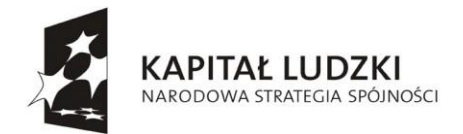

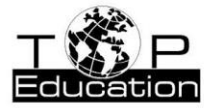

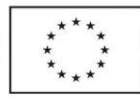

**Tytuł projektu: "Zrozumieć fizykę i poznać przyrodę"- innowacyjne programy nauczania dla szkół gimnazjalnych i ponadgimnazjalnych.**

# Fizyka z komputerem

*Wykorzystanie technik multimedialnych na lekcjach fizyki w szkołach ponadgimnazjalnych (zakres podstawowy i rozszerzony)*

*Autorzy: Dariusz Man Dorota Bacławska Grzegorz Engel Krystyna Man*

*Projekt realizowany w ramach Programu Operacyjnego Kapitał Ludzki, Priorytet III "Wysoka jakość systemu oświaty", Działanie 3.3 "Poprawa jakości kształcenia", Poddziałanie 3.3.4 "Modernizacja treści metod kształcenia – projekty konkursowe".*

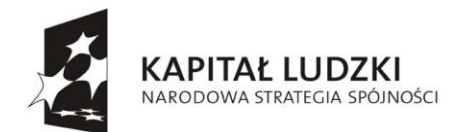

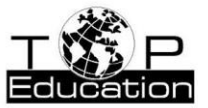

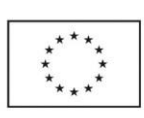

# Zawartość

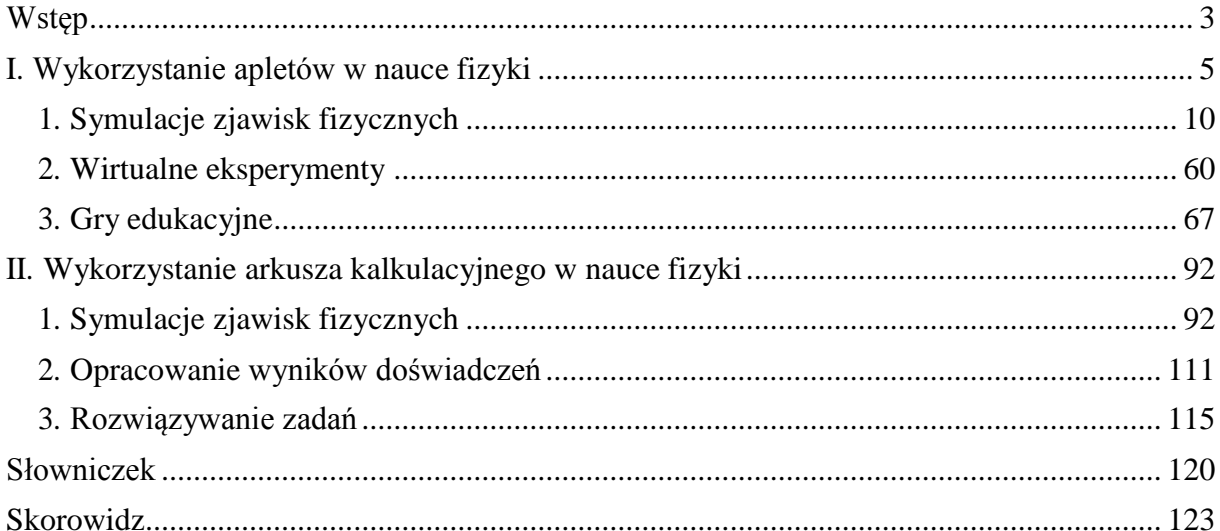

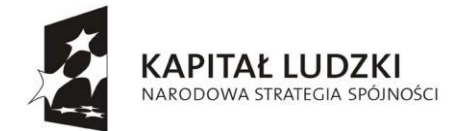

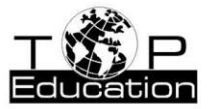

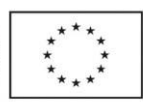

### <span id="page-2-0"></span>**Wstęp**

W procesie dydaktycznym efektywnemu nauczaniu sprzyjają metody aktywizujące. W wielu metodach aktywizujących wykorzystać można różnorodne techniki multimedialne, które służą dzisiejszemu pokoleniu od najmłodszych lat. Powszechny dostęp do Internetu w gimnazjach i szkołach ponadgimnazjalnych oraz w szkołach wyższych umożliwia wykorzystanie tych technik do procesu dydaktycznego. Uczniowie mają możliwość pogłębiania swej wiedzy, udziału we wspólnych projektach oraz nauczaniu na odległość.

Dzięki wykorzystaniu technik multimedialnych w nauczaniu przedmiotów przyrodniczych możliwa jest weryfikacja zdobytej wiedzy teoretycznej w doświadczeniach, opracowanie wyników pomiarów, przeprowadzanie symulacji komputerowych, wyszukiwanie informacji, czy rozwiązywanie różnych problemów przy pomocy arkusza kalkulacyjnego. Umożliwia to prowadzenie ciekawych, nowoczesnych zajęć.

W czasie przeprowadzania lekcji, np. z fizyki czy chemii, nie zawsze możemy wykonywać doświadczenia. Jest to spowodowane tym, że nie posiadamy w pracowni potrzebnych pomocy dydaktycznych lub tym, że niektórych eksperymentów, np. z fizyki **atomów** i cząstek elementarnych, nie jesteśmy w stanie wykonać w warunkach szkolnych. W dzisiejszych czasach możemy do tych celów wykorzystywać Internet np. poprzez zdalne laboratoria fizyki. Wystarczy skorzystać z przeglądarki internetowej. Zaletą tych eksperymentów jest to, że są to doświadczenia wykonywane "naprawdę", a nie symulacje komputerowe. Nie ma możliwości uszkodzenia układu doświadczalnego. Eksperymenty posiadają instrukcje obsługi oraz zestaw problemów do przedyskutowania. Zdalne laboratoria umożliwiają dostęp do unikatowej aparatury. Uczeń ma możliwość zmiany parametrów w trakcie przeprowadzania doświadczenia. Zebrane dane pomiarowe poddawane są opracowaniu. Zdalny dostęp do układów pomiarowych uzupełniany jest o efekty dźwiękowe i wideo. Zdalny eksperyment należy zaplanować, określając cele edukacyjne. Przy wykonywaniu zdalnych eksperymentów pojawiają się jednak pewne problemy: eksperymenty nie zawsze są w danej chwili dostępne, mogą wystąpić problemy z uruchomieniem (konieczność instalowania aplikacji, wtyczek), czasami są trudne do przeprowadzenia i wymagają dużo czasu, którego brak na lekcji.

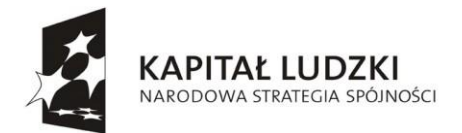

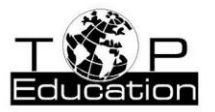

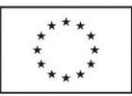

Niekiedy dostęp do Internetu w szkole lub w domu ucznia jest utrudniony albo go brakuje. Dlatego w tym opracowaniu nacisk położono na takie techniki multimedialne, które można wykorzystać na lekcjach bez konieczności dostępu do Internetu w czasie zajęć. Omówionych zostało kilka wybranych technik multimedialnych, które można wykorzystać na lekcjach fizyki w szkołach ponadgimnazjalnych (IV etap edukacji) przy realizacji materiału z zakresu podstawowego oraz rozszerzonego.

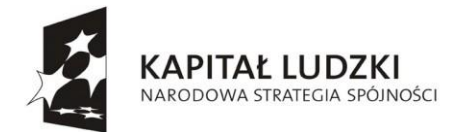

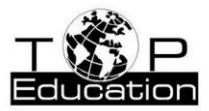

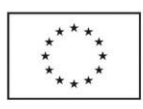

# <span id="page-4-0"></span>**I. Wykorzystanie apletów w nauce fizyki**

Istnieje wiele stron internetowych, na których znaleźć można aplety prezentujące symulacje różnych zjawisk fizycznych. Najczęściej mają one charakter jakościowy. Wiele apletów można zapisać na dysku twardym komputera (lub innym nośniku) i uruchamiać je bez konieczności dostępu do Internetu.

Niektóre aplety pozwalają przy okazji symulacji jakiegoś zjawiska fizycznego na uzyskanie informacji ilościowych. Można je wtedy wykorzystać do przeprowadzenia wirtualnego eksperymentu.

Aplety można wykorzystywać nie tylko do prezentowania zjawisk, których nie jesteśmy w stanie zademonstrować uczniom w czasie lekcji. Mogą one stanowić uzupełnienie przy pokazach pewnych doświadczeń prezentowanych "na żywo", ułatwiając ich analizę, eksponując pewne szczegóły, ułatwiają wyjaśnienie obserwowanych zjawisk, pomagając w sformułowaniu wniosków, czy mogą w końcu być wykorzystane przy podsumowaniu lekcji. Aplety można znaleźć na wielu stronach internetowych. Poniżej przedstawiono tylko kilka wybranych stron, na których można znaleźć aplety w języku polskim:

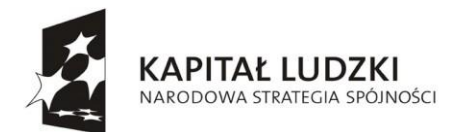

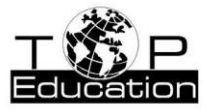

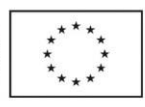

# **[http://fizyka.zamkor.pl/aplety/programy\\_fizyka\\_liceum/start.htm](http://fizyka.zamkor.pl/aplety/programy_fizyka_liceum/start.htm)**

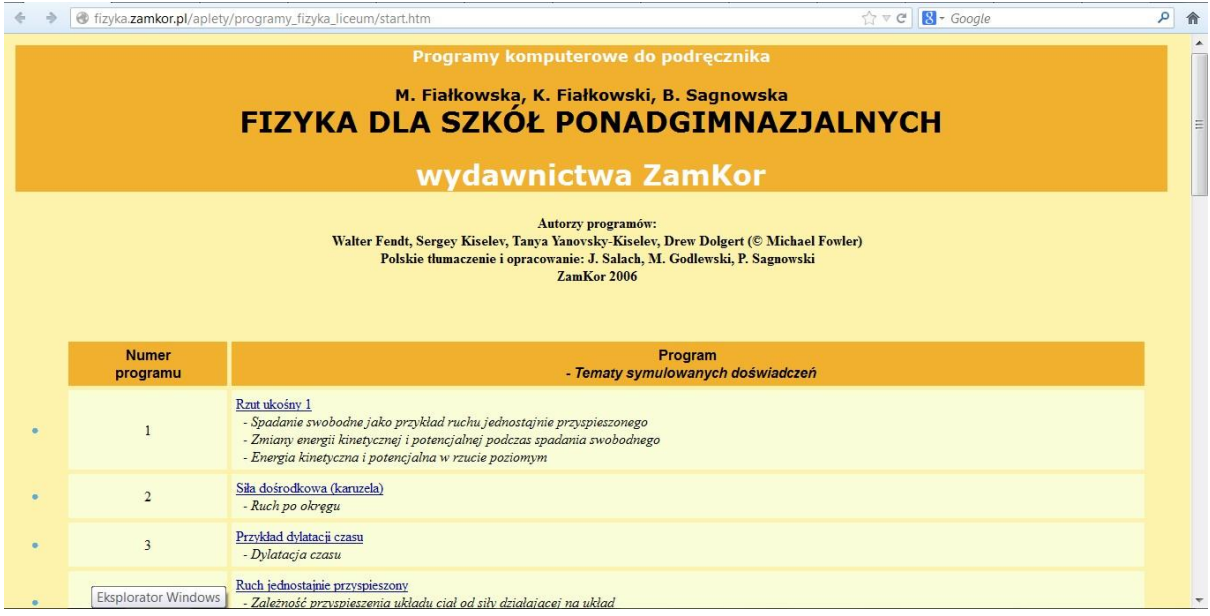

Na stronie zamieszczono 32 aplety (z różnych źródeł) do symulacji wybranych doświadczeń fizycznych. Przy każdym doświadczeniu podana została informacja, jakich tematów (zagadnień) dotyczy dana symulacja.

# **<http://www.walter-fendt.de/ph14pl/>**

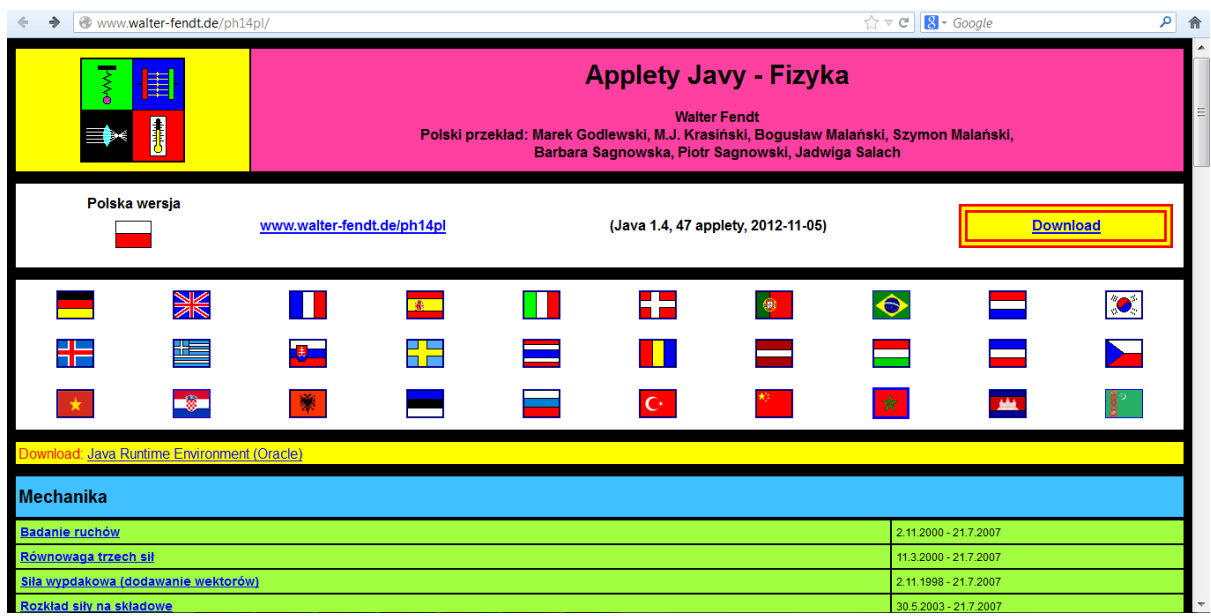

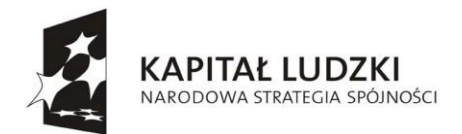

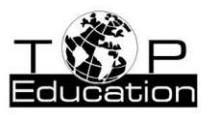

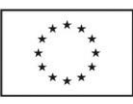

Na stronie znajduje się ponad 50 apletów, z czego tylko 4 z nich nie są przetłumaczone na język polski. Do większości apletów dodany jest szczegółowy opis przebiegu symulacji. W wielu przypadkach otrzymujemy informacje ilościowe o symulowanych zjawiskach. Możliwe jest wtedy wykonanie wirtualnego eksperymentu, przeprowadzając symulacje z różnymi parametrami początkowymi, co pozwala na ilościową analizę badanego zjawiska.

Aplety można pobrać ze strony i uruchamiać je bez konieczności dostępu do Internetu. Po rozpakowaniu pliku *ph14pl.zip* do wybranego katalogu znajdziemy w nim katalog o nazwie *ph14pl*, a w nim plik *index.html*, który należy otworzyć w przeglądarce. Zobaczymy wtedy poniższą stronę, z której mamy dostęp do wszystkich apletów.

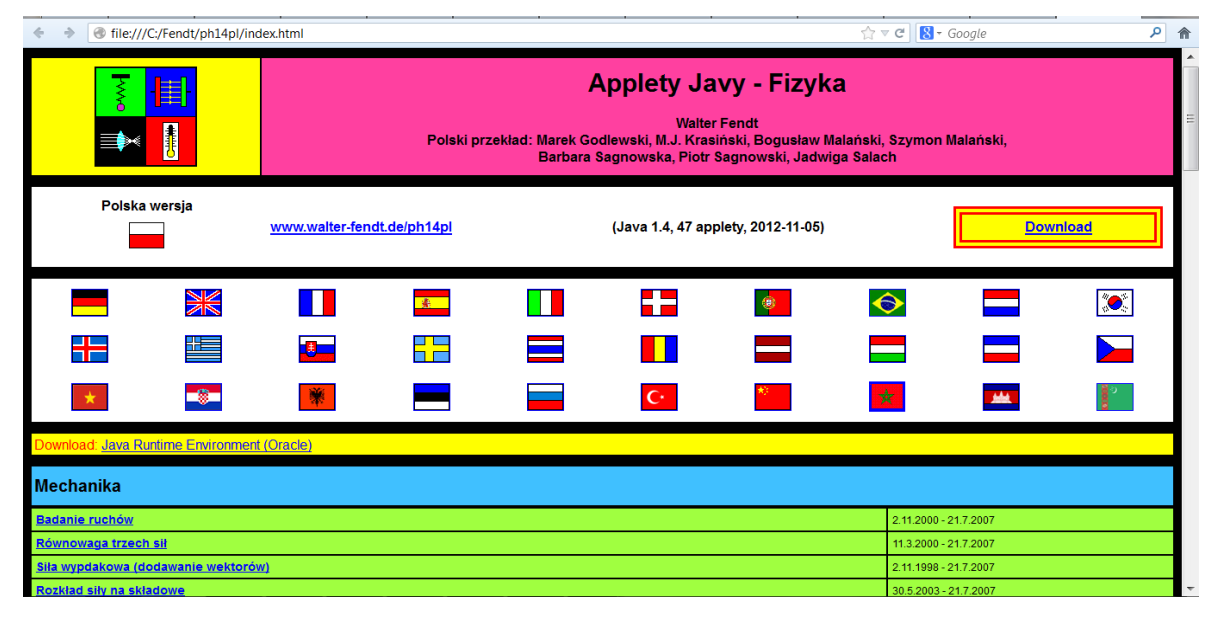

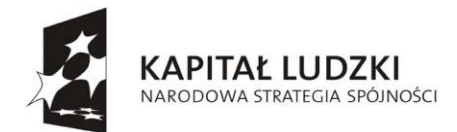

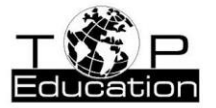

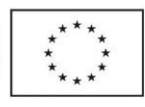

# **<http://phet.colorado.edu/en/simulations/translated/pl>**

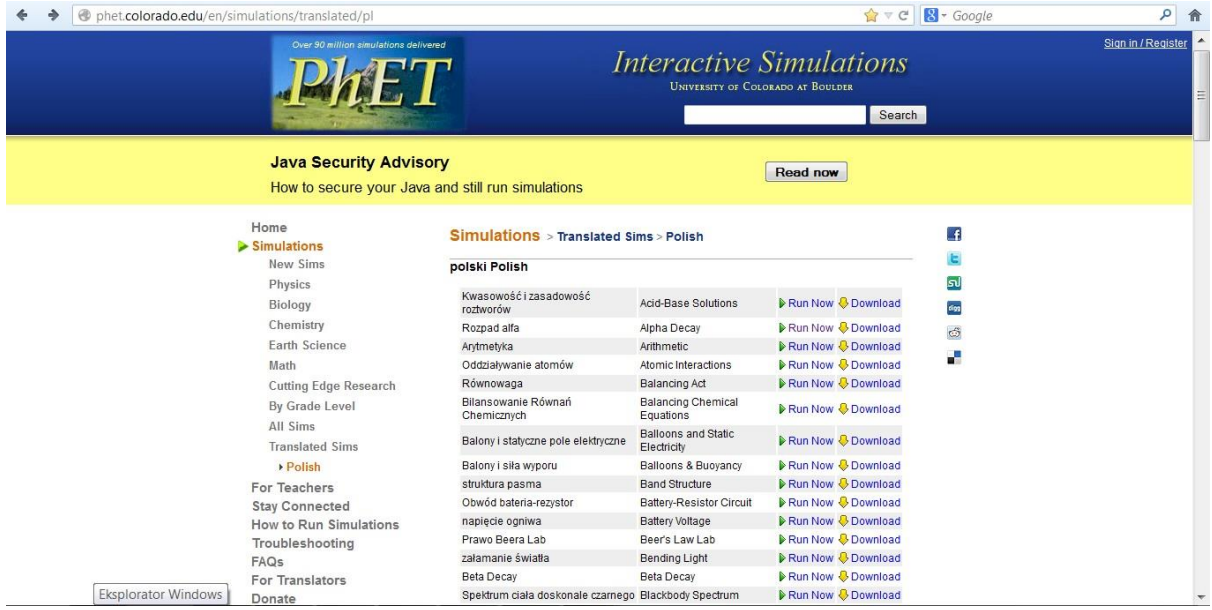

Strona zawiera wiele zaawansowanych, zwykle bardzo efektownie wyglądających, interaktywnych symulacji. Każdy z apletów można zapisać i korzystać z niego bez połączenia z Internetem. Są dostępne symulacje nie tylko z fizyki, ale również z wielu innych przedmiotów, m. in. z chemii i matematyki. Na stronie o podanym adresie znajdują się tyko symulacje przetłumaczone na język polski. Po wejściu na stronę <http://phet.colorado.edu/en/simulations/category/new> mamy dostęp do wszystkich symulacji, w języku angielskim.

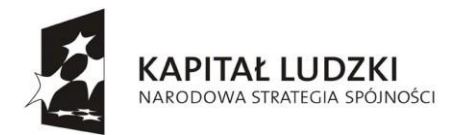

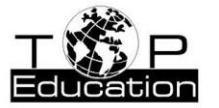

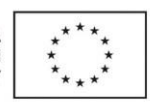

**<http://www.wainet.ne.jp/~yuasa/Pl.htm>**

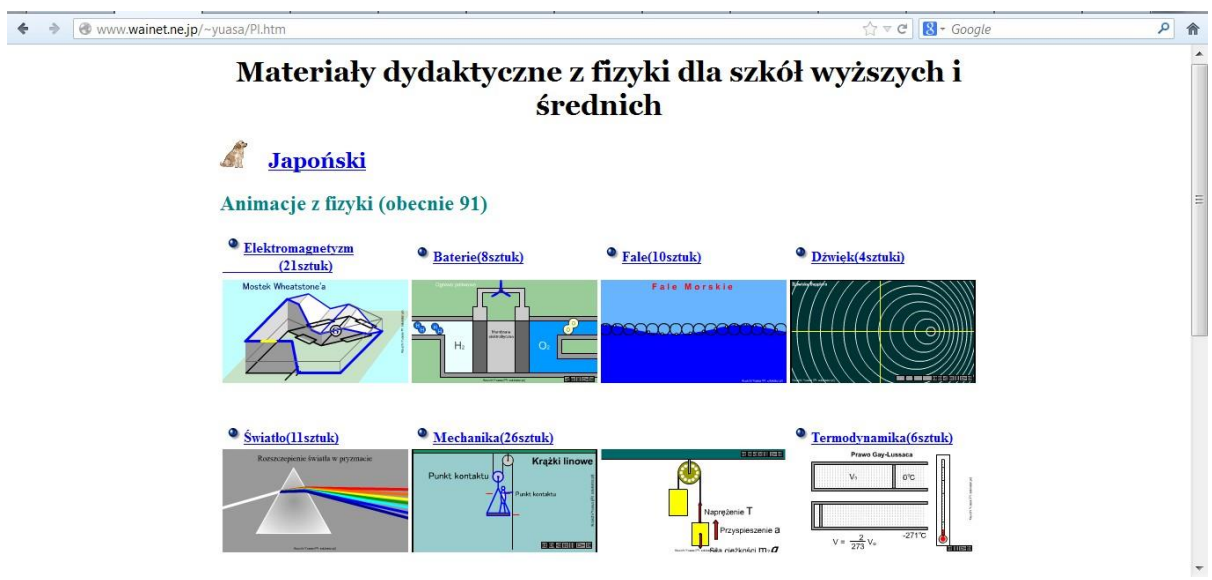

Na stronie można znaleźć ponad 90 symulacji z różnych działów fizyki, w przeważającej większości przetłumaczonych na język polski.

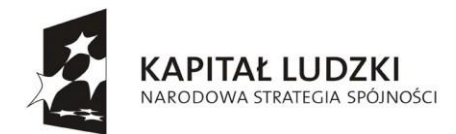

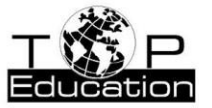

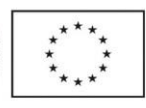

# <span id="page-9-0"></span>**1. Symulacje zjawisk fizycznych**

# **Strona: <http://www.walter-fendt.de/ph14pl/>**

#### **Przykład 1.**

Temat: ["Ruch jednostajny po okręgu"](#page-118-0)

#### Nazwa apletu: "Karuzela (siła [dośrodkowa\)](#page-118-0)"

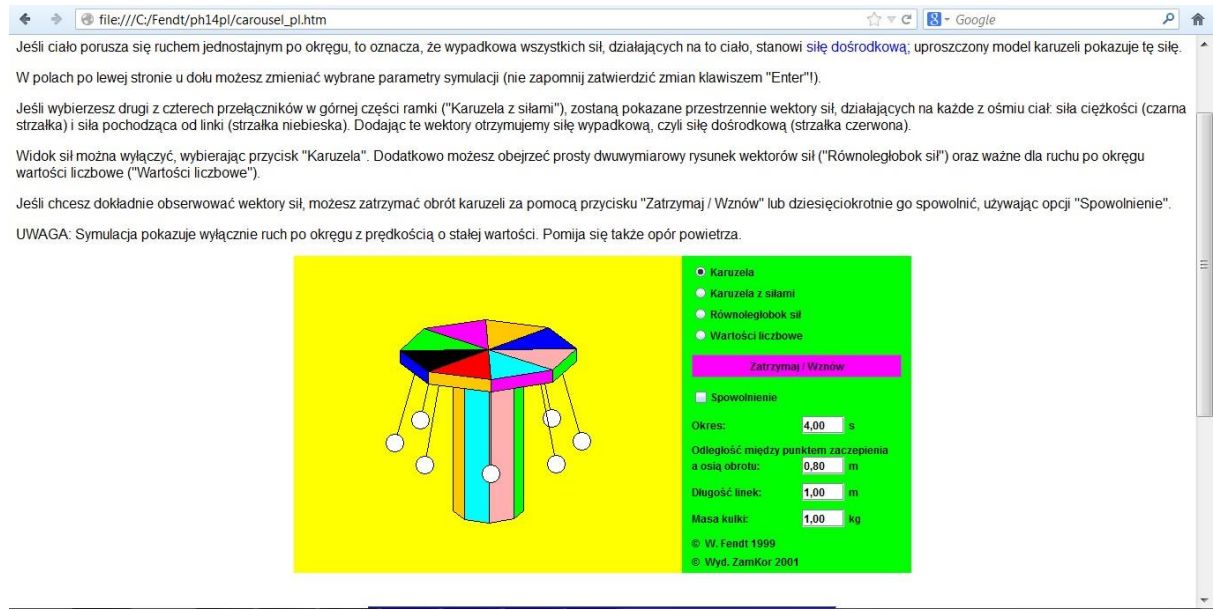

#### Wybrana opcja "Wartości liczbowe"

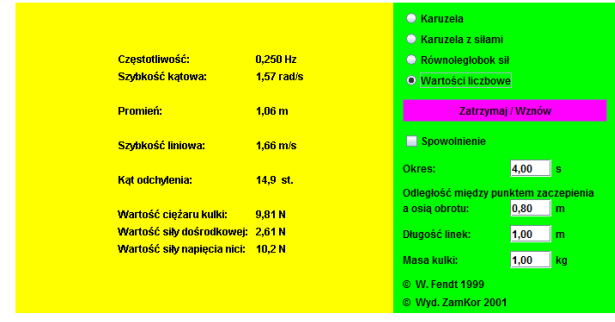

Na podstawie symulacji można np. badać wpływ różnych parametrów na: wartości [siły](#page-118-0)  [dośrodkowej d](#page-118-0)ziałającej na kulki zawieszone na nitkach, promień okręgu, po którym poruszają się kulki oraz wartości prędkości liniowej kulek.

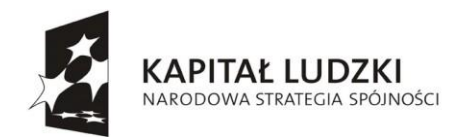

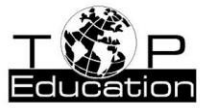

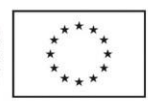

#### **Przykład 2.**

Temat: "Prawa [Keplera"](#page-118-0)

#### Nazwa apletu: ["Pierwsze prawo](#page-118-0) Keplera"

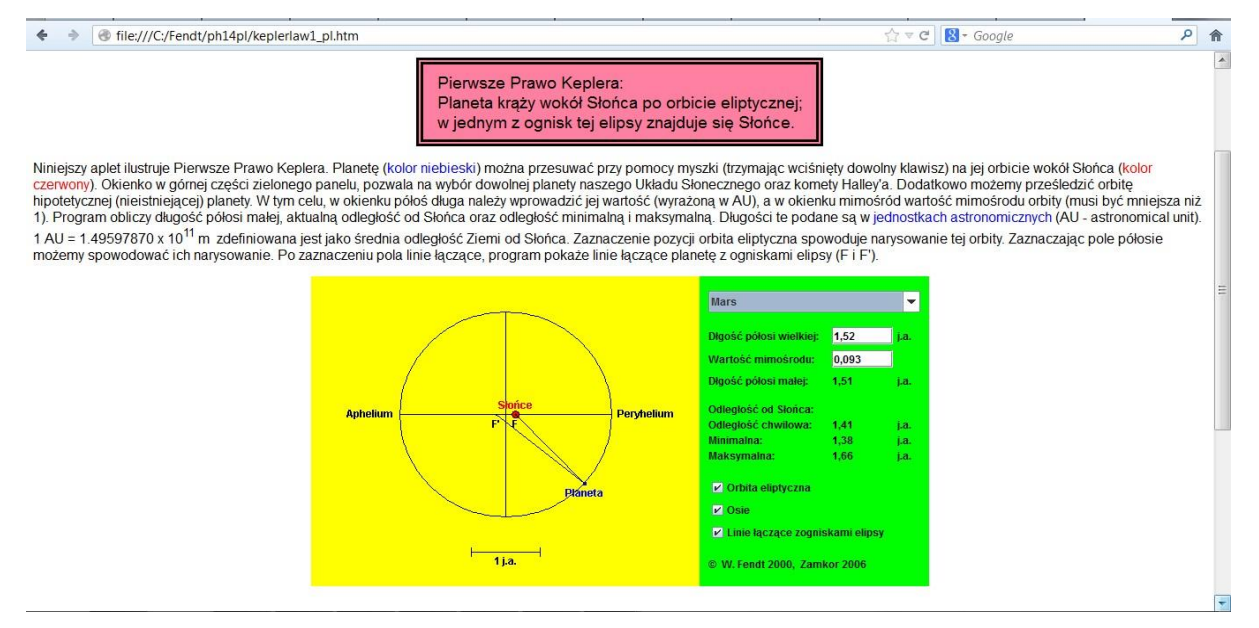

#### Nazwa apletu: ["Drugie prawo](#page-118-0) Keplera"

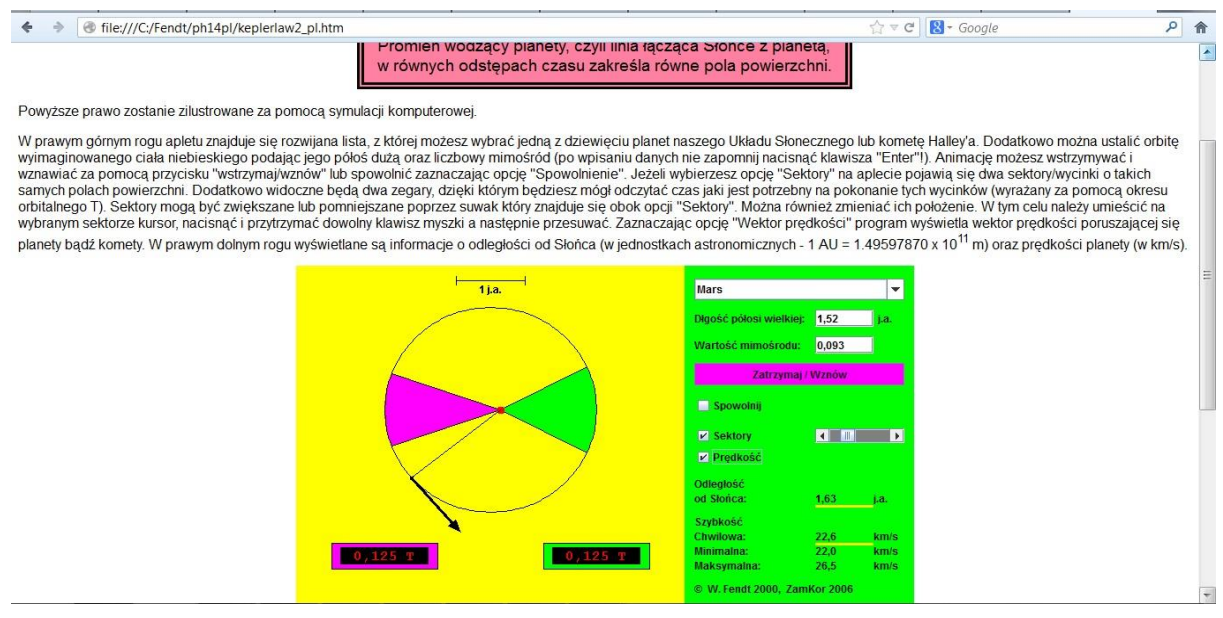

Oba aplety, obok obrazowego wyjaśnienia, na czym polega II prawo Keplera, pokazują rzeczywisty kształt orbity - widać, że spłaszczenie orbit 8 planet Układu Słonecznego oraz Plutona jest niewielkie, o czym świadczy również mała wartość mimośrodu.

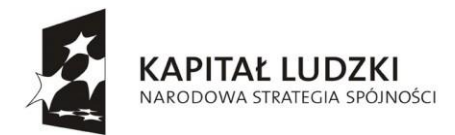

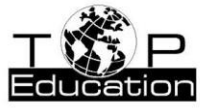

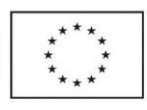

## **Przykład 3.**

Temat: ["Model Bohra b](#page-118-0)udowy [atomu.](#page-118-0) Postulaty Bohra"

Nazwa apletu: "Teoria Bohra budowy atomu [wodoru"](#page-118-0)

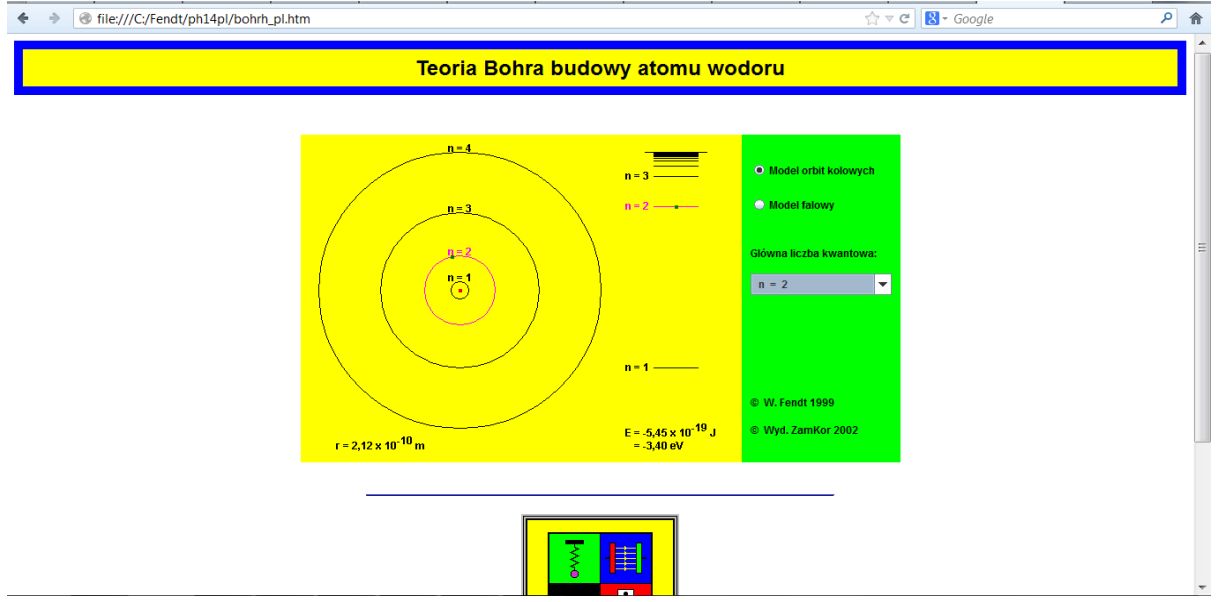

Korzystając z tego apletu można zapoznać się ze strukturą poziomów energetycznych [atomu](#page-118-0)  [wodoru o](#page-118-0)raz z wartościami energii elektronu na poszczególnych orbitach. Można te dane wykorzystać np. do obliczenia długości [linii widmowych w](#page-118-0) seriach widmowych.

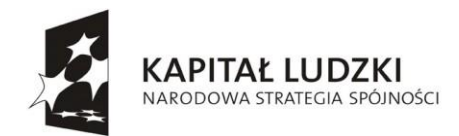

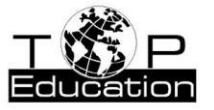

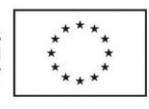

#### **Przykład 4.**

Temat: ["Prawo rozpadu promieniotwórczego"](#page-118-0)

#### Nazwa apletu: "Szeregi promieniotwórcze"

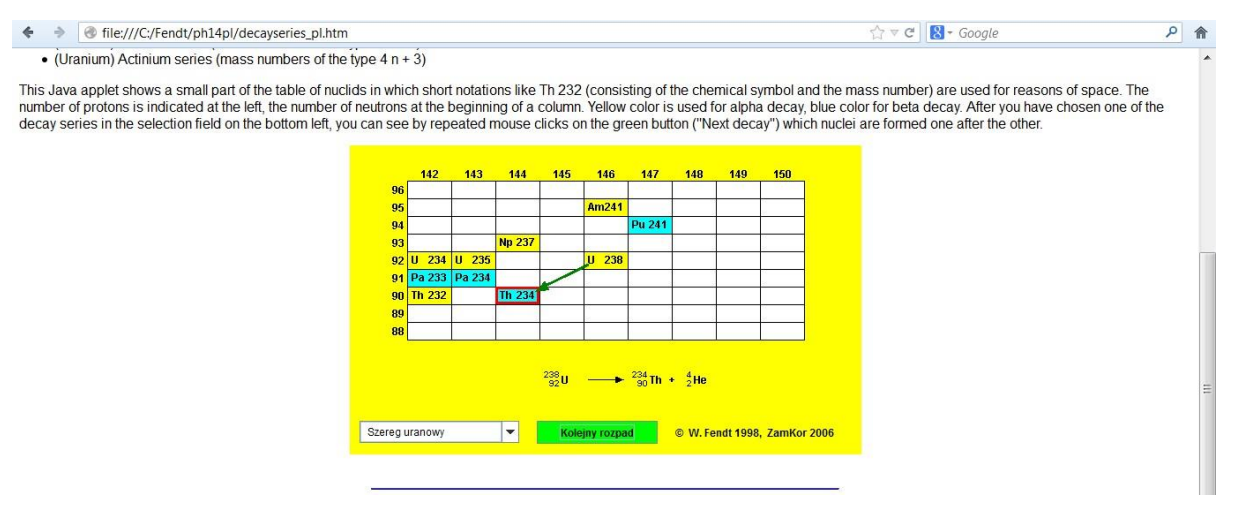

Dzięki temu apletowi można zapoznać się z kolejnymi rozpadami zachodzącymi w czterech szeregach promieniotwórczych.

#### Nazwa apletu: "Rozpad [promieniotwórczy"](#page-118-0)

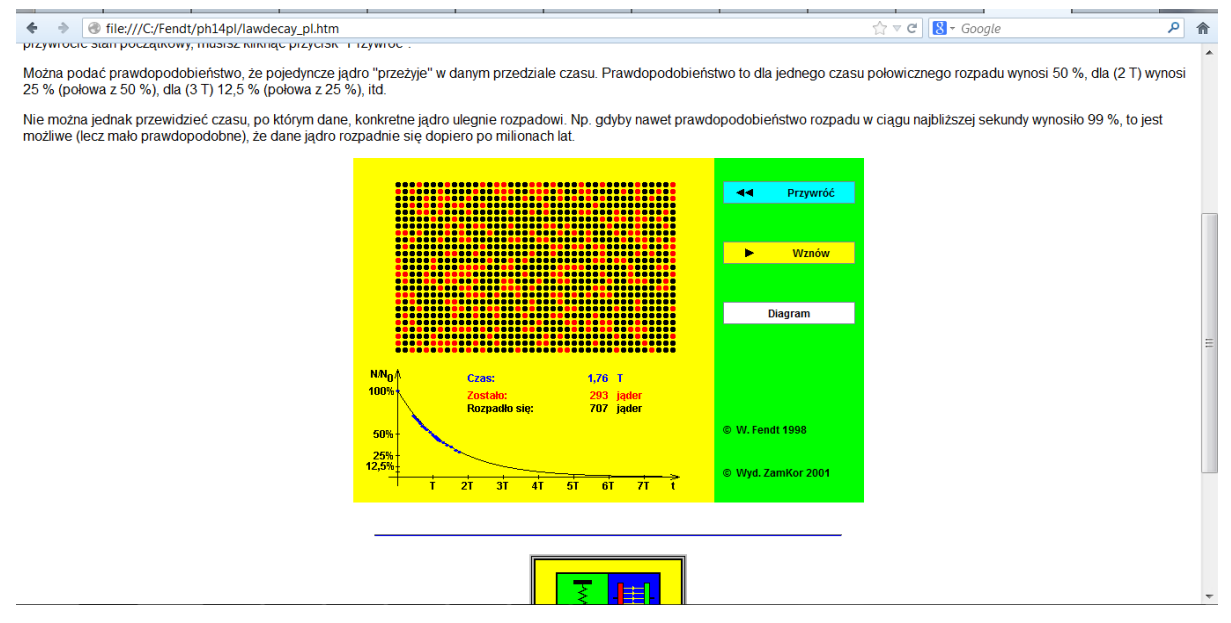

Po rozpoczęciu symulacji można zaobserwować, że pojawiające się w wyniku naciśnięcia przycisków "Zatrzymaj" i "Wznów" niebieskie punkty pomiarowe nie układają się dokładnie na krzywej "teoretycznej". Podobnie liczba jąder, które uległy rozpadowi w tym samym czasie, przy kolejnych uruchomieniach symulacji nie jest jednakowa.

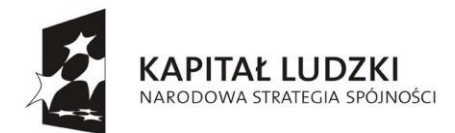

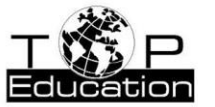

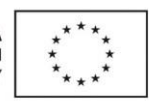

#### **Przykład 5.**

Temat: "Zderzenia sprężyste i niesprężyste"

#### Nazwa apletu: "Kołyska Newtona"

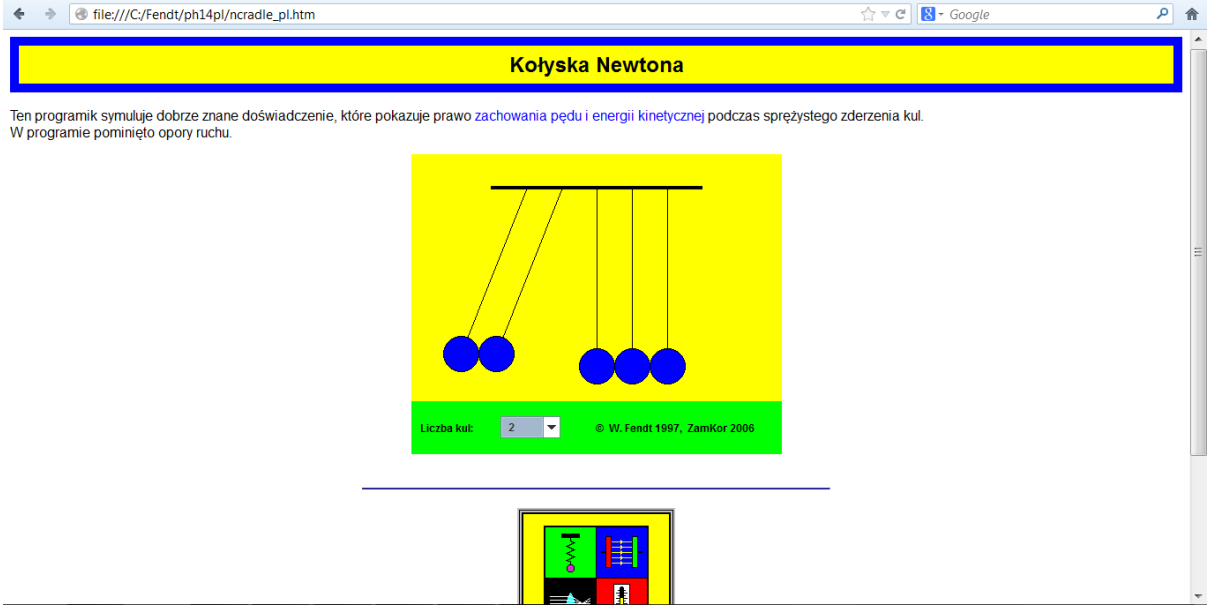

Zachowanie kulek przy obserwowanych zderzeniach można wyjaśnić analizując te zderzenia, jako zderzenia kulek, pomiędzy którymi są pewne odstępy. Wtedy zasadę zachowania pędu stosuje się do następujących kolejno po sobie zderzeń tylko dwóch kulek.

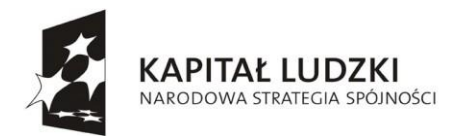

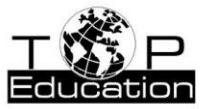

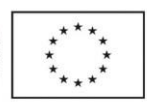

#### **Przykład 6.**

Temat: "Działania na wektorach"

Nazwa apletu: "Siła wypadkowa (dodawanie wektorów)"

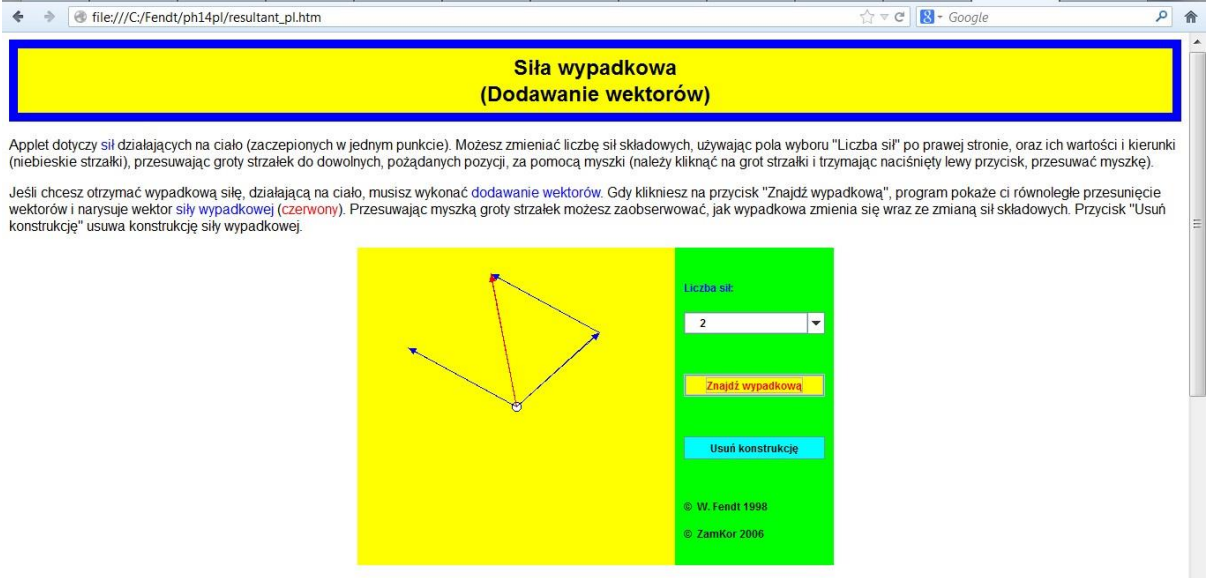

Dzięki tej symulacji można zapoznać się z uniwersalnym sposobem dodawania wektorów przy pomocy metody trójkąta. Jednak przy poszukiwaniu składowych wektora wygodniejsza jest metoda równoległoboku.

#### Nazwa apletu: "Rozkład siły na składowe"

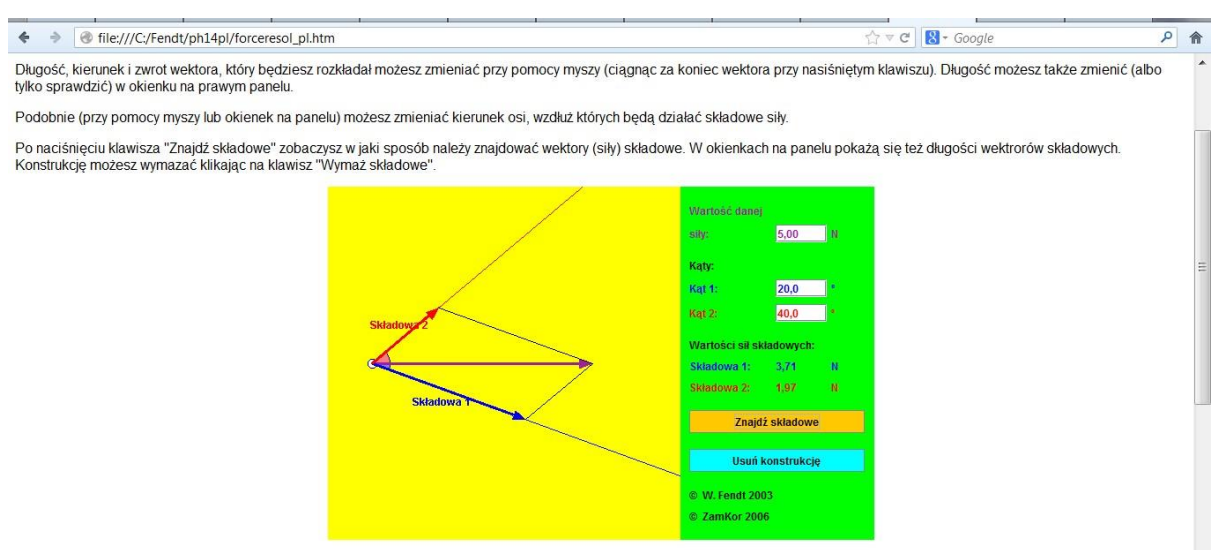

Zastosowanie początkowych ustawień pokazuje, że można dokonać rozkładu wektora na składowe, które nie są do siebie prostopadłe.

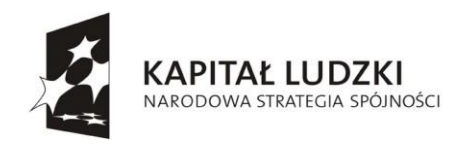

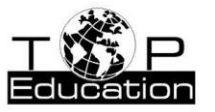

 $\begin{tabular}{|c|c|c|c|} \hline $\leftarrow$ & $\mathbf{C}$ & $\mathbf{S} \cdot \text{Google}$ \\ \hline \end{tabular}$ 

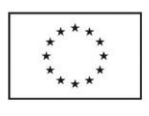

日内

 $\begin{array}{rcl} \Phi & \Rightarrow & \hbox{\large $\oplus$ file:///C/Fendt/ph14pl/forceresol.pl.htm} \end{array}$ 

#### Rozkład siły na składowe

Symulacja pokazuje w jaki sposób rozłożyć wektor (np. siły) na składowe wzdłuż dwóch wybranych wcześniej kierunków.

Długość, kierunek i zwrot wektora, który będziesz rozkładał możesz zmieniać przy pomocy myszy (ciągnąc za koniec wektora przy nasiśniętym klawiszu). Długość możesz także zmienić (albo<br>tylko sprawdzić) w okienku na prawym p

Podobnie (przy pomocy myszy lub okienek na panelu) możesz zmieniać kierunek osi, wzdłuż których będą działać składowe siły.

Po naciśnięciu klawisza "Znajdź składowe" zobaczysz w jaki sposób należy znajdować wektory (siły) składowe. W okienkach na panelu pokażą się też długości wektrorów składowych.<br>Konstrukcję możesz wymazać klikając na klawisz

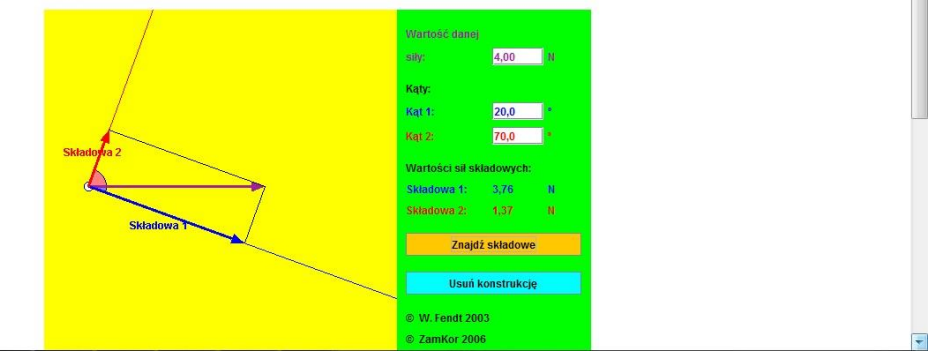

Jeżeli ustawi się takie wartości kątów "Kąt 1" i "Kąt 2", że ich suma wynosi 90°, to mamy do czynienia z typowym rozkładem wektora na dwie wzajemnie prostopadłe składowe.

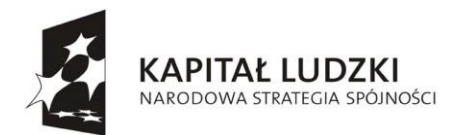

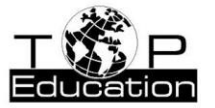

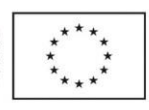

# **Przykład 7.**

Temat: "Fala stojąca"

Nazwa apletu: "Fala stojąca (Nakładanie się fali padającej i odbitej)"

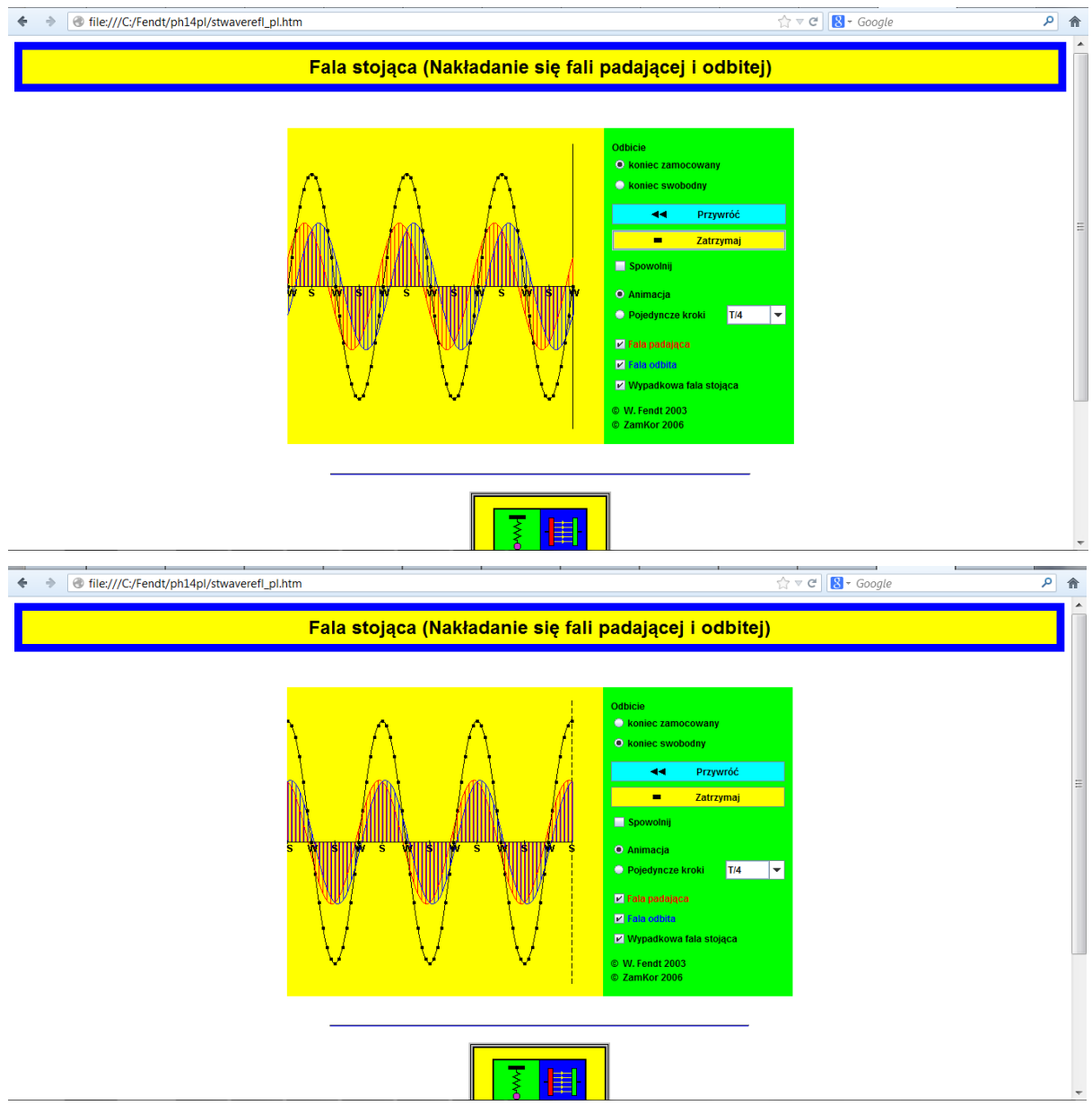

Przy pomocy tego apletu można obserwować sposób, w jaki powstaje fala stojąca w pręcie, którego oba końce są zamocowane lub jeden koniec jest swobodny. Wybierając opcję "Pojedyncze kroki" można śledzić kształt fali stojącej po określonych odstępach czasu będących częścią okresu *T*.

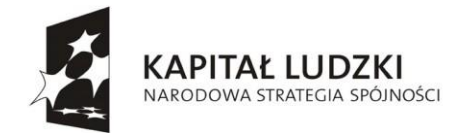

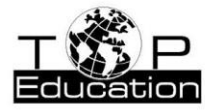

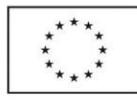

# **Strona: <http://phet.colorado.edu/en/simulations/translated/pl>**

#### **Przykład 1.**

Temat: "Doświadczenie Rutherforda. Budowa jądra atomowego"

Nazwa apletu: "Doświadczenie Rutherforda"

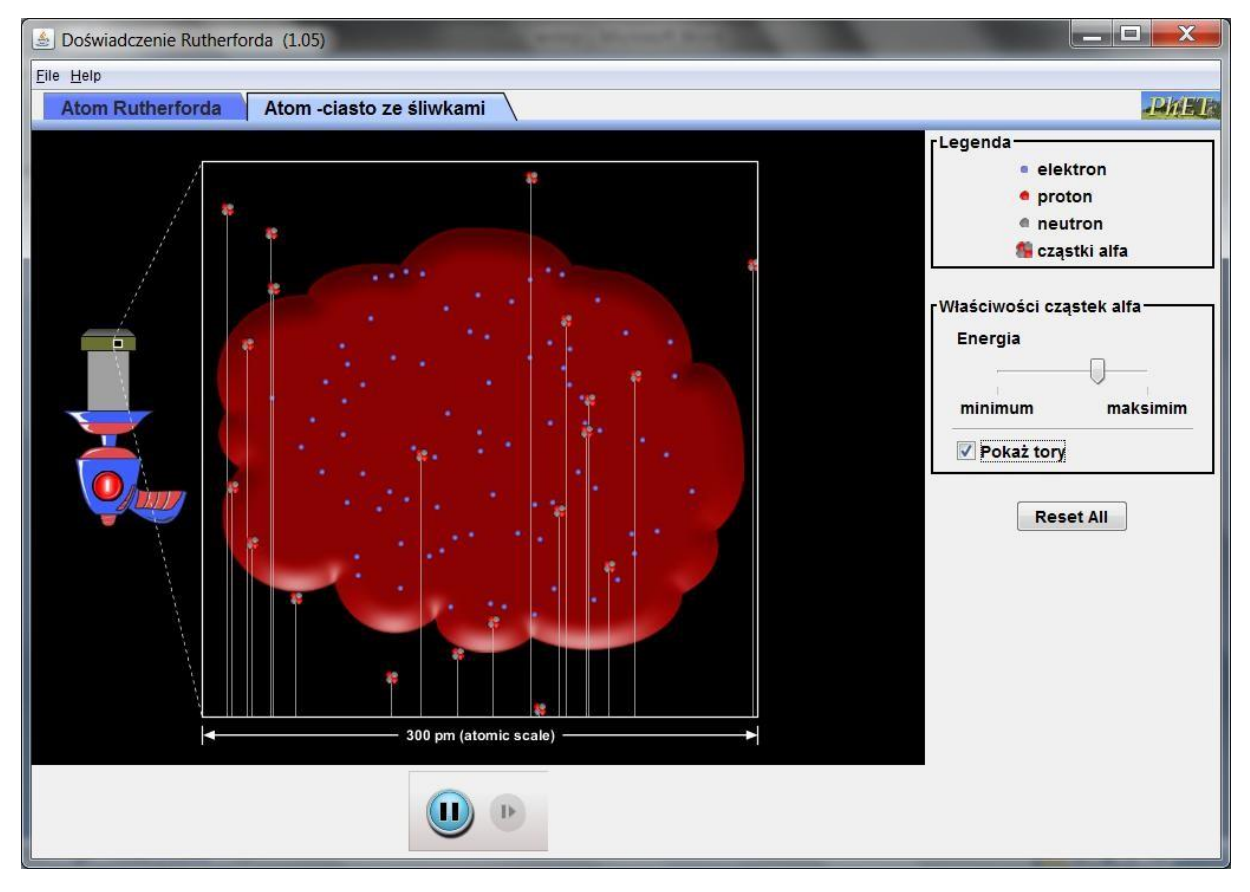

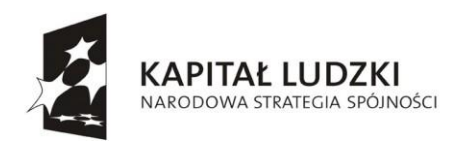

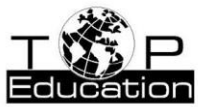

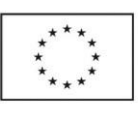

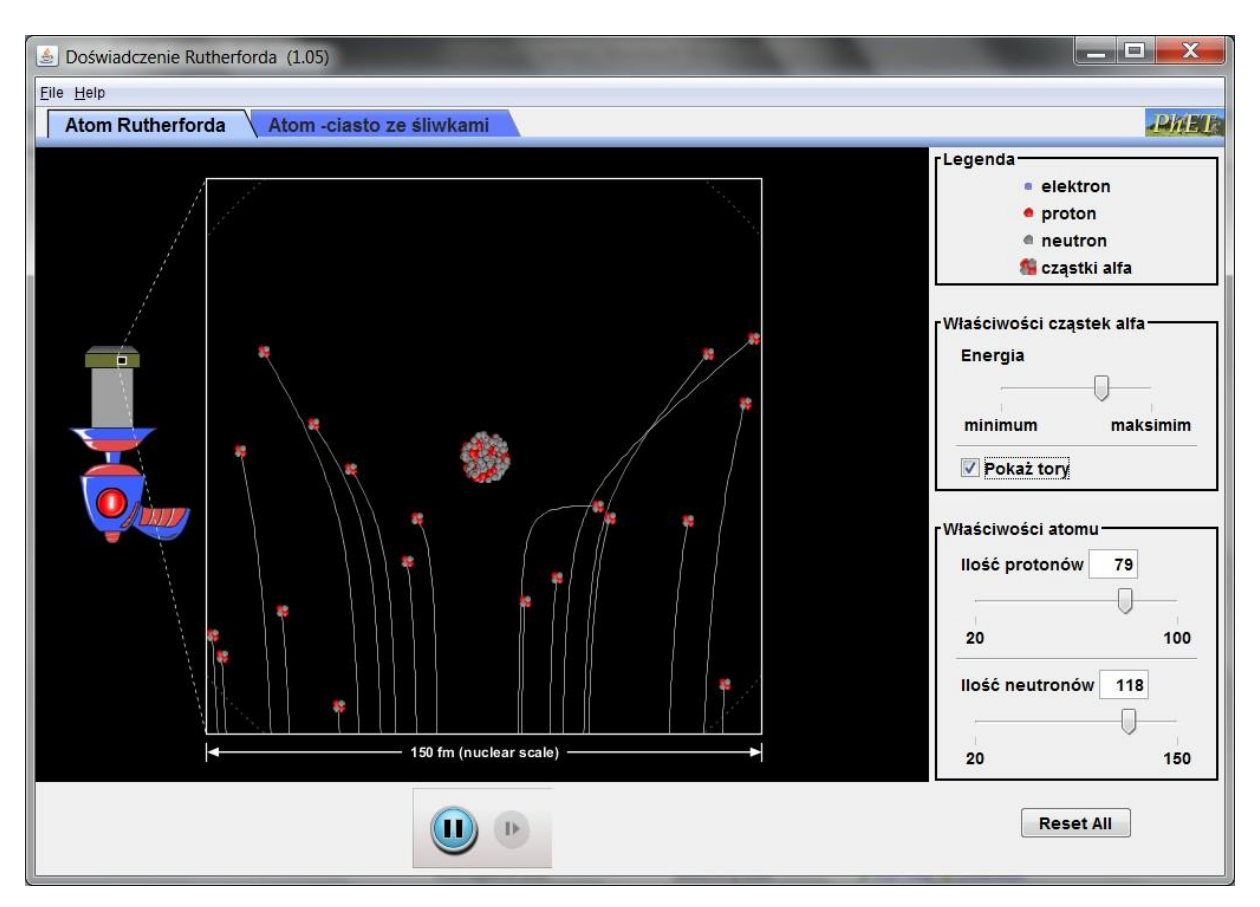

Dzięki tym symulacjom można zrozumieć, jak wielkim szokiem było zaobserwowanie w doświadczeniu Rutherforda rozproszenia cząstek α pod dużymi kątami (nawet w kierunku przeciwnym niż kierunek ruch cząstki α). Gdy Rutherford przeprowadzał w 1909 roku swoje doświadczenie obowiązującym modelem [atomu b](#page-118-0)ył tzw. model ciasta z rodzynkami (przez tłumacza nazwany w tym aplecie modelem ciasta ze śliwkami). Posługując tym modelem nie można wyjaśnić tak dużych kątów rozproszenia cząstek α.

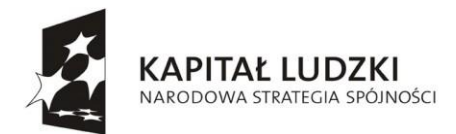

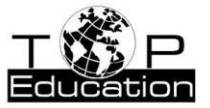

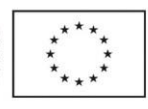

#### **Przykład 2.**

Temat: ["Model Bohra b](#page-118-0)udowy [atomu.](#page-118-0) Postulaty Bohra"

Nazwa apletu: "Modele atomu [wodoru"](#page-118-0)

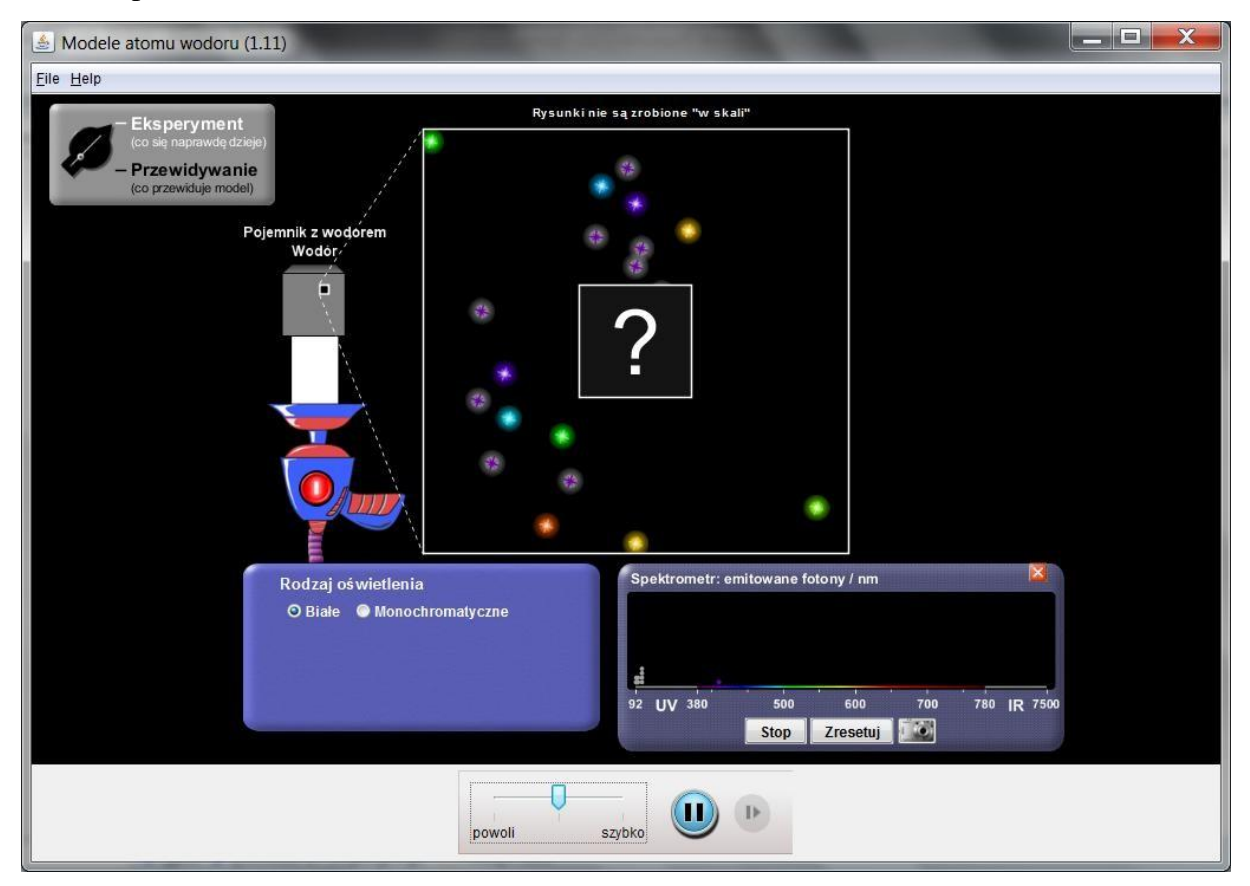

Gdy przełącznik w lewym górnym rogu okna znajduje się w pozycji "Eksperyment" obserwujemy skutki oddziaływania promieniowania z atomem [wodoru p](#page-118-0)rzy oświetleniu go światłem białym lub monochromatycznym, którego długość fali możemy ustalić. Jednocześnie w okienku ["Spektrometr"](#page-118-0) możemy obserwować [widmo emitowane p](#page-118-0)rzez atom wodoru przy wybranym sposobie oświetlenia.

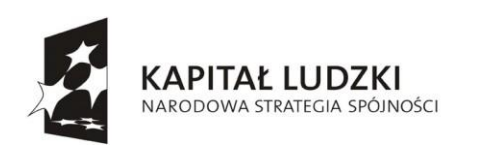

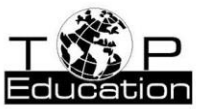

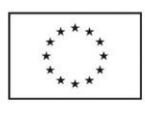

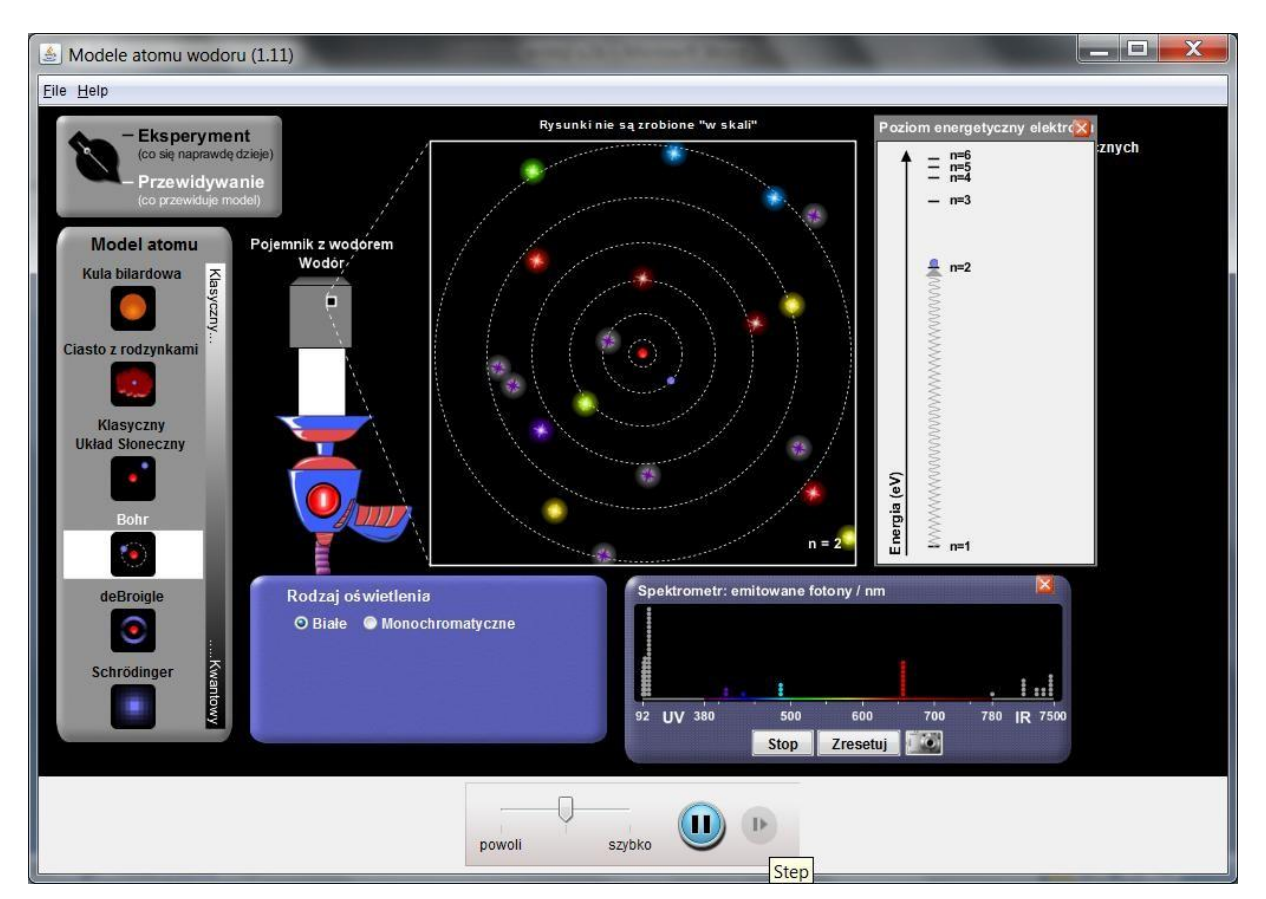

Po ustawieniu przełącznika w pozycji "Przewidywanie" możemy sprawdzić, jakie są przewidywane przez różne modele budowy [atomu s](#page-118-0)kutki "zderzenia" fotonu z atomem [wodoru.](#page-118-0) Można zaobserwować, że dla światła monochromatycznego wzbudzenie atomu (przeskok elektronu na wyższy poziom) jest możliwe tylko dla ściśle określonych długości fali i są to długości fali, które obserwowane są w widmie zarejestrowanym przez spektrograf.

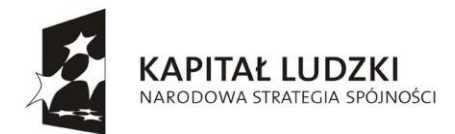

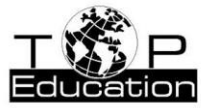

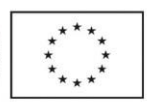

#### **Przykład 3.**

Temat: "Soczewki. Konstrukcja obrazu w soczewkach"

Nazwa apletu: "geometric-optics"

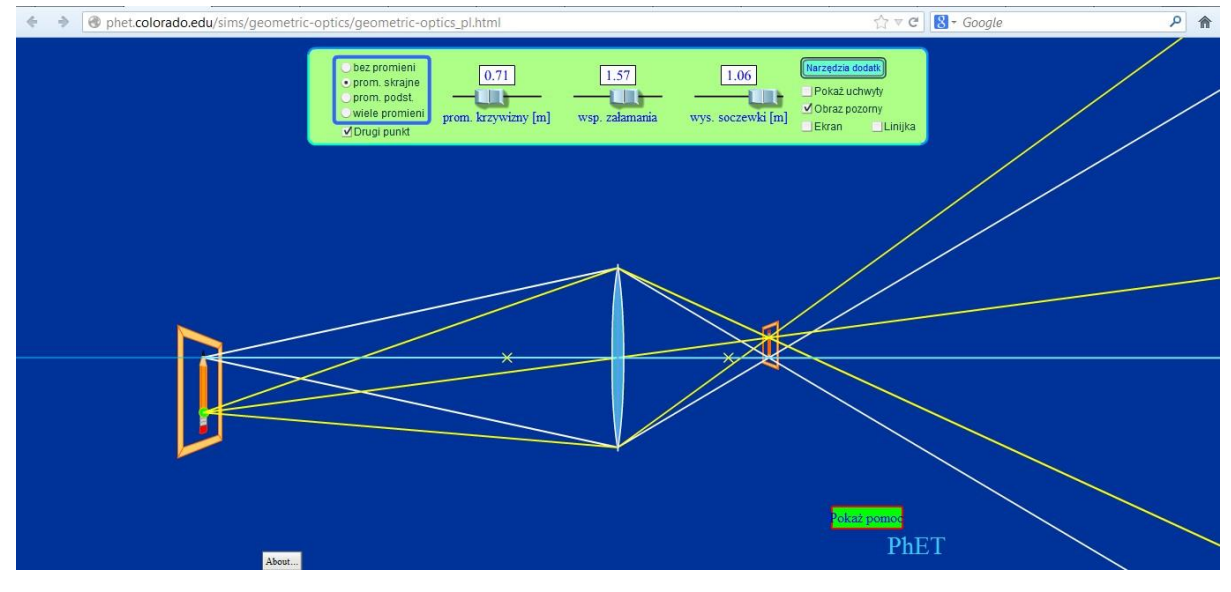

Korzystając z tej symulacji można zademonstrować powstawanie obrazów otrzymywanych przy pomocy soczewki dwuwypukłej. Oprócz zmiany położenia przedmiotu można zmieniać również samą soczewkę wybierając jej promień krzywizny i wysokość oraz współczynnik załamania materiału, z którego została wykonana.

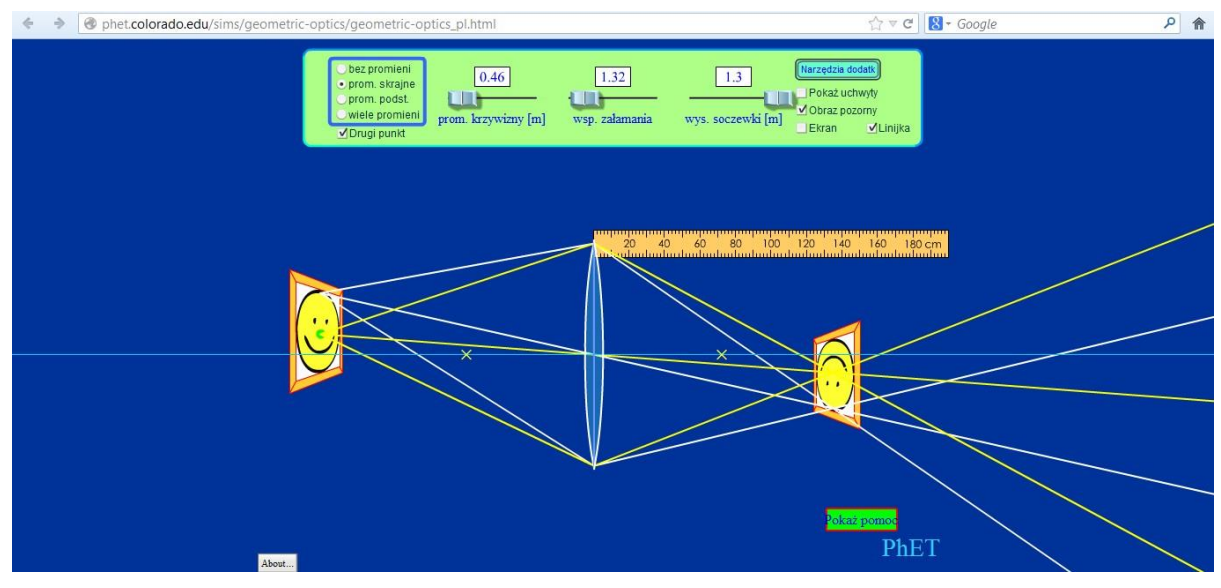

Korzystając z przycisku "Narzędzia dodatk" można zmienić przedmiot.

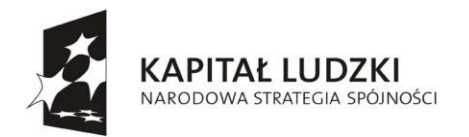

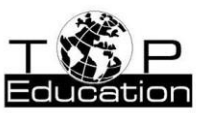

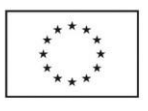

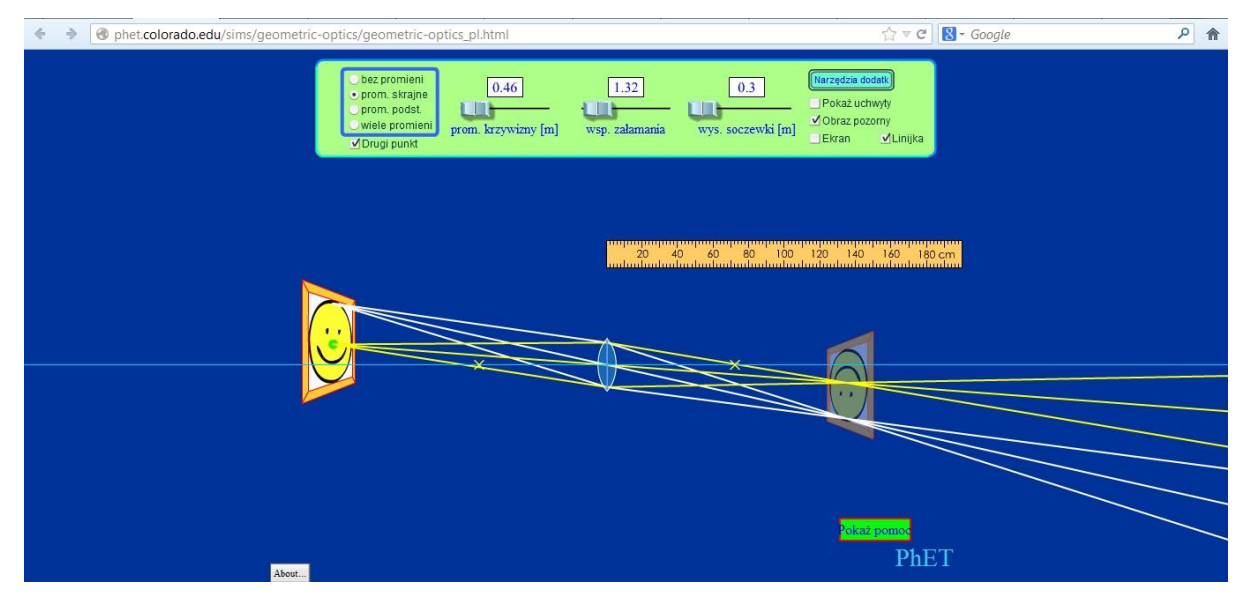

Przy zmniejszeniu wysokości soczewki nie zmieniają się położenie i rozmiary obrazu, ale maleje jego jasność (na taką samą powierzchnię pada mniej światła). Łatwo to wyjaśnić, gdy włączy się opcję "wiele promieni":

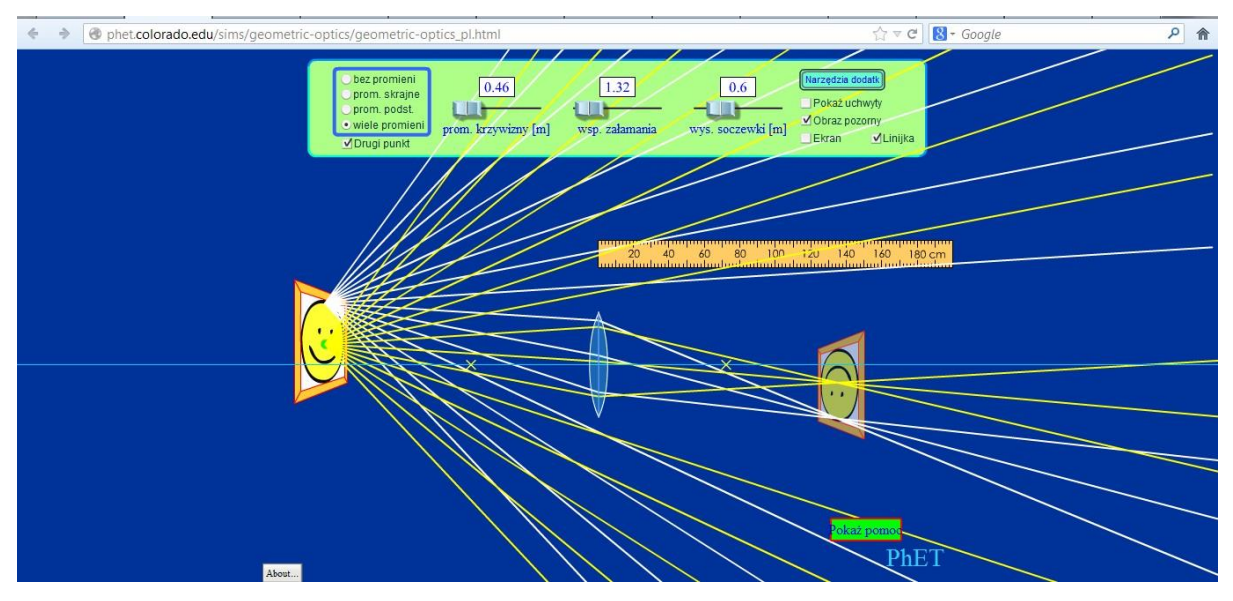

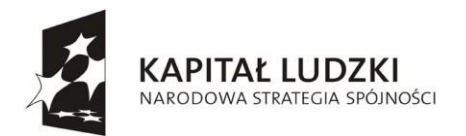

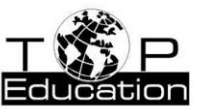

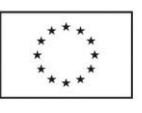

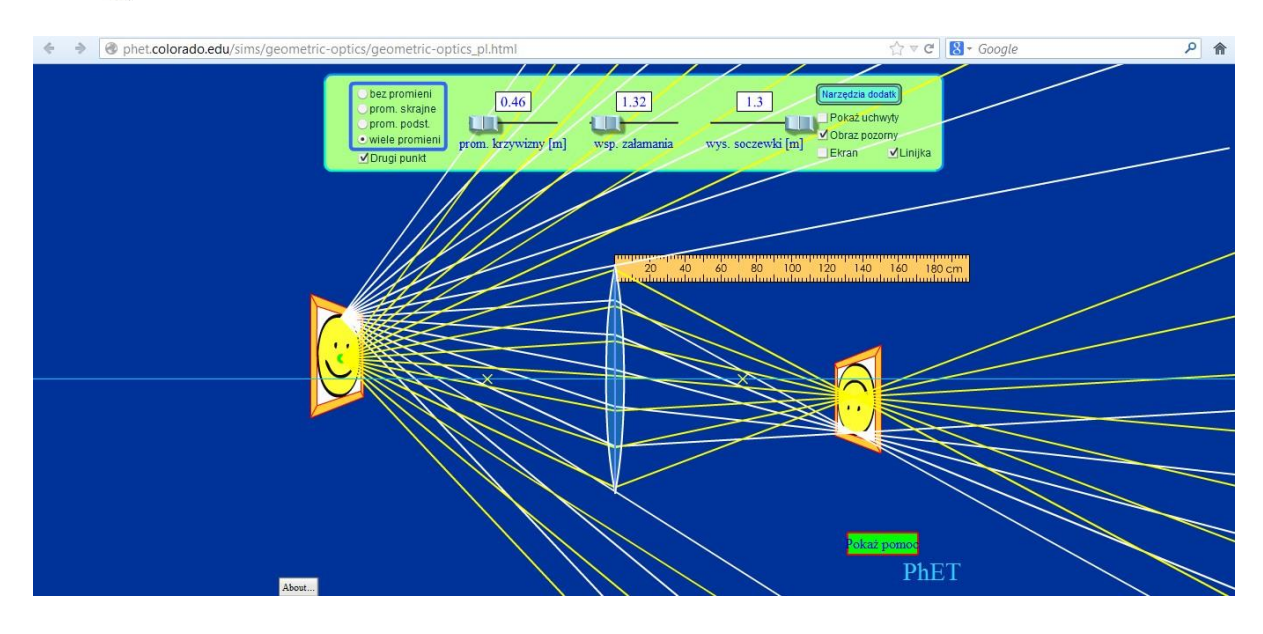

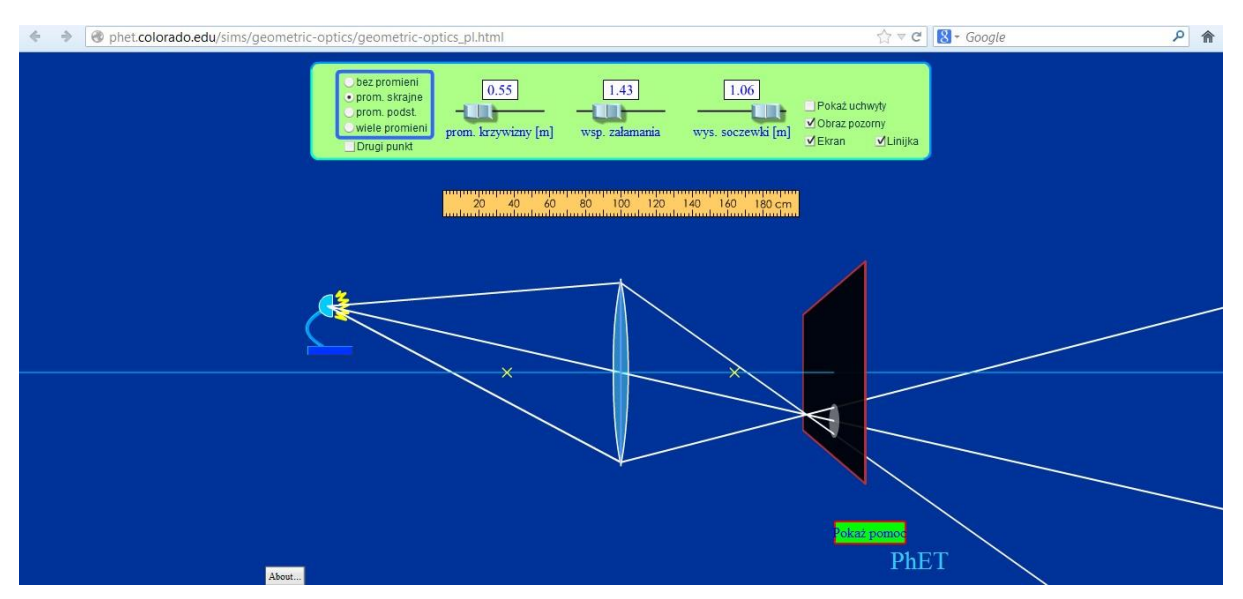

Symulację można wykorzystać również do obserwacji obrazów źródła światła powstających na ekranie umieszczonym za soczewką.

W czasie symulacji można zmieniać położenie wszystkich elementów układu optycznego (soczewki, przedmiotu, źródeł światła, ekranu). Do pomiarów odległości można zastosować linijkę.

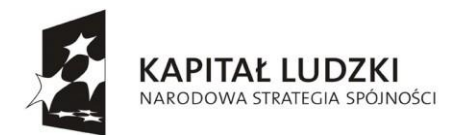

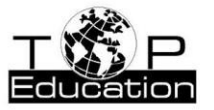

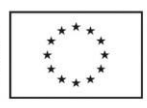

#### **Przykład 4.**

Temat: "Magnetyzm"

Nazwa apletu: ["Elektromagnetyczne l](#page-118-0)aboratorium Pana Faradaya"

Do dyspozycji mamy 5 symulacji: "Magnes sztabkowy", "Pętla-próbnik", "Elektromagnes", [Transformator"](#page-118-0) i "Generator".

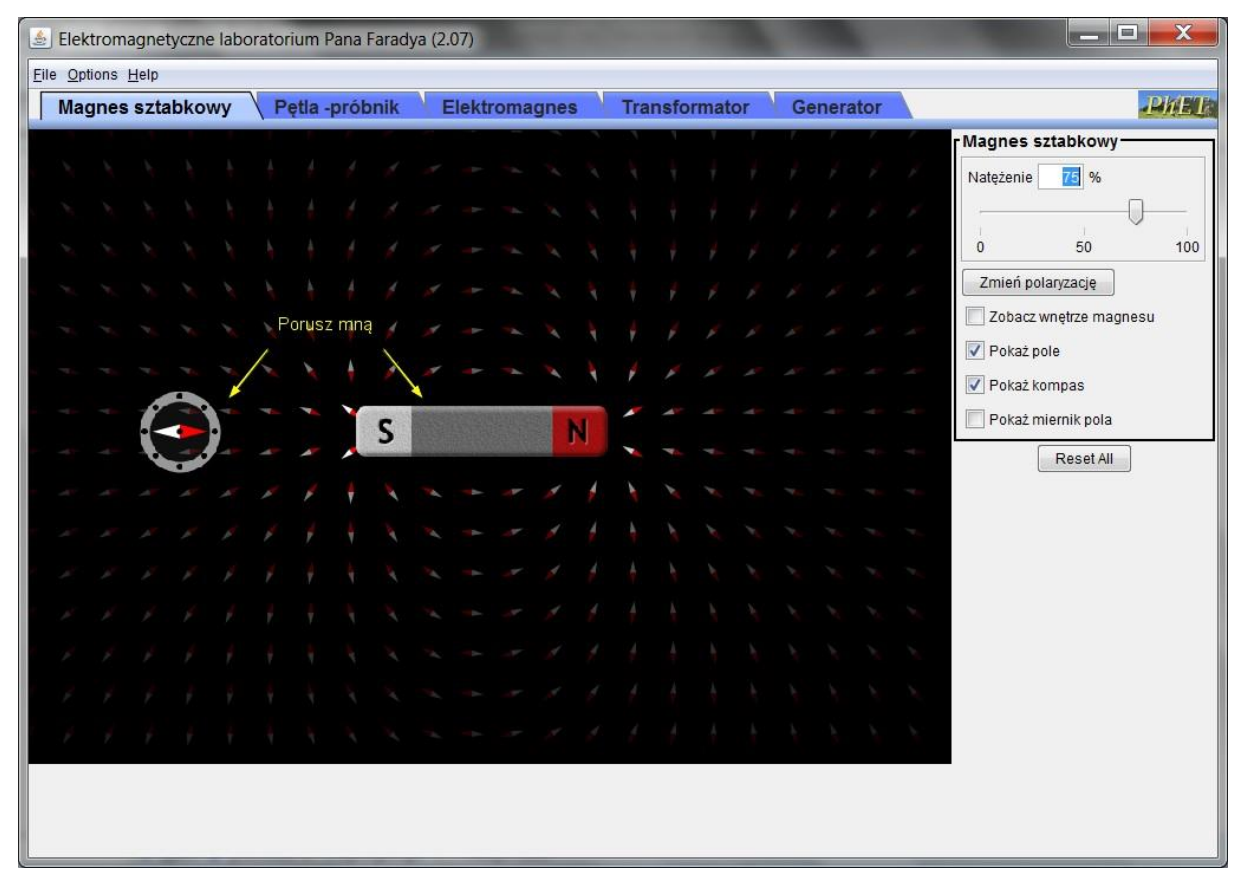

Symulacja "Magnes Sztabkowy" pokazuje pole magnetyczne wytwarzane przez magnes sztabkowy. Przycisk "Zmień polaryzację" służy do zamiany miejscami biegunów magnesu. Możemy zmienić położenie i magnes, i miernika.

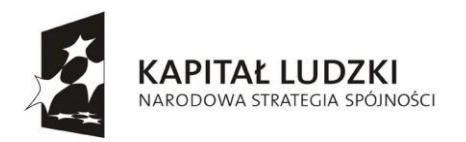

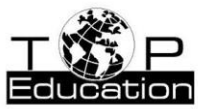

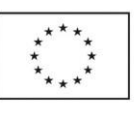

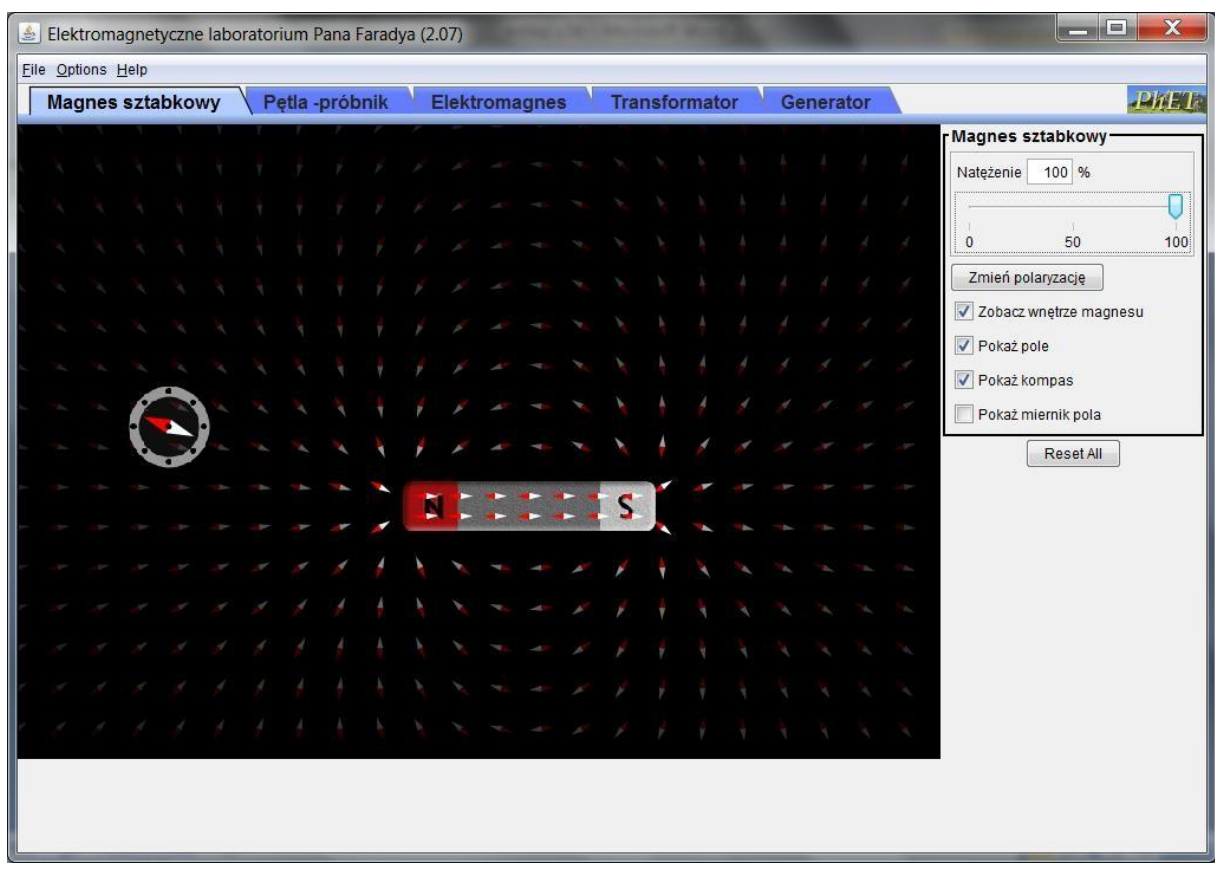

Oglądając większość ilustracji w podręcznikach można dość do mylnego przekonania, że linie pola magnetycznego zaczynają się na biegunie północnym i kończą na biegunie południowym, a wewnątrz magnesu sztabkowego nie ma pola magnetycznego. W rzeczywistości linie pola magnetycznego są liniami zamkniętymi - nie mają ani początku, ani końca. Oznacza to oczywiście, że wewnątrz magnesu sztabkowego istniej pole magnetyczne, co można zaobserwować zaznaczając opcję "Zobacz wnętrze magnesu".

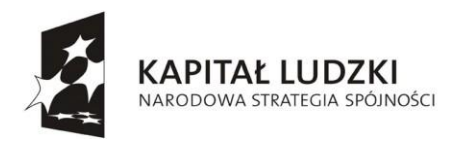

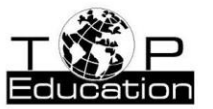

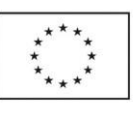

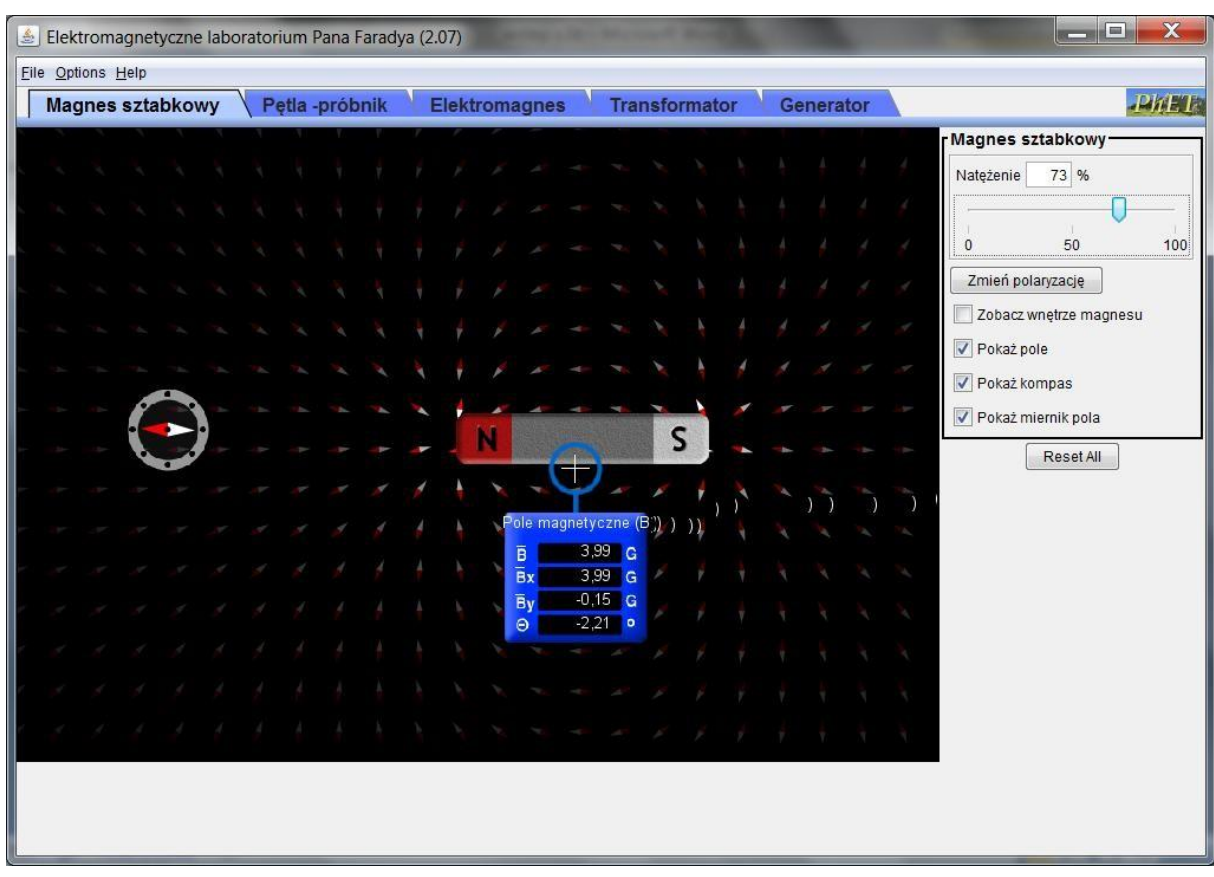

Przy pomocy miernika (zaznaczona opcja "Pokaż miernik pola") możemy sprawdzić, jaka jest wartość indukcji magnetycznej w dowolnym miejscu pola magnetycznego. Można w ten sposób porównać np., jak silne jest pole w pobliżu magnesu przy jego biegunach oraz w połowie jego długości.

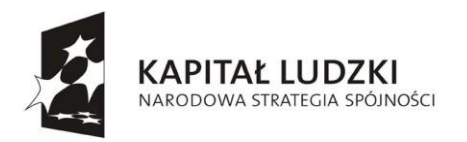

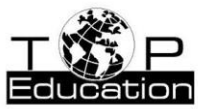

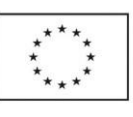

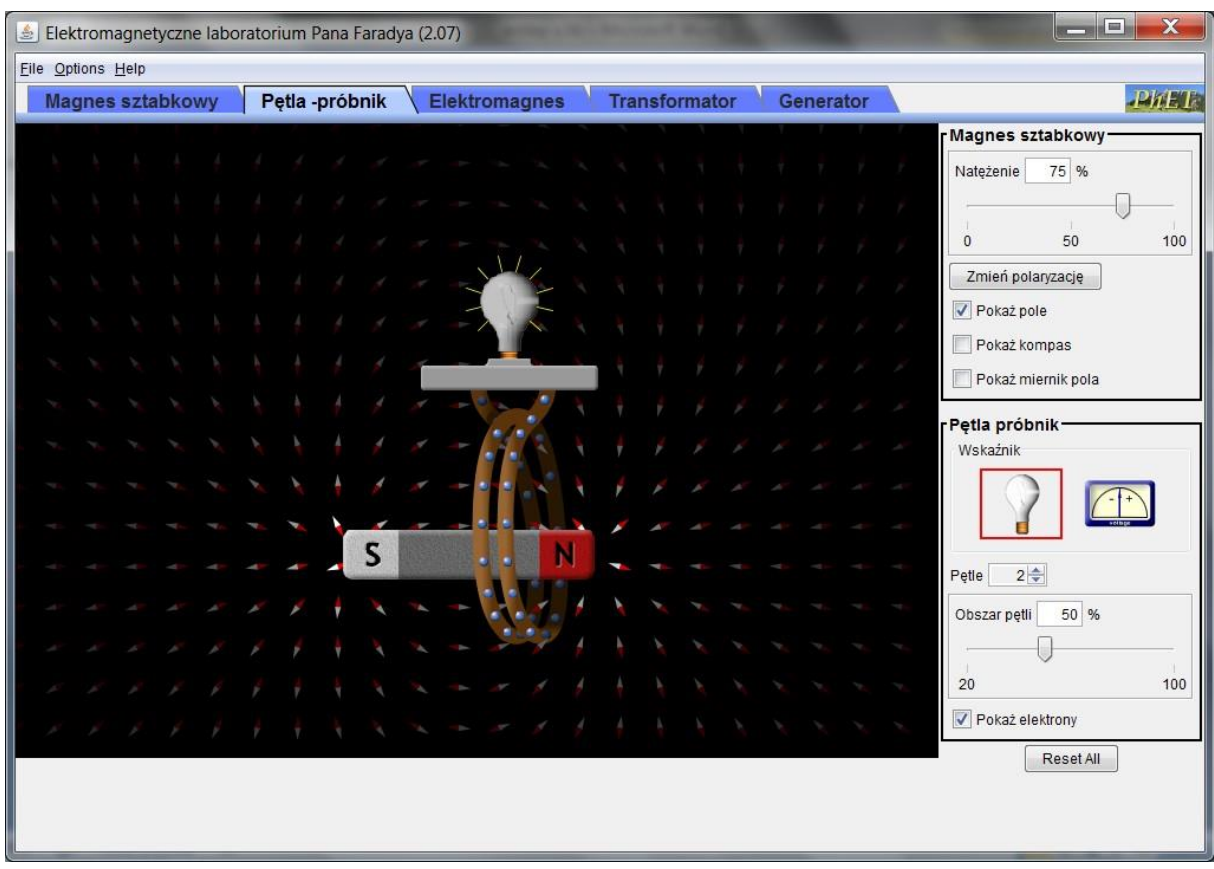

Korzystając z symulacji "Pętla-próbnik" mamy okazję zaobserwować powstawanie prądu indukcyjnego w zwojnicy (świadczy o tym ruch elektronów w pętlach zwojnicy oraz rozbłyśnięcie żarówki lub wychylenie się wskazówki miernika), gdy przeciągamy magnes przez zwojnicę. Można zauważyć, że przy większej liczbie pętli możemy wzbudzić prąd indukcyjny o większym [natężeniu.](#page-118-0) Nie musimy nawet przeciągnąć magnesu przez zwojnicę wystarczy, że poruszamy magnesem w pobliżu zwojnicy. W takim przypadku jednak natężenie prądu indukcyjnego jest wyraźnie mniejsze. Można zaobserwować także, że dla wzbudzenia prądu indukcyjnego nie ma znaczenia, czy poruszamy zwojnicą , czy magnesem.

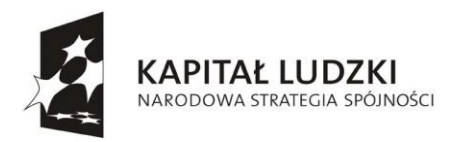

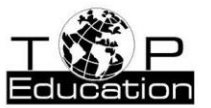

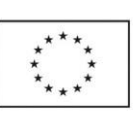

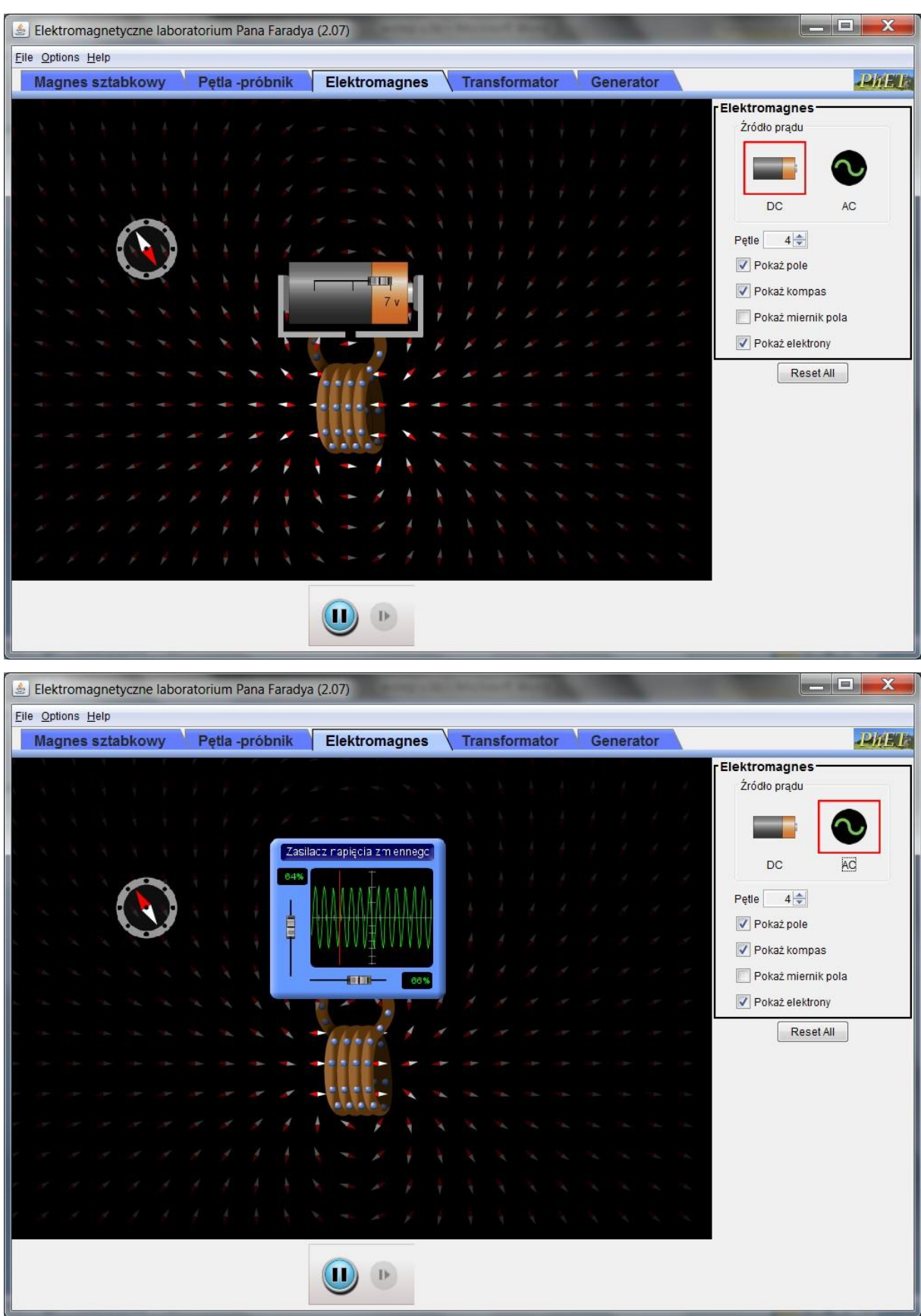

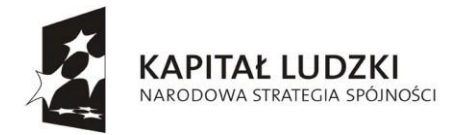

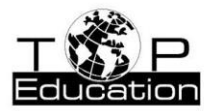

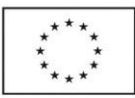

Symulacja "Elektromagnes" pokazuje pole magnetyczne wytwarzane przez elektromagnes, przez który może płynąć prąd stały (źródło prądu DC) lub przemienny (źródło prądu AC). Częstotliwość i maksymalne [natężenie prądu p](#page-118-0)rzemiennego możemy regulować.

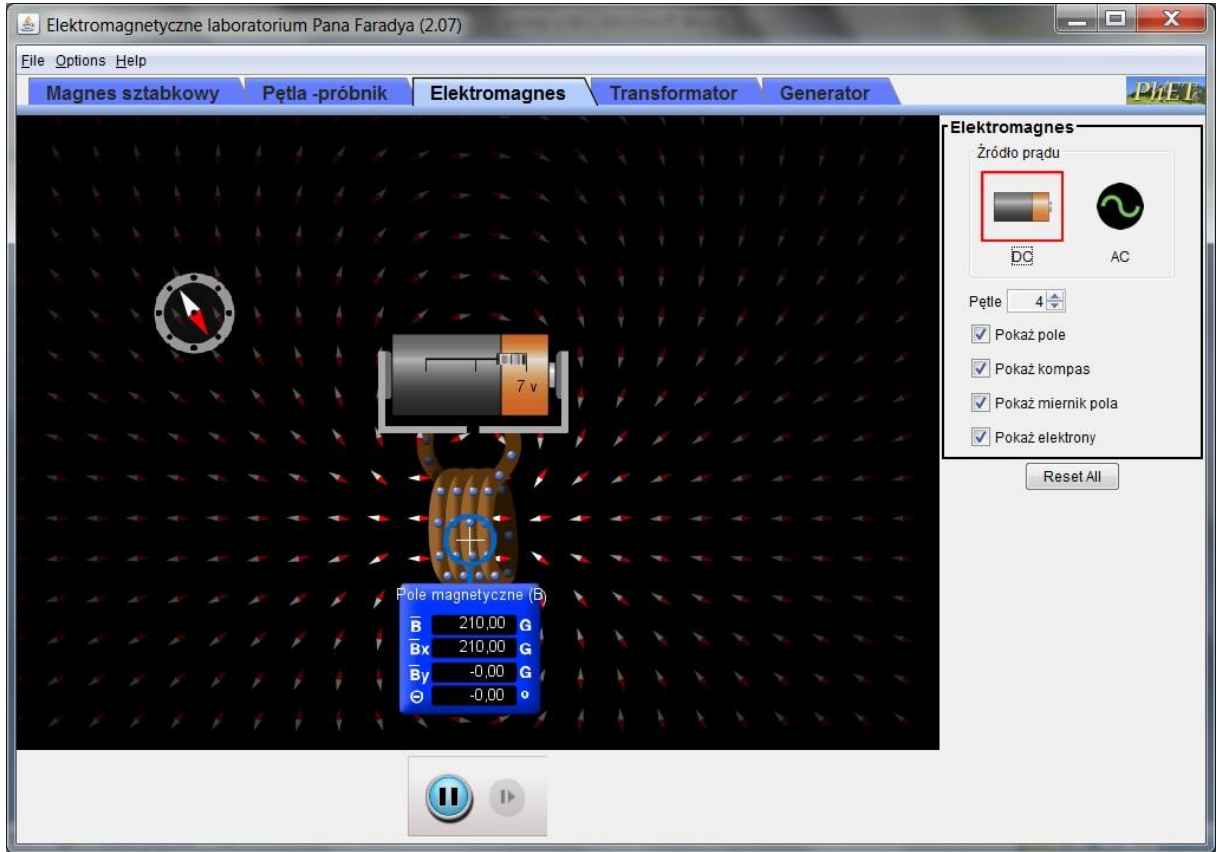

Jeżeli przez zwojnicę płynie prąd stały, przy pomocy miernika można sprawdzić, że wewnątrz zwojnicy powstaje jednorodne pole magnetyczne. Wartość tego pola zależy od natężenie [prądu p](#page-118-0)łynącego przez zwojnicę, czyli od wartości [SEM b](#page-118-0)aterii podłączonej do zwojnicy. Zamiana biegunów baterii powoduje zmianę kierunku przepływu prądu i w efekcie zmianę zwrotu pola magnetycznego wewnątrz zwojnicy.

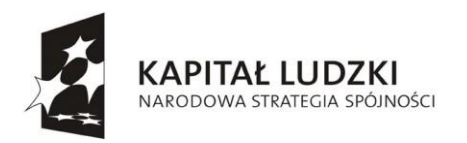

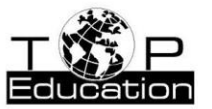

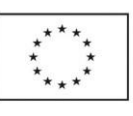

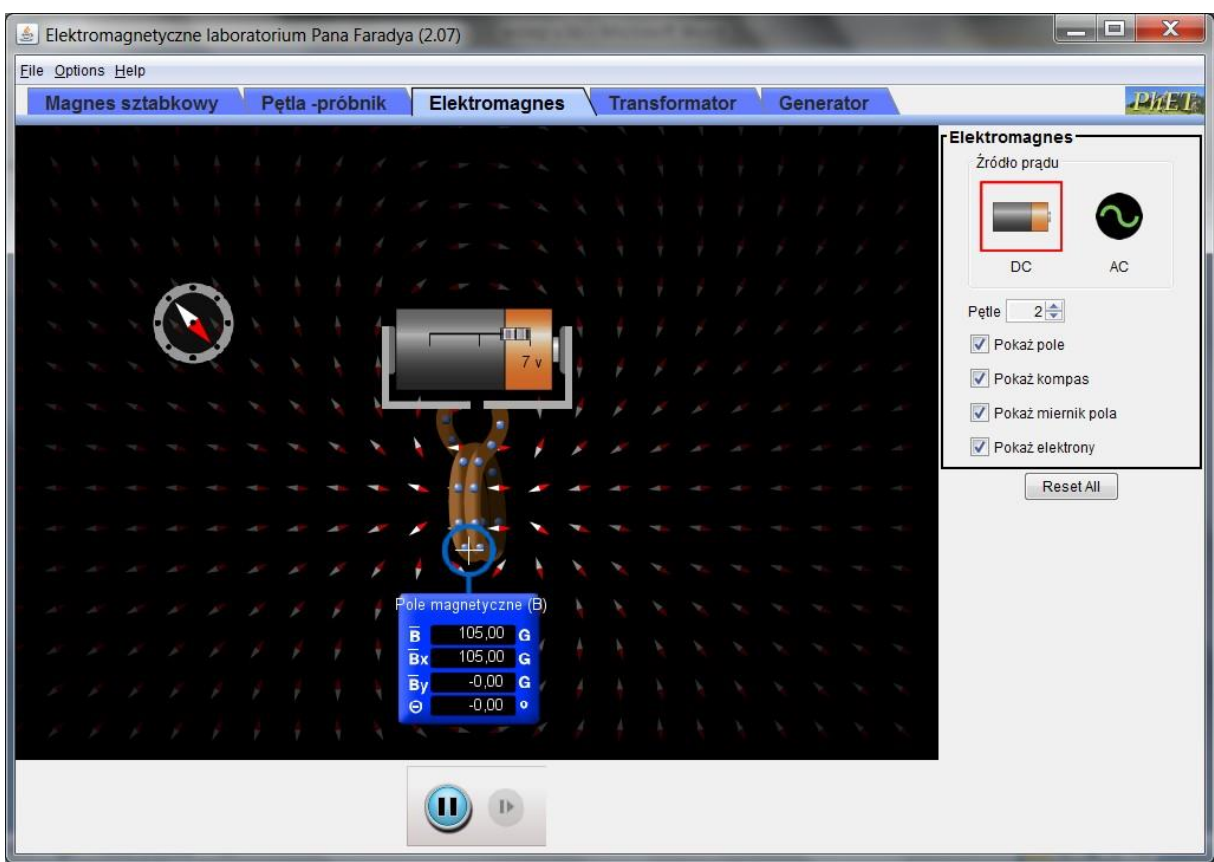

Zmieniając liczbę pętli możemy sprawdzić, jak zmienia się przy tym wartość indukcji magnetycznej pola wewnątrz zwojnicy.

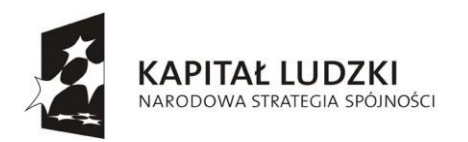

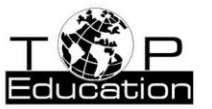

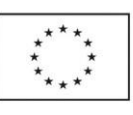

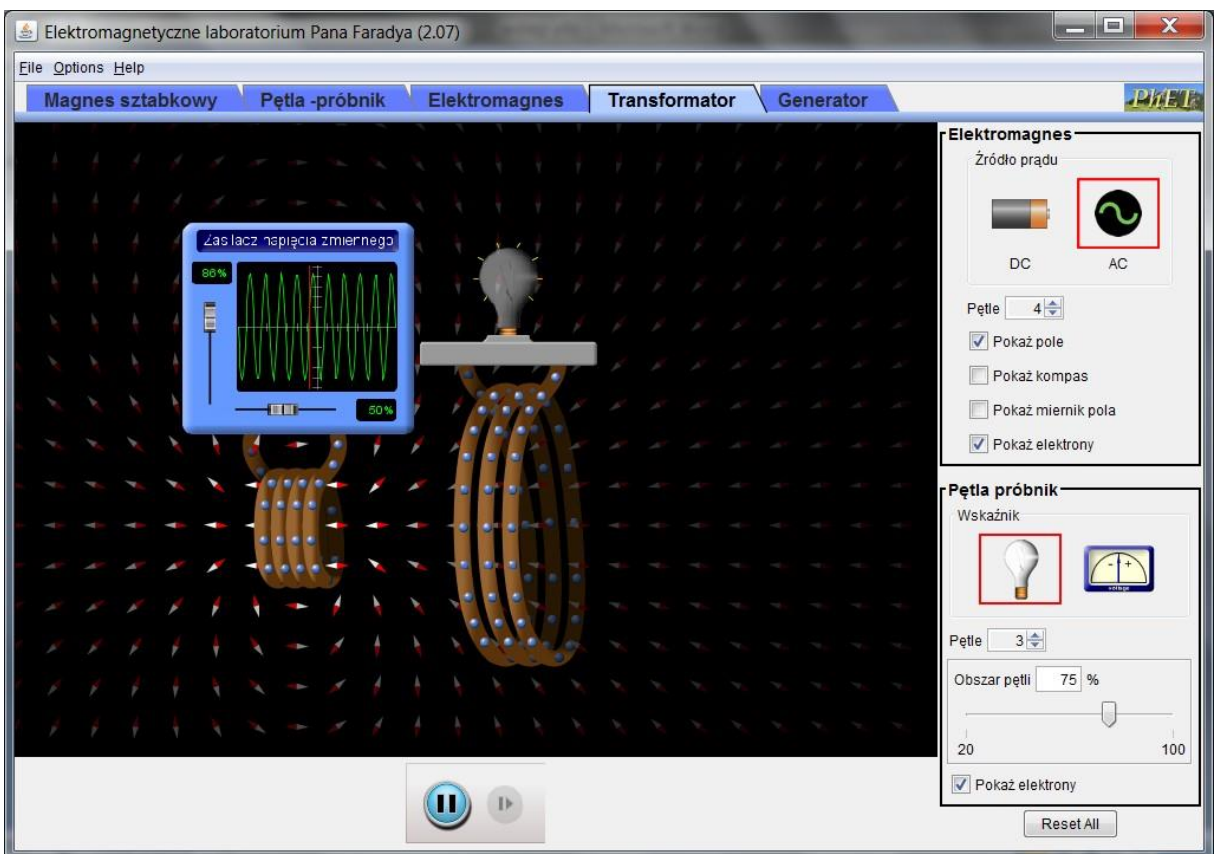

Symulacja ["Transformator"](#page-118-0) prezentuje zasadę działania transformatora. Pierwsza zwojnica, przez którą płynie prąd przemienny, stanowi uzwojenie pierwotne. W drugiej zwojnicy (uzwojeniu wtórnym) indukuje się siła elektromotoryczna w wyniku zmian przenikającego przez nią strumienia pola magnetycznego wytworzonego przez uzwojenie pierwotne. Łatwo sprawdzić, że wartość wyidukowanej **SEM** rośnie, gdy:

- zwiększa się liczba zwojów w uzwojeniu pierwotnym lub wtórnym,
- zwiększa się częstotliwość prądu przemiennego płynącego w uzwojeniu pierwotnym,
- większa jest maksymalna wartość prądu w uzwojeniu pierwotnym.

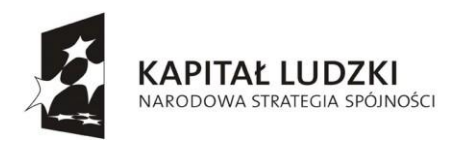

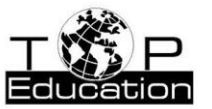

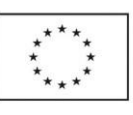

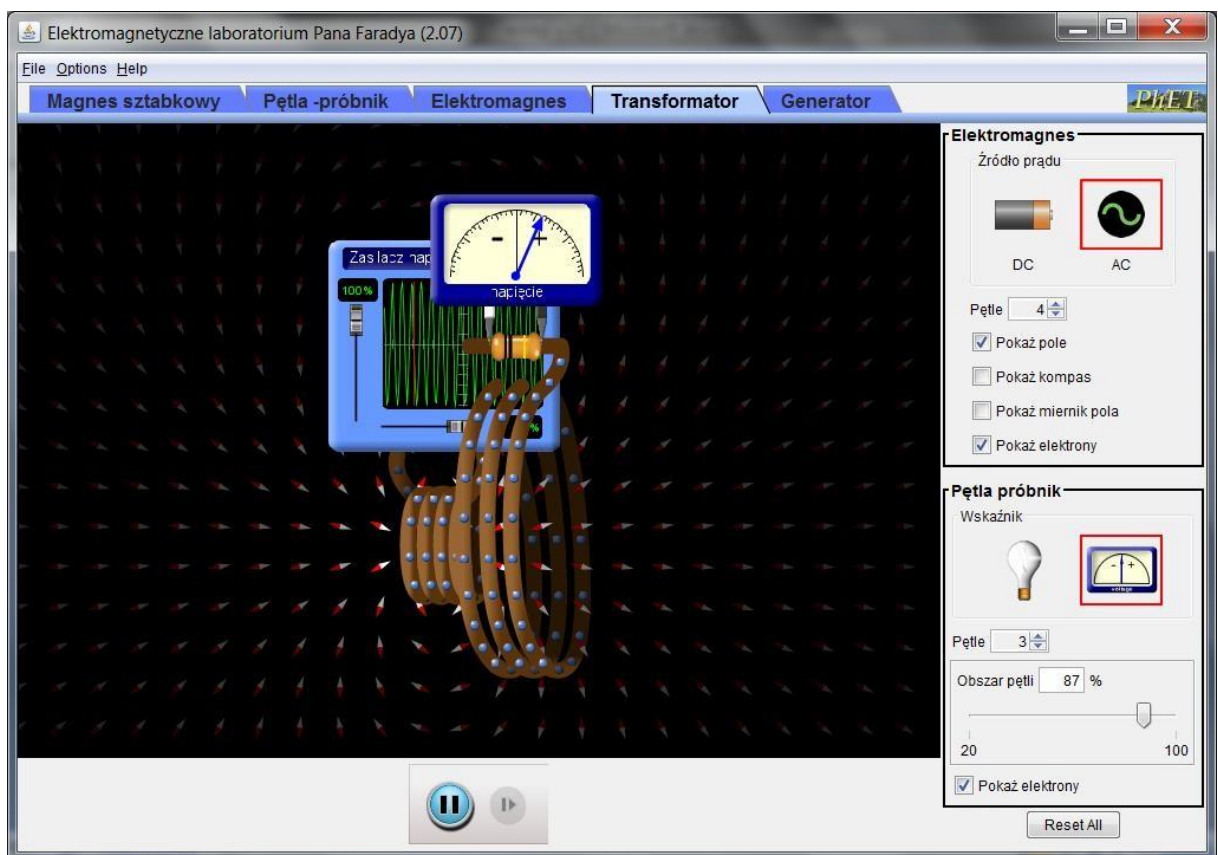

Można zauważyć, że wyidukowana w drugiej zwojnicy siła elektromotoryczna zależy od odległości między zwojnicami (największa będzie, gdy umieścimy pierwszą zwojnicę we wnętrzu drugiej).

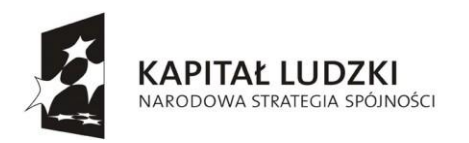

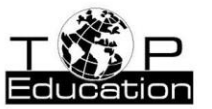

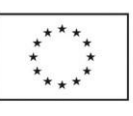

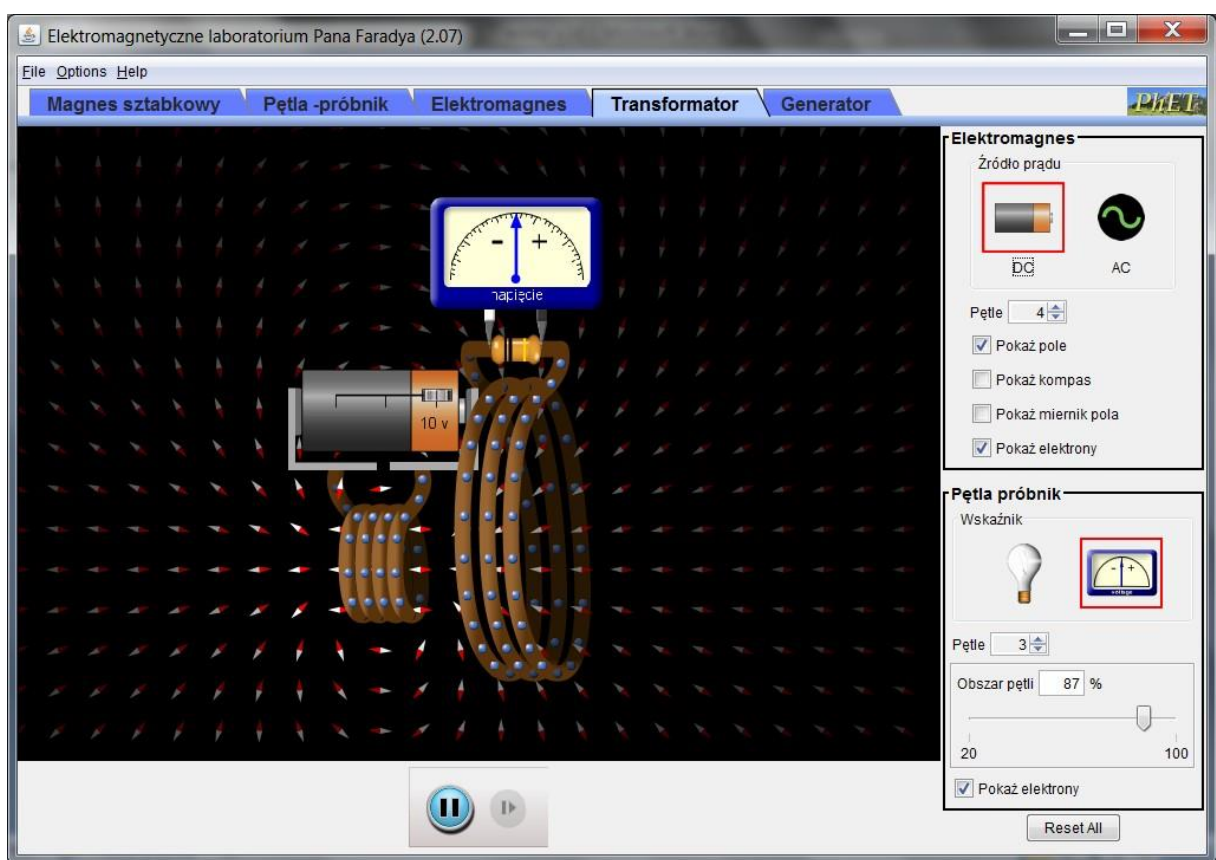

Gdy nie zmienia się wartość [natężenia prądu p](#page-118-0)łynącego w uzwojeniu pierwotnym nie zostaje wyidukowana [SEM w](#page-118-0) uzwojeniu wtórnym.

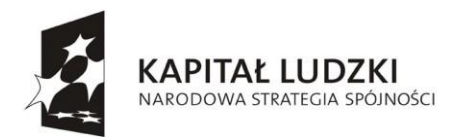

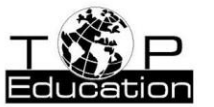

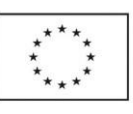

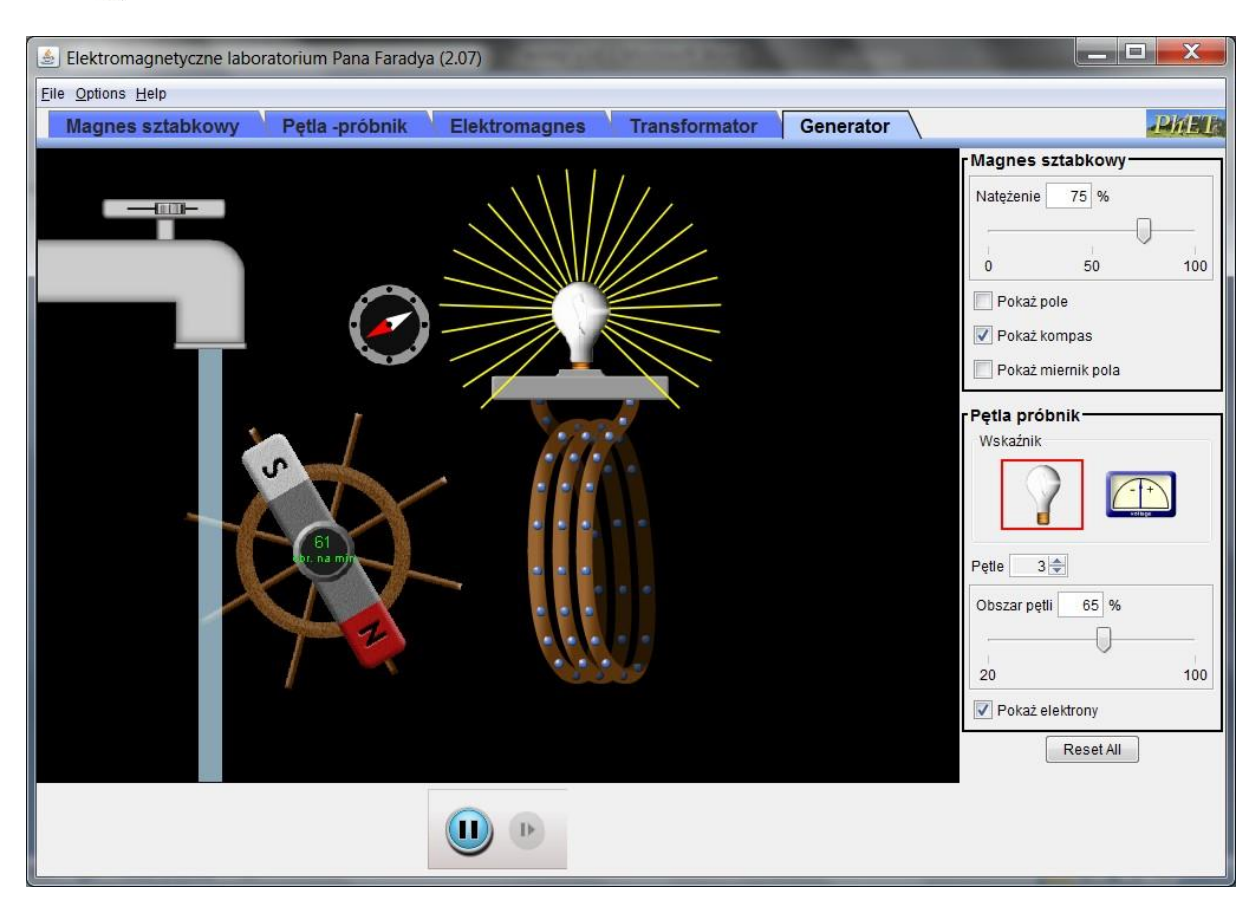

Symulacja "Generator" przedstawia sposób, w jaki wytwarzana jest energia elektryczna w elektrowni.

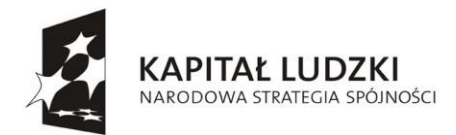

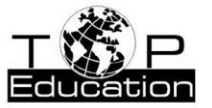

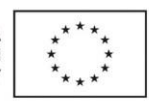

# **Przykład 5.**

Temat: "Obwody prądu stałego"

Nazwa apletu: "Zestaw symulacyjny obwodów - tylko napięcia stałe"

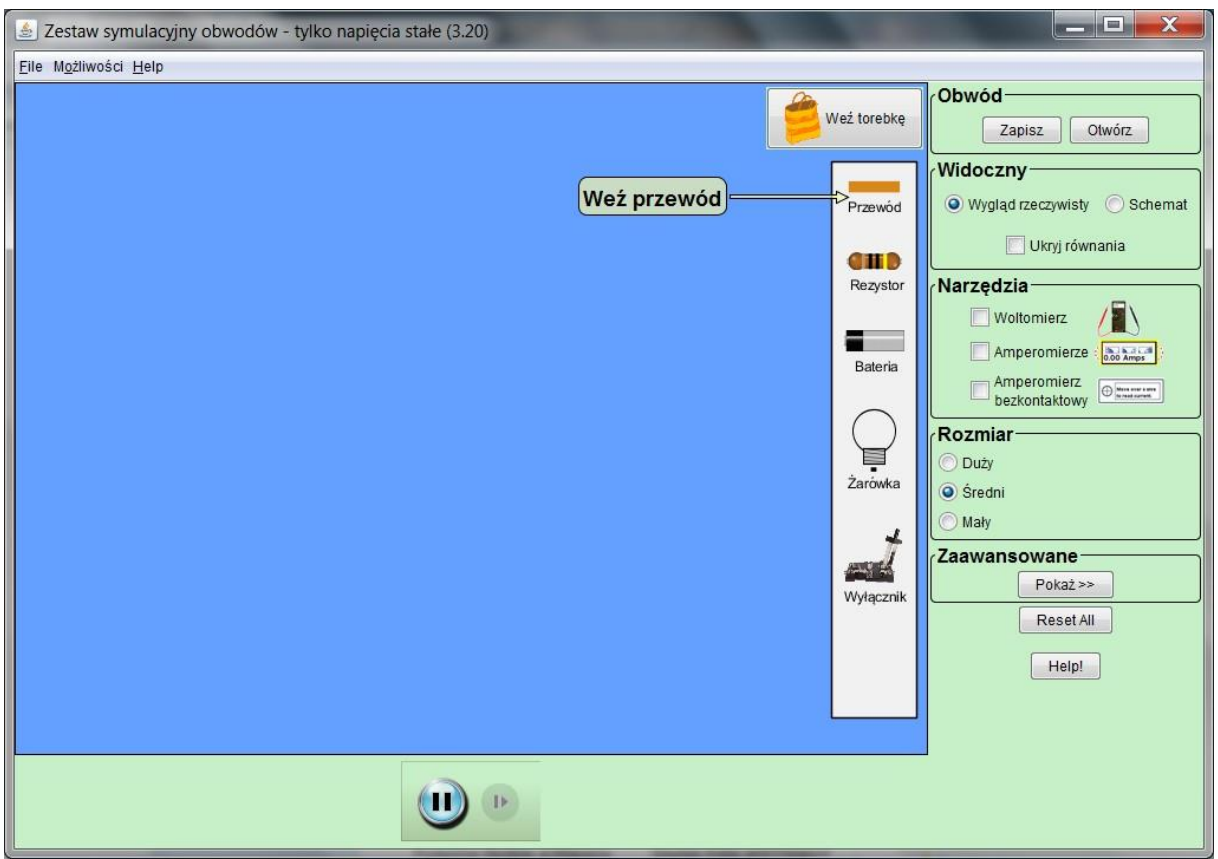

Aplet ten pozwala na zestawienie z różnych elementów (przewodów, rezystorów, żarówek, baterii i wyłączników) obwodu prądu stałego. Dodatkowo do dyspozycji są mierniki (woltomierz i dwa rodzaje amperomierzy).
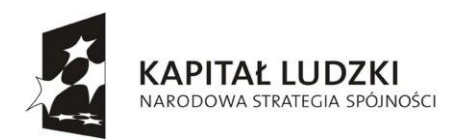

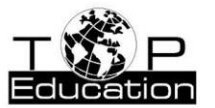

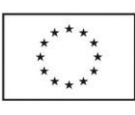

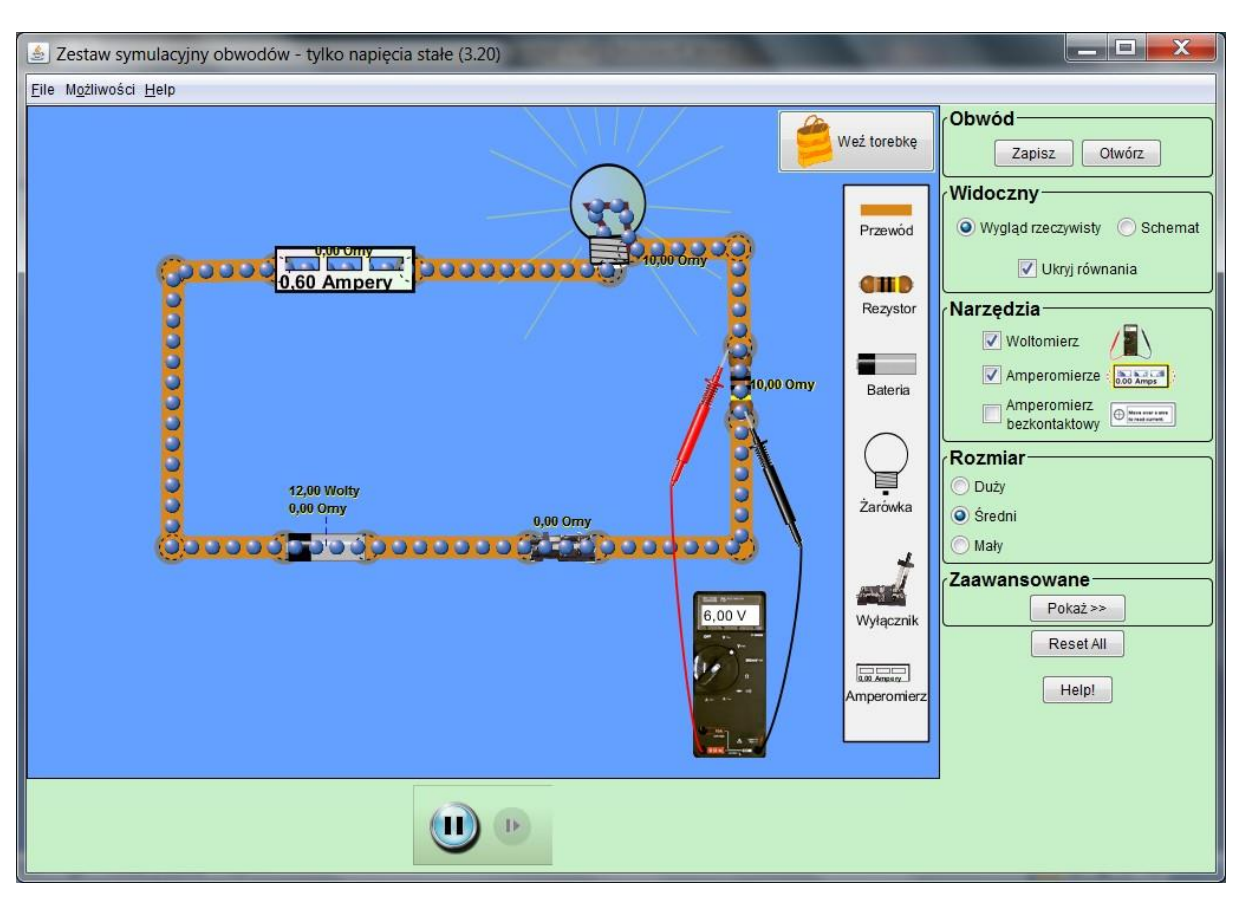

Po zmontowaniu obwodu, w którym płynie prąd możemy zmierzyć jego [natężenie i](#page-118-0) napięcie między dwoma wybranymi punktami. Klikając prawym przyciskiem myszki na różne elementy obwodu można zmieniać ich parametry (np. rezystancję).

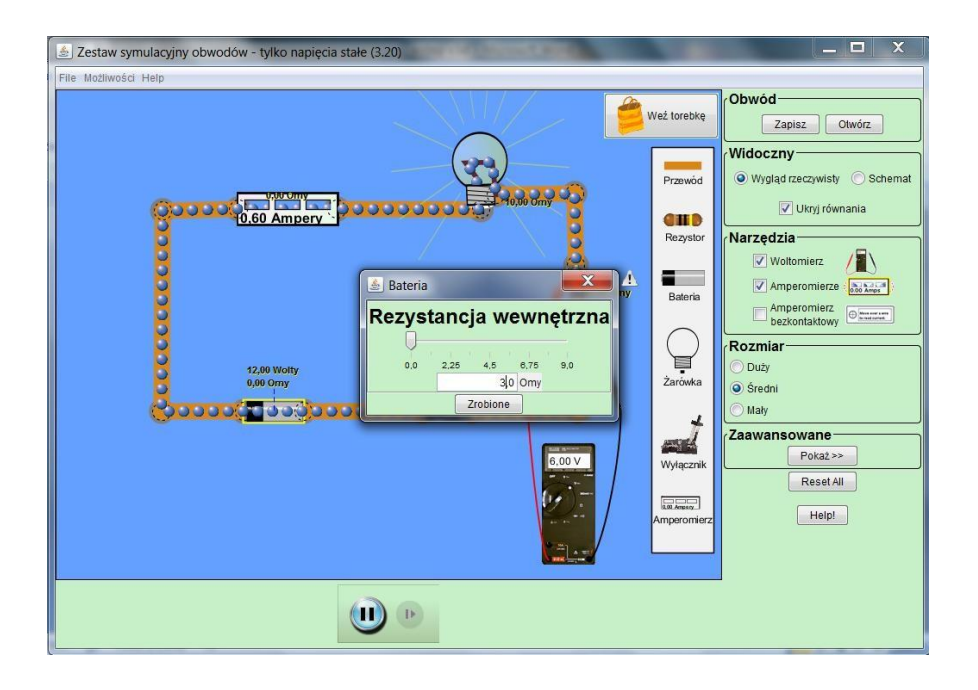

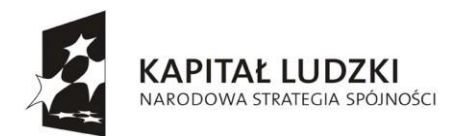

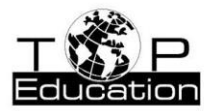

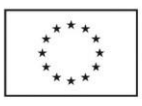

Można zastąpić idealne źródło [SEM \(](#page-118-0)bez oporu wewnętrznego), źródłem rzeczywistym ustawiając niezerową wartość jego oporu wewnętrznego.

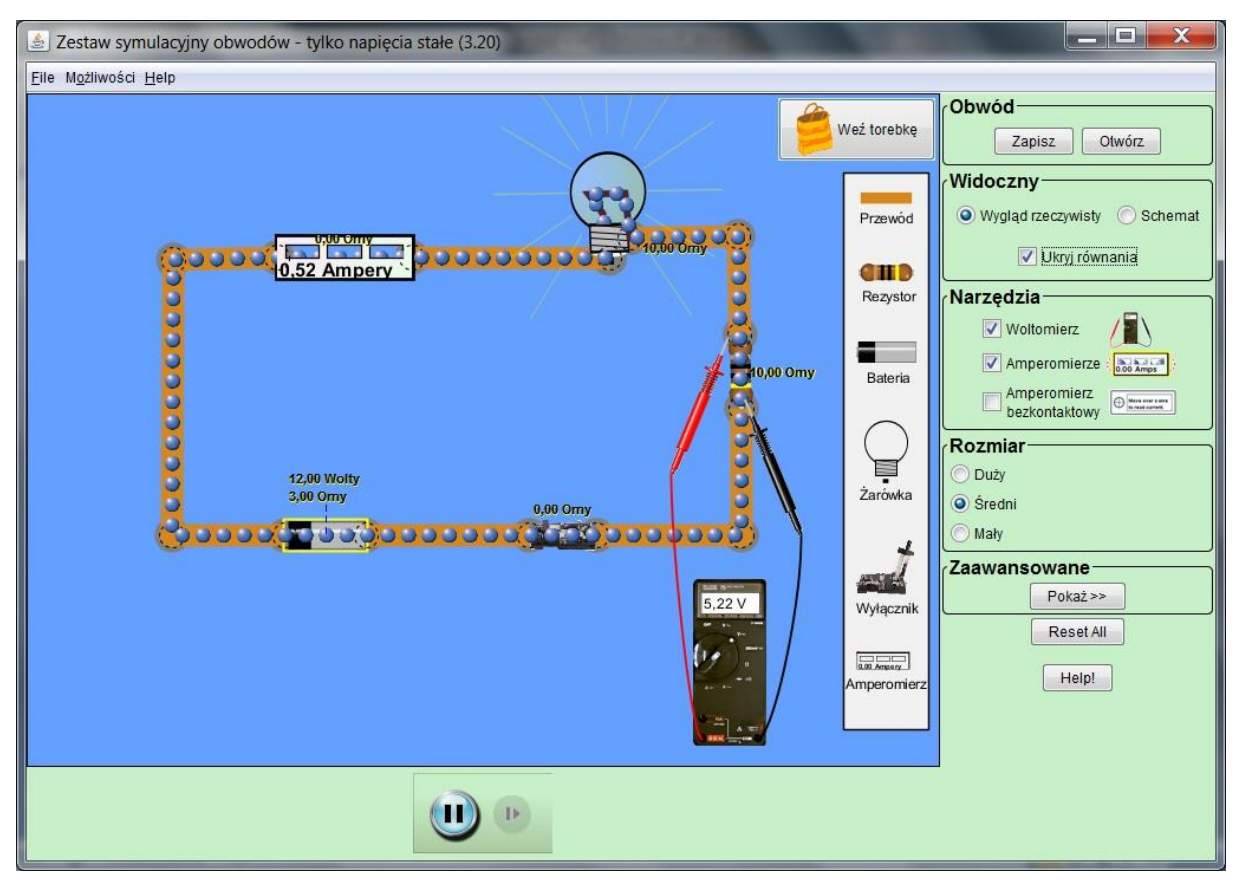

W obwodzie z rzeczywisty źródłem **SEM** płynie prąd o mniejszym [natężeniu.](#page-118-0)

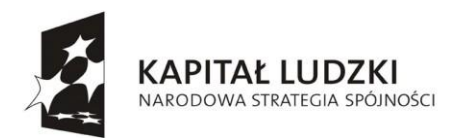

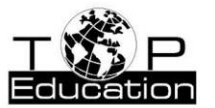

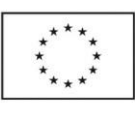

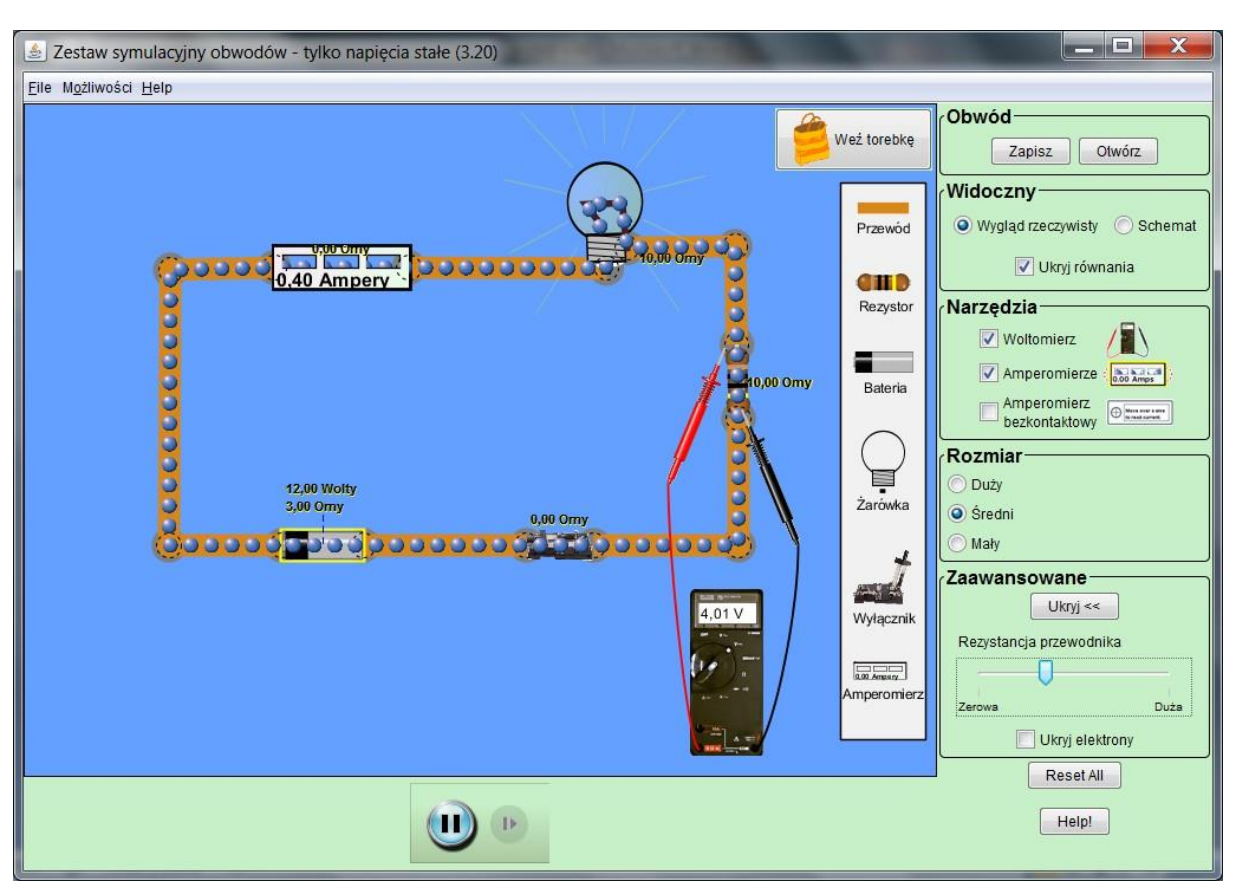

Można również ustawić niezerową wartość rezystancji przewodów.

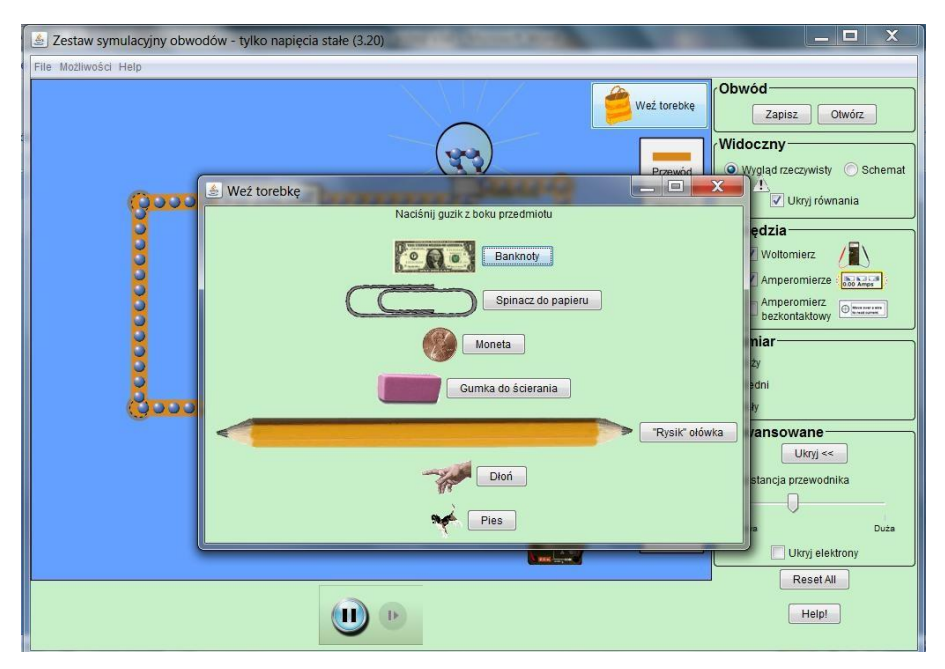

W torebce znajdziemy różne przedmioty, które mogą zostać włączone w obwód. Można w ten sposób sprawdzić, które przedmioty są dobrymi przewodnikami prądu.

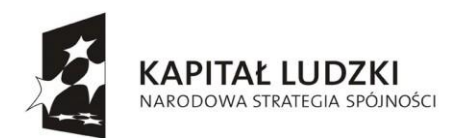

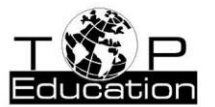

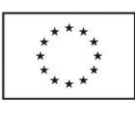

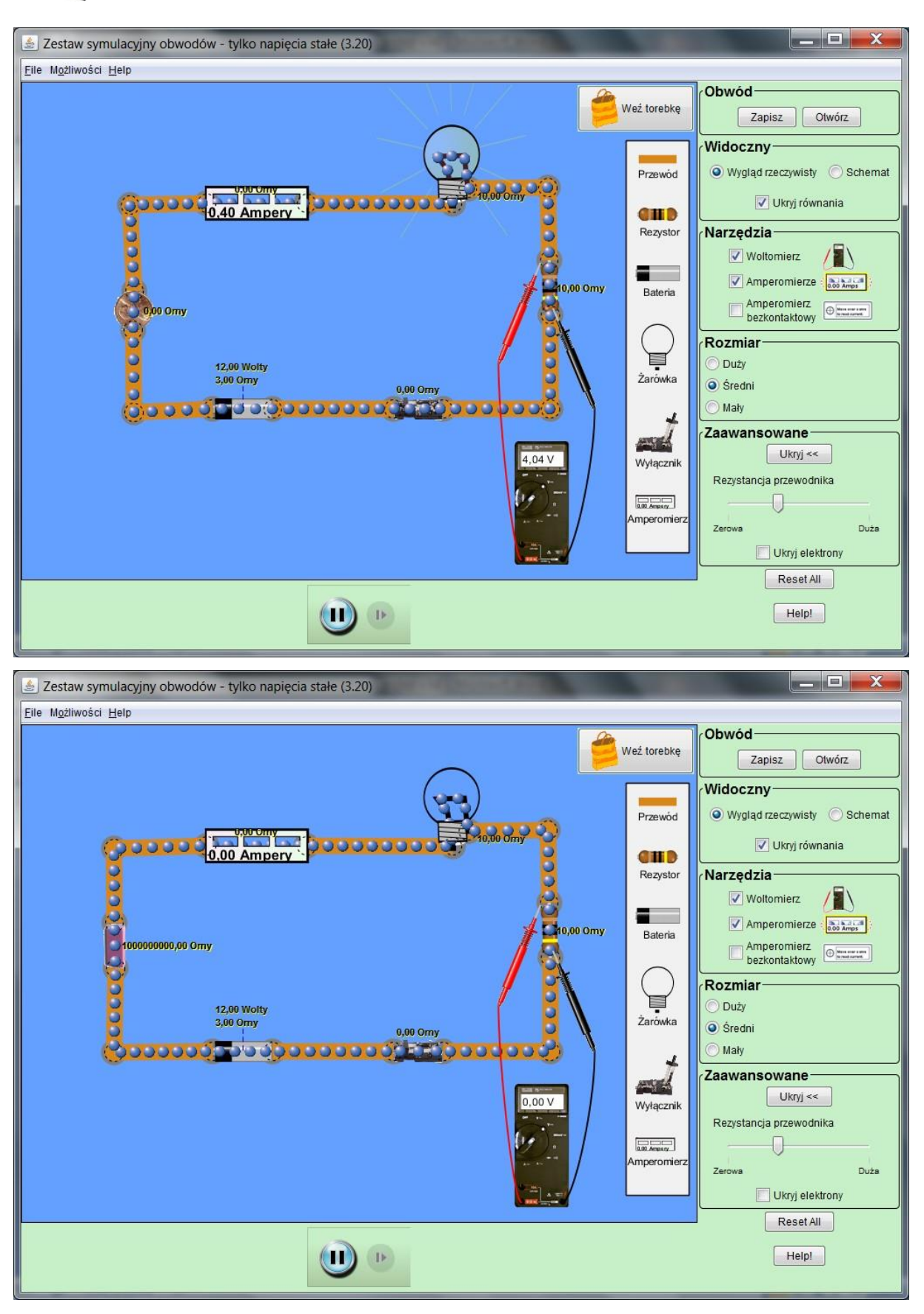

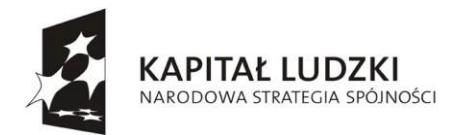

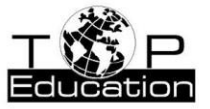

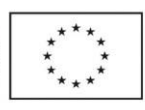

## **Przykład 6.**

Temat: "Obwody prądu stałego i przemiennego"

Nazwa apletu: "Zestaw symulacyjny obwodów - napięcia stałe i zmienne"

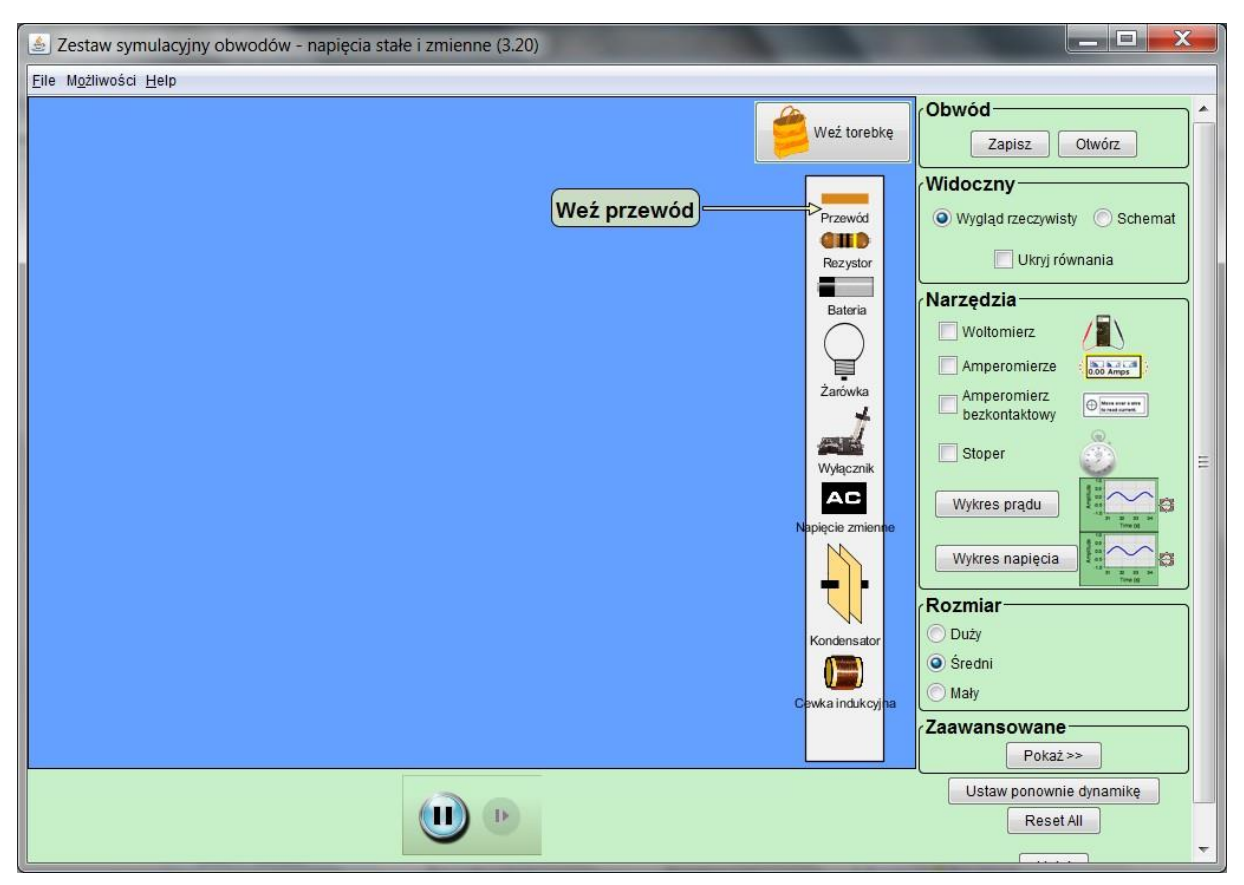

Aplet ten pozwala na zestawienie z różnych elementów (przewodów, rezystorów, żarówek, baterii, wyłączników, kondensatorów, cewek indukcyjnych i źródeł napięcia przemiennego) obwodu prądu stałego i przemiennego. Dodatkowo do dyspozycji są mierniki: woltomierz, 2 amperomierze, stoper oraz dwa mierniki służące do prezentowania wykresów przedstawiających zmiany napięcia i [natężenia p](#page-118-0)rądu w czasie.

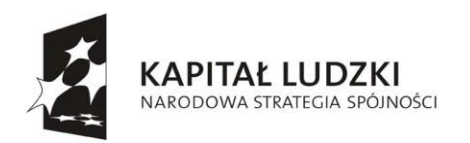

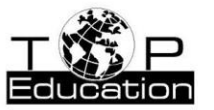

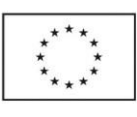

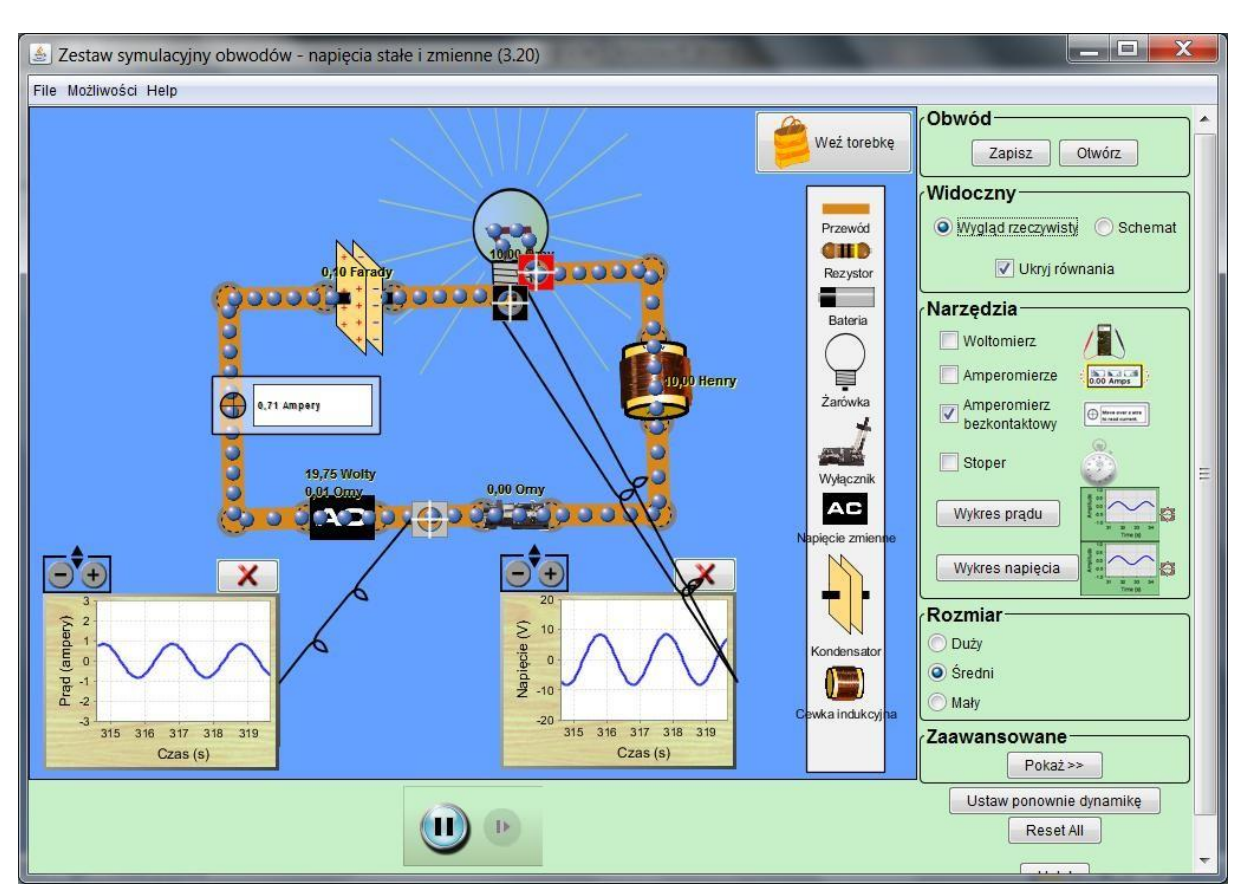

Po zmontowaniu obwodu ze źródłem napięcia przemiennego, w którym płynie prąd, możemy śledzić zmiany napięcia i [natężenia prądu.](#page-118-0) Klikając prawym przyciskiem myszki na różne elementy obwodu można zmieniać ich parametry (np. rezystancję, pojemność, indukcyjność).

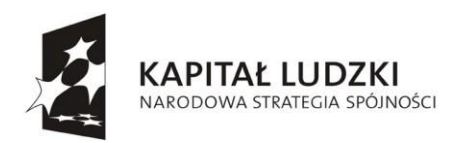

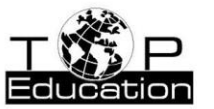

**UNIA EUROPEJSKA** EUROPEJSKI<br>EUROPEJSKI<br>FUNDUSZ SPOŁECZNY

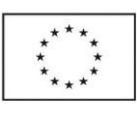

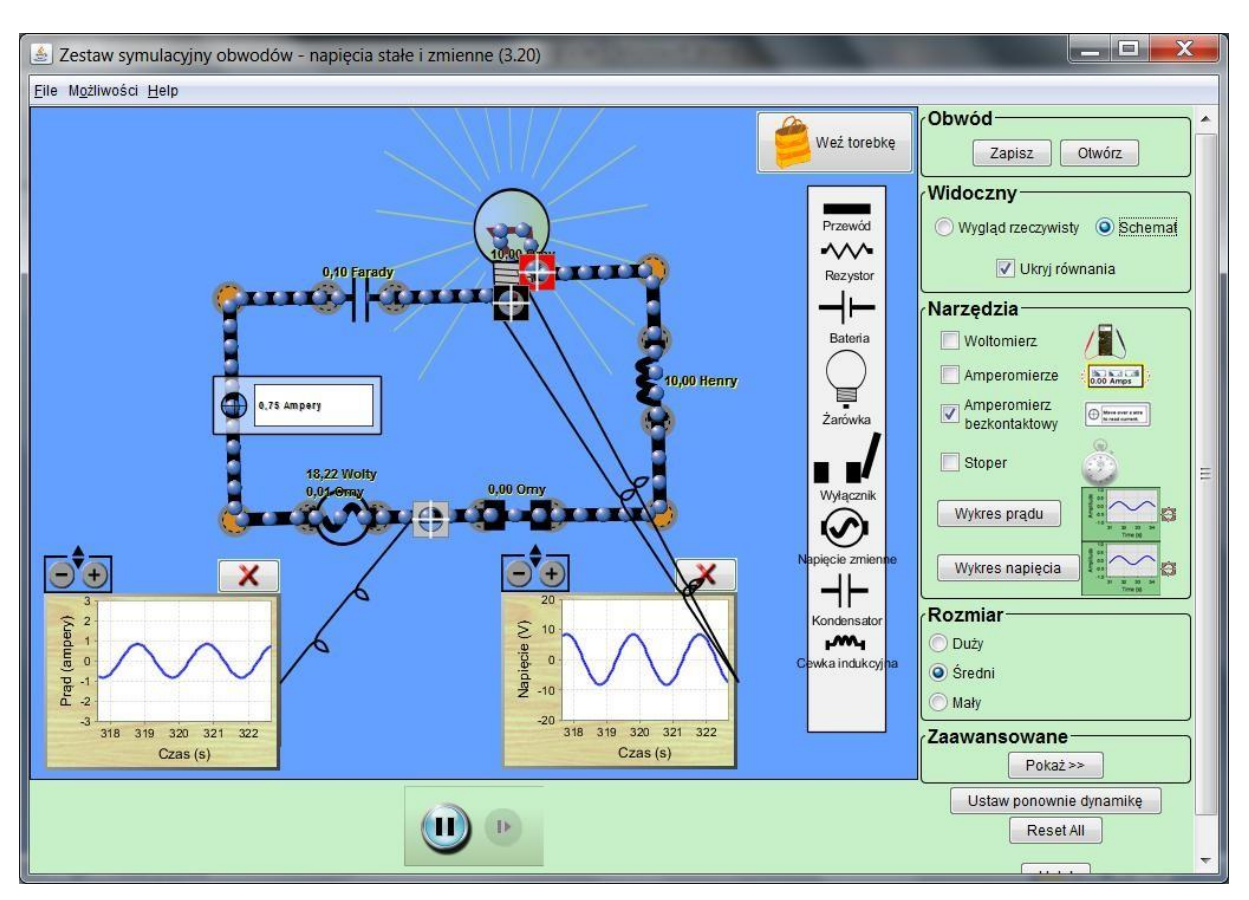

Wygląd rzeczywisty obwodu można zastąpić widokiem jego schematu.

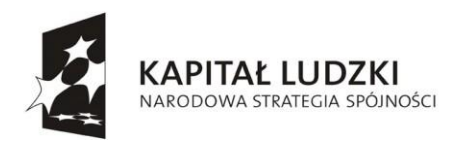

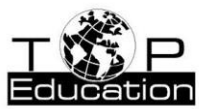

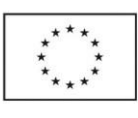

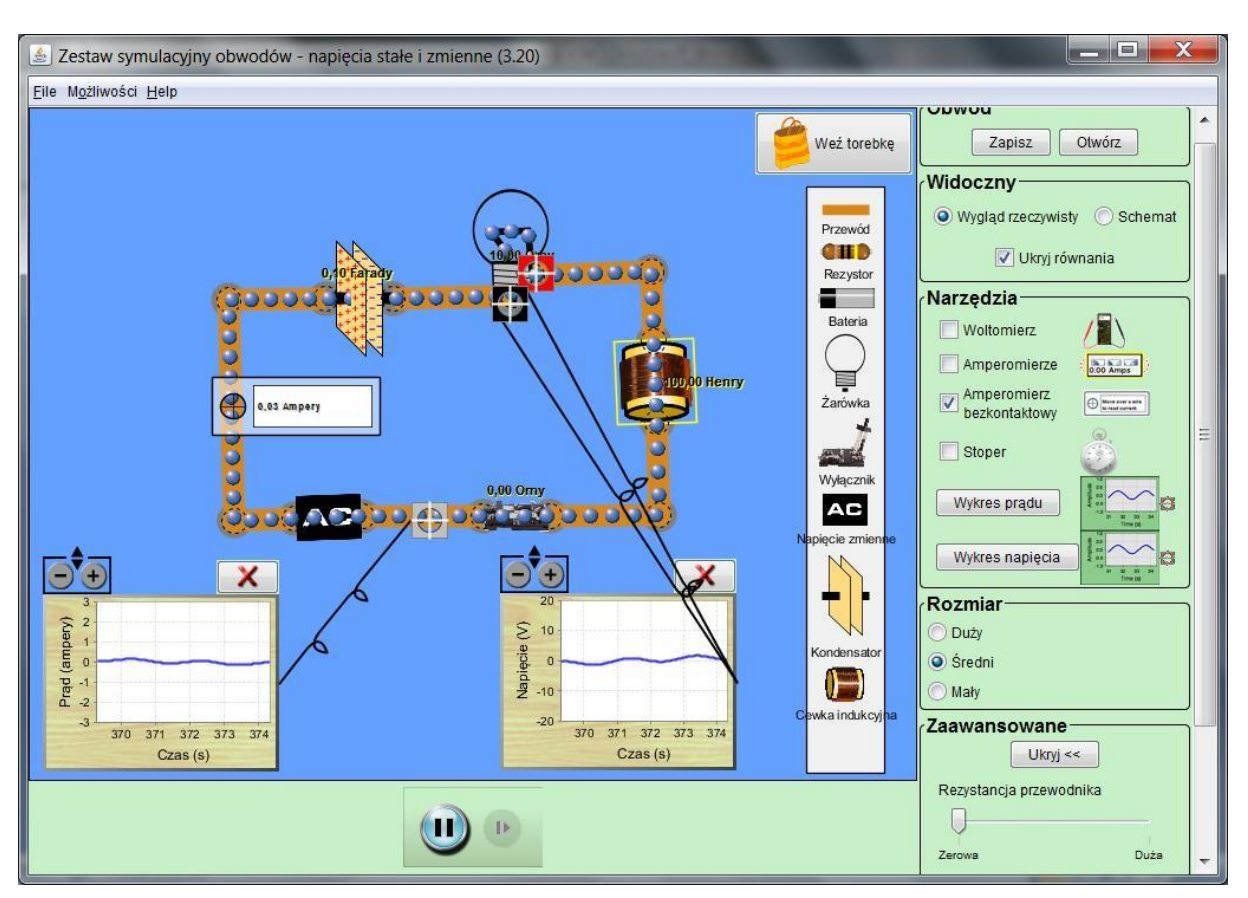

Zwiększenie indukcyjności cewki od 10 H do 100 H sprawia, że żarówka przestaje świecić. Zmniejsza się wtedy [natężenie prądu w](#page-118-0) obwodzie oraz napięcie na żarówce. Jest to spowodowane wzrostem [reaktancji indukcyjnej \(](#page-118-0)oporu biernego indukcyjnego), która jest proporcjonalna do indukcyjności cewki.

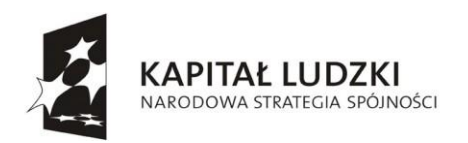

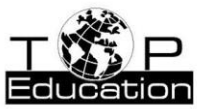

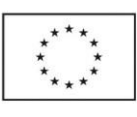

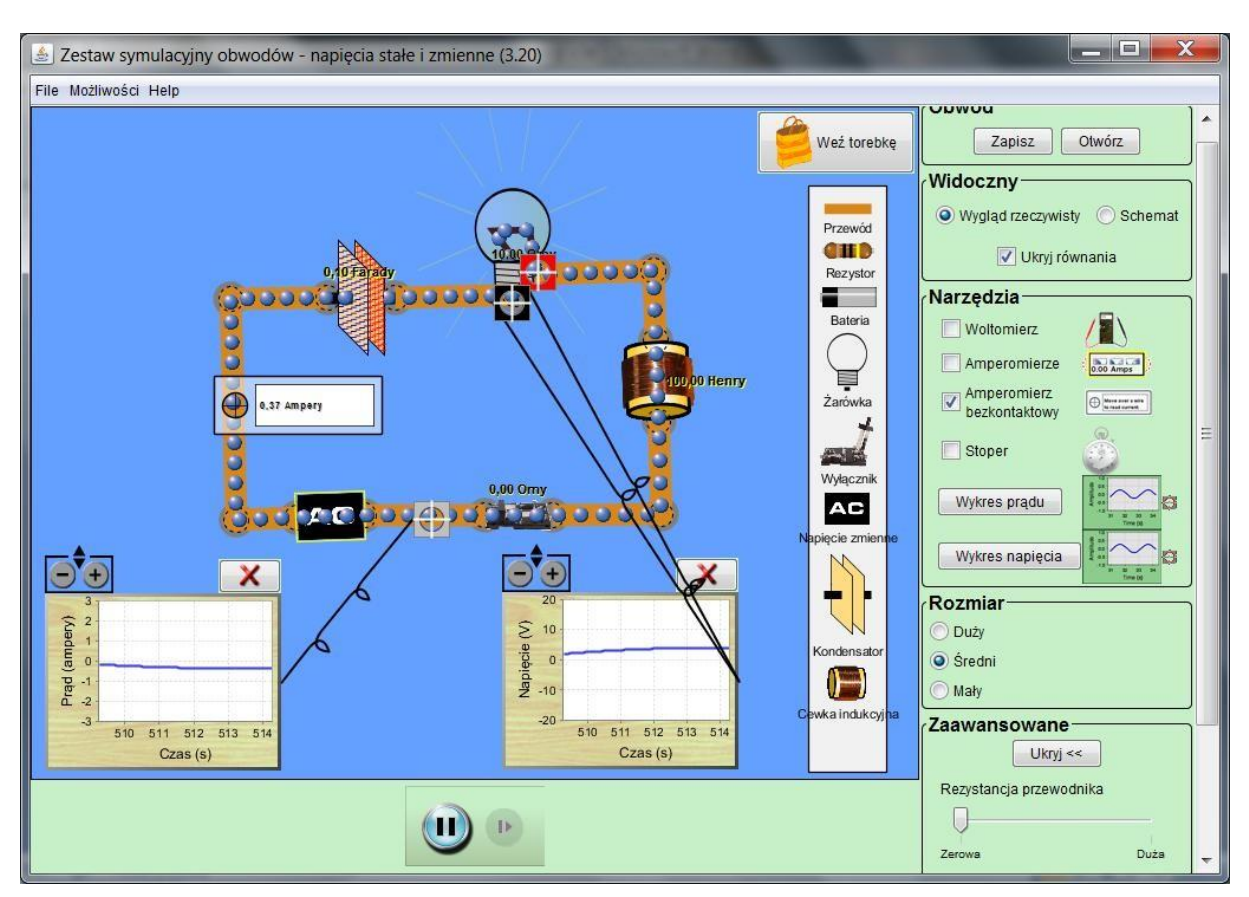

Żeby żarówka zaczęła ponownie świecić, pomimo dużej indukcyjności cewki, można zmniejszyć częstotliwość napięcia. [Reaktancja indukcyjna z](#page-118-0)mniejsza się wtedy, ponieważ jest ona proporcjonalna do częstości kołowej napięcia . Przy zmniejszeniu częstotliwości od 0.5 Hz do 0.01 Hz żarówka świeci.

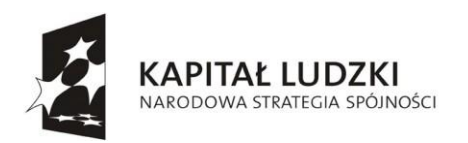

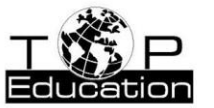

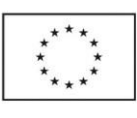

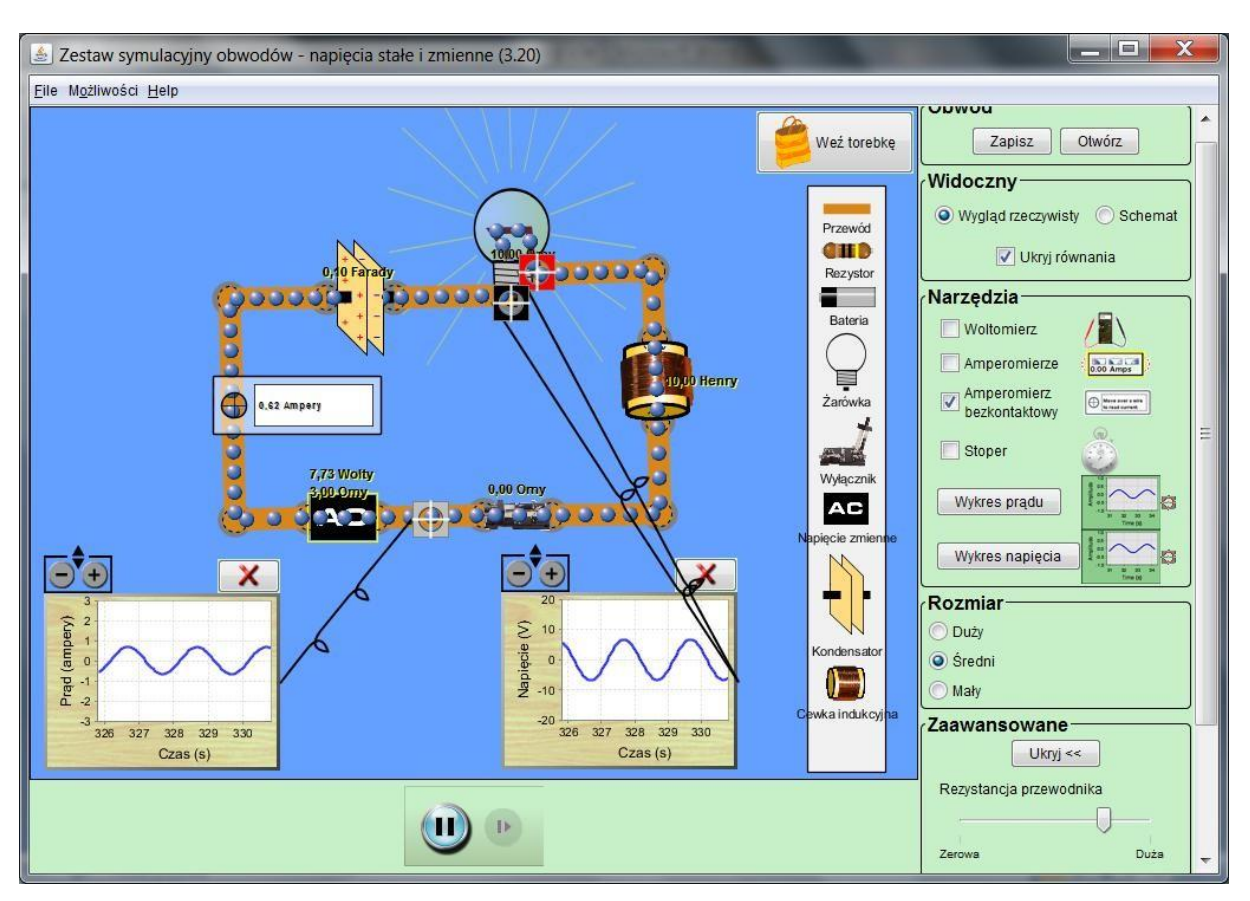

Podobnie, jak w omawianym wcześniej obwodzie prądu stałego, możemy również zmienić wartości oporu wewnętrznego źródła [SEM o](#page-118-0)raz rezystancji przewodów.

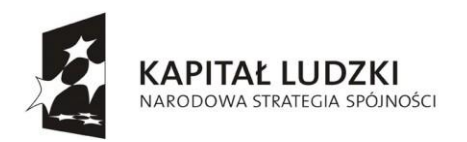

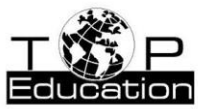

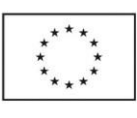

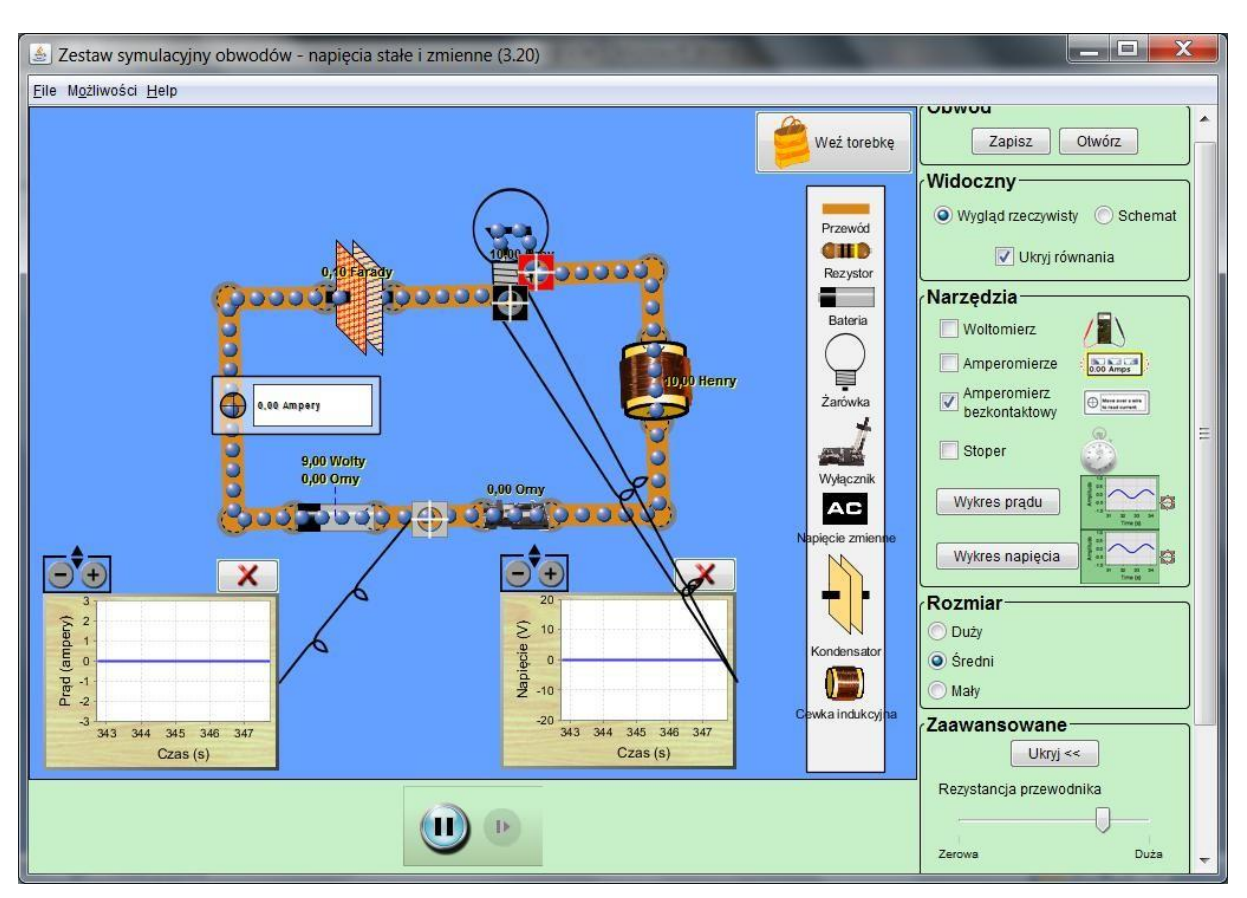

Gdy w obwodzie widocznym na rysunku zstąpimy źródło napięcia przemiennego baterią, to w obwodzie, po naładowaniu kondensatora, przestanie płynąć prąd. Kondensator stanowi przerwę w obwodzie prądu stałego.

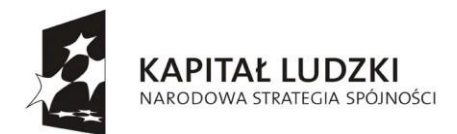

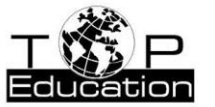

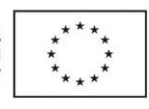

## **Przykład 7.**

Temat: "Kondensator"

Nazwa apletu: "Kondensatory Lab"

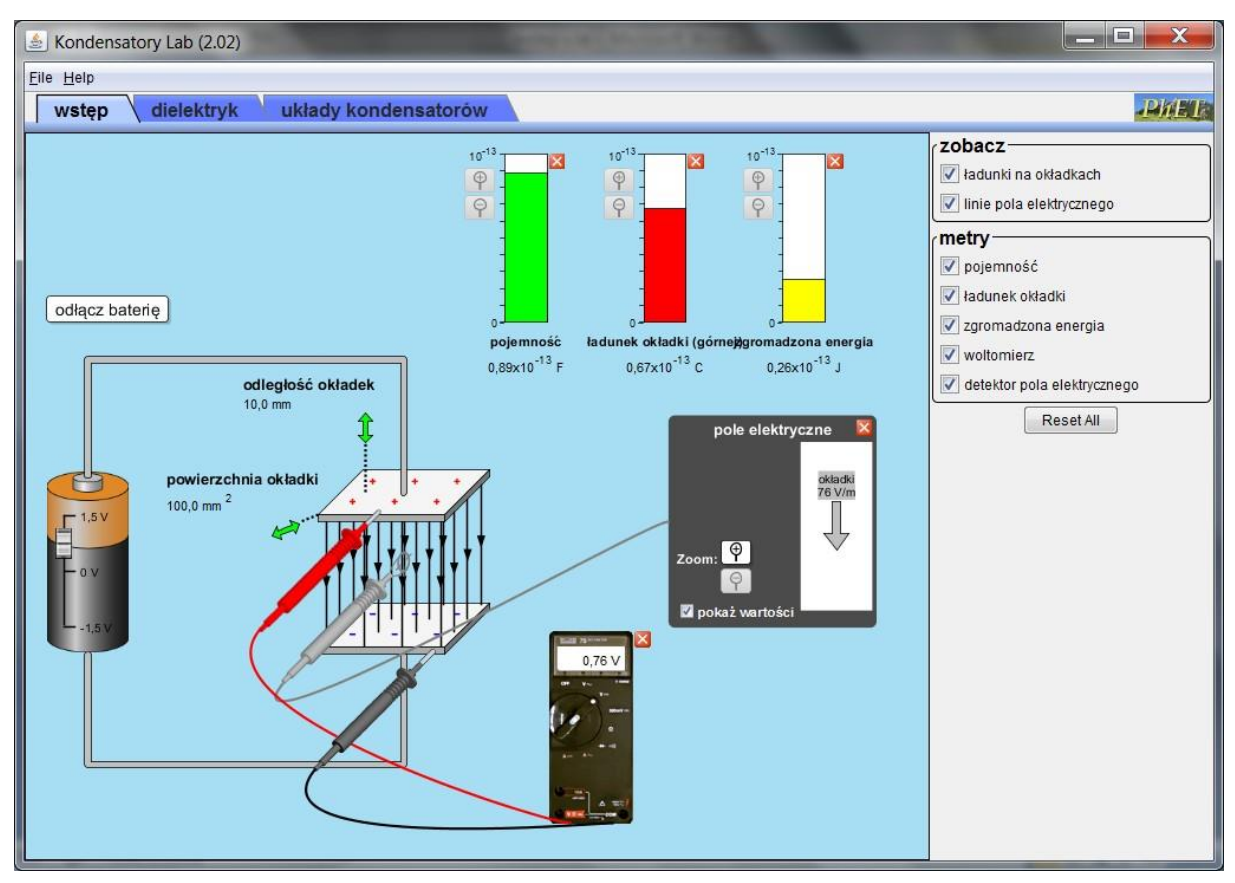

Symulacja "Wstęp" umożliwia przedstawienie pola elektrycznego wewnątrz kondensatora płaskiego o ustalonych rozmiarach, obliczenie jego pojemności, ładunku zgromadzonego na okładce i zgromadzonej w kondensatorze energii. Użycie woltomierza pozwala zmierzyć napięcie pomiędzy okładkami kondensatora, a detektor pola elektrycznego umożliwia pomiar wartości natężenia pola elektrycznego wewnątrz kondensatora.

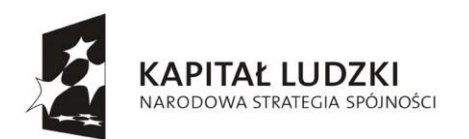

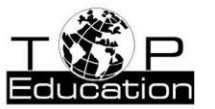

**UNIA EUROPEJSKA** EUROPEJSKI<br>EUROPEJSKI<br>FUNDUSZ SPOŁECZNY

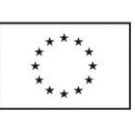

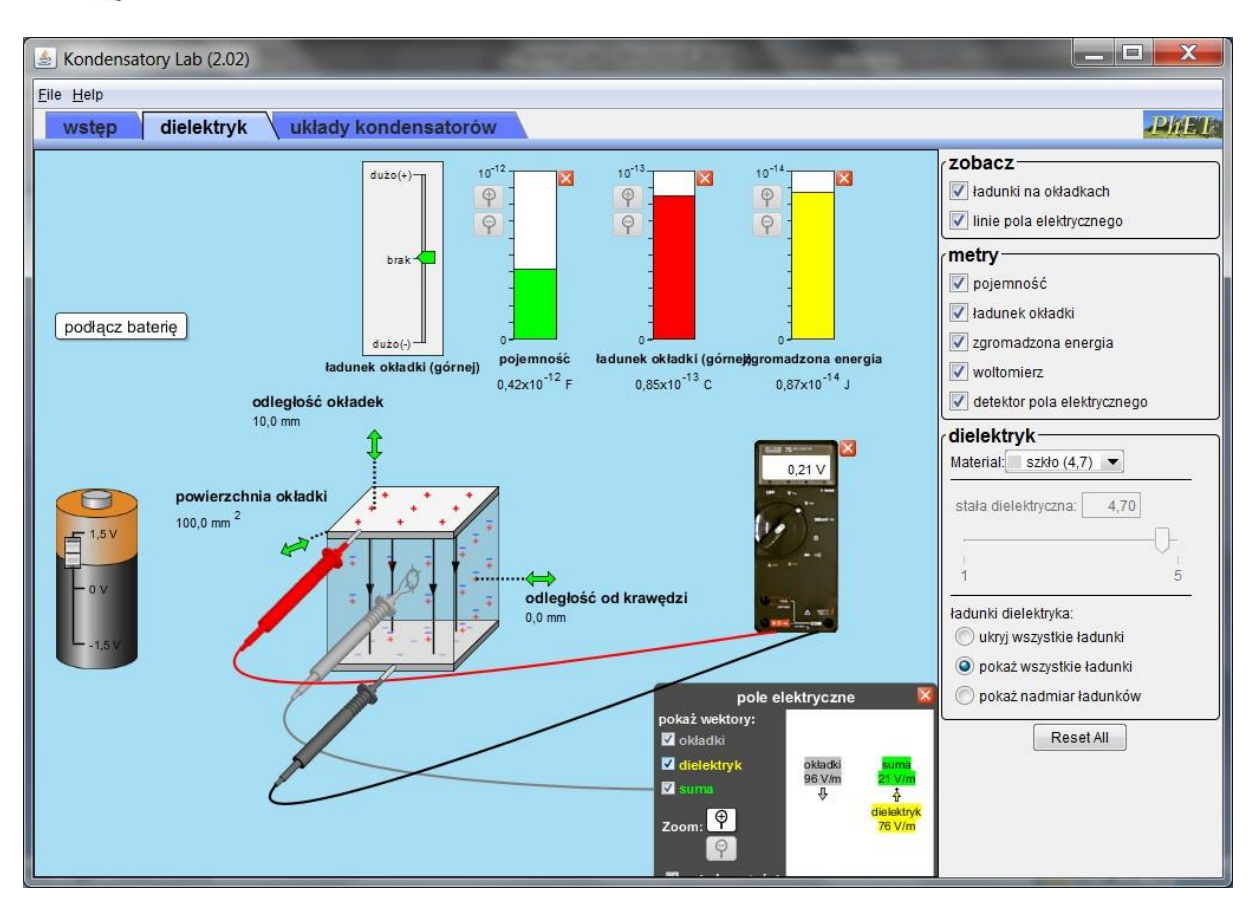

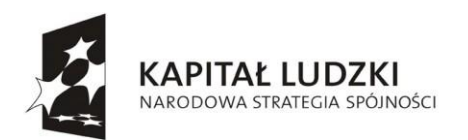

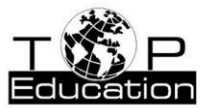

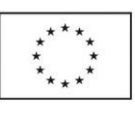

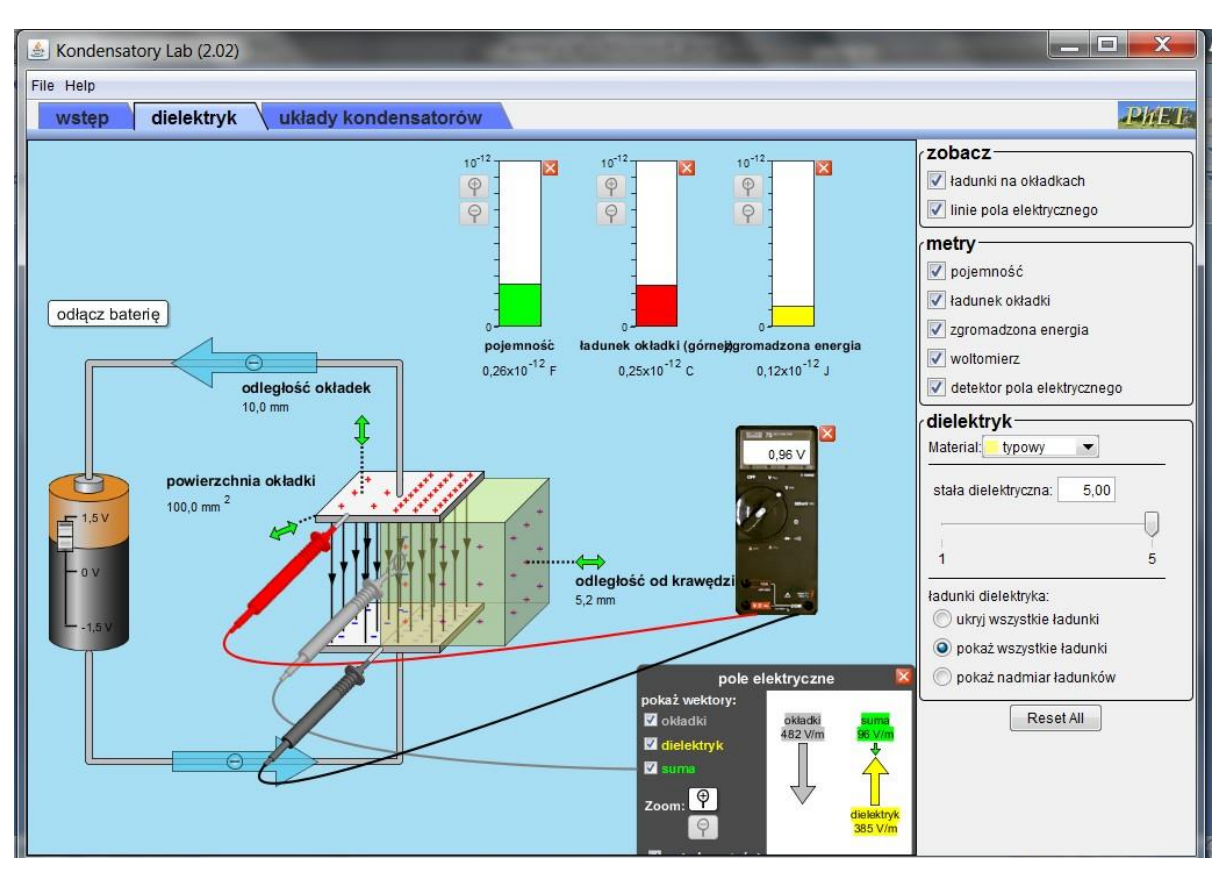

Symulacja "Dielektryk" umożliwia badanie zjawisk zachodzących przy wprowadzaniu między okładki kondensatora dielektryka.. Do wyboru mamy 3 rodzaje materiałów o różnych stałych dielektrycznych: teflon , papier, szkło oraz dodatkowo dielektryk "typowy", którego stałą dielektryczną można zmieniać.

Dielektryk można wprowadzić między okładki kondensatora, który jest podłączony do baterii lub od niej odłączony. Można śledzić zmiany pojemności kondensatora, ładunku znajdującego się na jego okładce, zgromadzonej w nim energii. Można również zmierzyć napięcie między okładkami kondensatora oraz natężenie pola elektrycznego w kondensatorze.

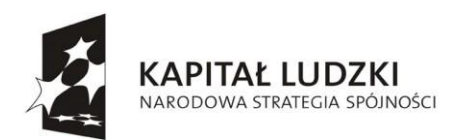

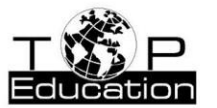

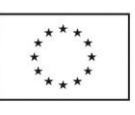

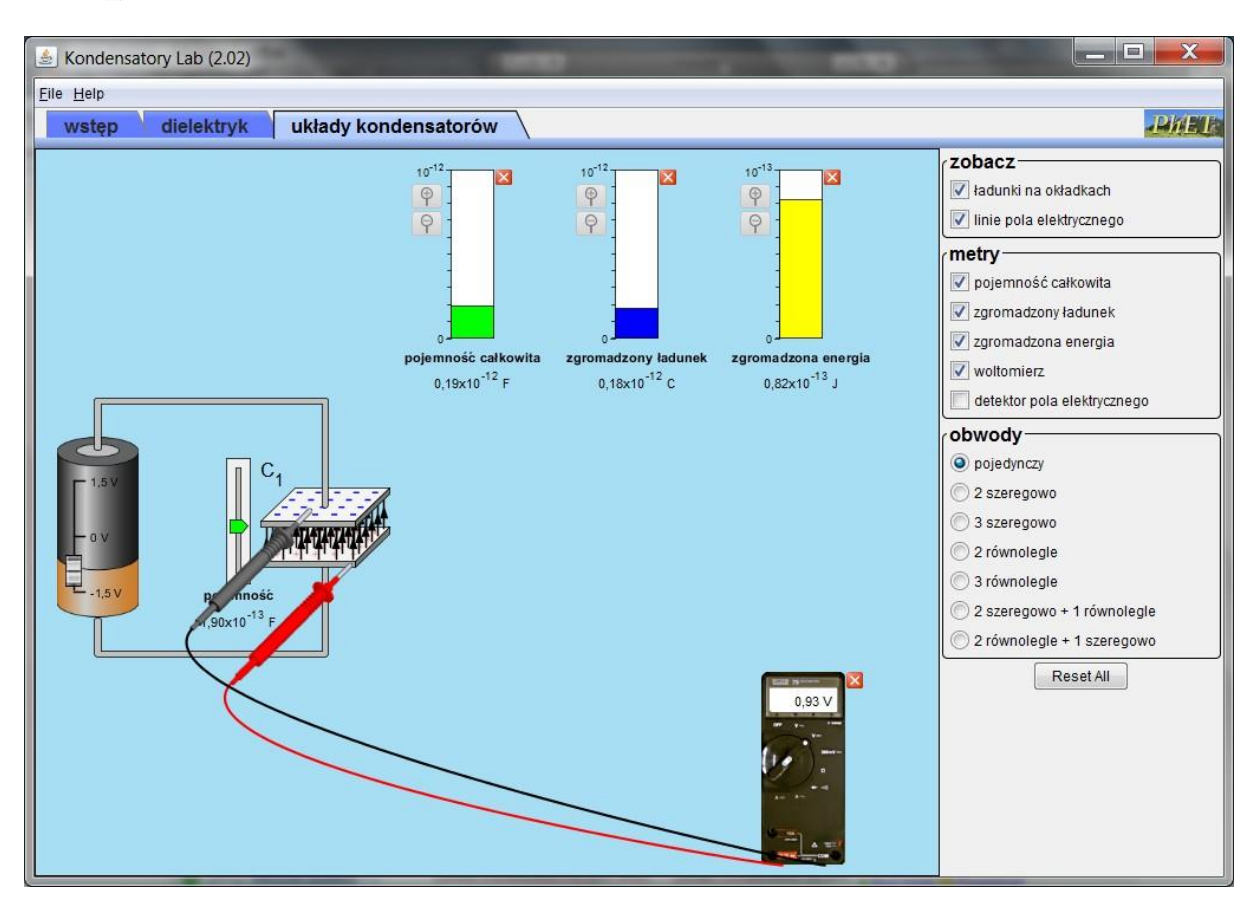

W symulacji "Układy kondensatorów" w przypadku pojedynczego kondensatora można uzyskać takie same informacje i wykonać takie same pomiary jak w symulacji "Wstęp". Ale tym razem istnieje możliwość zmiany pojemności analizowanego kondensatora.

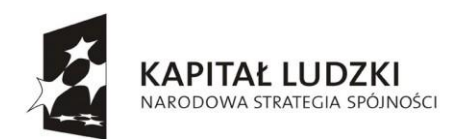

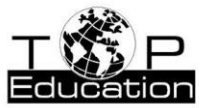

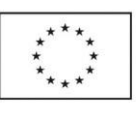

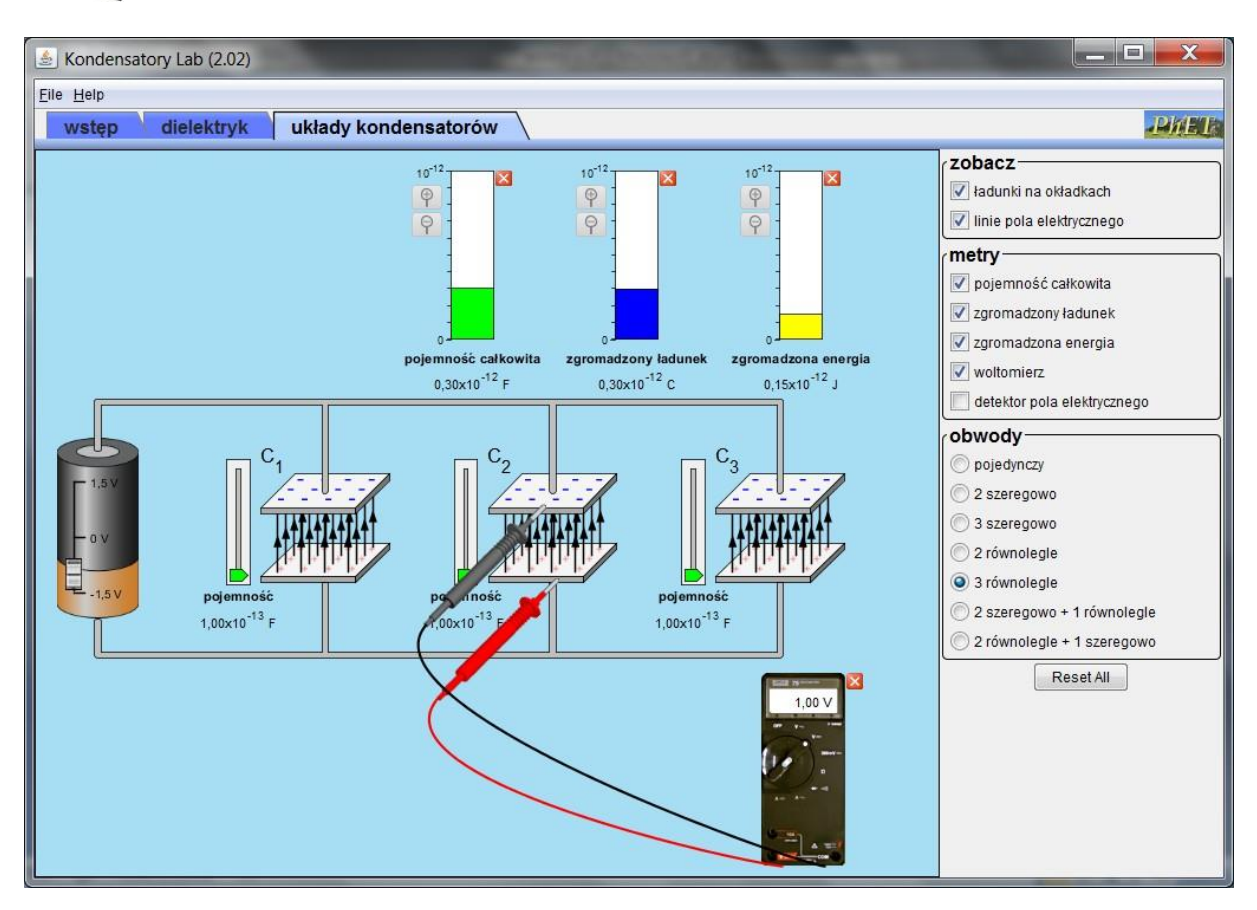

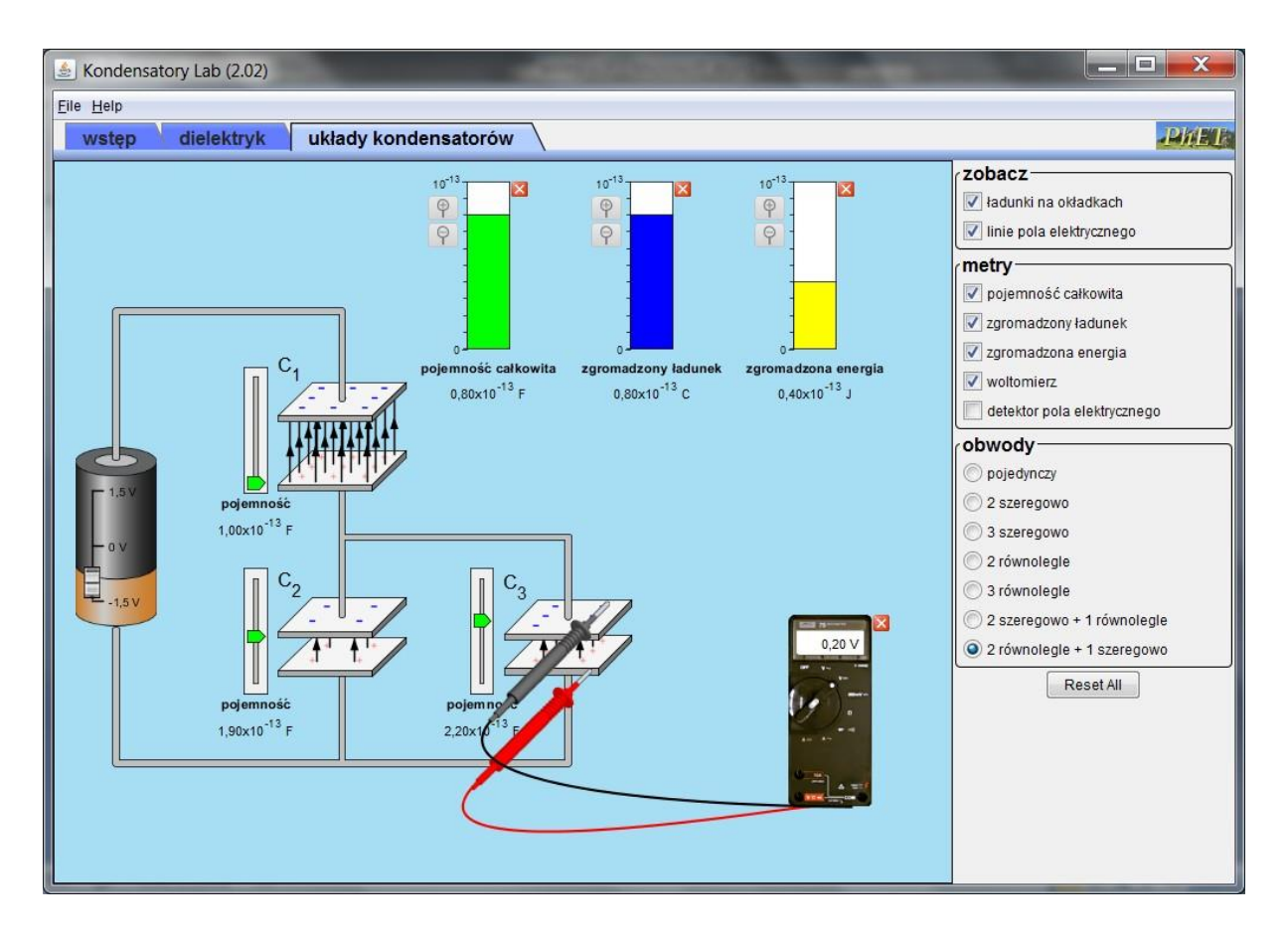

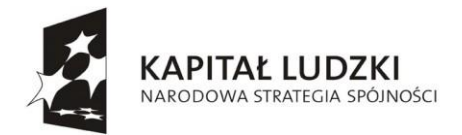

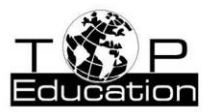

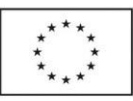

Wybór kilku kondensatorów pozwala nie tylko na wyznaczenie pojemności zastępczej (całkowitej) takiego układu oraz zgromadzonej energii i ładunku. Możliwy jest również pomiar napięcia pomiędzy okładkami i pola elektrycznego wewnątrz każdego z kondensatorów.

### **Przykład 8.**

Temat: "Zjawisko fotoelektryczne zewnętrzne" Nazwa apletu: "Efekt fotoelektryczny"

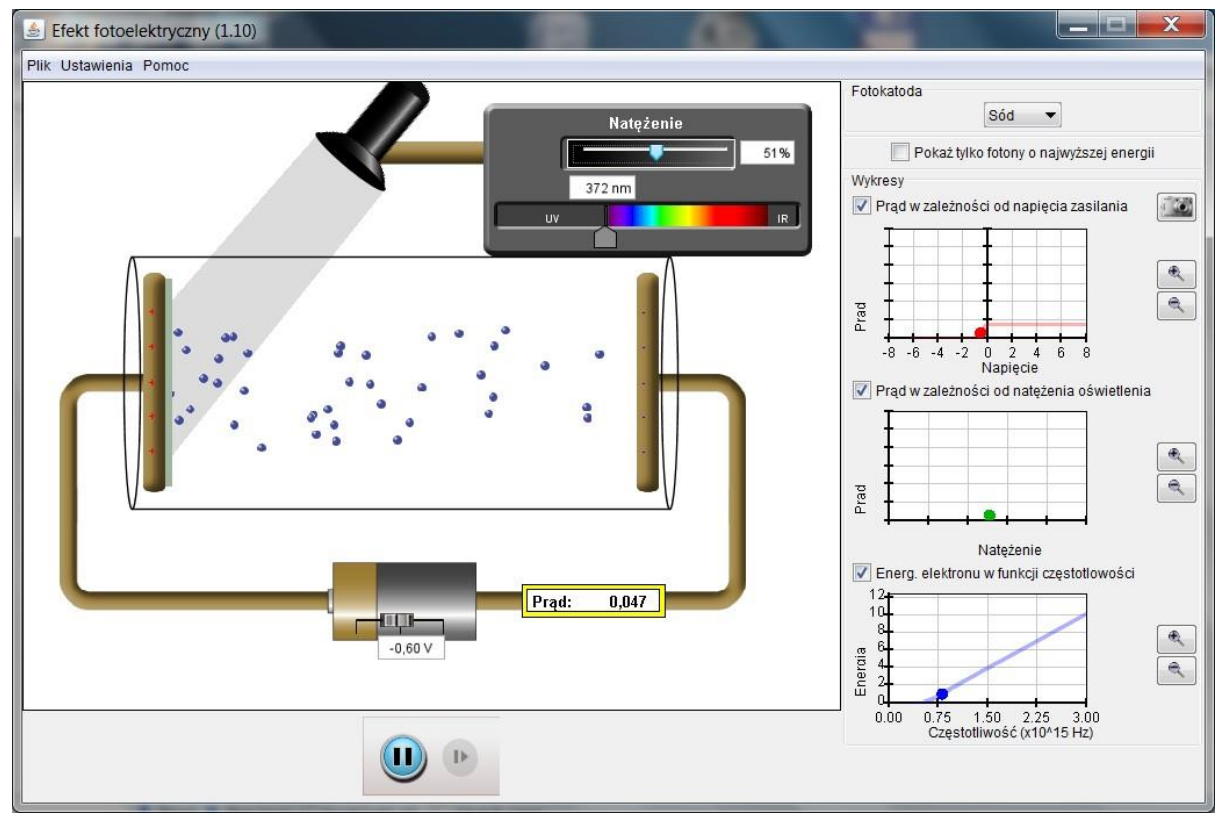

W łatwy sposób można badać wpływ różnych parametrów na [natężenie fotoprądu o](#page-118-0)raz energię kinetyczną fotoelektronów.

Zmieniając któryś z parametrów (napięcie, natężenie światła lub długość fali światła) uzyskujemy na wykresach zależność natężenia prądu lub energii w funkcji napięcia, natężenia światła lub częstotliwości światła.

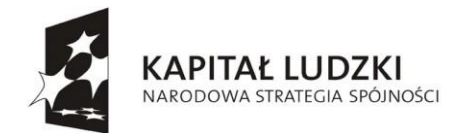

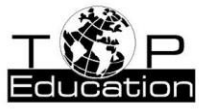

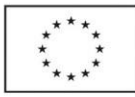

# **Przykład 9.**

Temat: "Wykres funkcji liniowej" lub "Graficzne przedstawienie wyników pomiarów wraz z ich niepewnościami"

Nazwa apletu: "Krzywa dopasowania"

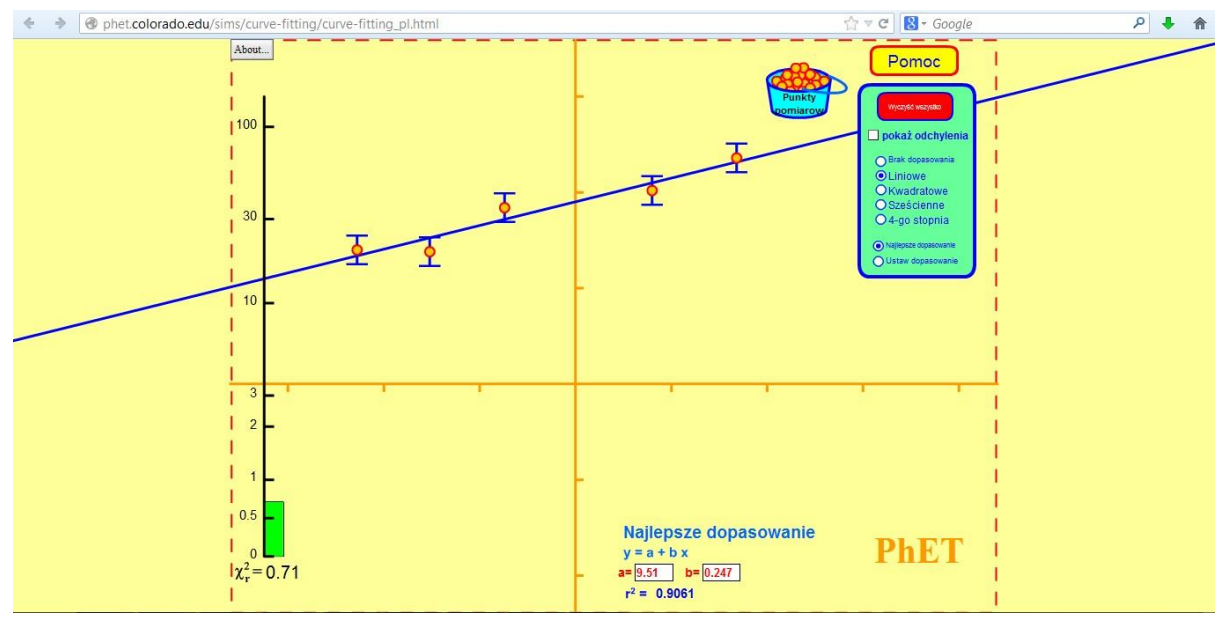

Symulacja pozwala na automatyczne dopasowanie do umieszczanych na wykresie punktów linii prostej lub krzywej wyższego stopnia.

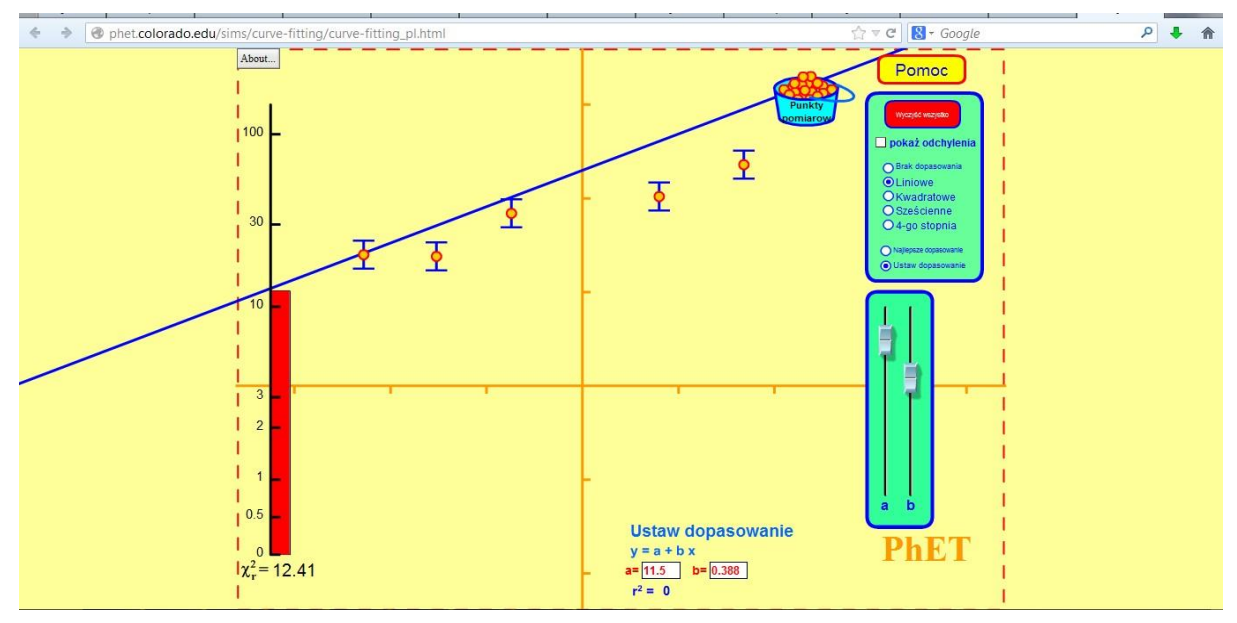

Możliwe jest również ręczne dopasowanie do punktów linii prostej.

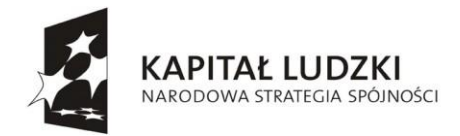

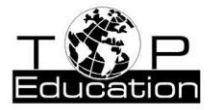

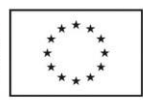

# **Strona: <http://www.wainet.ne.jp/~yuasa/Pl.htm>**

# **Przykład 1.**

Temat: "Energia wewnętrzna. Pierwsza zasada termodynamiki"

Nazwa apletu: "I Zasada Termodynamiki"

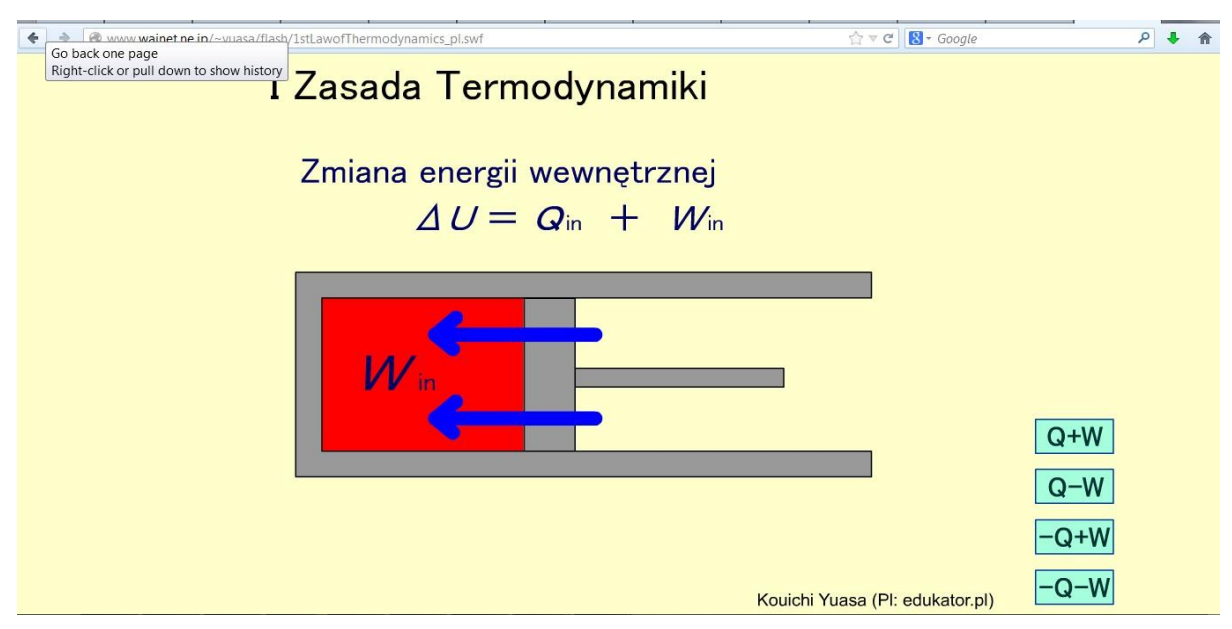

W symulacji zaprezentowane są przykłady zastosowania I zasady termodynamiki do opisu różnych procesów.

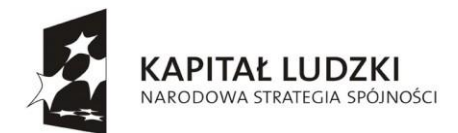

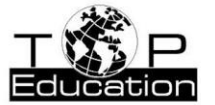

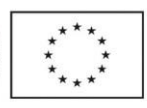

# **Przykład 2.**

Temat: "Elektryzowanie ciał"

Nazwa apletu: "Elektroskop i indukcja" i "Elektroskop i indukcja 2"

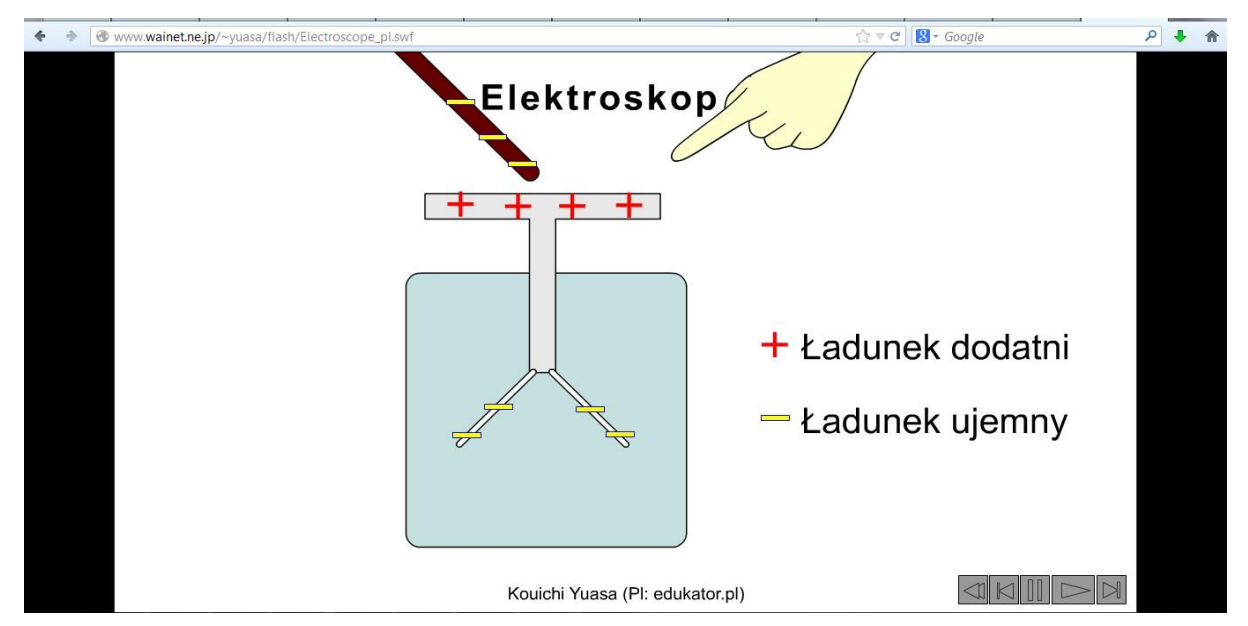

"Elektroskop i indukcja"

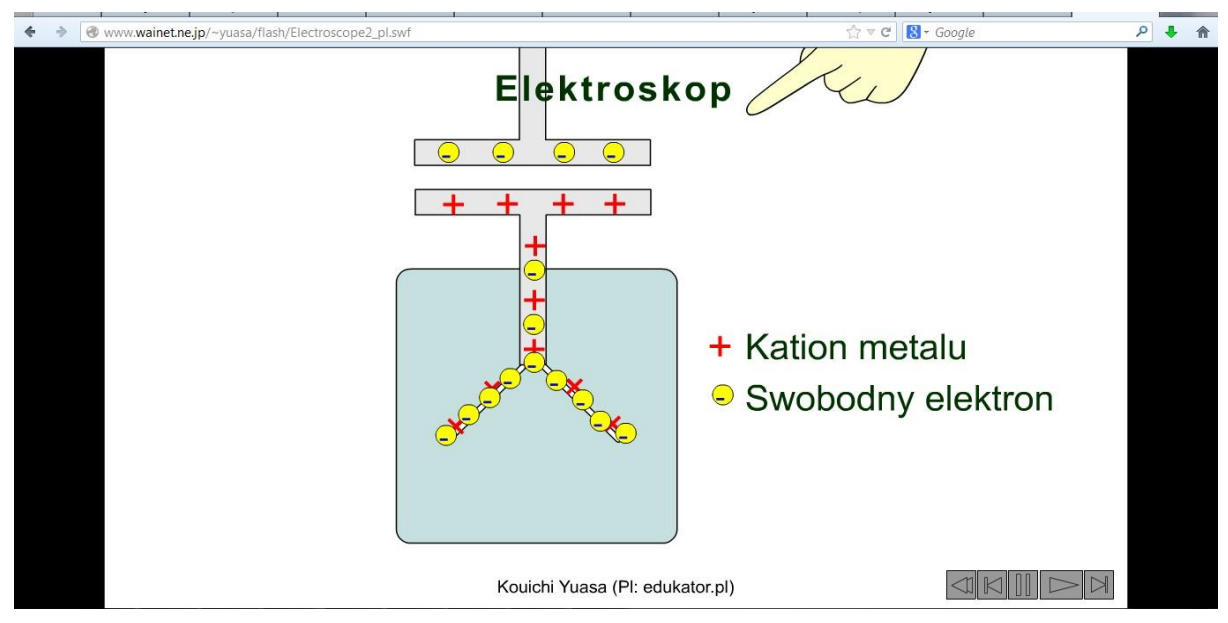

"Elektroskop i indukcja 2"

Obie symulacje demonstrują sposób działania elektroskopu.

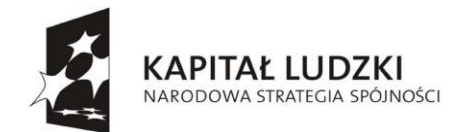

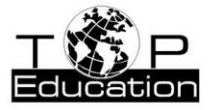

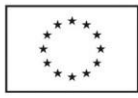

**Przykład 3.**

Temat: "Zasady dynamiki Newtona"

Nazwa apletu: "Równanie ruchu1", "Równanie ruchu2", "Równanie ruchu3", "Równanie ruchu4" i "Równanie ruchu5"

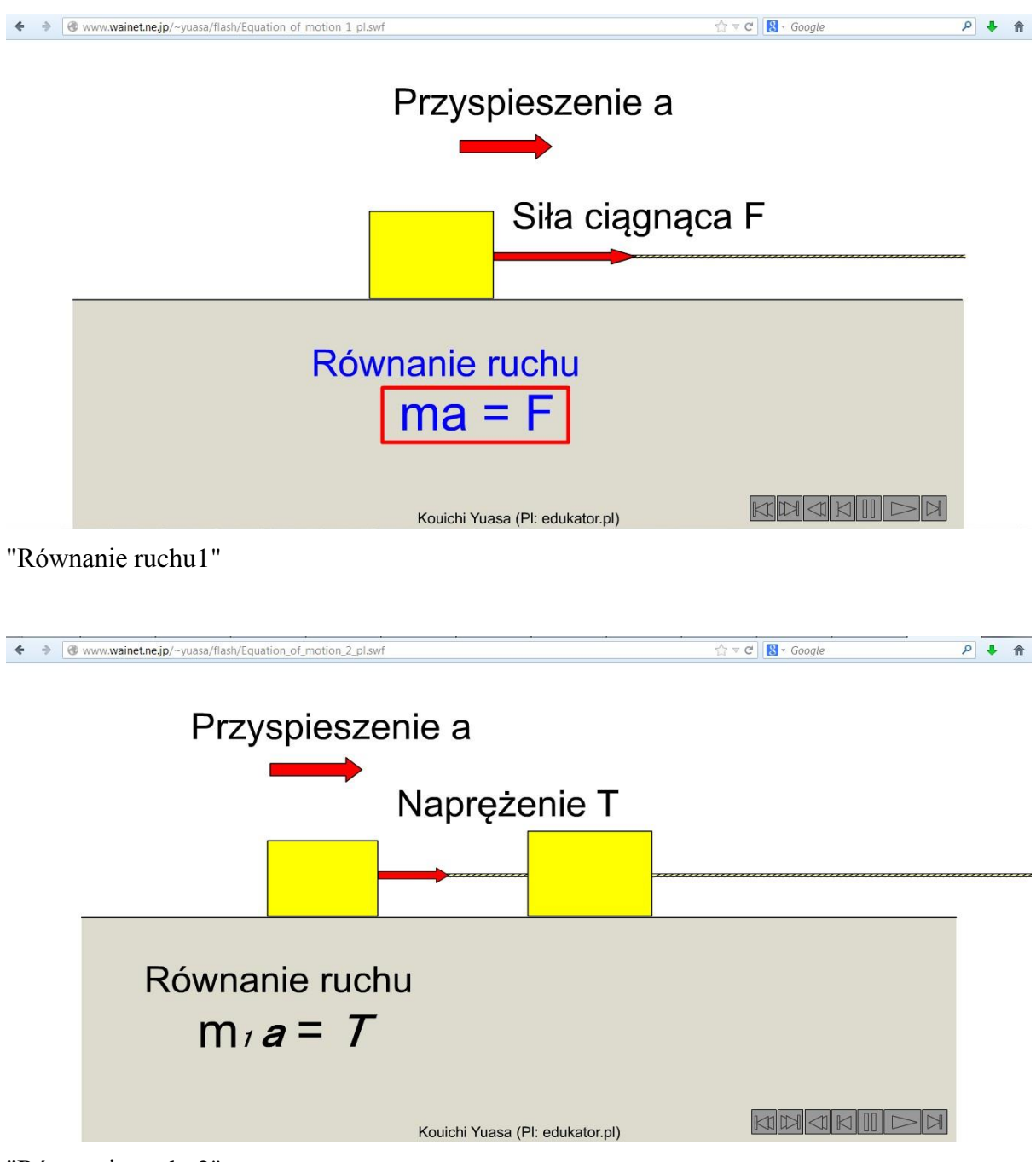

"Równanie ruchu2"

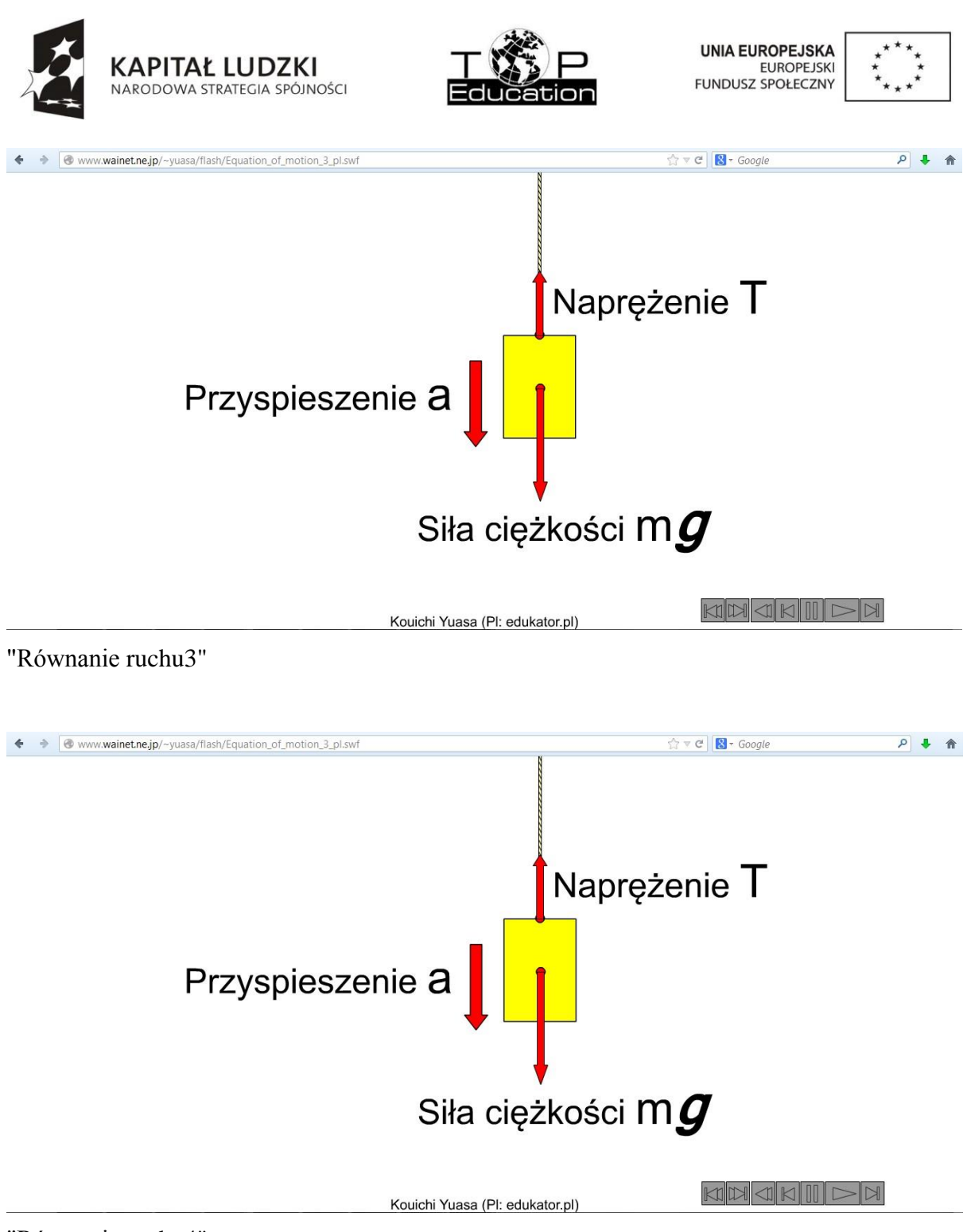

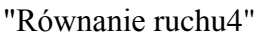

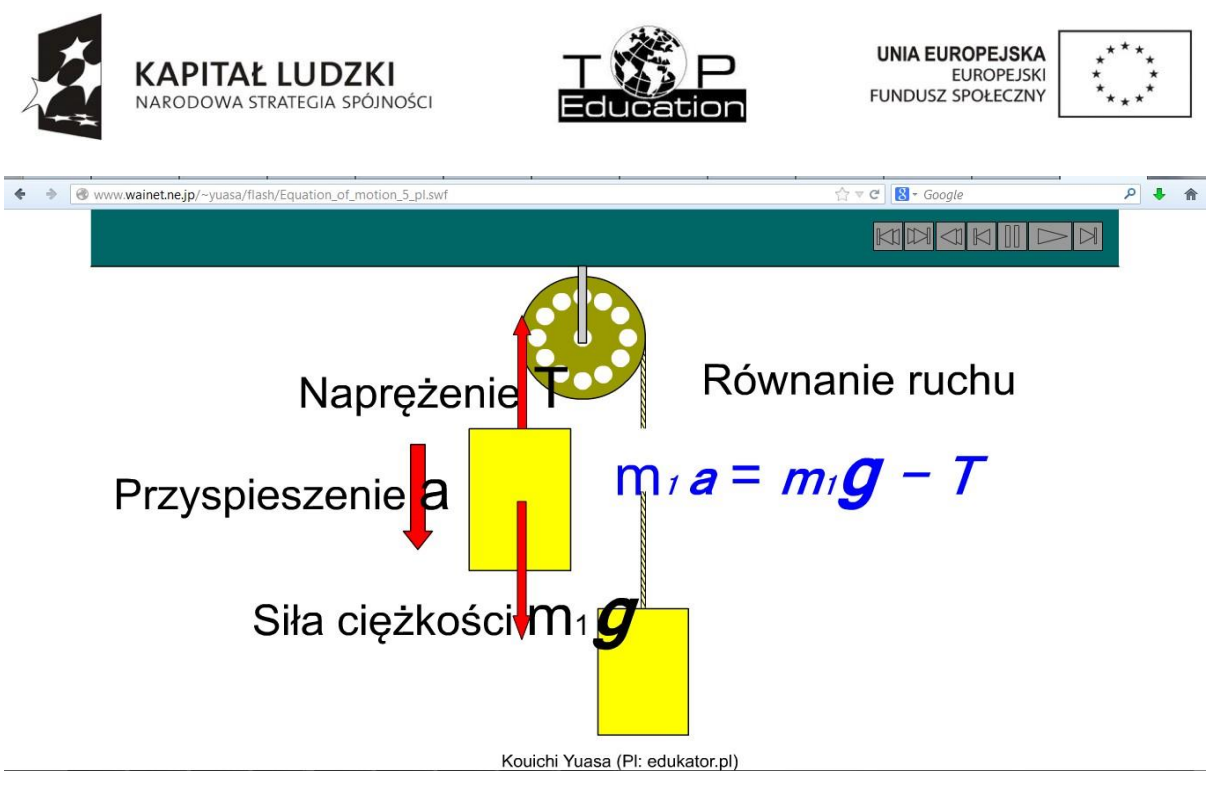

"Równanie ruchu5"

Seria 5 symulacji przedstawia przykłady różnych układów ciał, do opisu których zastosowano II zasadę dynamiki Newtona.

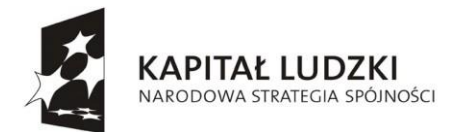

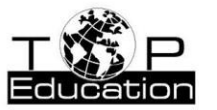

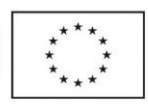

# **2. Wirtualne eksperymenty**

#### **Przykład 1.**

Temat: "Wahadło matematyczne" lub "Przyspieszenie grawitacyjne"

Nazwa apletu: "Wahadło matematyczne"

Strona: <http://phet.colorado.edu/en/simulations/translated/pl>

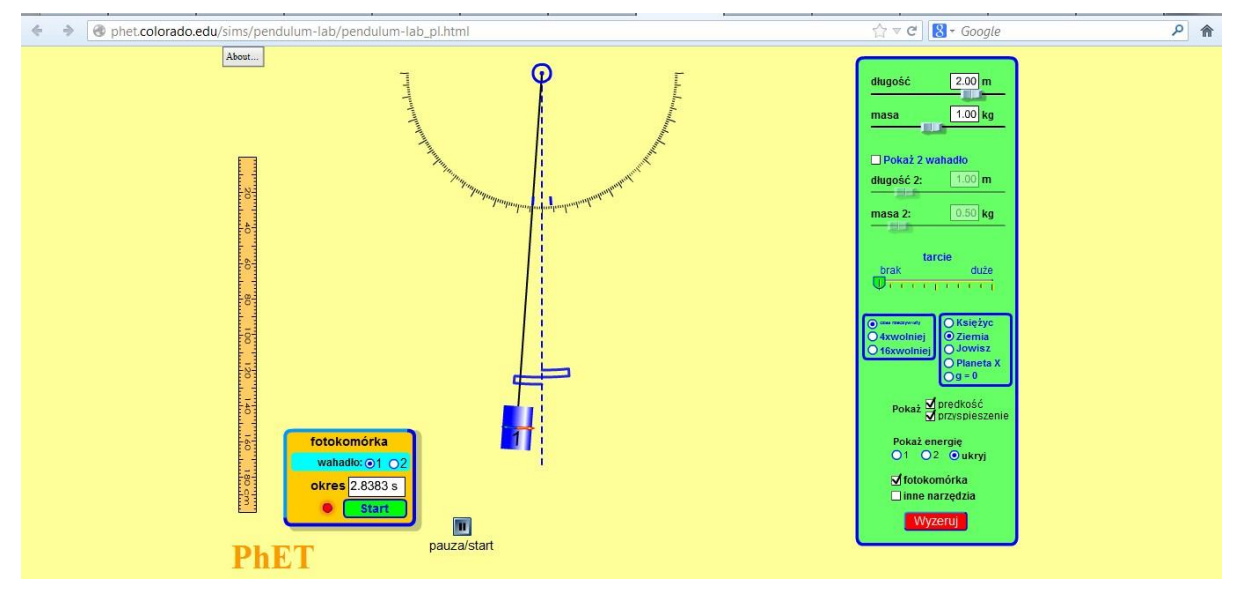

Symulację można wykorzystać do przeprowadzenia wirtualnego eksperymentu mającego na celu wyznaczenie wartości przyspieszenia ziemskiego. Po wprawieniu w ruch wahadła (należy pamiętać, że kąt wychylenia wahadła powinien być mały) przy pomocy fotokomórki mierzymy okres drgań dla 5 różnych długości wahadła. Korzystając z arkusza kalkulacyjnego możemy obliczyć wartość przyspieszenia ziemskiego. Najprostszy sposób, to obliczenie wartości g dla każdej z długości wahadła, a następnie obliczenie wartości średniej.

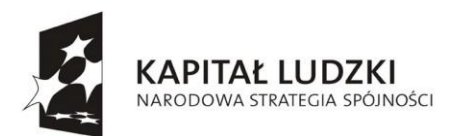

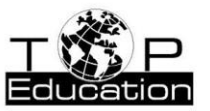

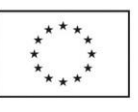

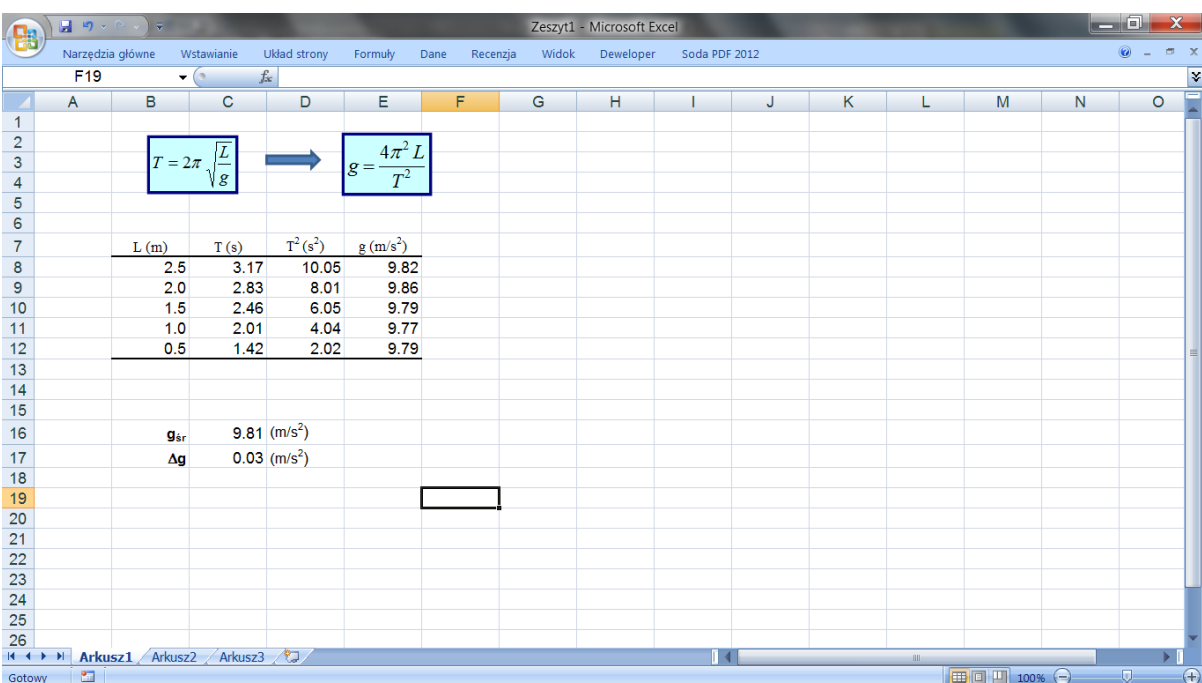

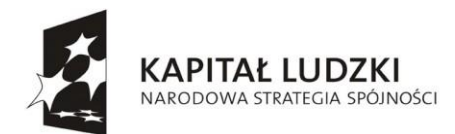

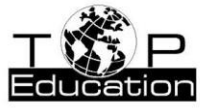

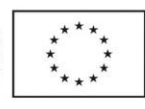

#### **Przykład 2.**

Temat: "Zjawisko fotoelektryczne zewnętrzne" Nazwa apletu: "Zjawisko fotoelektryczne" Strona: <http://www.walter-fendt.de/ph14pl/>

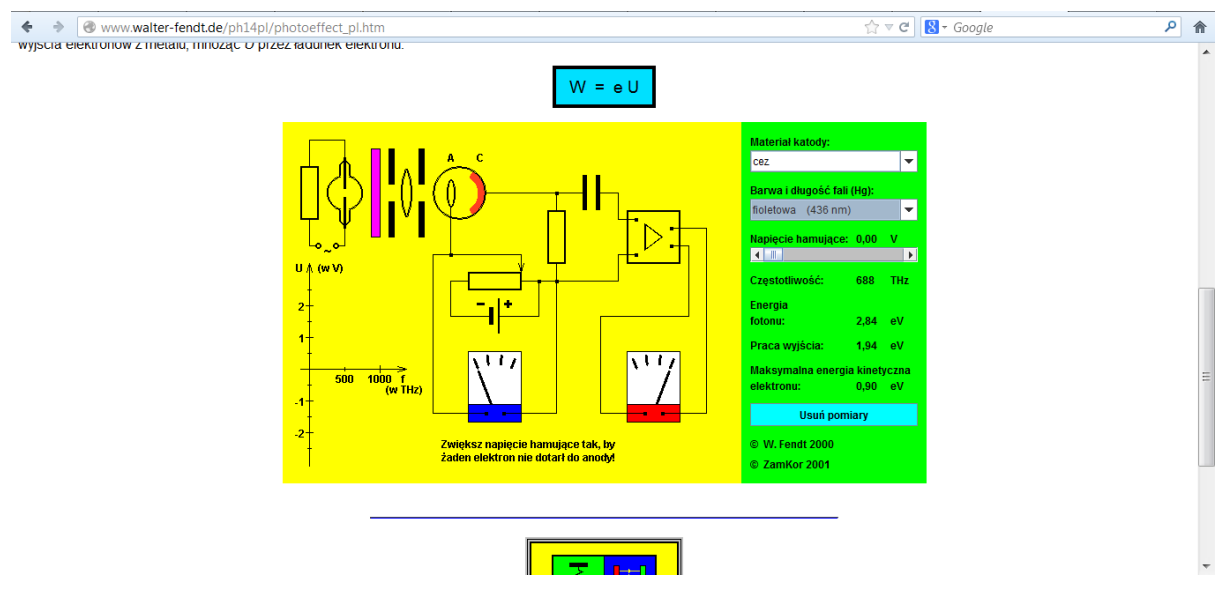

Wykonujemy wirtualny eksperyment. Dla wybranego materiału katody (sodu, potasu lub cezu) badamy zależność maksymalnej energii kinetycznej elektronów od częstotliwości światła padającego na fotokatodę. Korzystając z arkusza kalkulacyjnego (plik *efekt fotoelektryczny.xlsx*), na podstawie przeprowadzonych pomiarów, możemy wyznaczyć wartość stałej Plancka oraz pracę wyjścia dla danego materiału.

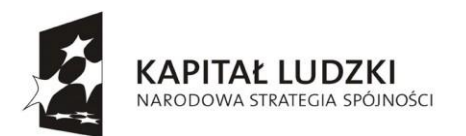

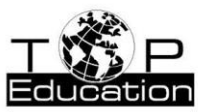

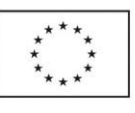

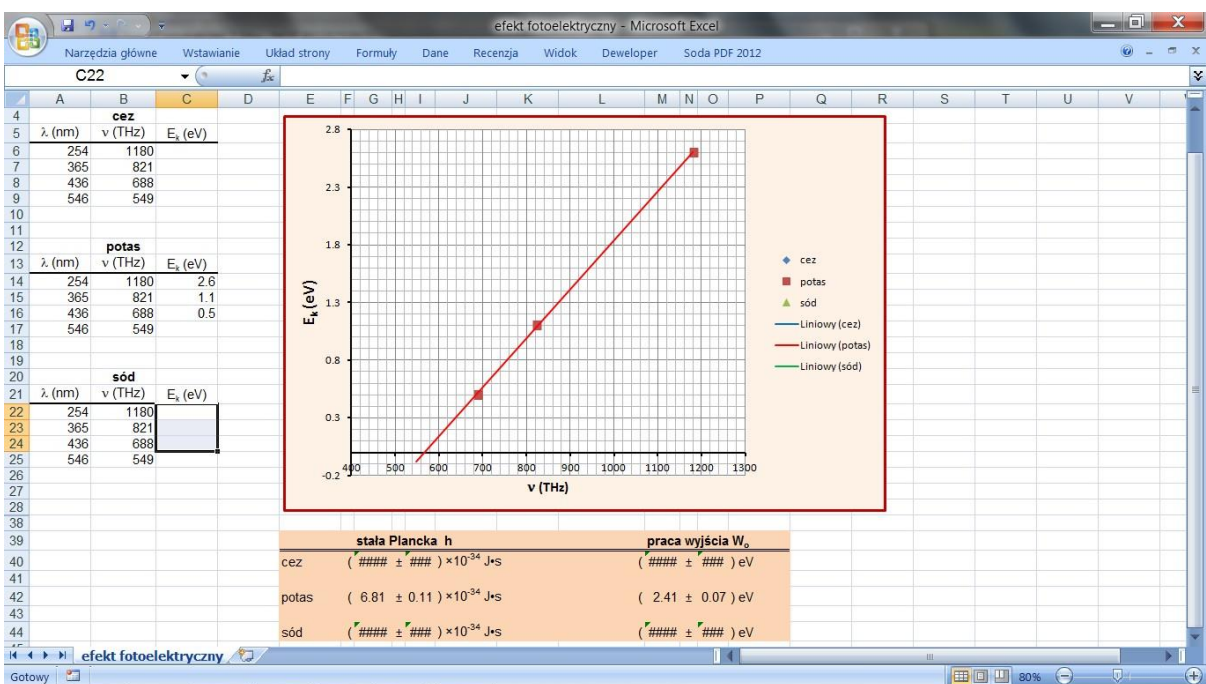

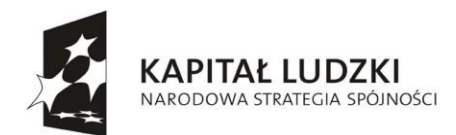

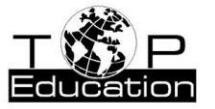

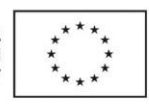

#### **Przykład 3.**

Temat: "Prawo Ohma"

Nazwa apletu: "Prawo Ohma"

#### Strona: <http://www.walter-fendt.de/ph14pl/>

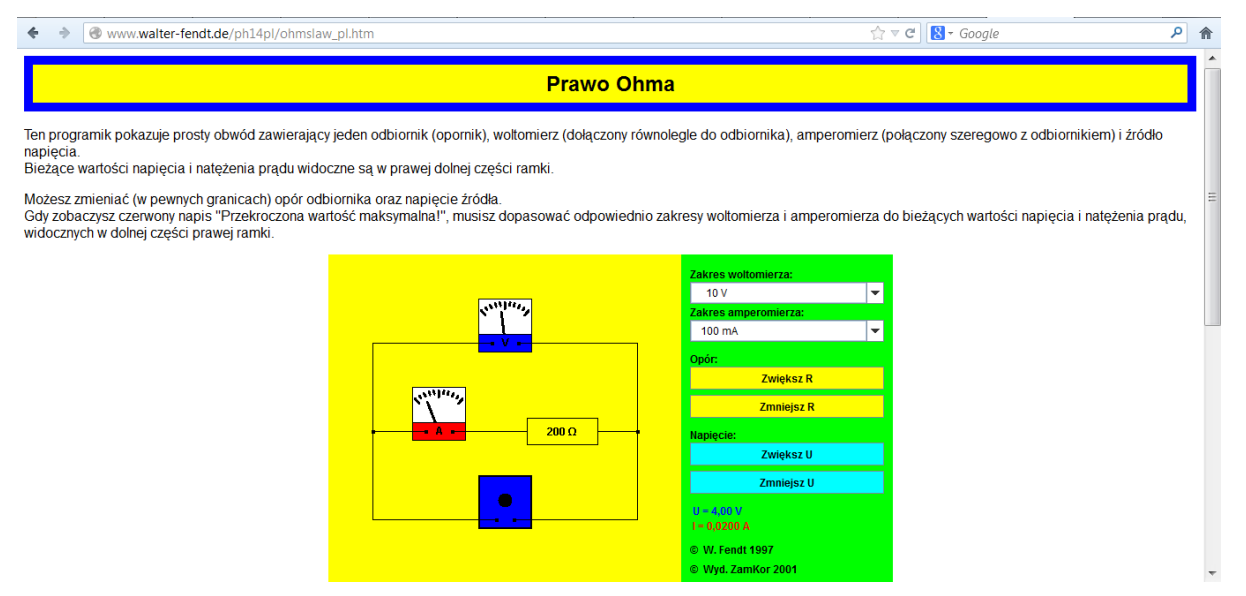

Korzystając z tej symulacji można np., dla danego opornika, sprawdzić zależność natężenia [prądu p](#page-118-0)łynącego przez opornik od napięcia.. Do sporządzenia wykresu można wykorzystać arkusz kalkulacyjny.

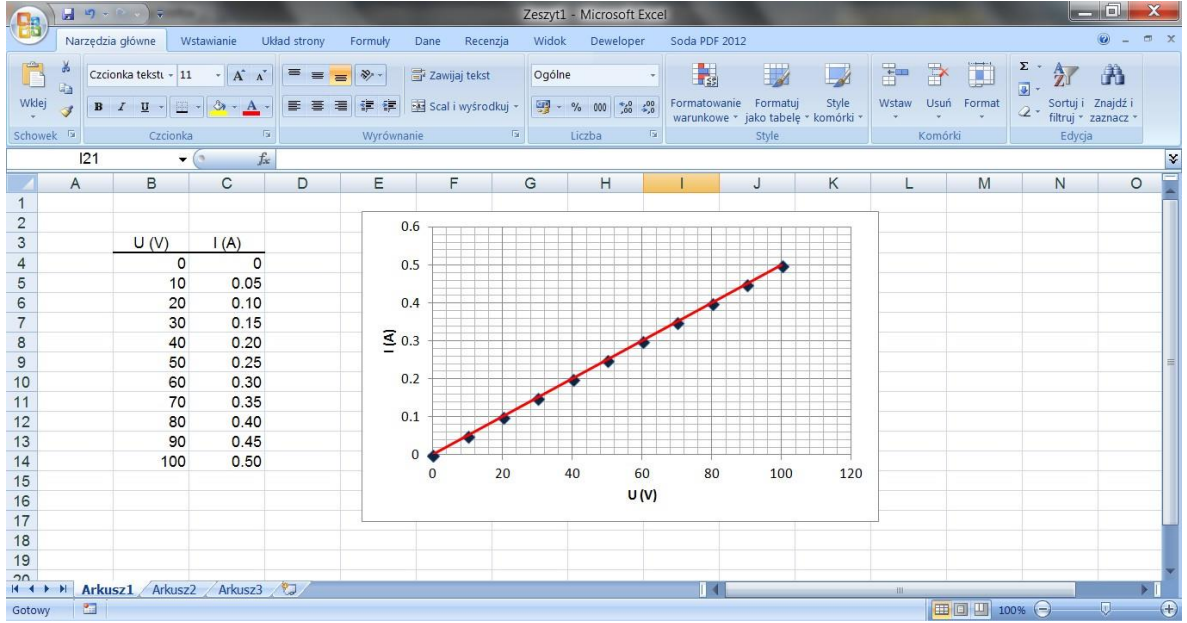

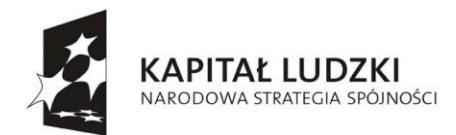

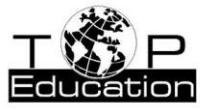

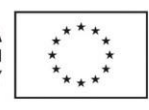

## **Przykład 4.**

Temat: "Zjawisko załamania światła"

Nazwa apletu: "załamanie światła"

Strona: <http://phet.colorado.edu/en/simulations/translated/pl>

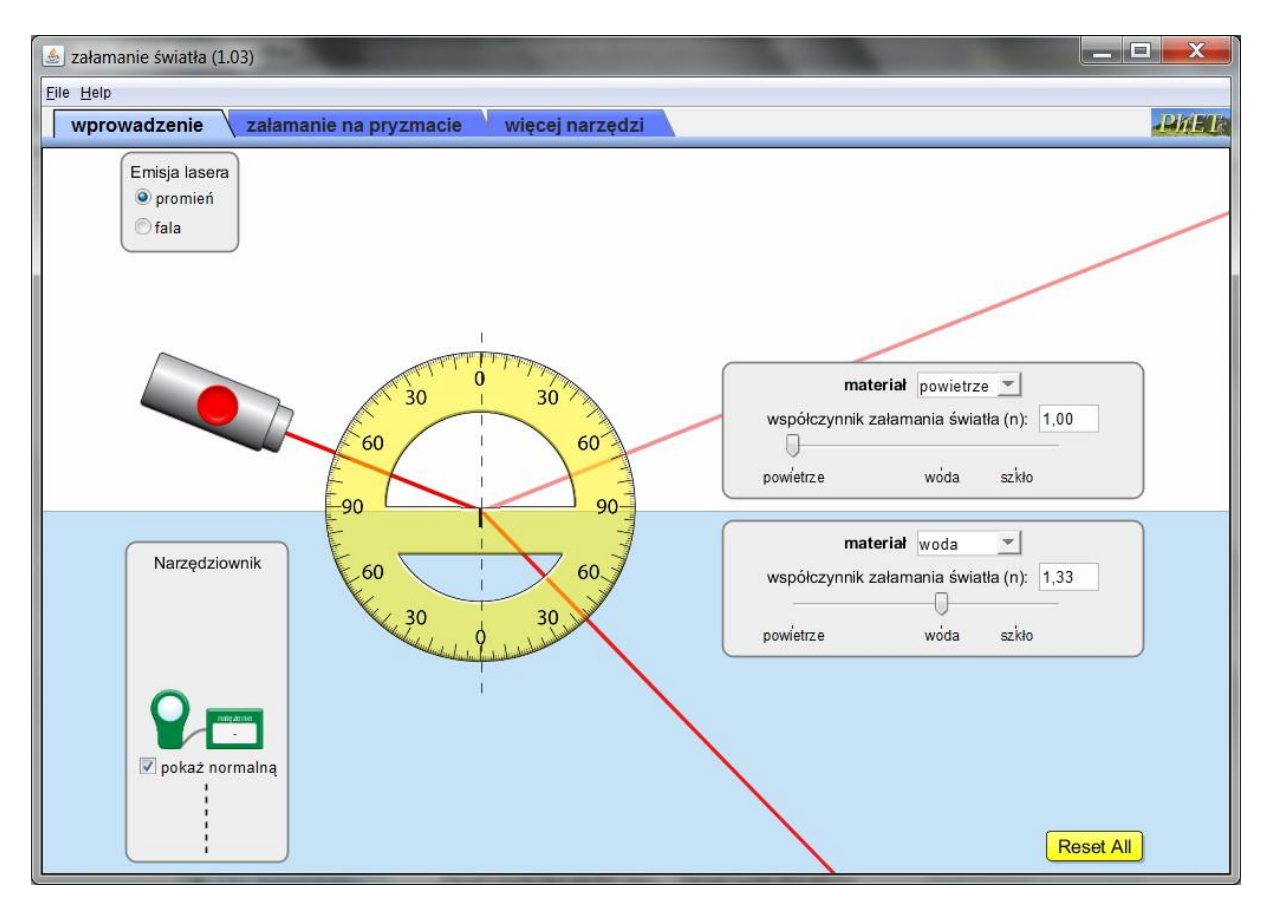

Wykonujemy wirtualny eksperyment mierząc kąty załamania dla kilku wybranych kątów padania. Wykorzystując arkusz kalkulacyjny (plik *współczynnik załamania.xlsx*) i korzystając z prawa załamania możemy wyznaczyć względny współczynnik załamania.

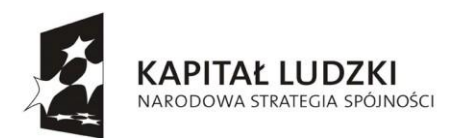

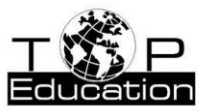

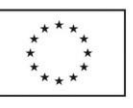

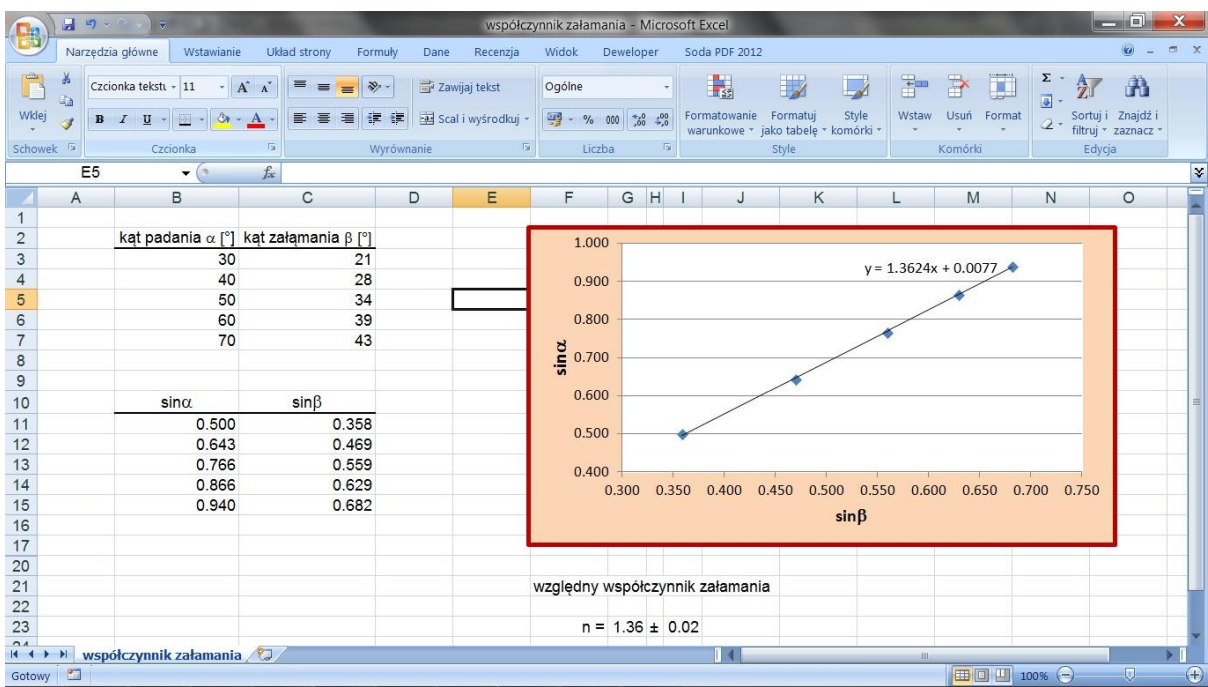

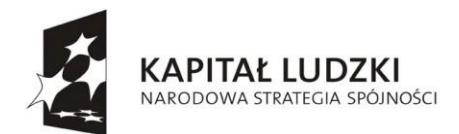

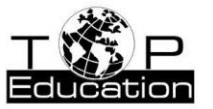

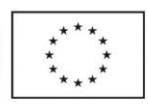

# **3. Gry edukacyjne**

#### **Przykład 1.**

Temat: "Pole elektryczne"

Nazwa apletu: "Elektryczny hokej - zapożyczony z pracy Ruth Chabay " Strona: <http://phet.colorado.edu/en/simulations/translated/pl>

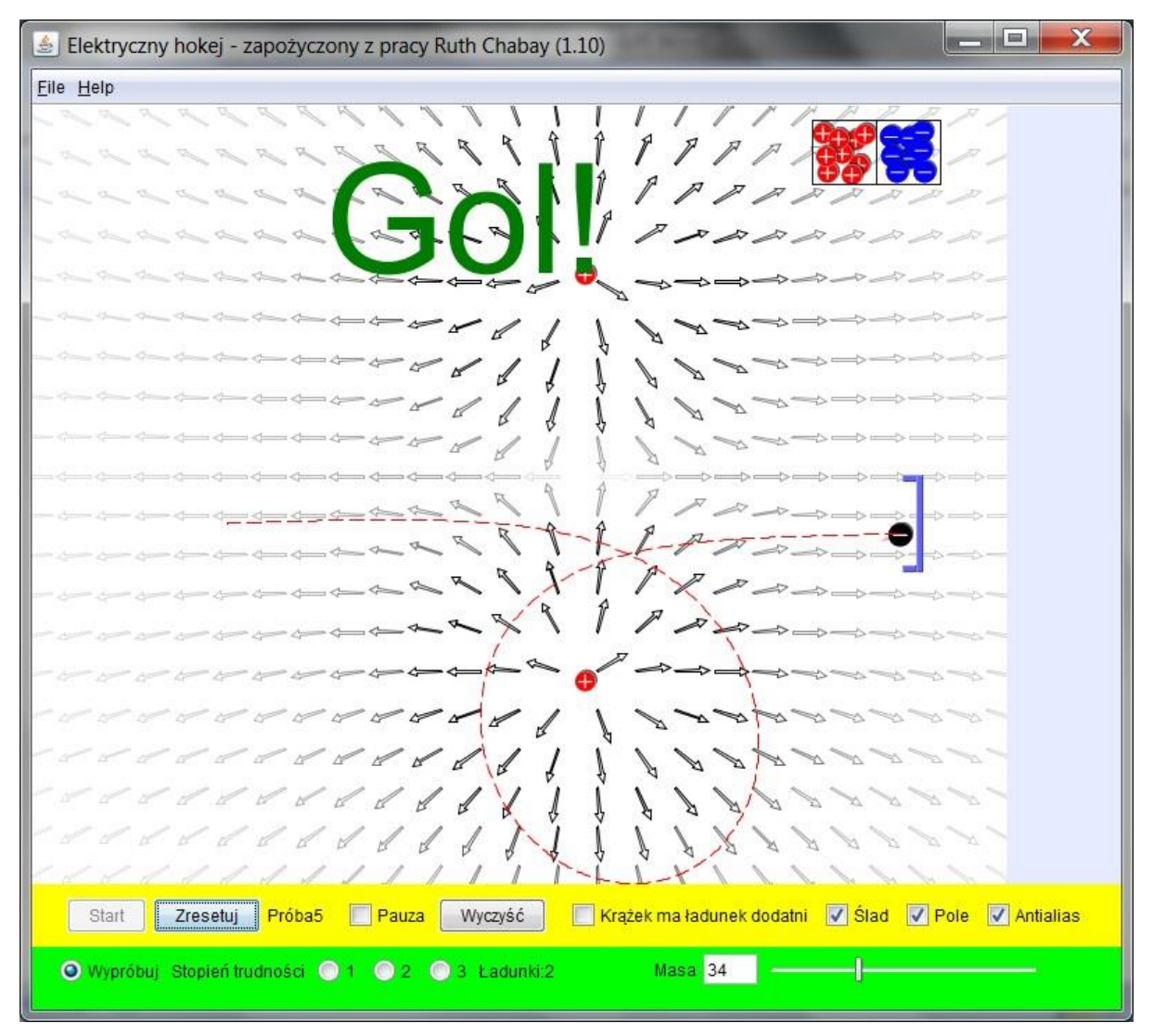

Naszym zadaniem jest trafienie krążkiem do bramki. Krążek może mieć ładunek dodatni lub ujemny i można zmieniać jego masę. Sterować jego ruchem można poprzez wytworzenie odpowiedniego pola elektrycznego za pomocą umieszczonych w różnych miejscach ładunków, które znaleźć można w dwóch pojemnikach. Wybierając opcję "Wypróbuj" mamy bezpośredni dostęp do bramki. Trafić do niej można na wiele sposobów.

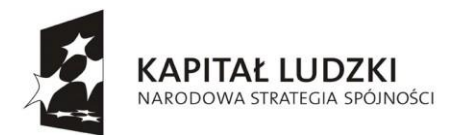

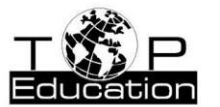

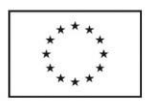

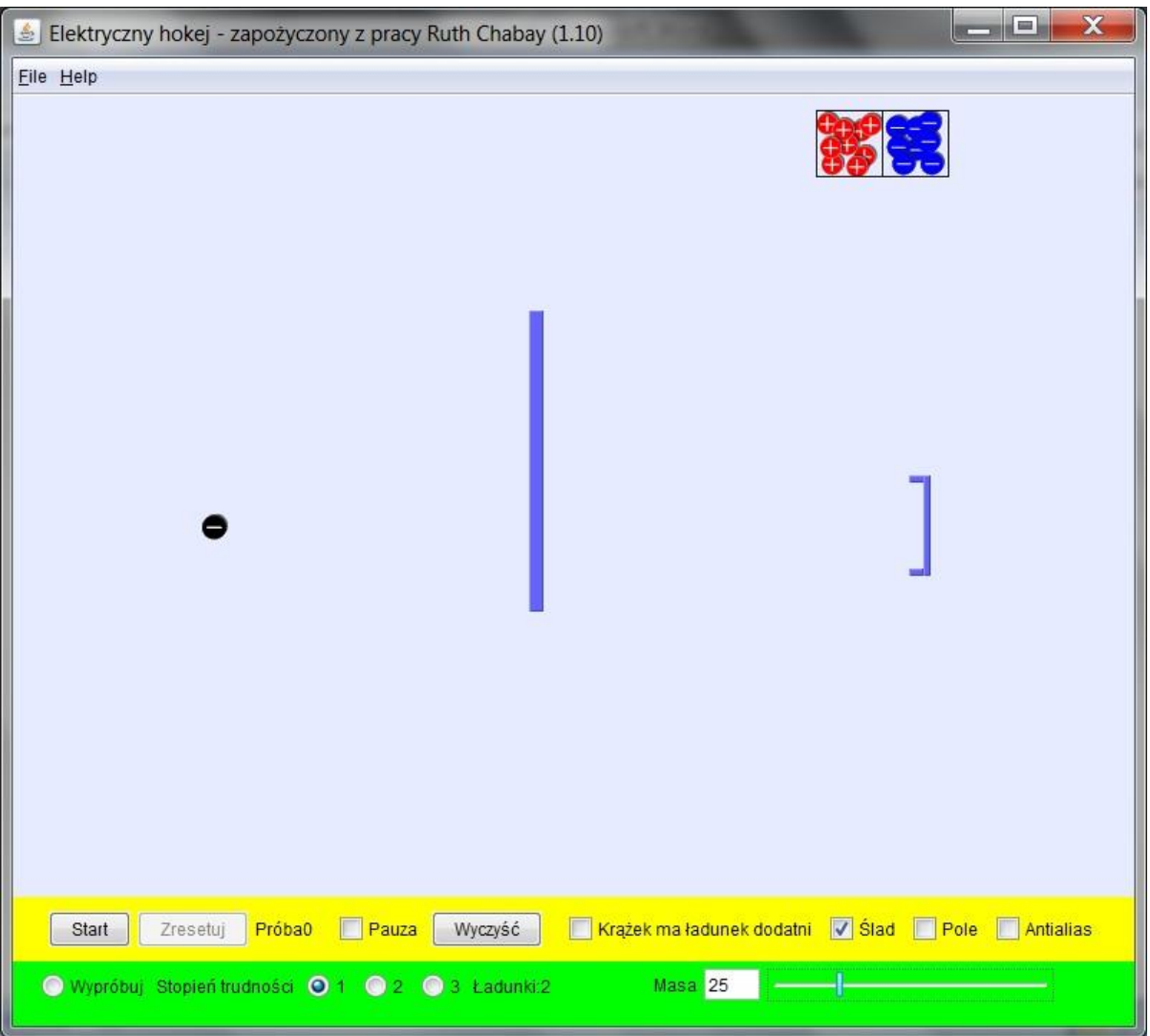

Wybór któregoś ze stopni trudności powoduje, że na drodze krążka do bramki pojawiają się przeszkody, które musimy ominąć.

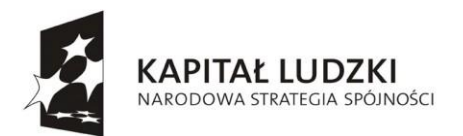

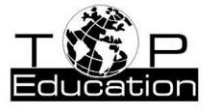

**UNIA EUROPEJSKA** EUROPEJSKI<br>EUROPEJSKI<br>FUNDUSZ SPOŁECZNY

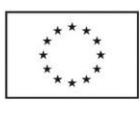

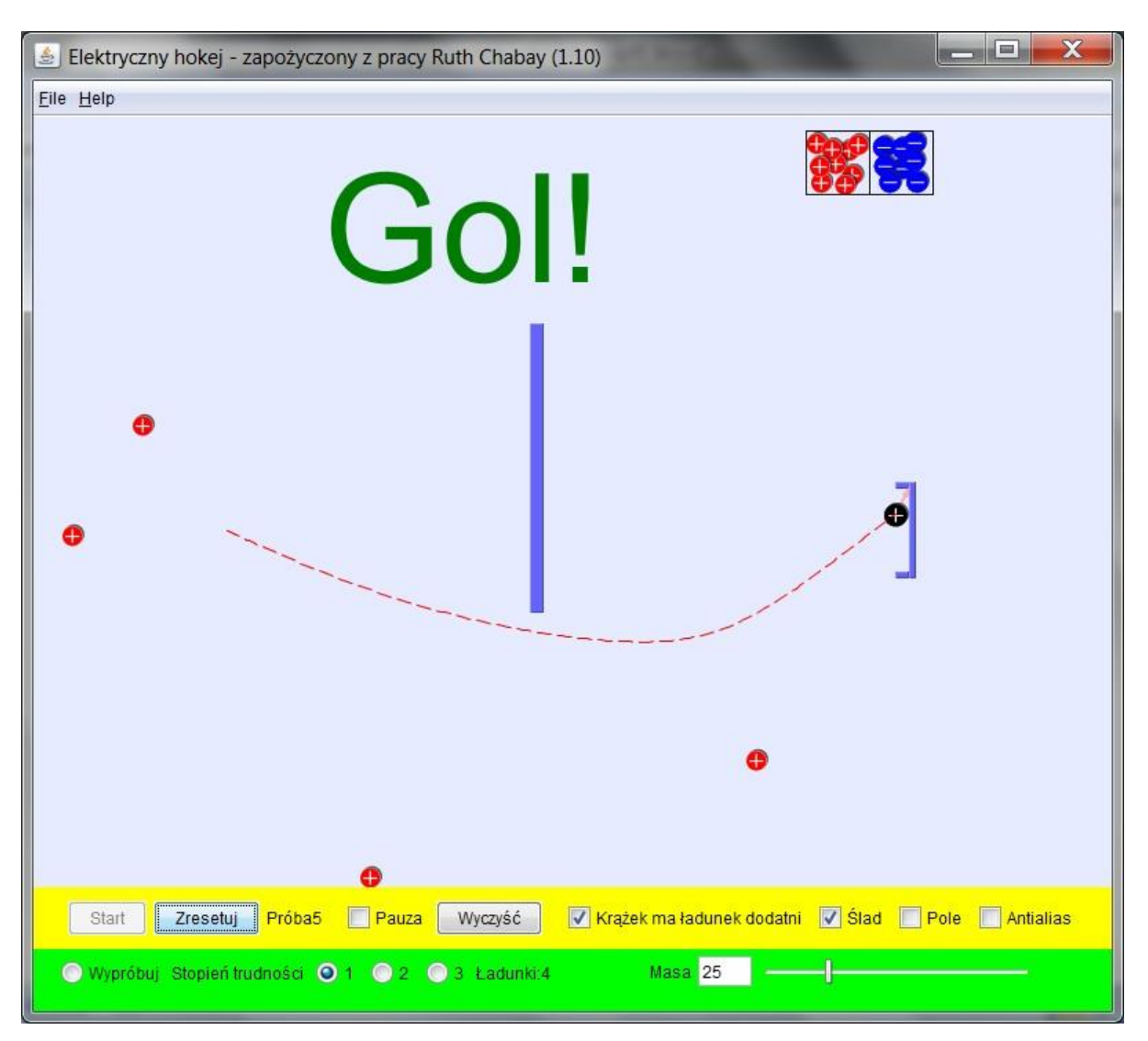

W tym celu potrzebne będzie odpowiednie rozmieszczenie pewnej liczby ładunków.

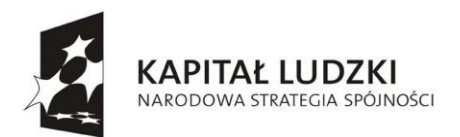

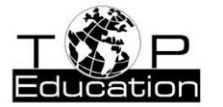

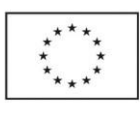

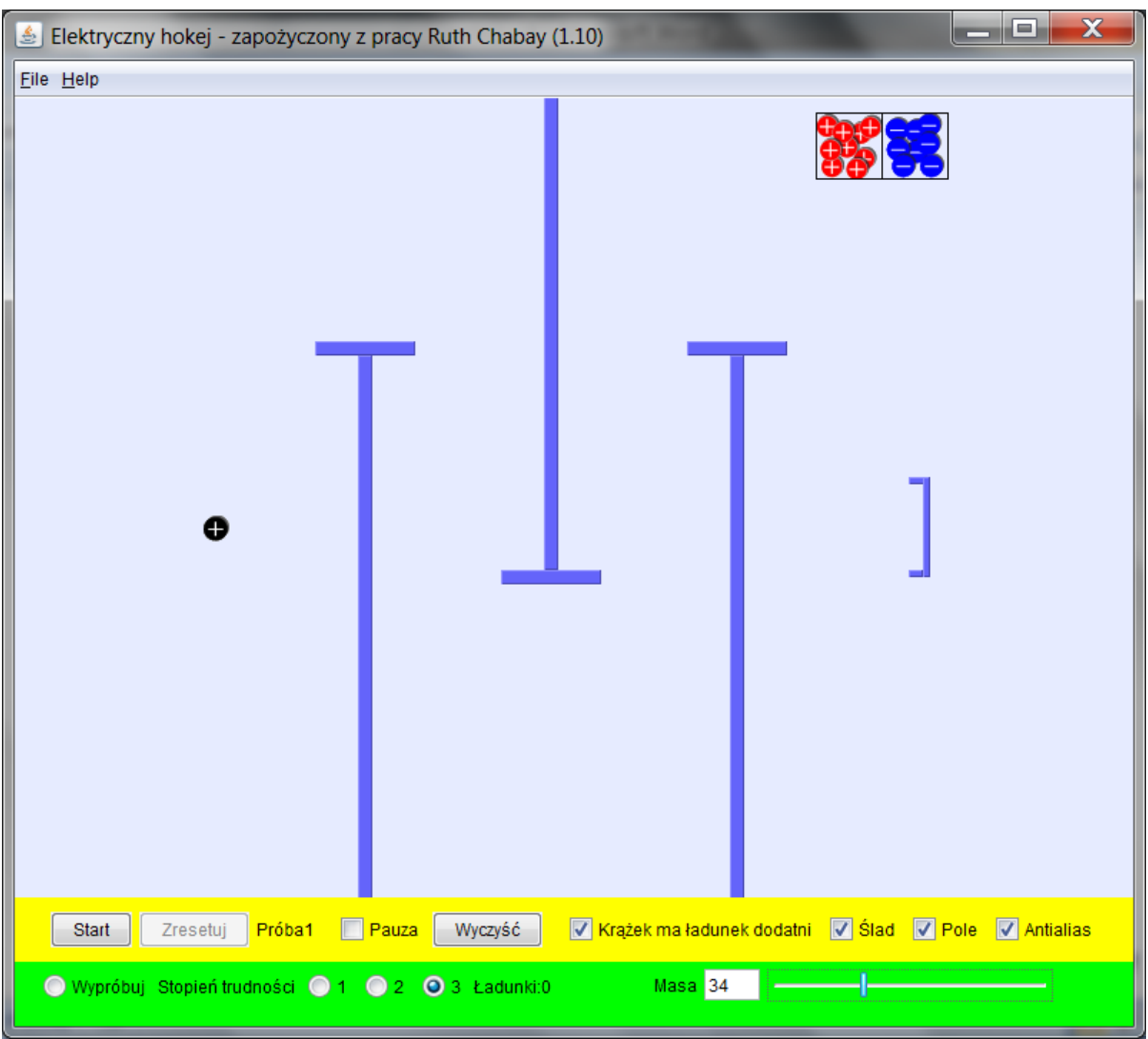

Przy wyborze najwyższego stopnia trudności trafienie krążkiem do bramki może być już bardzo trudne.

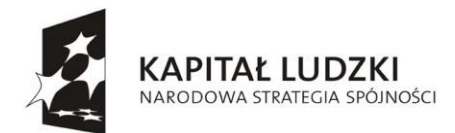

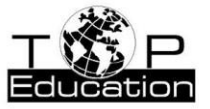

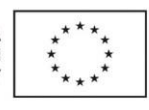

## **Przykład 2.**

Temat: "Rzut pionowy, poziomy i ukośny"

Nazwa apletu: "Rzuty"

Strona: <http://phet.colorado.edu/en/simulations/translated/pl>

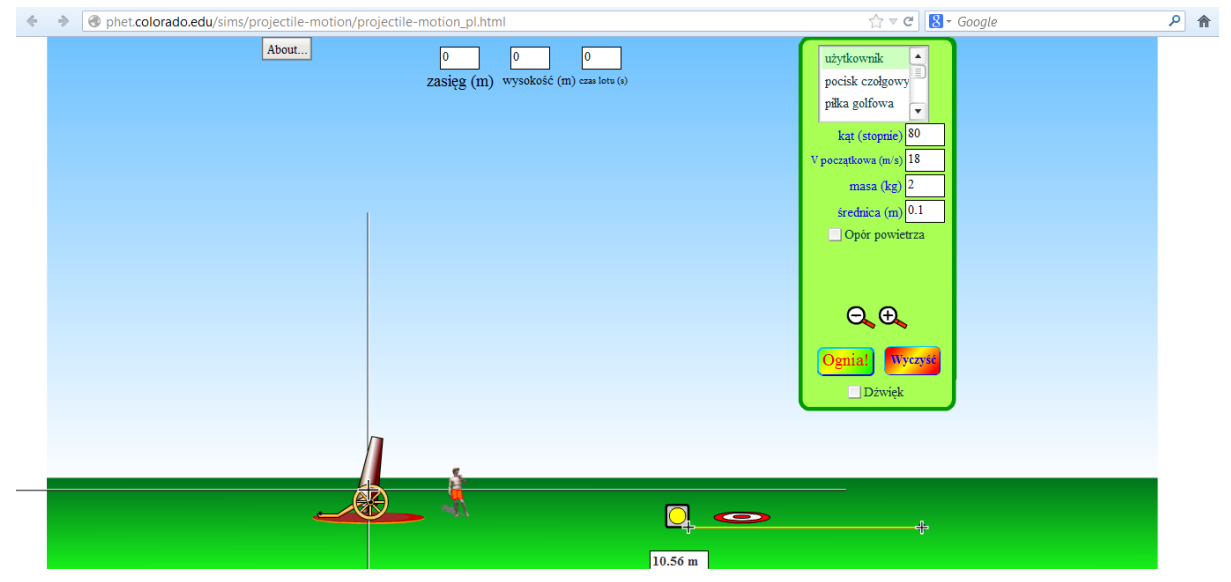

Symulacja przedstawia różnego rodzaju rzuty w polu grawitacyjnym w pobliżu powierzchni Ziemi. Mamy do wyboru obiekty, którymi możemy wystrzelić z armaty - wśród nich m. in. kilka rodzajów piłek używanych w różnych sportach, pocisk czołgowy, pianino, czy samochód. Możemy również zdefiniować masę i rozmiary kuli, która zostanie wystrzelona z armaty. Można badać ruch tych obiektów bez oporu powietrza oraz z uwzględnieniem oporu powietrza. Wyświetlana jest informacja o położeniu pocisku dla różnych punktów na torze (zaznaczonych czarnymi krzyżykami) i miejsca upadku.

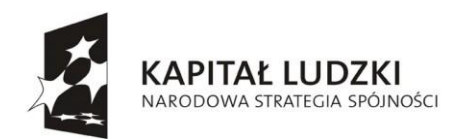

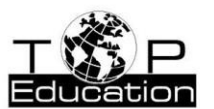

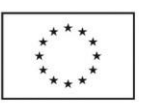

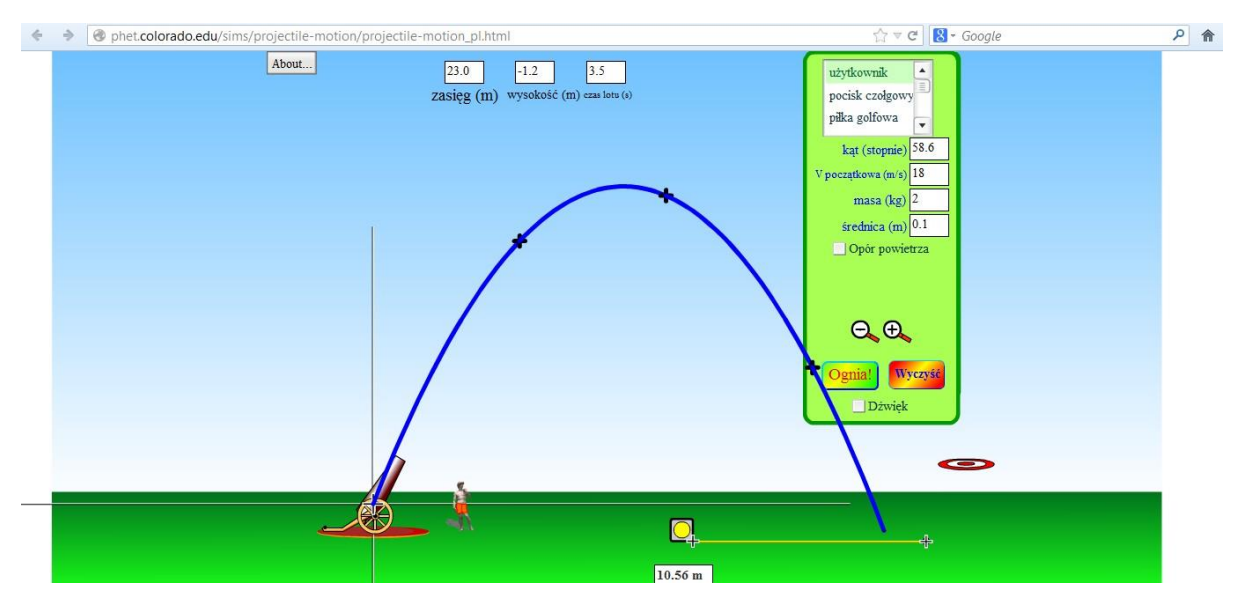

Gra polega na przesunięciu tarczy strzelniczej w dowolne miejsce i próbie trafienia w nią różnymi obiektami. W tym celu możemy dobierać różne parametry: miejsce ustawienia armaty, kąt wystrzału, prędkość początkową, a w przypadku pocisku użytkownika - masy i średnicy kuli. Strzał można oddawać przy braku oporu powietrza lub przy jego uwzględnieniu.

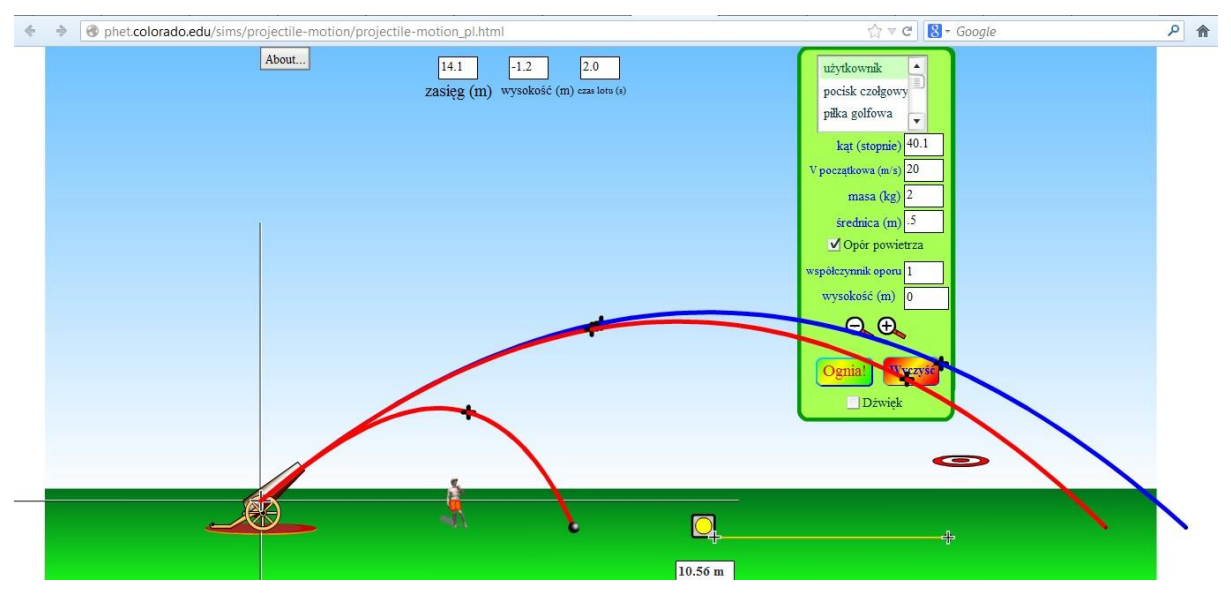

Uwzględnienie oporu powietrza powoduje zmianę toru pocisku (czerwona linia) w porównaniu z rzutem bez oporu powietrza (linia niebieska). Przy braku oporu powietrza tor jest parabolą, a przy uwzględnieniu oporu powietrza torem jest tzw. krzywa balistyczna.
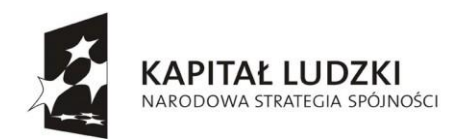

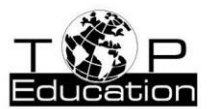

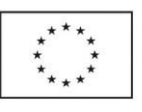

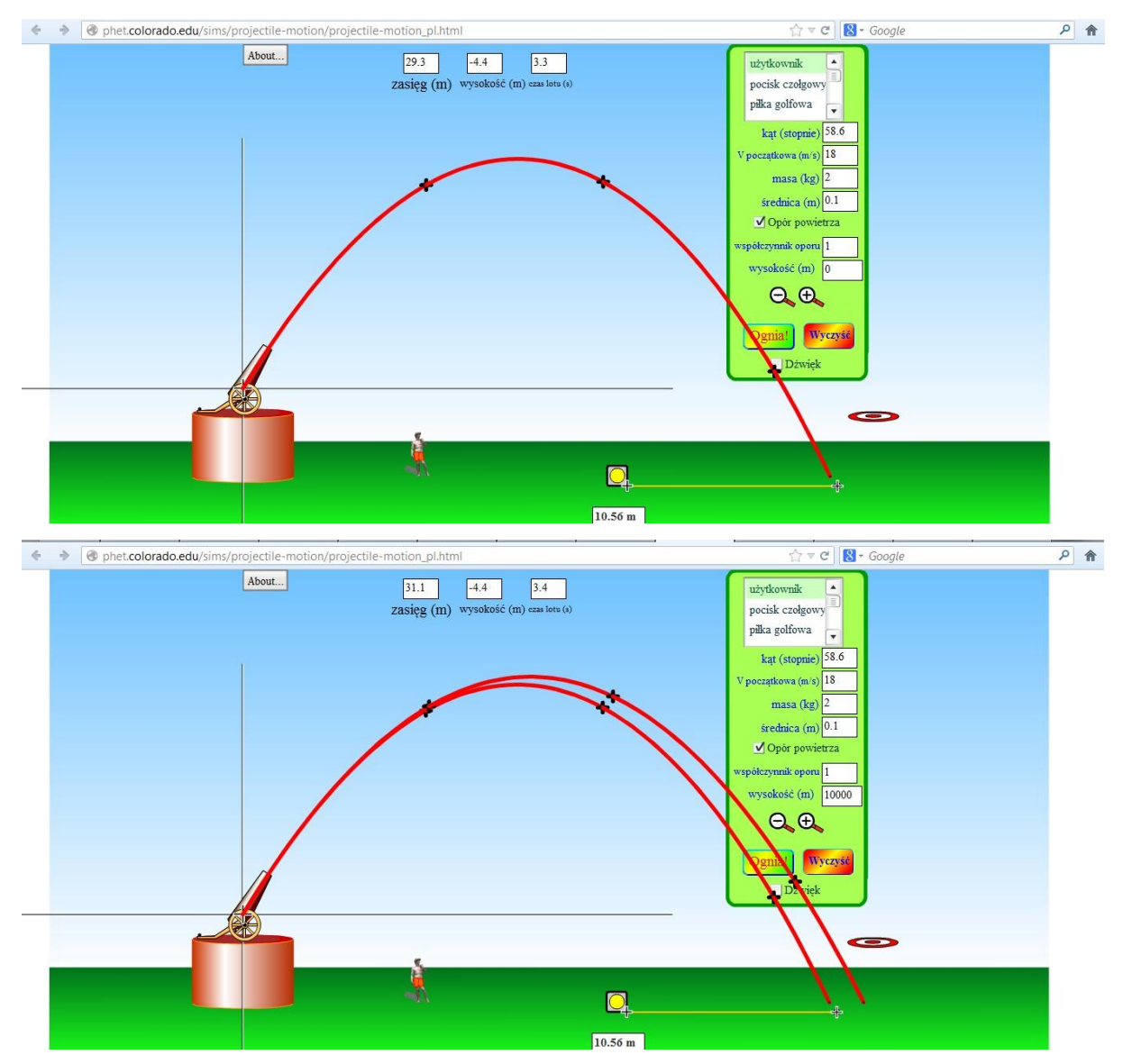

Na kształt toru ciała przy uwzględnionym oporze powietrza ma wpływ wysokość nad poziomem morza, na jakiej oddano strzał. Przy ustalonych pozostałych parametrach na większej wysokość zasięg strzału jest większy.

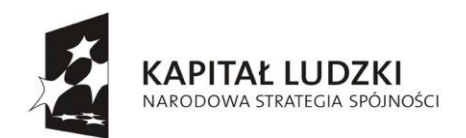

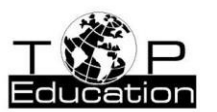

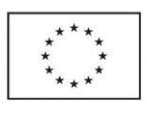

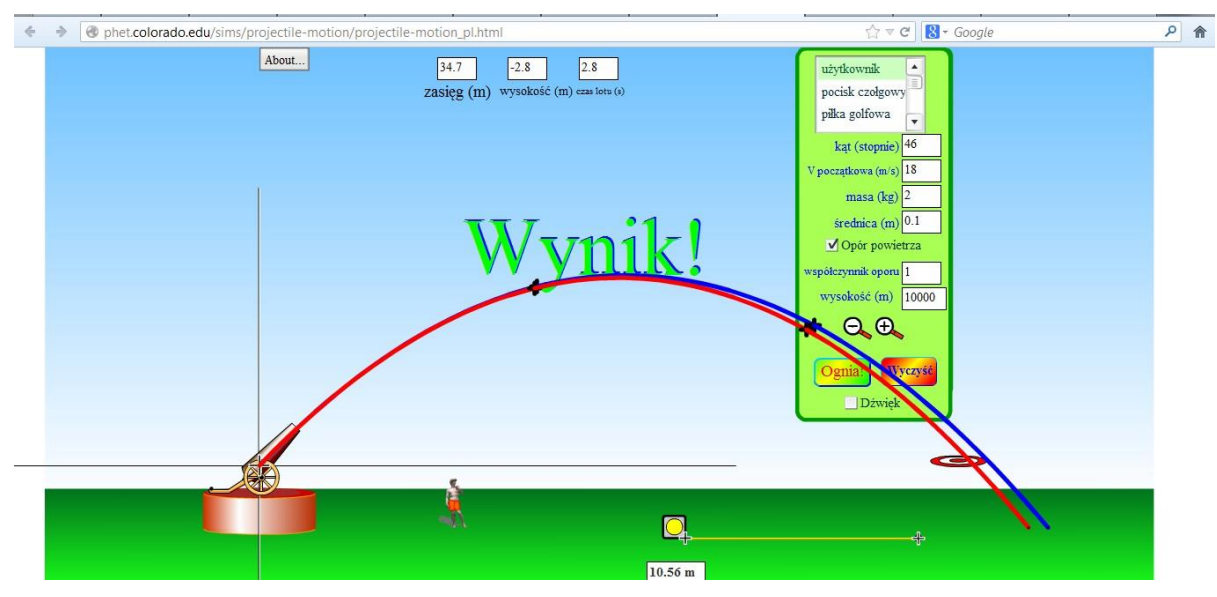

Tor ruchu ciała bez oporu powietrza nie zależy od jago masy i rozmiarów. Przy

uwzględnieniu oporu powietrza oba te parametry mają wpływ na ruch wystrzelonego ciała.

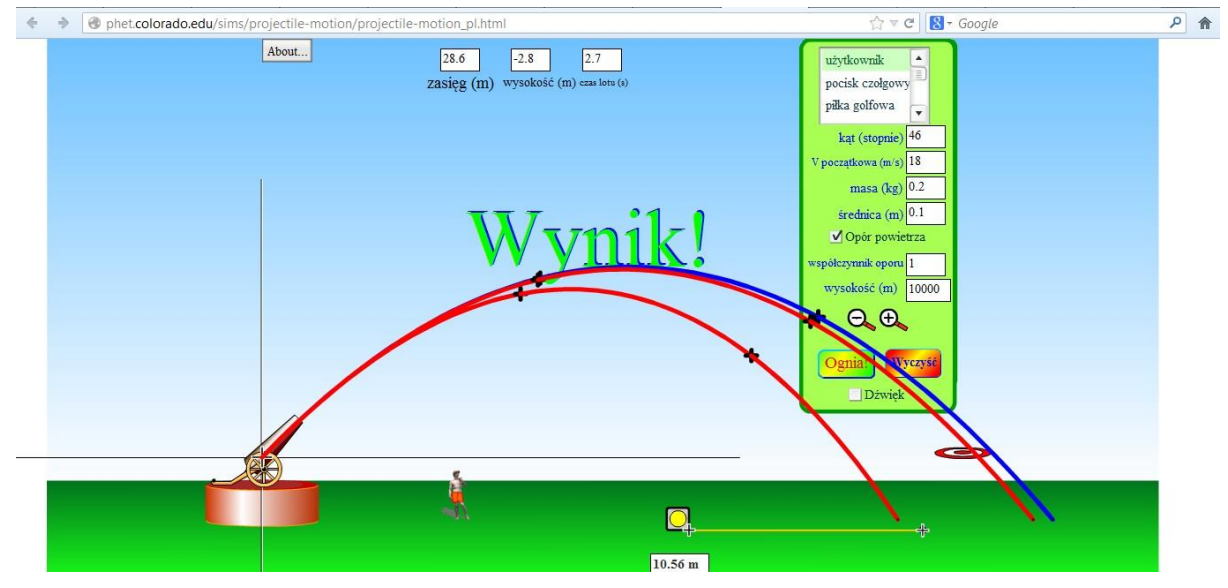

Zmniejszenie masy ciała powoduje zmniejszenie zasięgu rzutu.

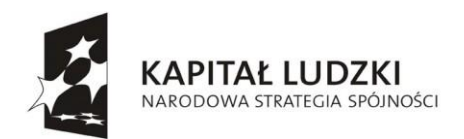

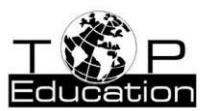

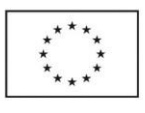

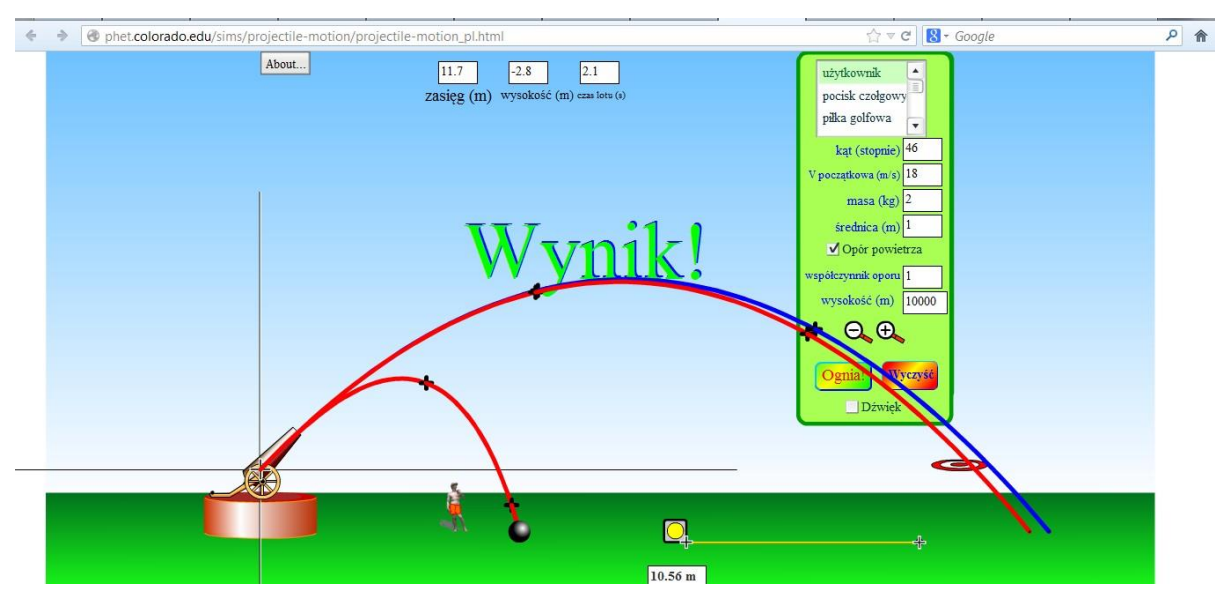

Podobnie, jak zwiększenie rozmiarów ciała.

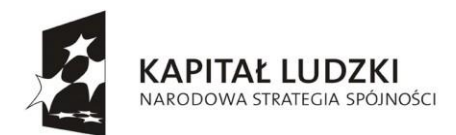

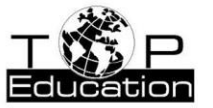

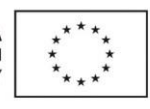

## **Przykład 3.**

Temat: "Moment siły"

Nazwa apletu: "Równowaga"

Strona: <http://phet.colorado.edu/en/simulations/translated/pl>

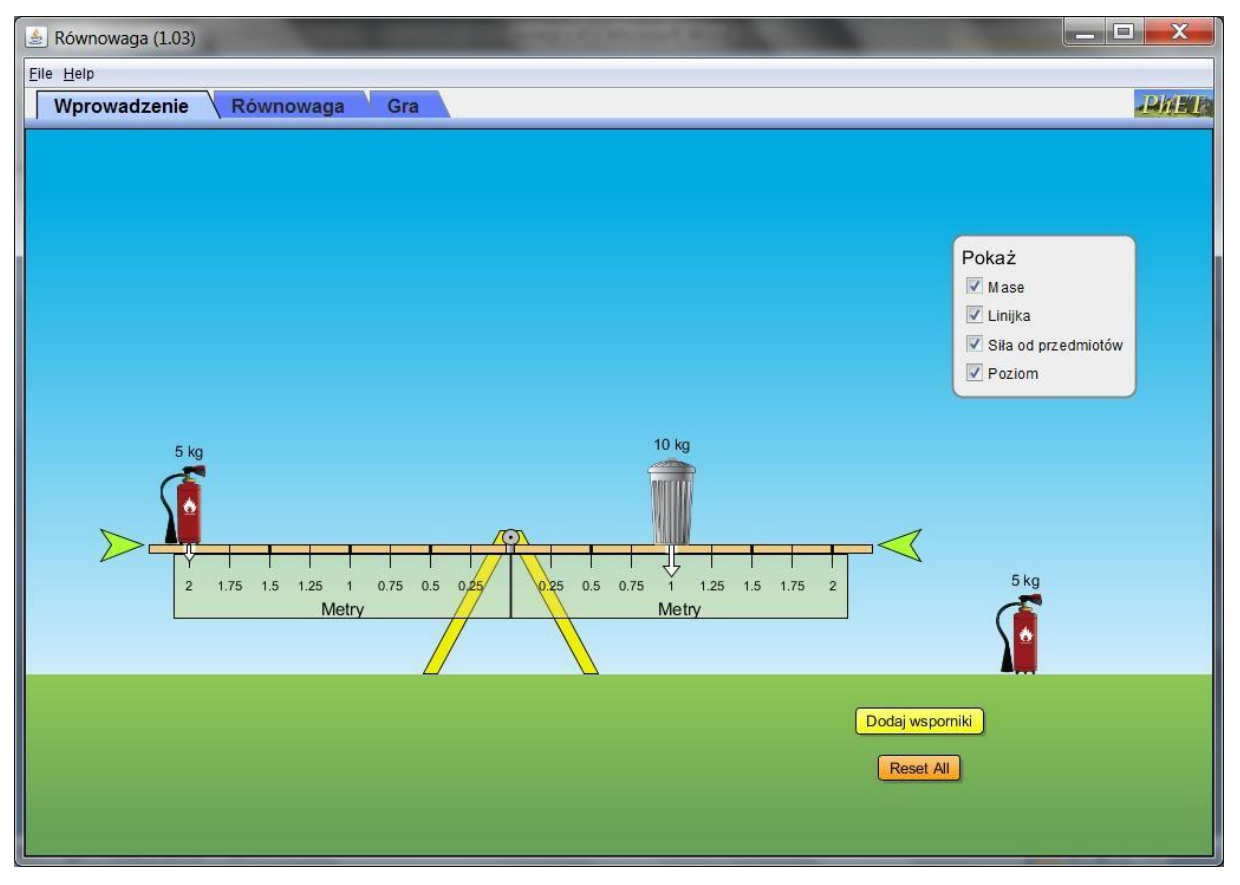

Symulacja "Wprowadzenie" pozwala zapoznać się z podstawowymi zagadnieniami dotyczącymi równowagi dźwigni dwustronnej. Układ jest w równowadze, gdy równe są wartości momentów sił działających na ramiona dźwigni.

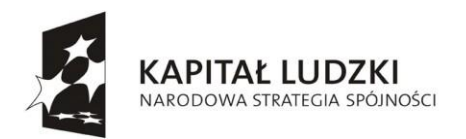

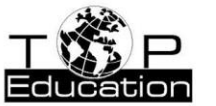

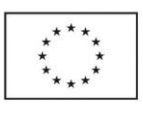

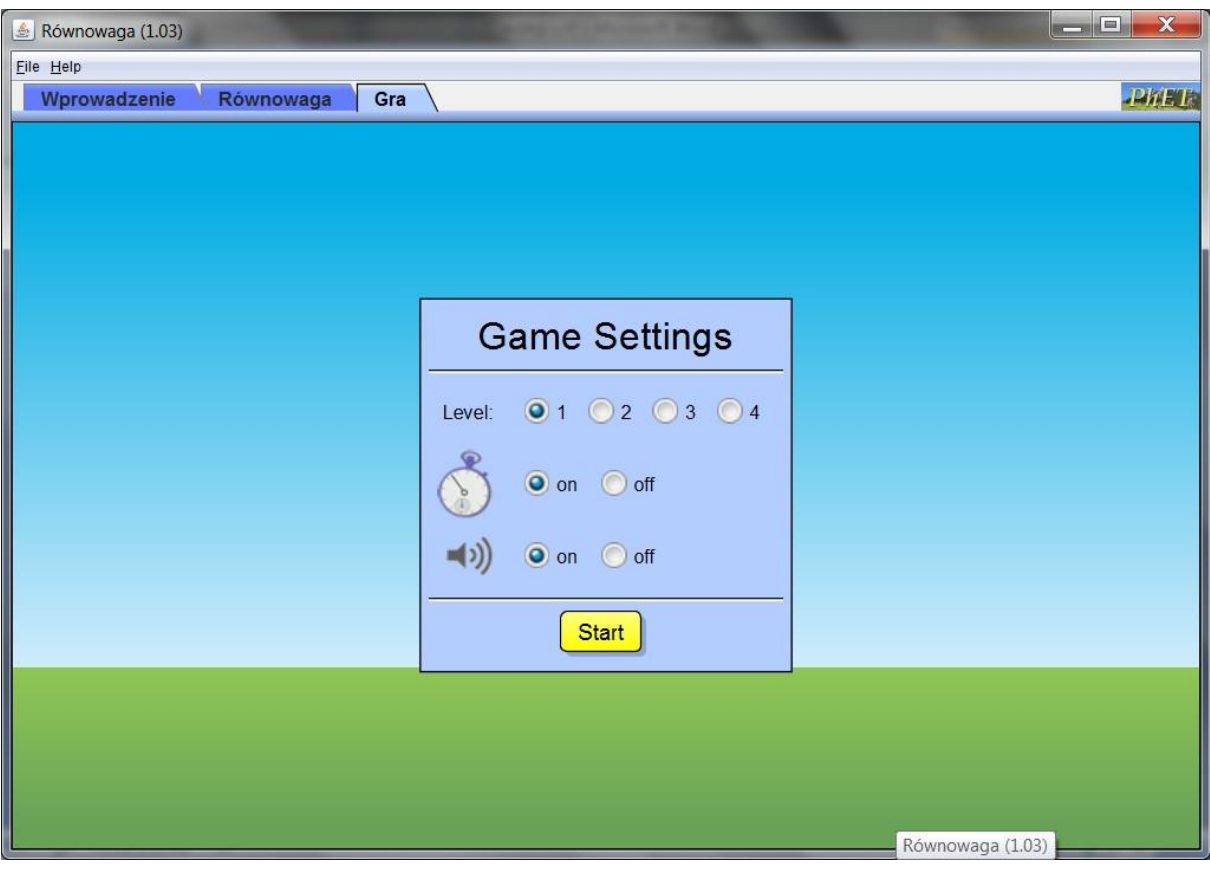

Rozpoczynając grę można wybrać poziom trudności.

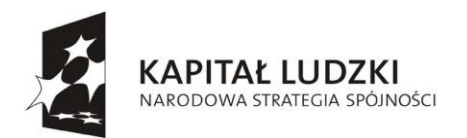

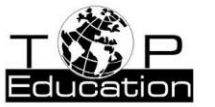

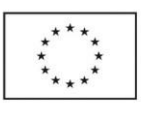

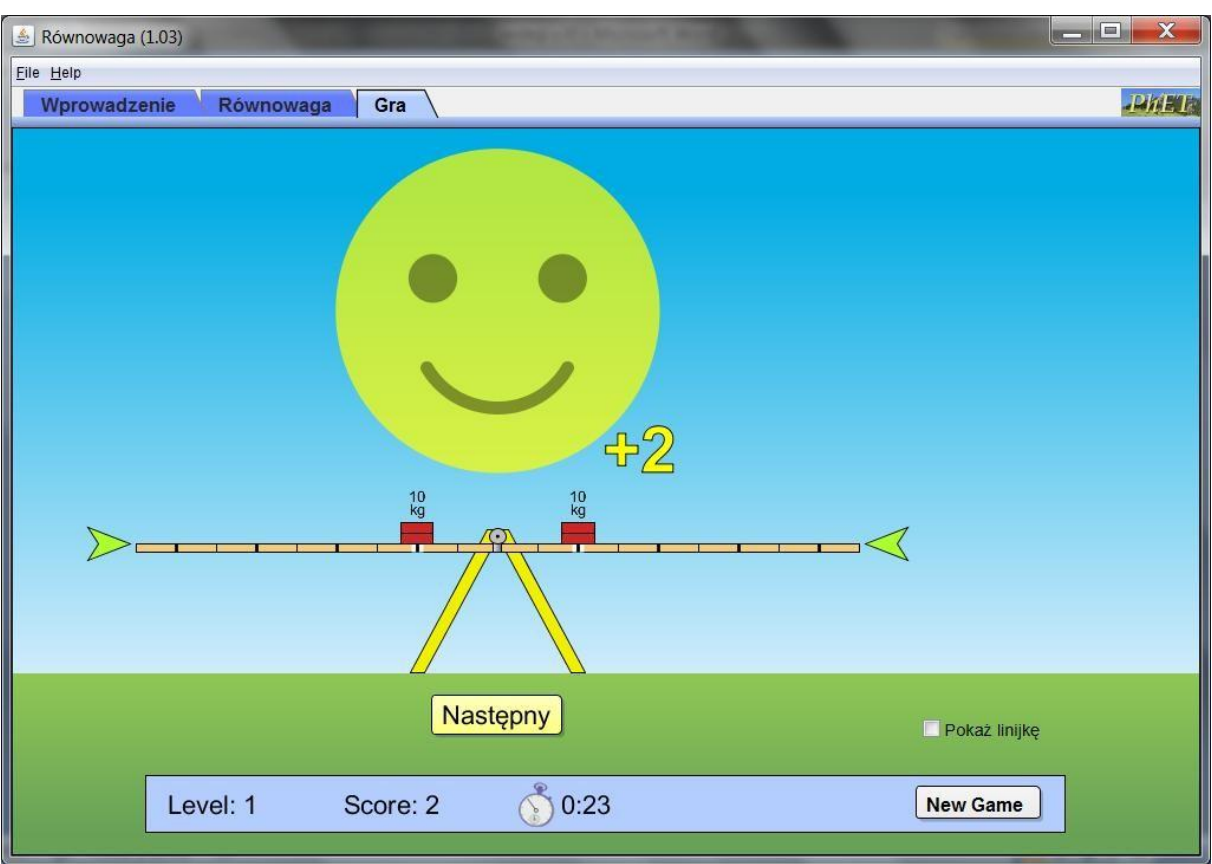

Zadania polegają np. na umieszczeniu obciążenia w takim miejscu, aby dźwignia znalazła się w równowadze.

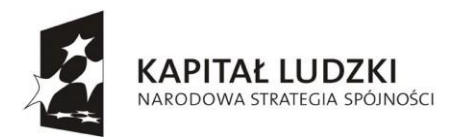

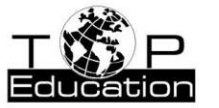

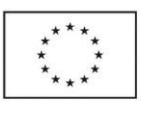

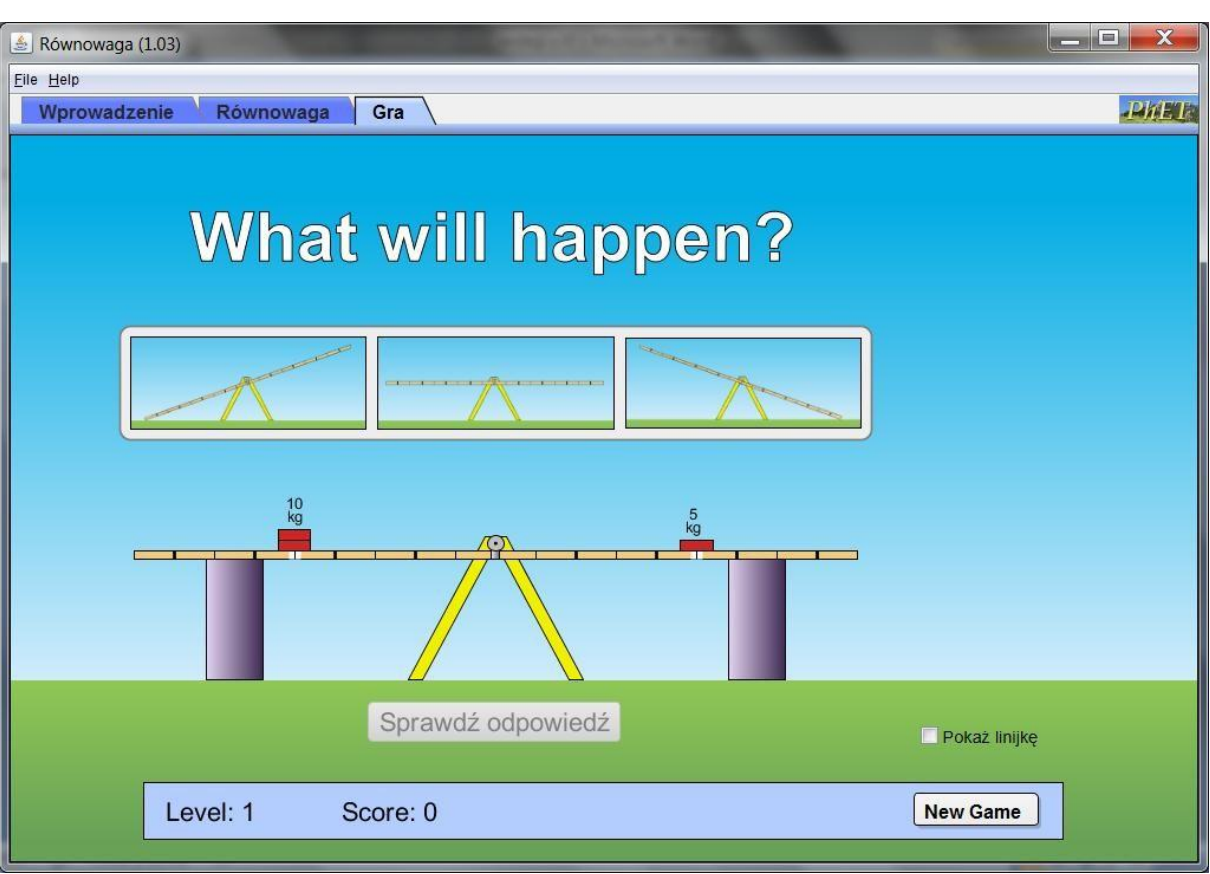

Należy też przewidywać, co stanie się po usunięciu wsporników.

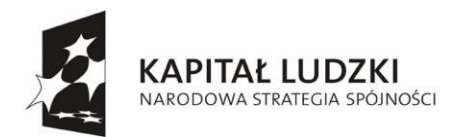

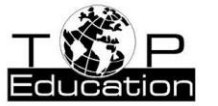

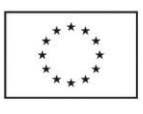

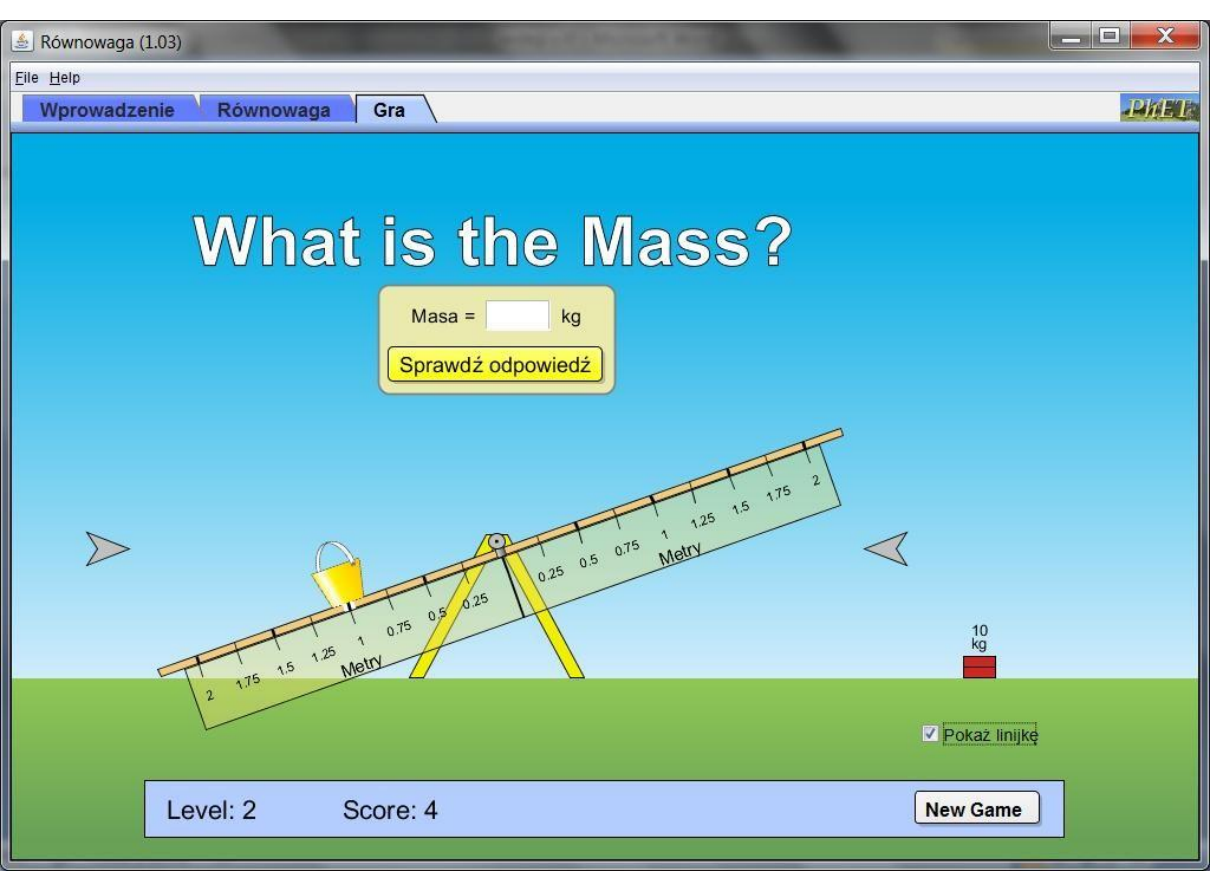

W niektórych zadaniach należy wyznaczyć masę ciała znajdującego się na jednym z ramion dźwigni.

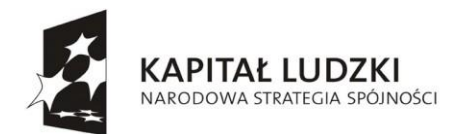

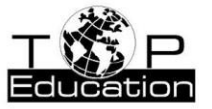

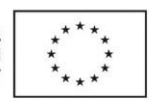

## **Przykład 4.**

Temat: "Budowa jądra atomowego"

Nazwa apletu: "Budujemy [atom"](#page-118-0)

## Strona: <http://phet.colorado.edu/en/simulations/translated/pl>

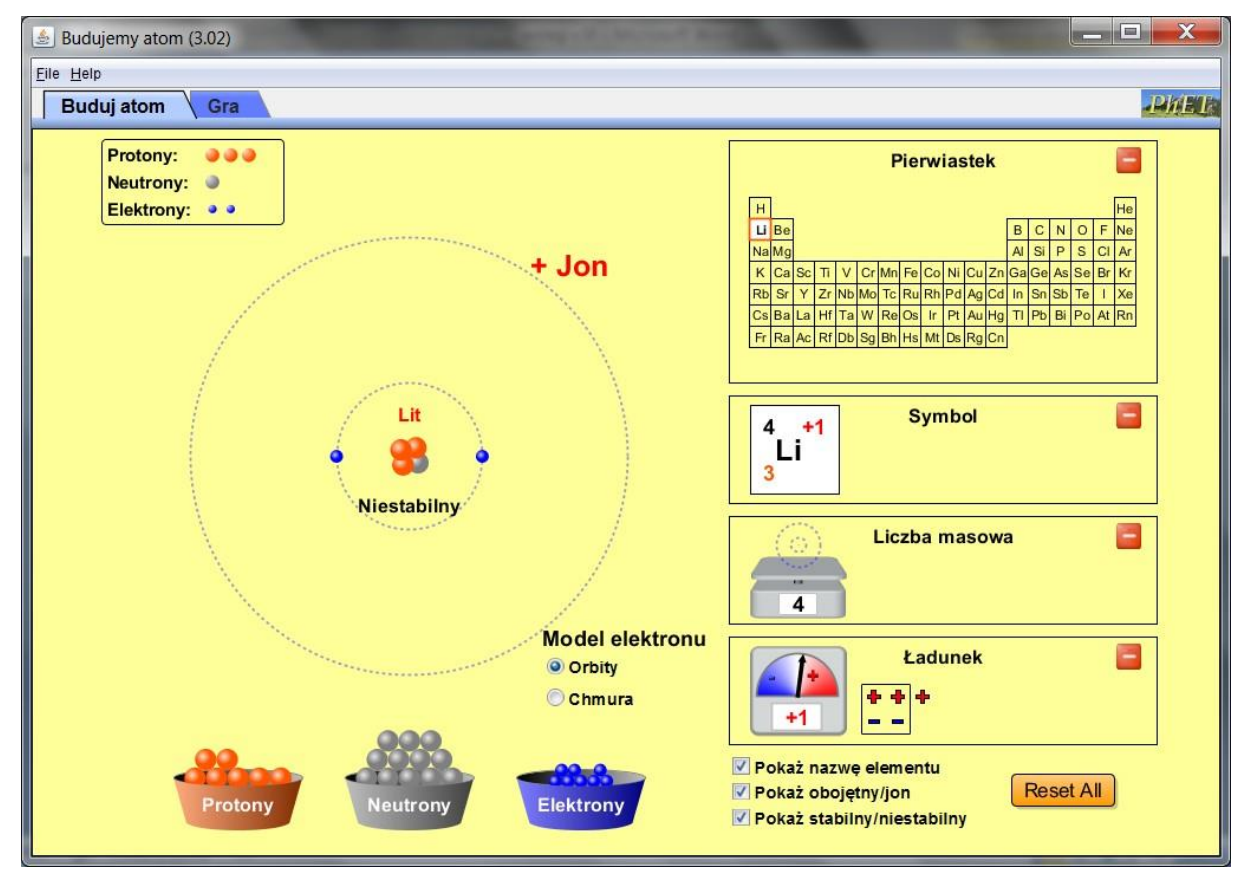

Symulacja "Buduj atom" umożliwia zbudowanie **atomu** lub [jonu z](#page-118-0) elementów składowych (protonów, neutronów i elektronów).

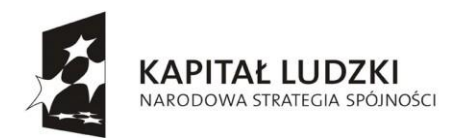

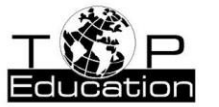

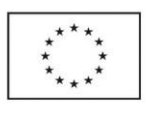

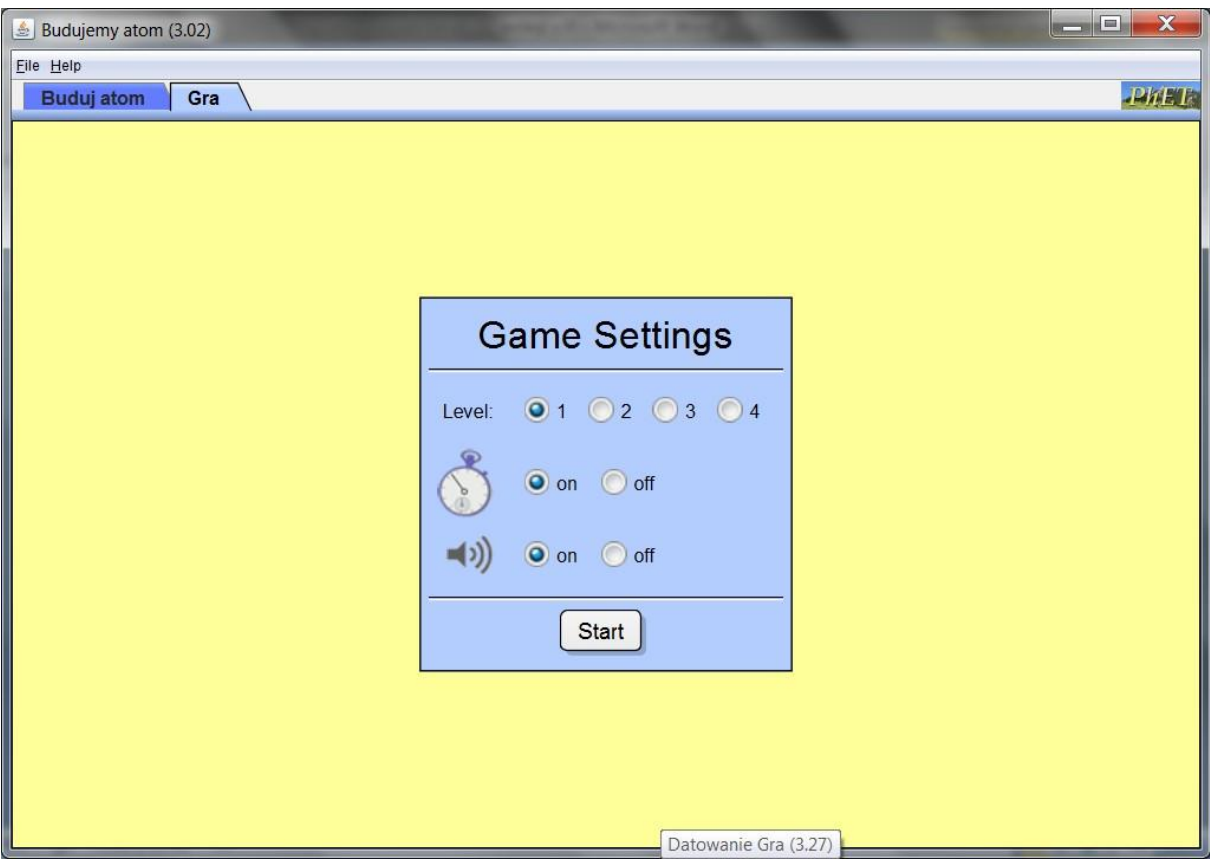

Przed rozpoczęciem gry wybiera się poziom trudności.

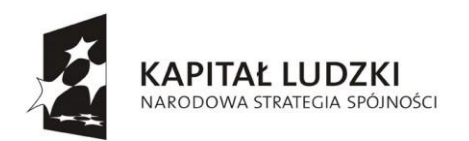

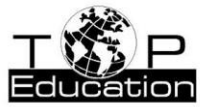

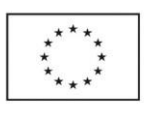

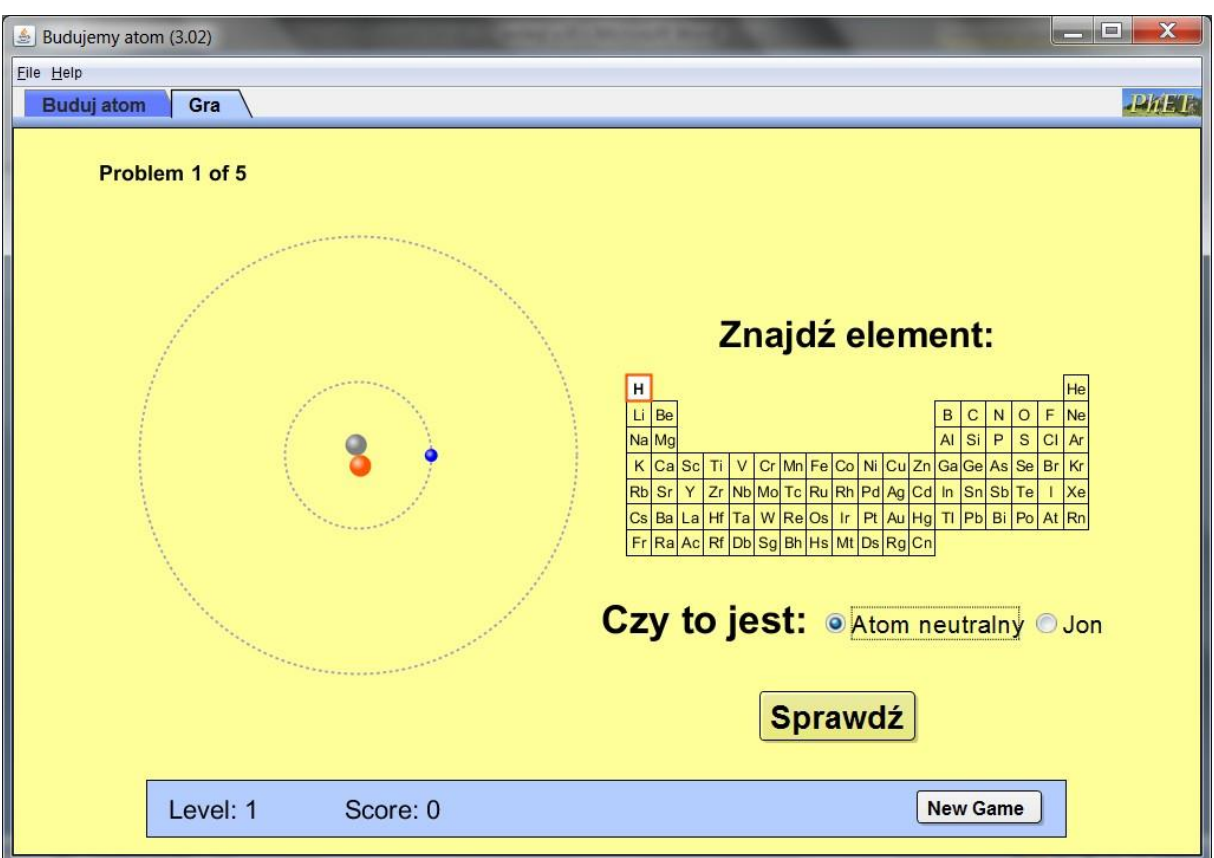

W części zadań należy odgadnąć z jakim pierwiastkiem mamy do czynienia widząc, z jakich elementów składowych jest zbudowany i czy jest to **atom** neutralny, czy [jon.](#page-118-0)

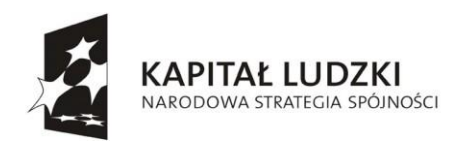

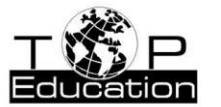

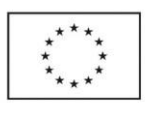

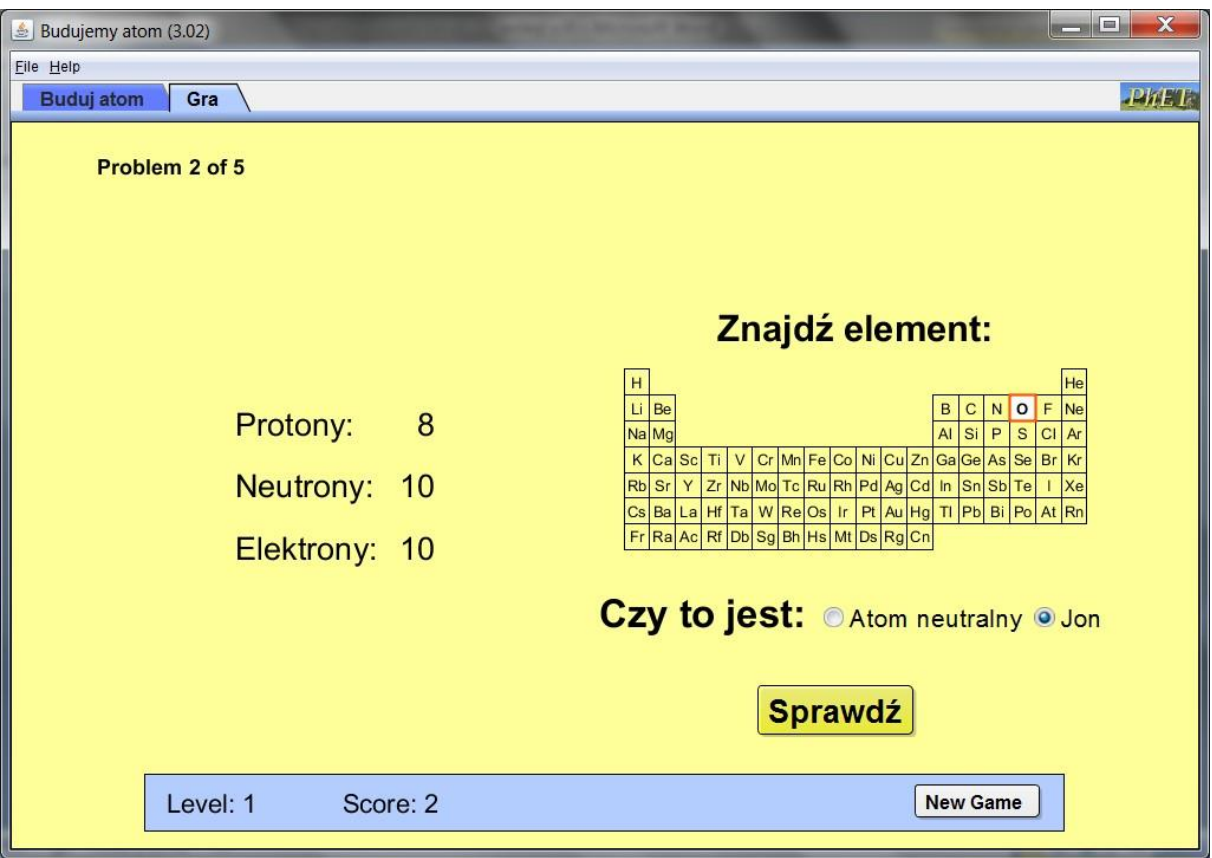

W innych zadaniach na takie samo pytanie należy odpowiedzieć na podstawie informacji o liczbie protonów, neutronów i elektronów.

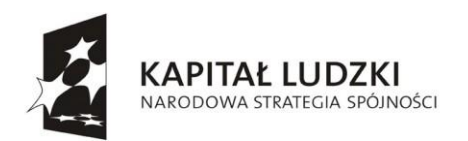

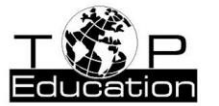

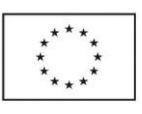

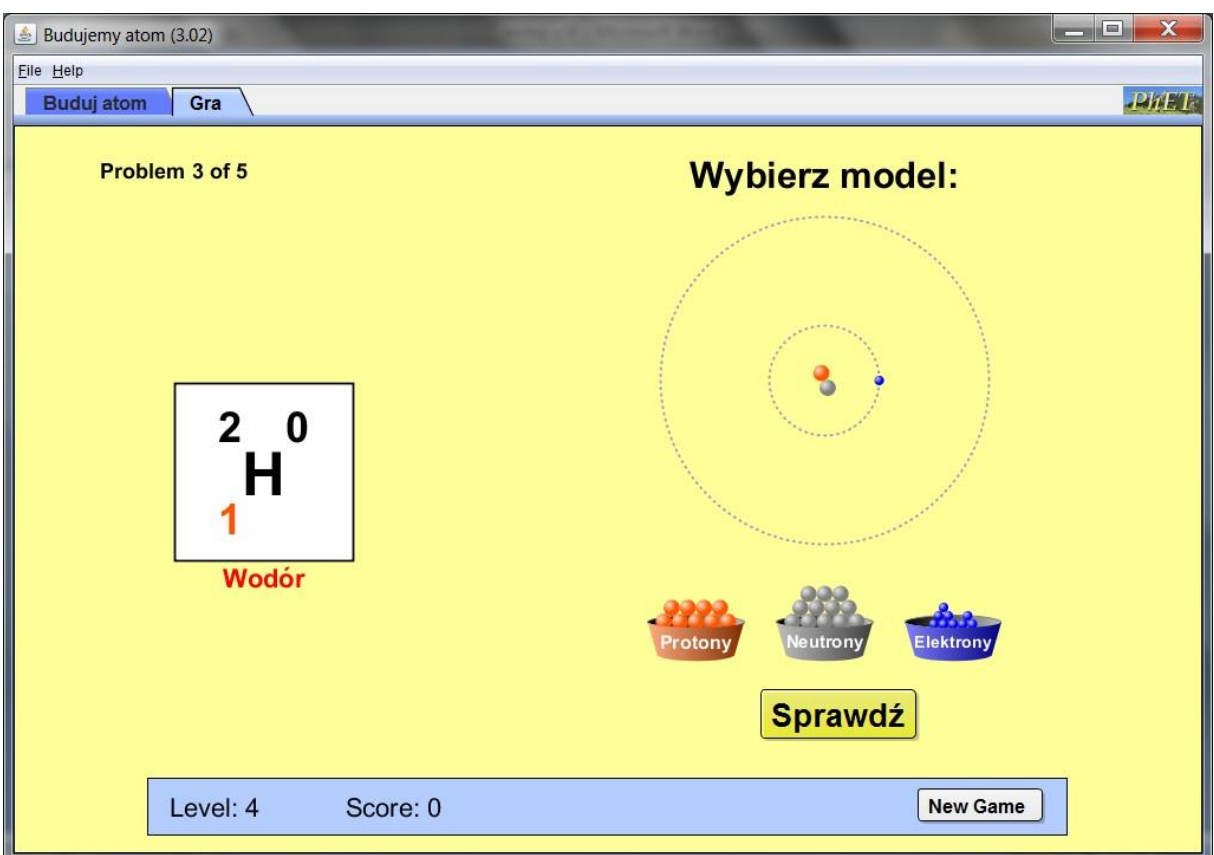

Niektóre zadania polegają na zbudowaniu [atomu l](#page-118-0)ub [jonu,](#page-118-0) gdy podany jest jego symbol.

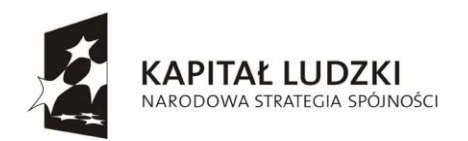

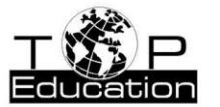

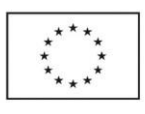

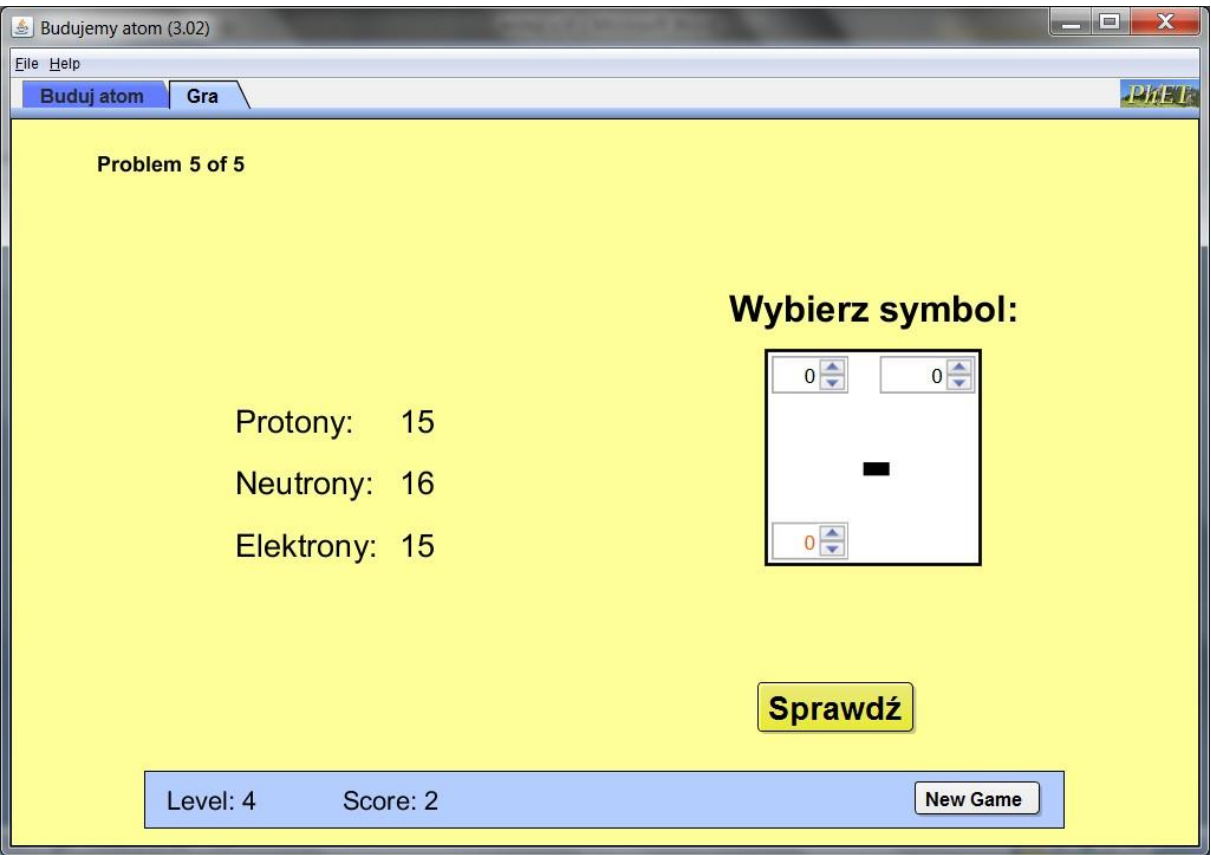

Można również na podstawie informacji o składnikach [atomu \(jonu\)](#page-118-0) określić jego symbol.

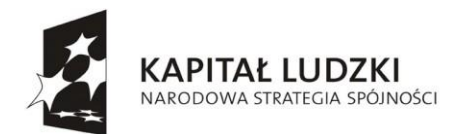

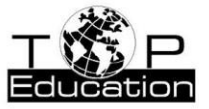

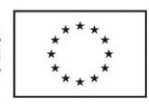

# **Przykład 5.**

Temat: "Metoda datowania izotopowego"

Nazwa apletu: "Datowanie Gra"

Strona: <http://phet.colorado.edu/en/simulations/translated/pl>

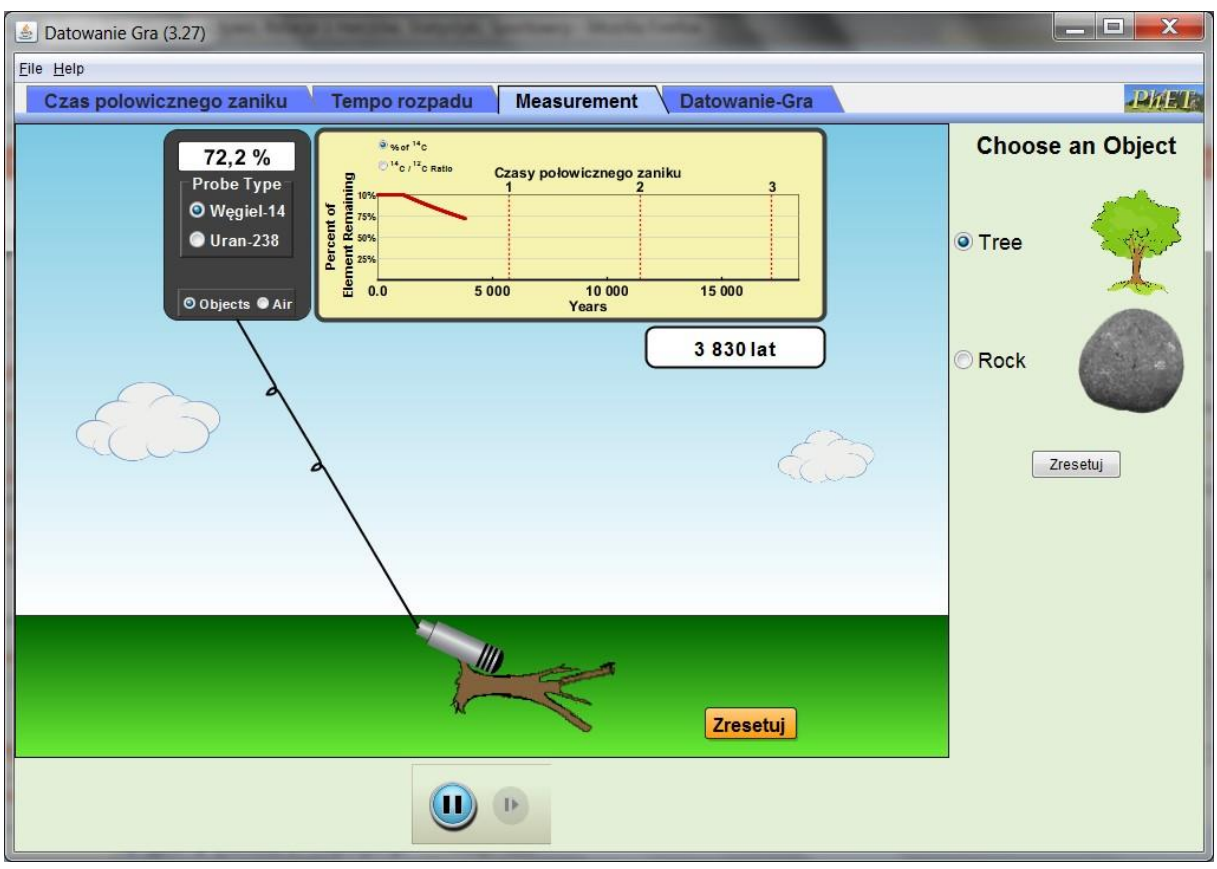

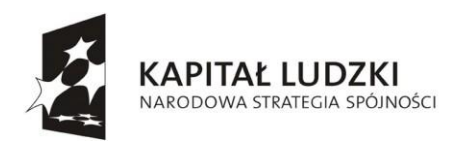

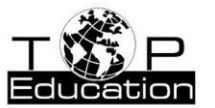

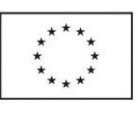

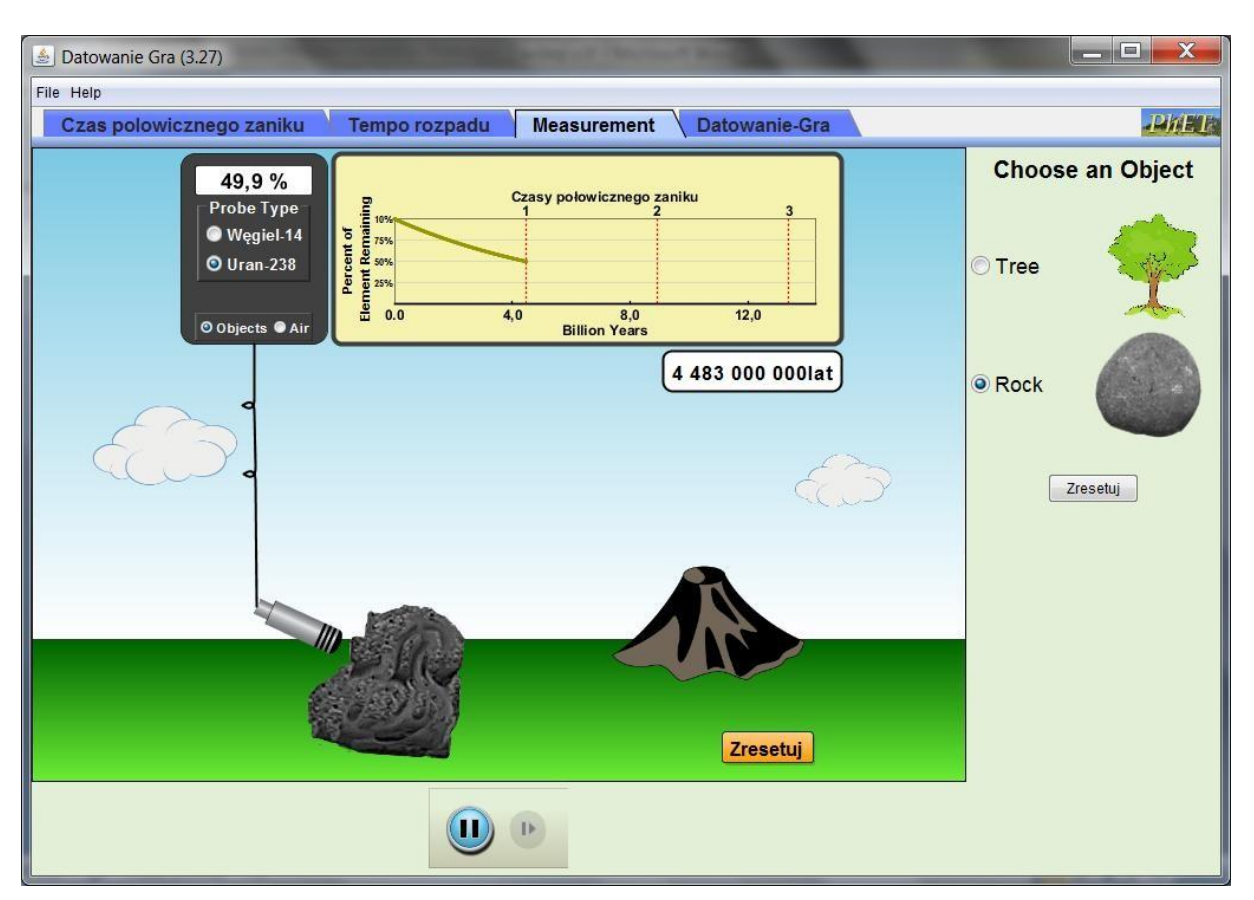

Symulacja "Measurement" umożliwia sprawdzenie, jak zmienia się w czasie zawartość węgla  $14$ C w ściętym drzewie lub zawartość uranu  $238$ U w skale wulkanicznej.

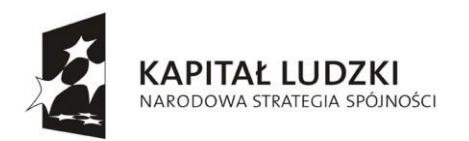

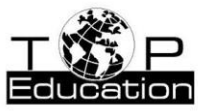

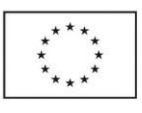

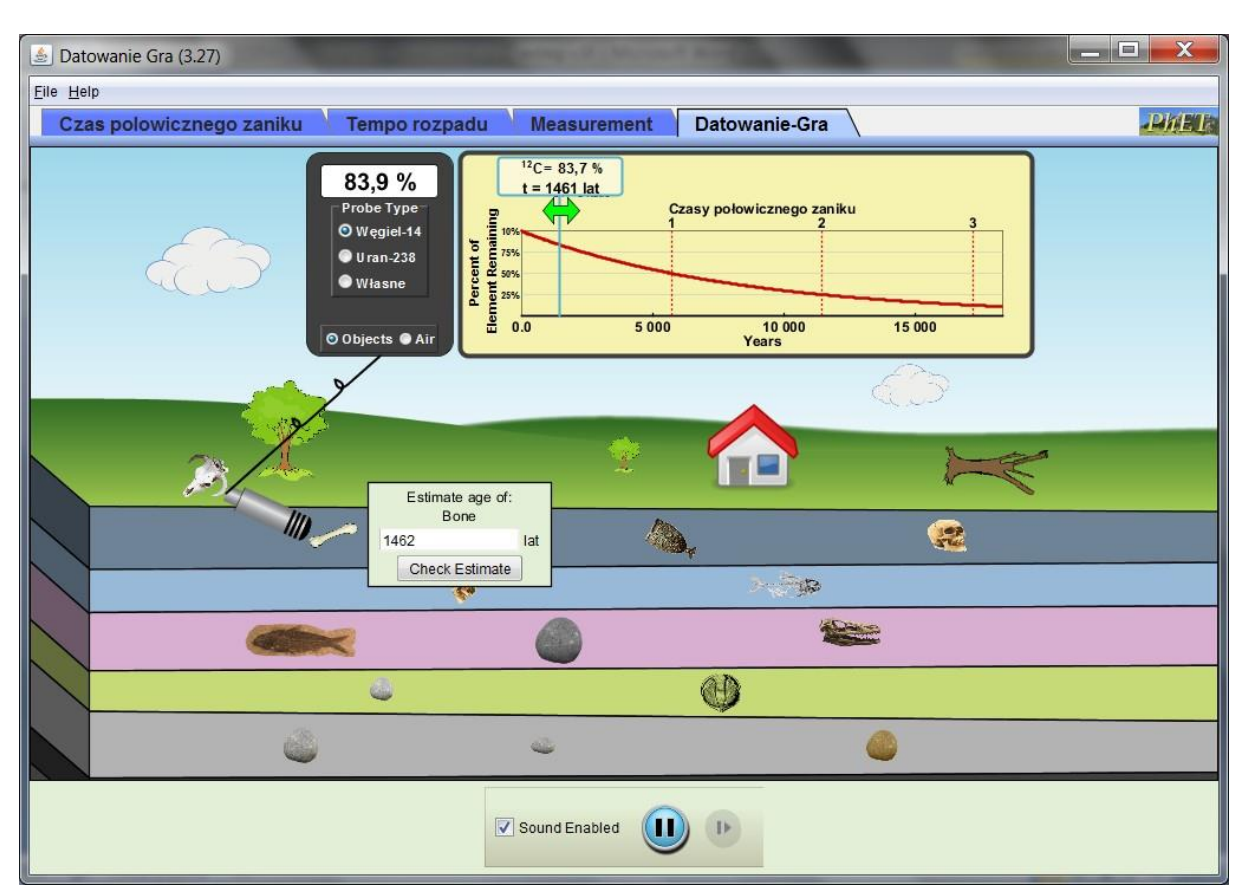

Gra polega na określeniu wieku różnych obiektów na podstawie informacji o zawartości w próbce określonego izotopu.. Do dyspozycji mamy wykres pokazujący względną ilość danego izotopu w funkcji czasu. W zależności od wieku obiektu możemy korzystać z różnych izotopów: węgla <sup>14</sup>C, uranu <sup>238</sup>U lub "własnego" izotopu o ustalonym przez nas okresie połowicznego rozpadu.

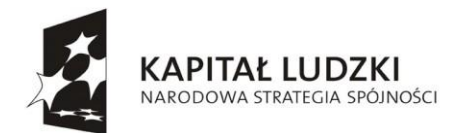

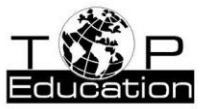

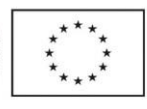

# **Przykład 6.**

Temat: "Uogólniona postać drugiej zasady dynamiki" Nazwa apletu: "Lądownik księżycowy" Strona: <http://phet.colorado.edu/en/simulations/translated/pl>

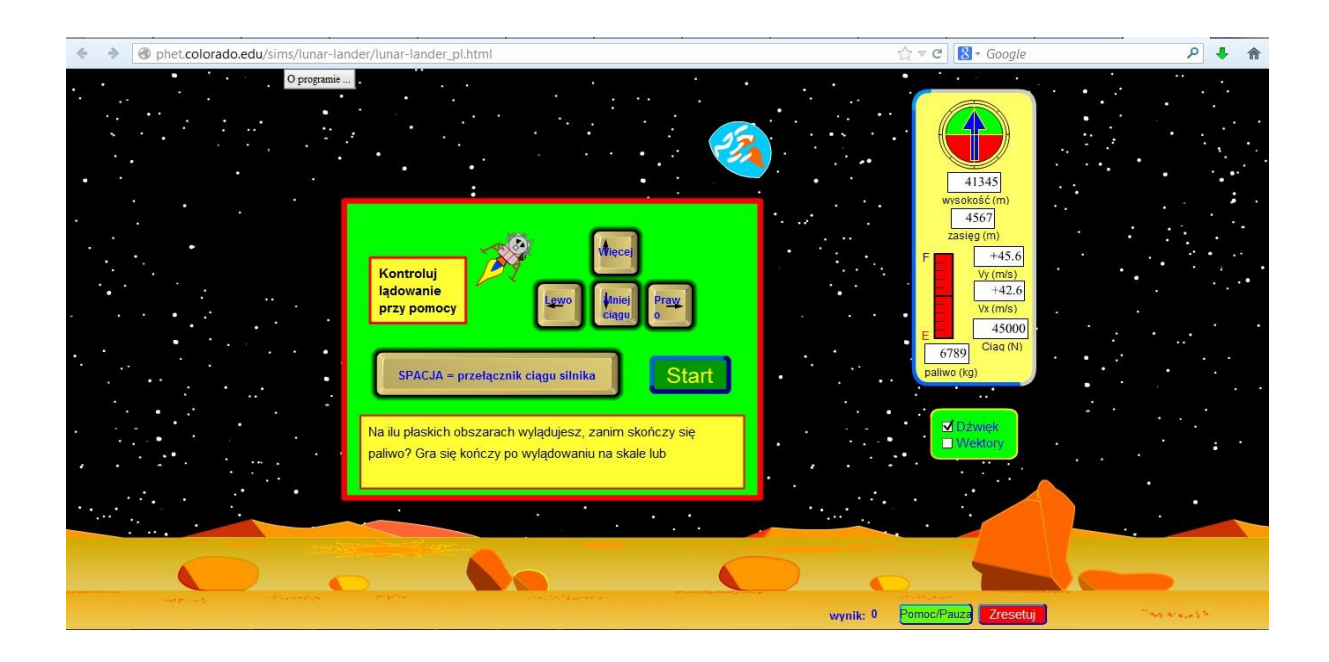

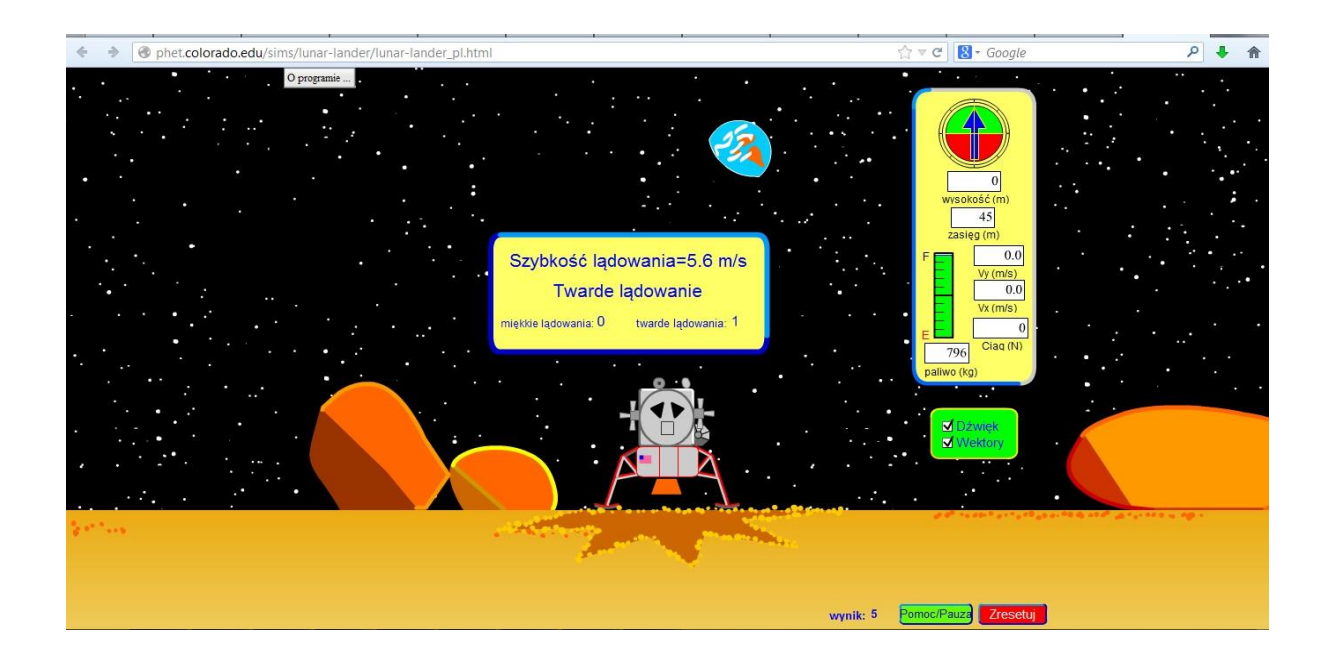

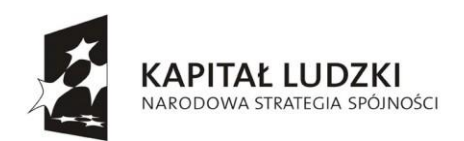

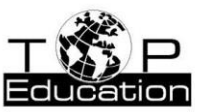

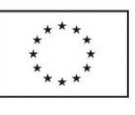

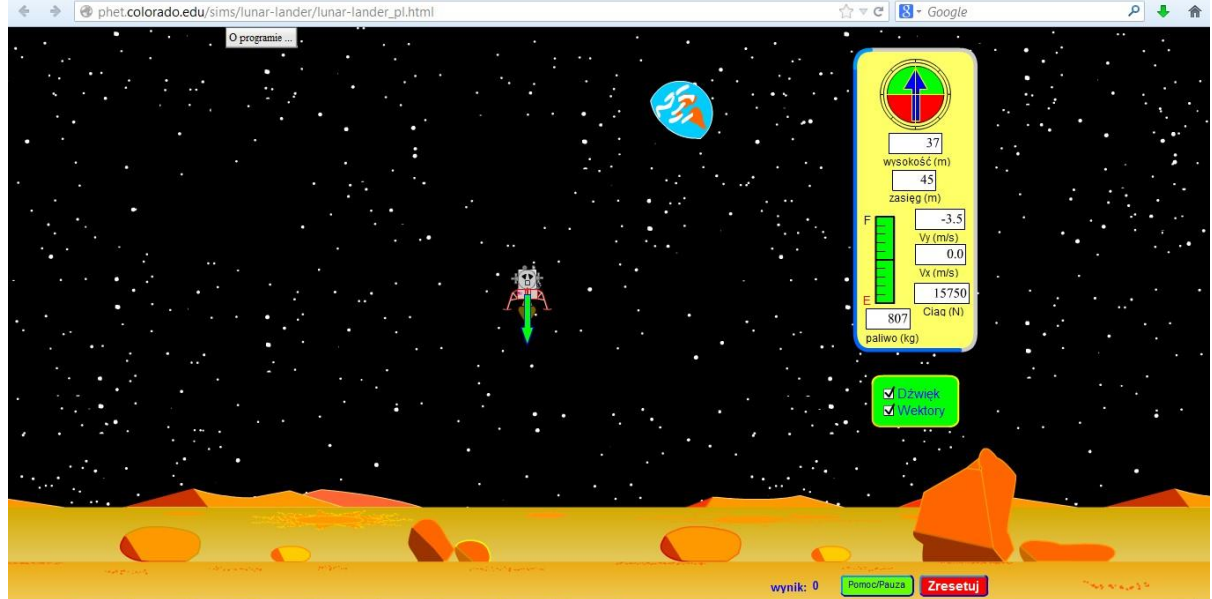

Gra polega na wylądowaniu jak najwięcej razy lądownikiem na Księżycu nim skończy się paliwo. Można zmieniać siłę ciągu silnika i kierunek lotu.

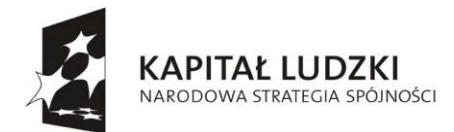

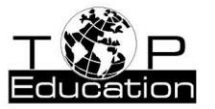

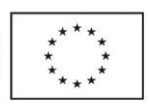

# **II. Wykorzystanie arkusza kalkulacyjnego w nauce fizyki**

# **1. Symulacje zjawisk fizycznych**

# **Przykład 1.**

Temat: "Dyfrakcja i interferencja światła" Nazwa pliku: *dyfrakcja.xlsx*

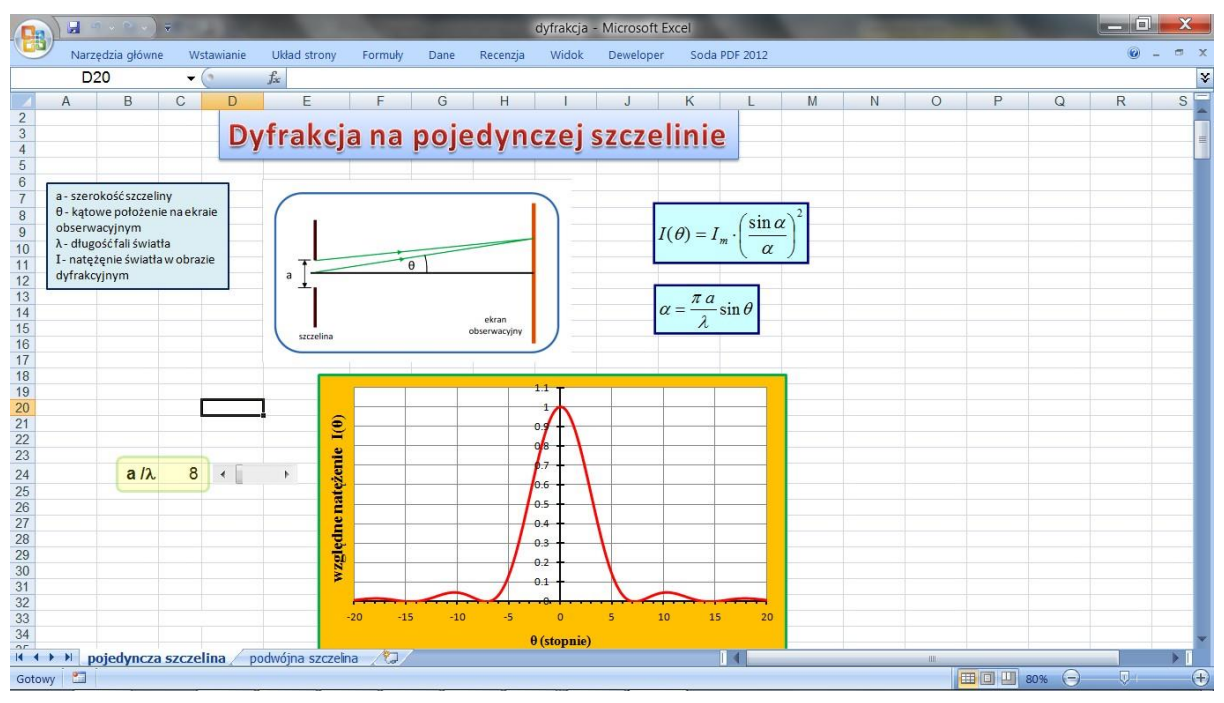

Skoroszyt zawiera dwa arkusze: "pojedyncza szczelina" i "podwójna szczelina".

Arkusz "pojedyncza szczelina" umożliwia symulację dyfrakcji światła na pojedynczej szczelinie. Można sprawdzić, jak zmienia się rozkład natężenia światła w obrazie dyfrakcyjnym przy zmianie wartości stosunku szerokości szczeliny do długości fali światła.

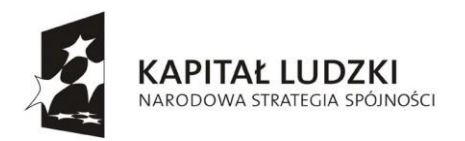

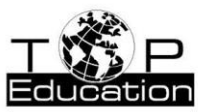

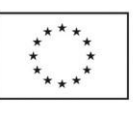

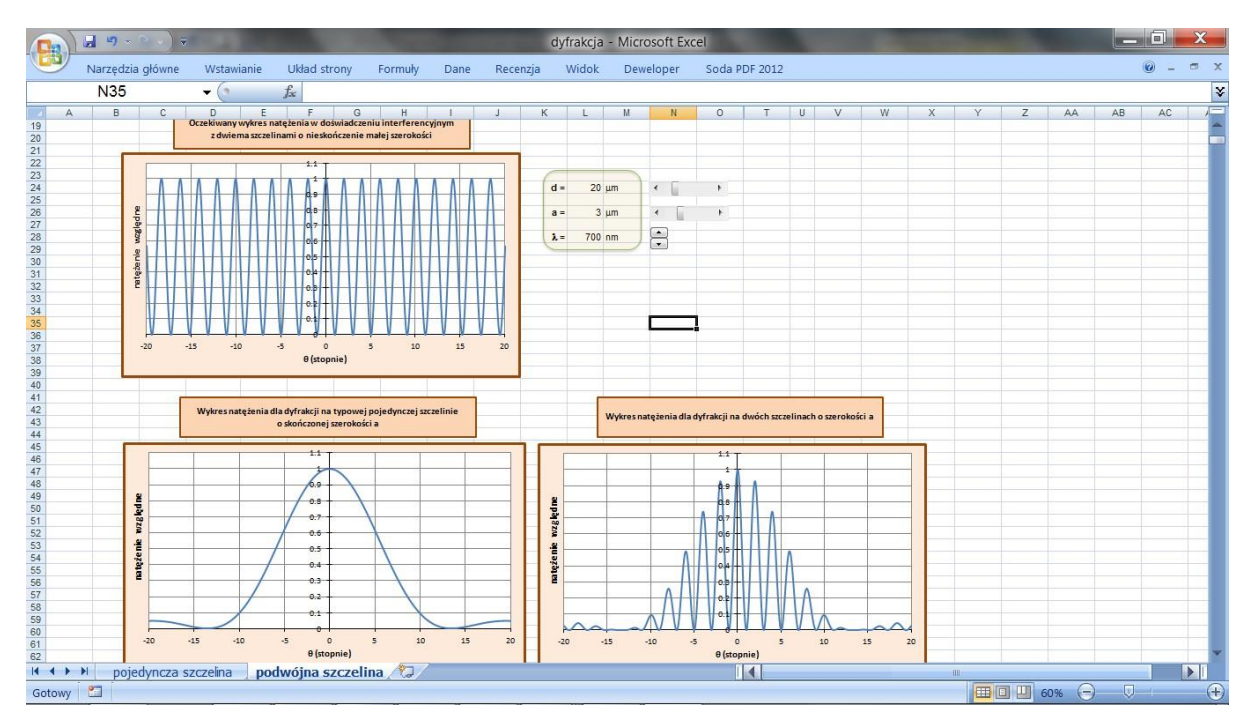

Arkusz "podwójna szczelina" umożliwia symulację dyfrakcji światła na podwójnej szczelinie. Można sprawdzić, jak zmienia się rozkład natężenia światła w eksperymencie interferencyjnym, przy zmianie szerokości szczeliny, odległości między szczelinami oraz długości fali światła. Można zaobserwować, że obraz interferencyjny dla dyfrakcji na szczelinach o nieskończenie małej szerokości różni się od obrazu dla dyfrakcji na szczelinach o skończonej szerokości. Ten ostatni obraz ten jest efektem nałożenia się na siebie obrazu dyfrakcyjnego dla pojedynczej szczeliny o skończonej szerokości i obrazu interferencyjnego dla dwóch szczelin o nieskończenie małej szerokości.

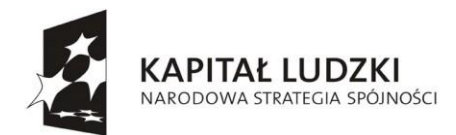

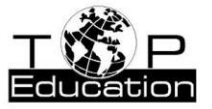

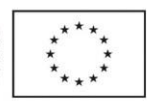

## **Przykład 2.**

Temat: "Matematyczny opis [ruchu harmonicznego"](#page-118-0) Nazwa pliku: *drgania harmoniczne.xlsx*

Skoroszyt zawiera arkusz o nazwie "drgania harmoniczne".

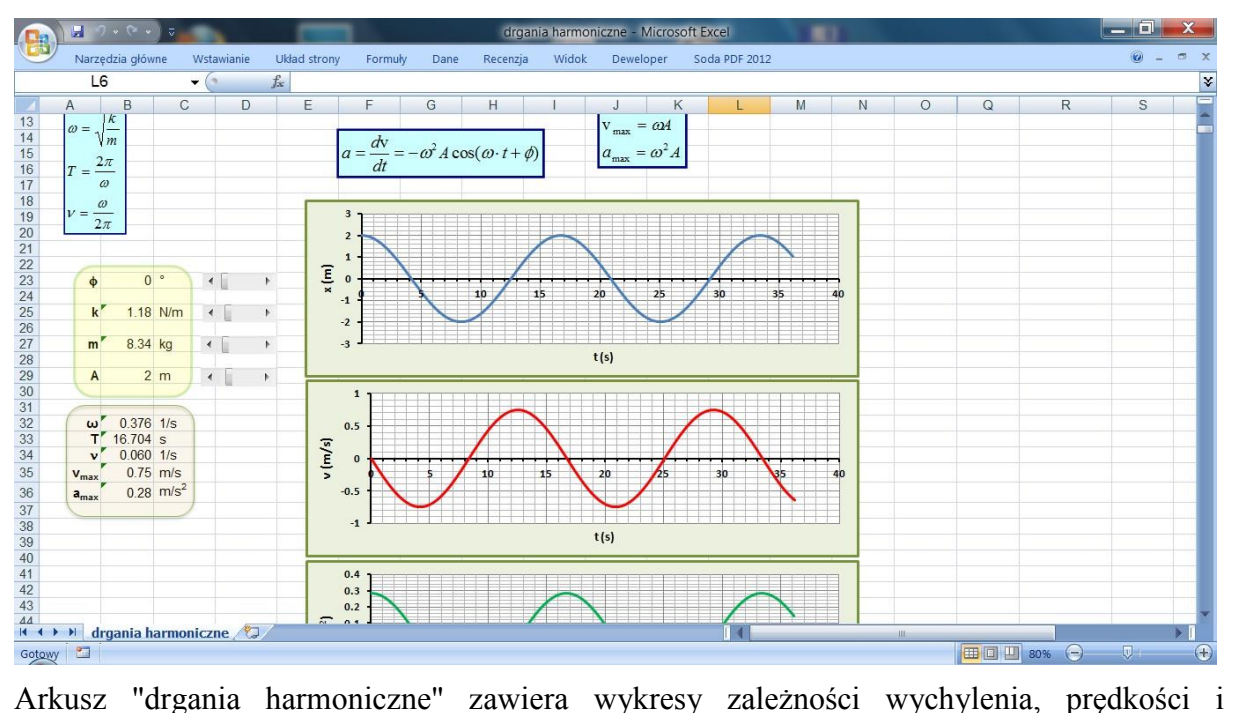

przyspieszenia od czasy w ruchu harmoniczny.. Obliczane są także wartości okresu drgań, częstotliwości, częstości kołowej, amplitudy prędkości oraz amplitudy przyspieszenia. Arkusz pozwala na zmianę wartości amplitudy drgań, masy drgającego ciała, współczynnika sprężystości oraz fazy początkowej..

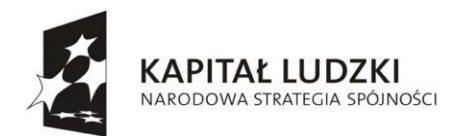

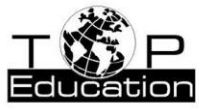

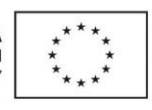

**Przykład 3.**

Temat: "Równanie fali płaskiej" Nazwa pliku: *fala.xlsx*

Skoroszyt zawiera dwa arkusze: "zależność y(t)" i "zależność y(x)".

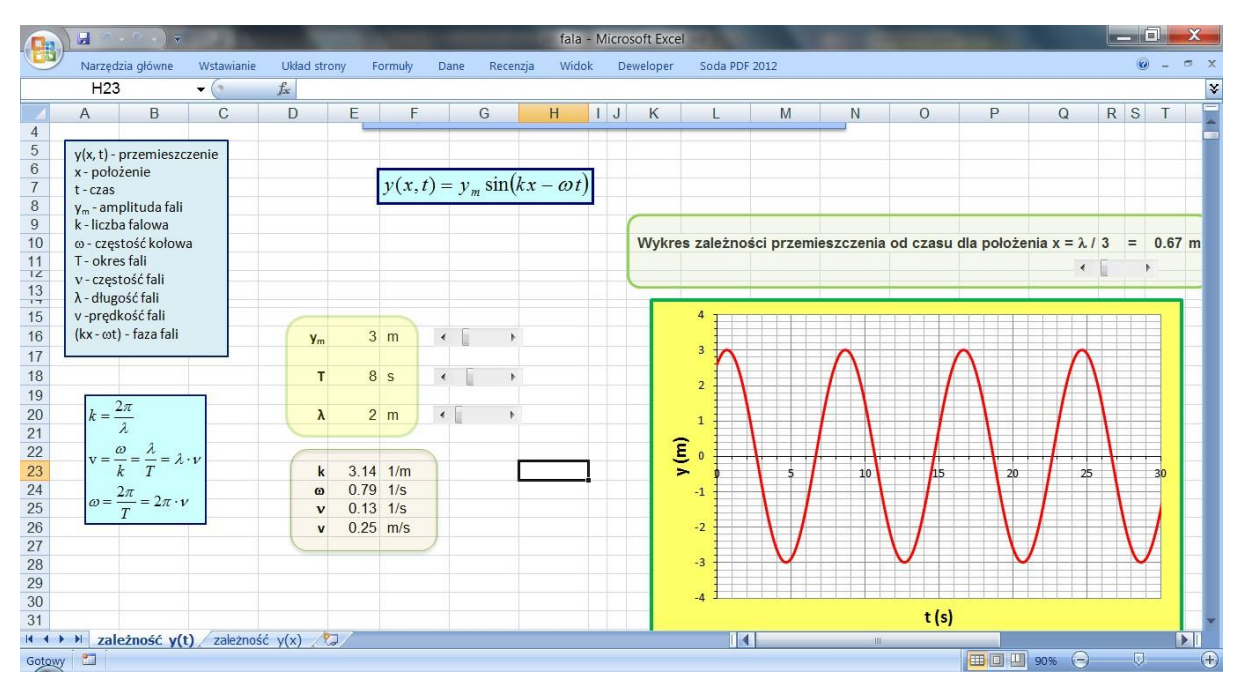

W arkuszu "zależność y(t)" prezentowany jest wykres zależności przemieszczenia od czasu dla fali porzecznej. Można wybrać, dla jakiego położenia (wyrażonego w częściach długości fali) sporządzany jest wykres y(t).

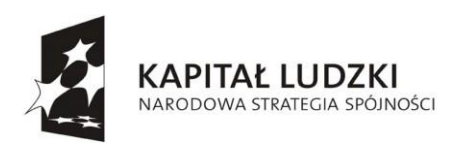

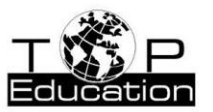

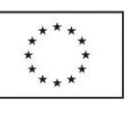

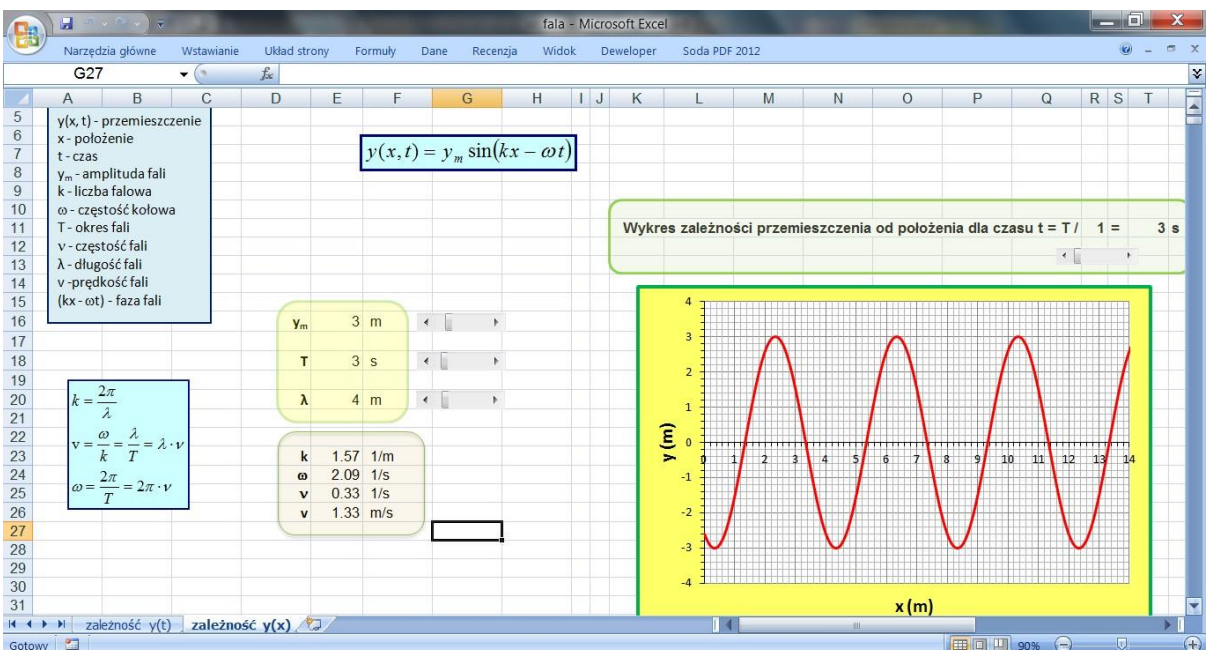

W arkuszu "zależność y(x)" prezentowany jest wykres zależności przemieszczenia od położenia dla fali porzecznej. Można wybrać, dla jakiego czasu (wyrażonego w częściach okresu) sporządzany jest wykres y(x).

W obu arkuszach można określić wartości podstawowych wielkości opisujących falę: jej amplitudę, okres i długość fali.. W arkuszach obliczane są także: liczba falowa, częstotliwość, częstość kołowa i prędkość fali.

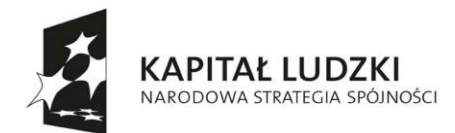

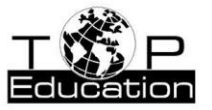

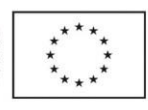

#### **Przykład 4.**

Temat: "Energia w ruchu [harmonicznym"](#page-118-0) Nazwa pliku: *energia w ruchu harmonicznym.xlsx*

Skoroszyt zawiera dwa arkusze: "zależność E(t)" i "zależność E(x)".

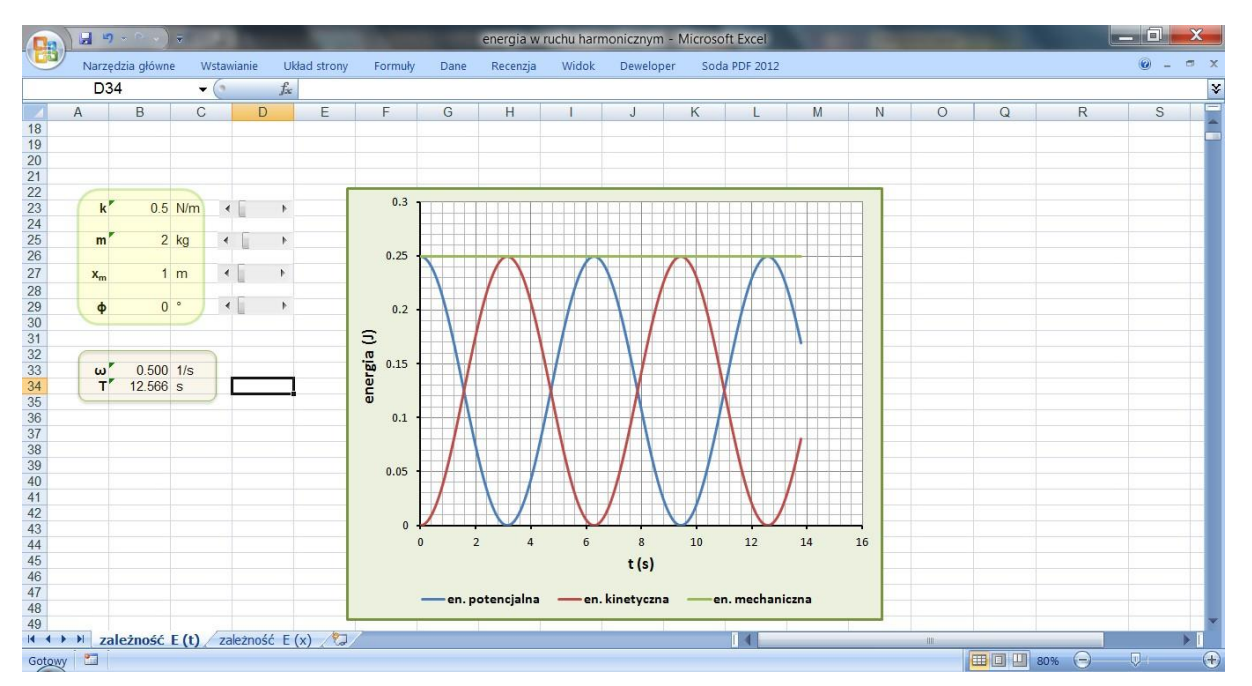

W arkuszu "zależność E(t)" prezentowany jest wykres zależności energii potencjalnej, energii kinetyczne i całkowitej energii mechanicznej oscylatora harmonicznego od czasu. W przypadku oscylatora nietłumionego całkowita energia mechaniczna, która jest równa sumie energii kinetycznej i potencjalnej, jest stała w czasie.

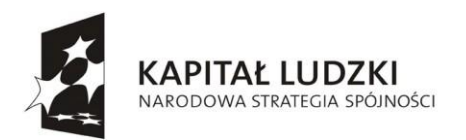

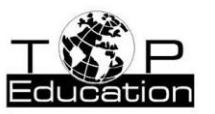

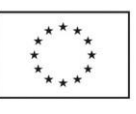

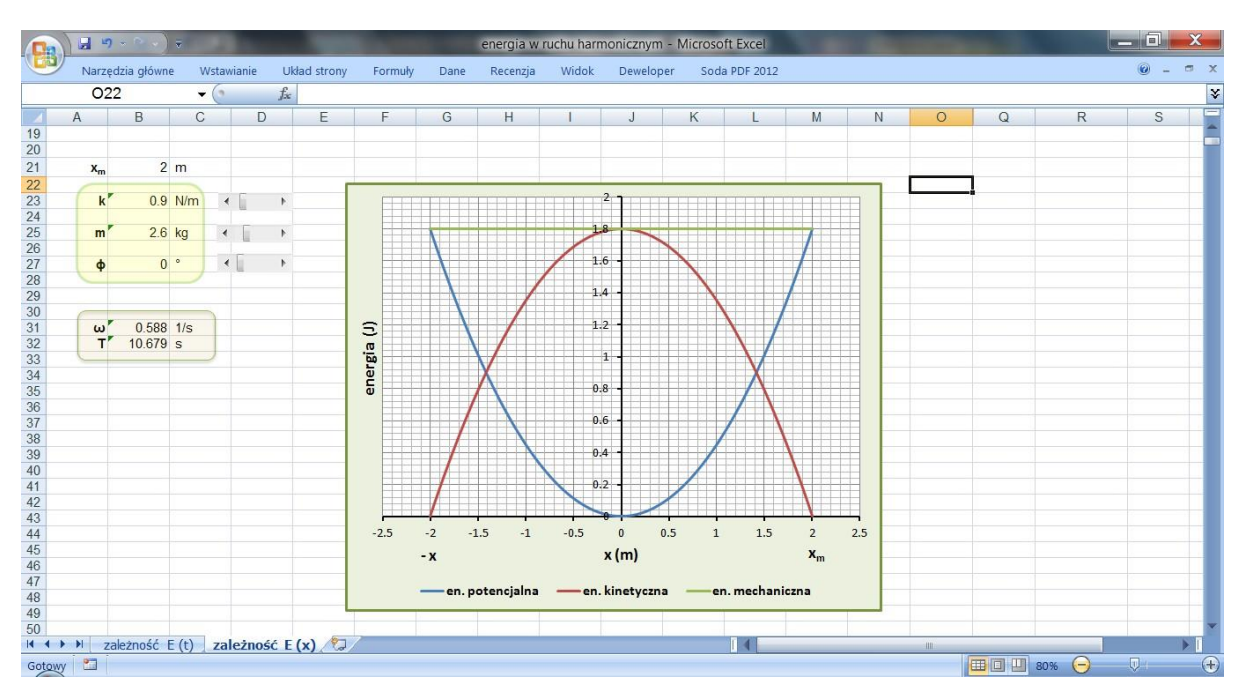

W arkuszu "zależność E(x)" prezentowany jest wykres zależności energii potencjalnej, energii kinetyczne i całkowitej energii mechanicznej oscylatora harmonicznego od wychylenia, które przyjmuje wartości z przedziału od -xm do xm (xm jest amplitudą drgań). W przypadku oscylatora nietłumionego całkowita energia mechaniczna nie zależy od wychylenia.

W obu arkuszach można określić wartości podstawowych wielkości opisujących [drgania](#page-118-0)  [harmoniczne:](#page-118-0) masę ciała, stałą sprężystości i fazę początkową.. W arkuszach obliczane są także okres drgań i częstość kołowa.

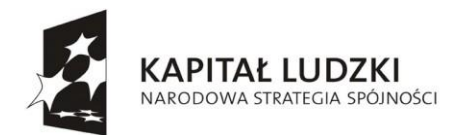

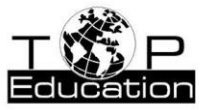

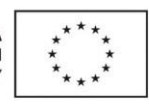

## **Przykład 5.**

Temat: "Zderzenia sprężyste i niesprężyste" Nazwa pliku: *zderzenia.xlsx*

Skoroszyt zawiera arkusz "zderzenie sprężyste".

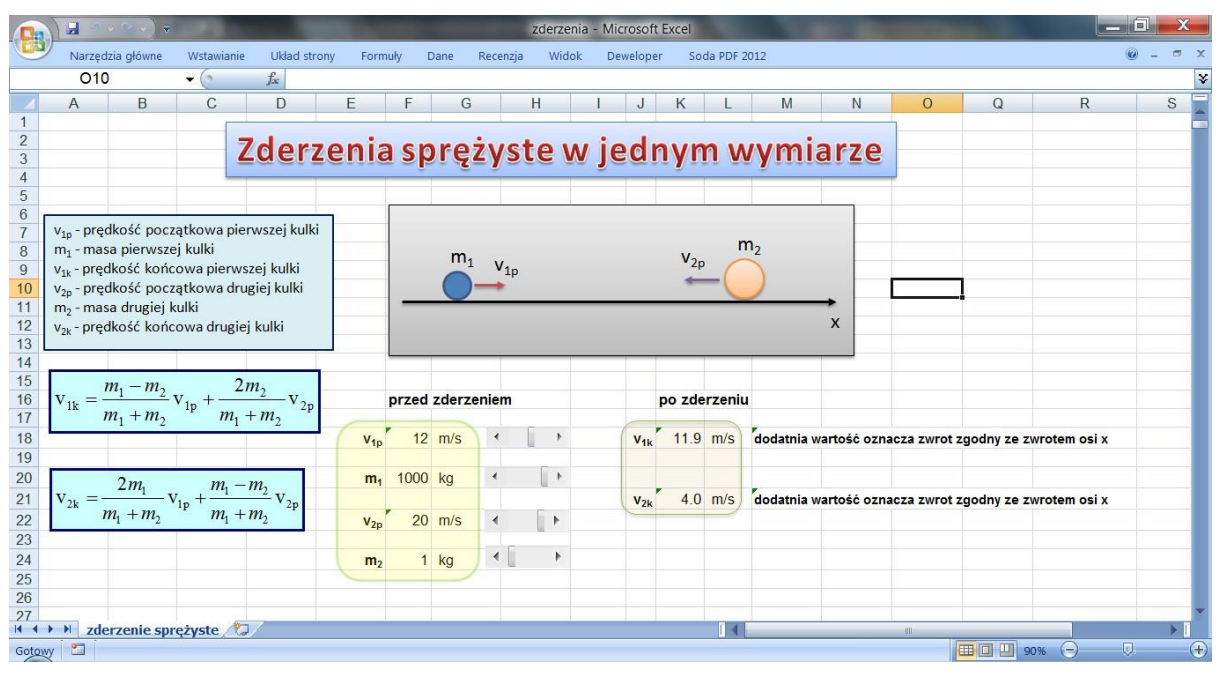

Arkusz "zderzenie sprężyste" umożliwia obliczenie prędkości dwóch kul po zderzeniu sprężystym w jednym wymiarze. Kulki poruszają się w taki sposób, jak przedstawiono to na rysunku znajdującym się w arkuszu. Pomijamy opory ruchu. Można określić, jakie są masy kulek i ich prędkości przed zderzeniem. Wybrane wartości prędkości początkowych kulek określają, jakie są długości wektorów v1p i v2p zaznaczone na rysunku (nie bierze się pod uwagę zwrotów tych wektorów). Po obliczeniu (dla danych parametrów początkowych) wartości prędkości końcowych v<sub>1k</sub> i v<sub>2k</sub> (po zderzeniu) możemy otrzymać wartości ujemne. Ujemna wartość prędkości  $v_{1k}$  lub  $v_{2k}$  oznacza, że zwrot tego wektora jest przeciwny do zwrotu osi x. Masy kulek mogą różnić się o czynnik 1000. Pozwala to na badanie zderzeń, w przypadku których można założyć, że masa jednej z kulek jest dużo większa od masy drugiej kulki.

#### **Przykład 6.**

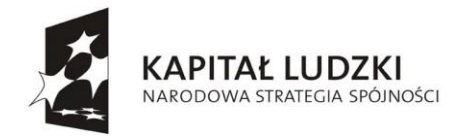

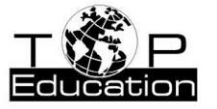

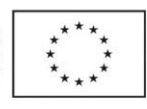

Temat: "Drgania tłumione i wymuszone" Nazwa pliku: *drgania tłumione.xlsx*

Skoroszyt zawiera arkusz "drgania tłumione".

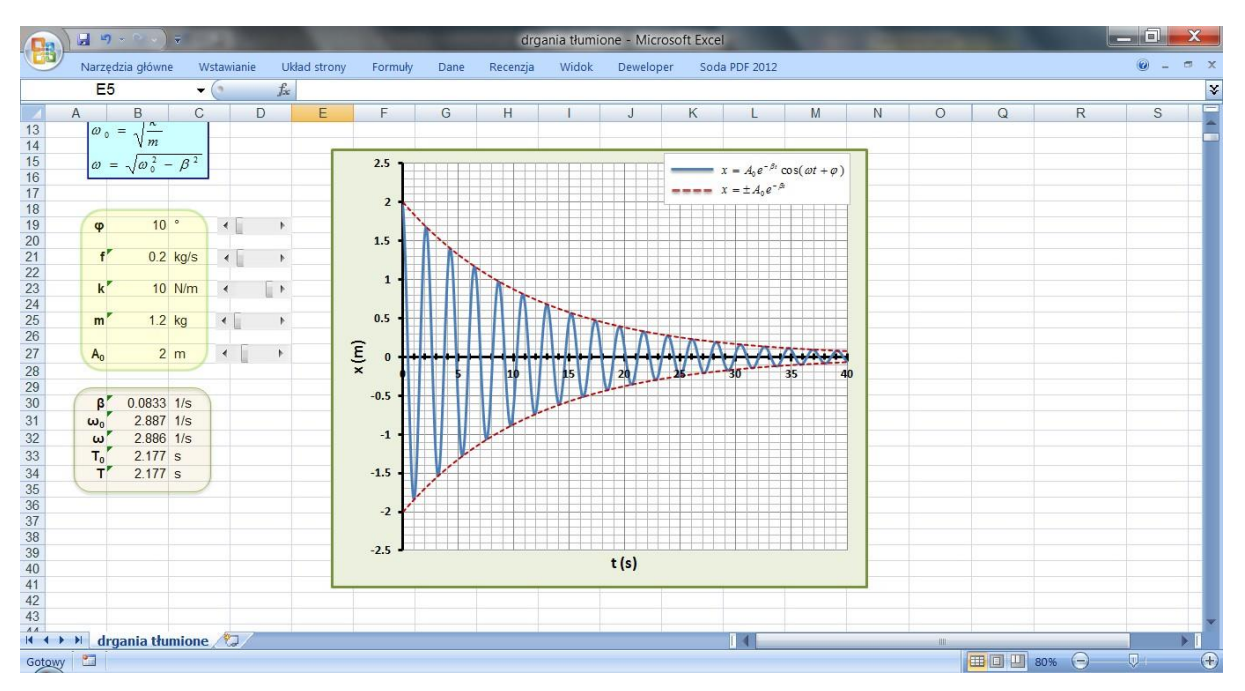

W arkuszu "drgania tłumione" prezentowany jest wykres zależności wychylenia od czasu w przypadku drgań tłumionych. Obserwuje się, że amplituda z upływem czasu maleje. W arkuszu można zmieniać różne wielkości opisujące drgania harmoniczne tłumione: amplitudę początkową, masę ciała, współczynnik sprężystości, współczynnik oporów ruchu i fazę początkową.. Obliczone zostają: współczynnik tłumienia, okres i częstość drgań własnych oraz okres i częstość drgań tłumionych.

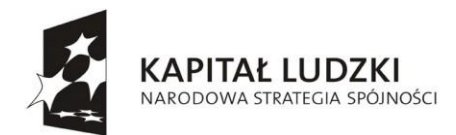

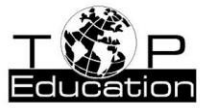

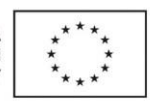

## **Przykład 7.**

Temat: "Okres, częstotliwość, częstość kołowa w [ruchu harmonicznym"](#page-118-0) Nazwa pliku: *składanie drgań.xlsx*

Skoroszyt zawiera arkusz "krzywe Lissajous".

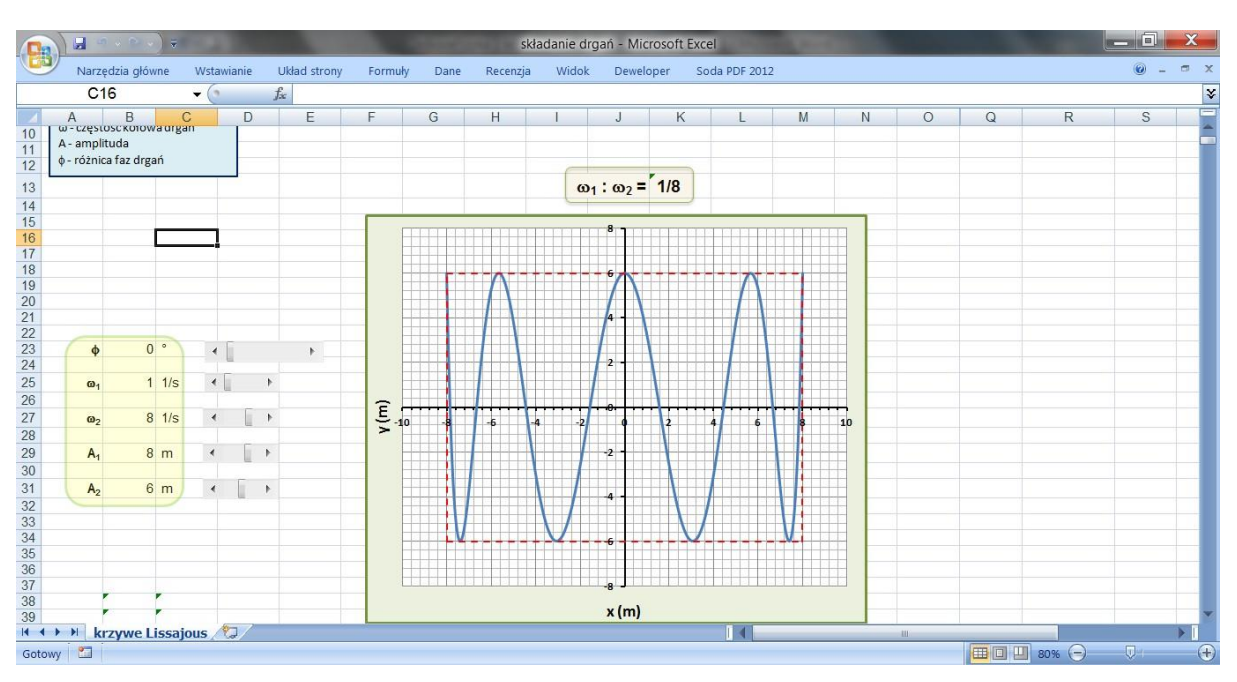

W arkuszu "krzywe Lissajous" zaprezentowane zostało składanie drgań harmonicznych w kierunkach wzajemnie prostopadłych. W efekcie powstają tzw. krzywe Lissajous (figury Lissajous). Kształt krzywej Lissajous zależy od stosunku częstości kołowych drgań oraz od różnicy ich faz. Arkusz pozwala na wybór częstości kołowych obu drgań, różnicy faz między nimi oraz wartości amplitud drgań.

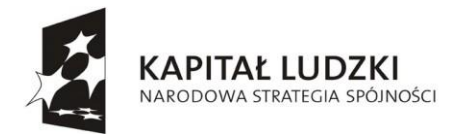

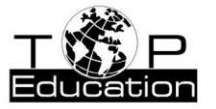

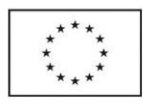

#### **Przykład 8.**

Temat: "Drgania tłumione i wymuszone", "Rezonans.. Przykłady rezonansu mechanicznego" Nazwa pliku: *drgania wymuszone i rezonans.xlsx*

Skoroszyt zawiera dwa arkusze: " drgania wymuszone" i "rezonans".

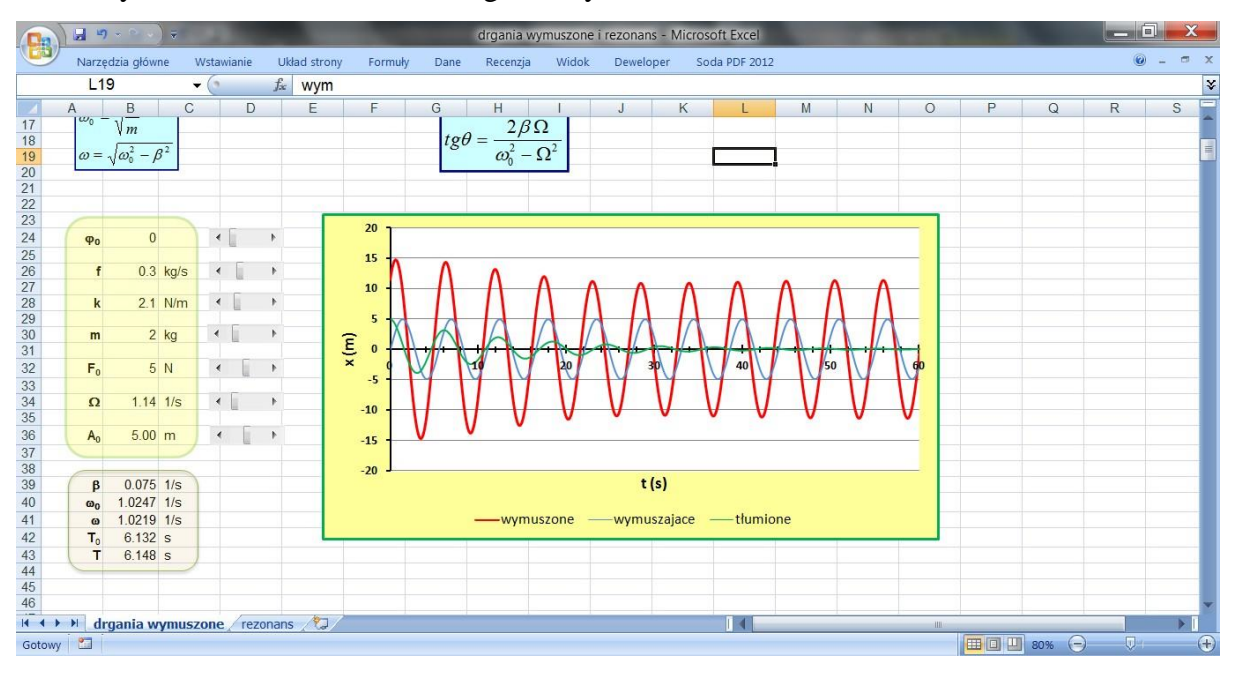

W arkuszu "drgania wymuszone" prezentowany jest wykres zależności wychylenia od czasu x(t) dla drgań wymuszonych (czerwona linia). Dodatkowo na tym samym wykresie przedstawiono zależności x(t) dla drgań tłumionych układu (ich amplituda maleje), który nie jest poddany działaniu siły wymuszającej (linia zielona) oraz dla drgań, o stałej amplitudzie, wzbudzonych z częstotliwością siły wymuszającej (niebieska linia). Obserwuje się, że amplituda drgań wymuszonych ustala się po pewnym czasie. W arkuszu można zmieniać różne wielkości opisujące drgania: amplitudę początkową drgań tłumionych, masę ciała, współczynnik sprężystości, współczynnik oporów ruchu, fazę początkową drgań tłumionych oraz amplitudę i częstość kołową siły wymuszającej. Obliczone zostają: współczynnik tłumienia, okres i częstość drgań własnych oraz okres i częstość drgań tłumionych.

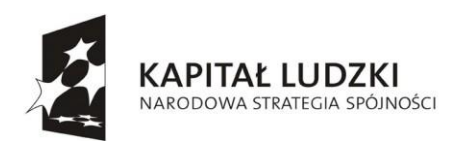

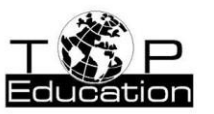

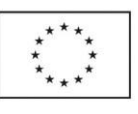

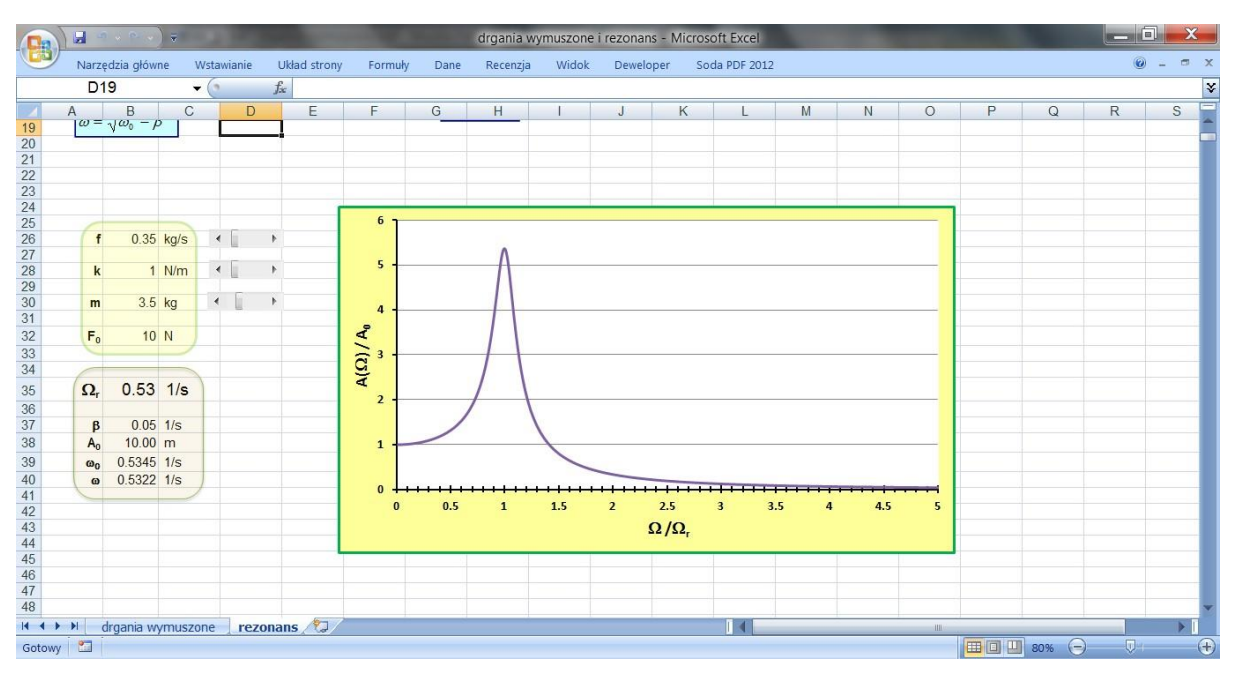

W arkuszu "rezonans" prezentowany jest wykres krzywej rezonansowej (zależności amplitudy drgań wymuszonych od częstości siły wymuszającej) dla drgań wymuszonych. Wykres pozwala sprawdzić, jak zmienia się stosunek amplitudy drgań wymuszonych A(Ω) do amplitudy drgań układu nie poddanego działaniu siły wymuszającej A0 w zależności do wartości stosunku częstości siły wymuszającej Ω do częstości rezonansowej  $\Omega$ <sub>r</sub>. Mamy możliwość zmiany masy ciała, współczynnika sprężystości, współczynnika oporów ruchu oraz amplitudy siły wymuszającej. Obliczone zostają: częstość rezonansowa, współczynnik tłumienia, amplituda drgań układu niepoddanego działaniu siły wymuszającej, częstość drgań własnych i częstość drgań tłumionych.

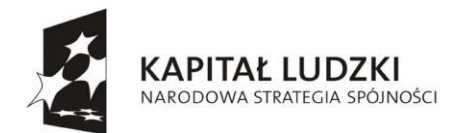

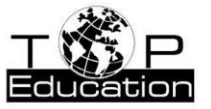

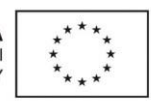

#### **Przykład 9.**

Temat: ["Prawo rozpadu promieniotwórczego"](#page-118-0) Nazwa pliku: *rozpad promieniotwórczy.xlsx*

Skoroszyt zawiera trzy arkusze: "1000", "5000" i "200".

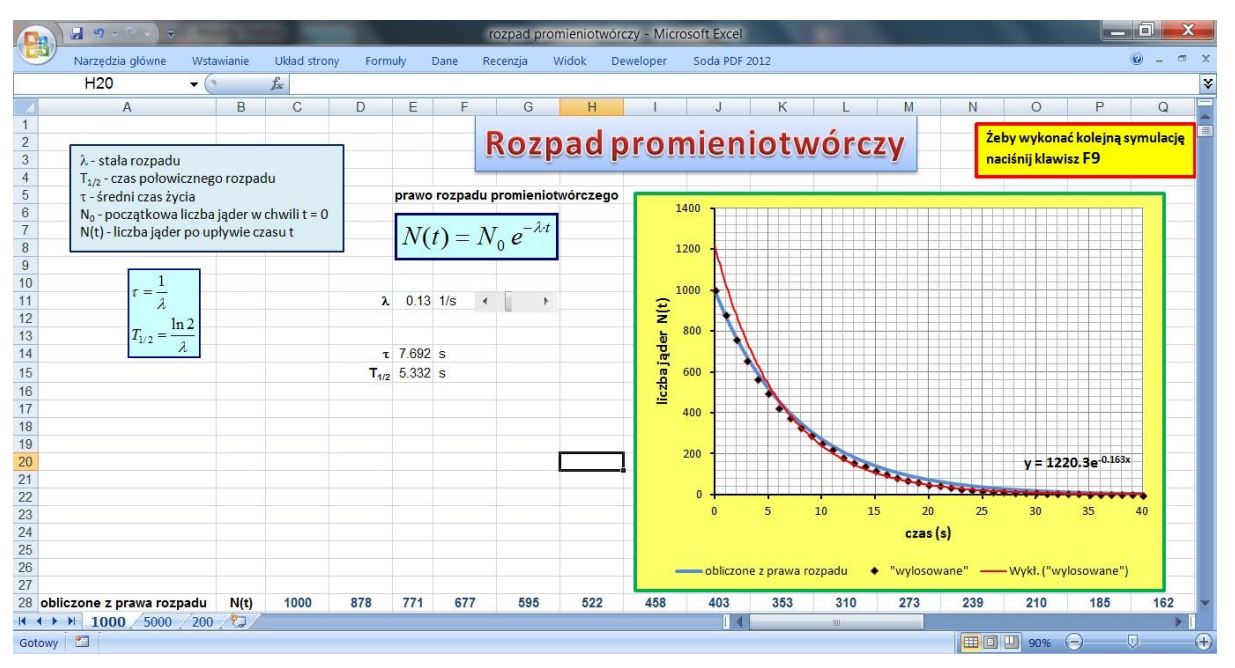

W arkuszach "1000", "5000" i "200" można wykonać symulacje rozpadu dla odpowiednio 1000, 5000 i 200 jąder, dla których wartość stałej rozpadu można ustawić w arkuszu. Dla określonej stałej rozpadu na wykresie przedstawiana jest zależność liczby jąder, które jeszcze nie uległy rozpadowi, od czasu. W arkuszu losowana jest liczba jąder, które ulegają rozpadowi w kolejnych odstępach czasu (co 1 sekundę). Naciśniecie klawisza F9 powoduje wykonanie kolejnej symulacji dla określonej początkowej liczby jąder. Na wykresie przedstawiona jest krzywa "teoretyczna" (niebieska linia), dla której obliczenia wykonane zostały na podstawie prawa rozpadu dla zadanych wartości początkowej liczby jąder i stałej rozpadu oraz krzywa dopasowana do punktów przedstawiających wartości obliczone na podstawie symulacji (czerwona linia). Przy dopasowanej krzywej wyświetlane jest jej równanie, z którego można odczytać współczynniki dopasowania, odpowiadające początkowej liczbie jąder oraz stałej rozpadu. W arkuszach zostaje również obliczony okres połowicznego rozpadu i średni czas życia.

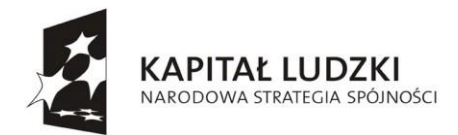

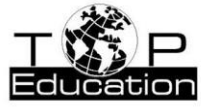

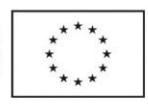

#### **Przykład 10.**

Temat: "Rzut pionowy, poziomy i ukośny", "Zasady dynamiki Newtona"

Nazwa pliku: *rzuty.xlsx*

Skoroszyt zawiera arkusz "rzut".

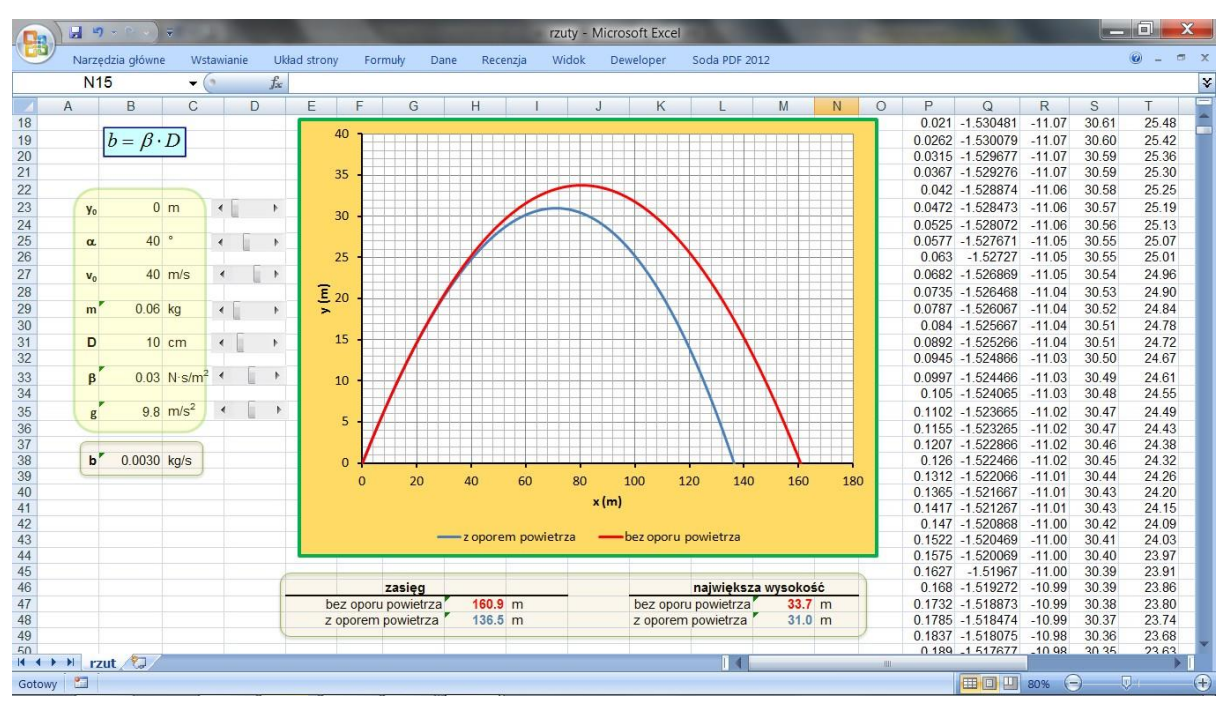

Arkusz "rzut" pozwala na wyznaczenie toru ruchu pocisku w kształcie kuli, poruszającego się w polu grawitacyjnym, w pobliżu powierzchni Ziemi i wystrzelonego pod pewnym kątem, z określoną prędkością, na danej wysokości. Obliczenia są przeprowadzone dla dwóch przypadków: braku oporu powietrza i przy uwzględnieniu oporu powietrza. Na wykresie tor pocisku w pierwszym przypadku zaznaczony jest linią czerwoną, a w drugim przypadku linią niebieską. W arkuszu obliczana jest także, w obu przypadkach, maksymalna wysokość na jaką wzniesie się kula oraz zasięg rzutu. Oprócz wartości prędkości początkowej, kąta wyrzutu i wysokości, z której została rzucona kula, można ustalić także masę kuli, jej średnicę, wartość współczynnika β oraz wartość przyspieszenia swobodnego spadku.

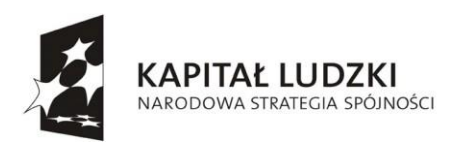

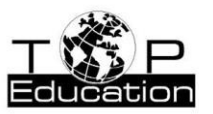

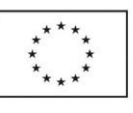

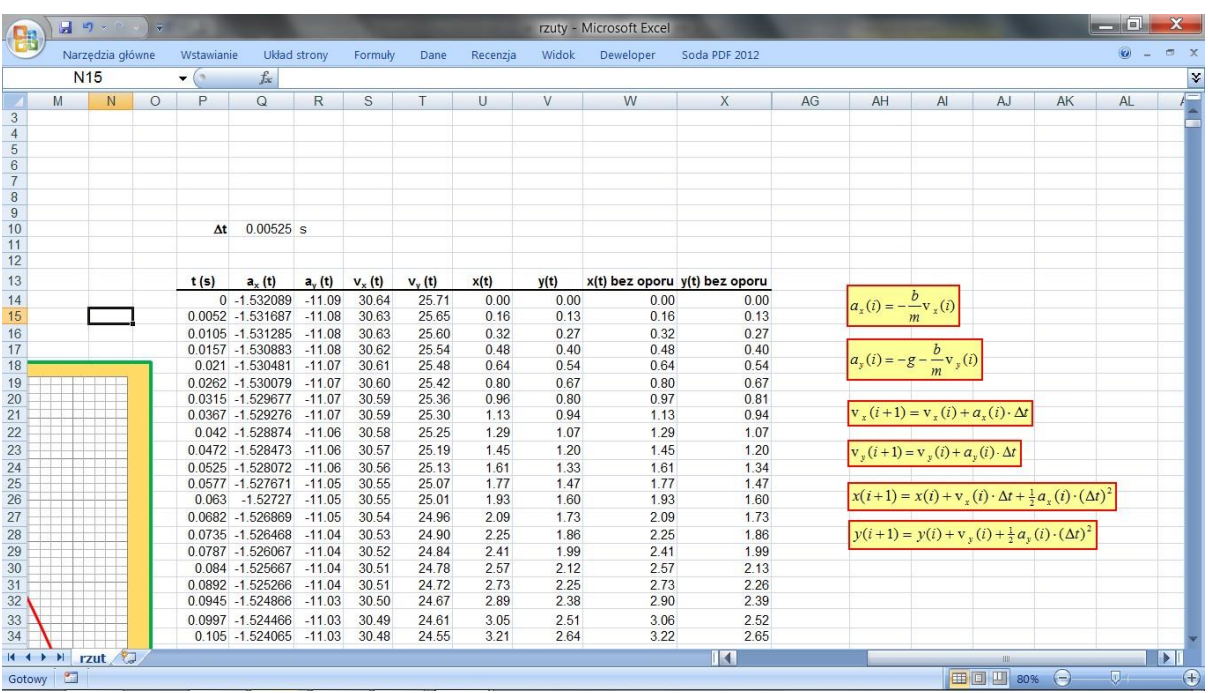

W arkuszu (w jego prawej części) podane zostały wzory pozwalające na przeprowadzenie obliczeń, a w tabeli zamieszczone są wyniki obliczeń.

Przy obliczeniach korzystamy z zasady niezależności ruchów i rozpatrujemy ruch jako złożenie ruchów w dwóch wzajemnie prostopadłych kierunkach - wzdłuż osi x i wzdłuż osi y. Przy obliczaniu początkowych wartości składowych przyspieszenia  $a_x$  i  $a_y$  korzystamy z informacji o początkowych wartościach prędkości i położenia kuli, których wartości ustalamy w arkuszu. Początkowe (dla  $t = 0$ ) wartości położenia, prędkości i przyspieszenia znajdują się w pierwszym wierszu tabeli z wynikami obliczeń.

Cały czas trwania ruchu dzielimy na fragmenty o takiej samej długości, równej Δt. Przyjmujemy, że w czasie Δt kula porusza się ze stałym przyspieszeniem. Wartość kroku czasowego Δt możemy zmieniać. W kolejnych wierszach tabeli z wynikami, zamieszczone są wyniki obliczeń dla kolejnych wartości t, różniących się o Δt. W arkuszu znajdują się wzory, które pozwalają na obliczenie wartości  $x(i+1)$ ,  $y(i+1)$ ,  $v_x(i+1)$ ,  $v_y(i+1)$ , znajdujących się w wierszu (*i*+1) oraz a<sub>x</sub>(*i*) *i* a<sub>y</sub>(*i*), które znajdują się w wierszu o numerze *i*. Przy obliczaniu tych wartości korzystamy z równań ruchu dla ruchu jednostajnie zmiennego, które opisują ruch kuli w kolejnych odstępach czasu  $\Delta t$ . Wartości x(i), y(i), v<sub>x</sub>(i) oraz v<sub>y</sub>(i) traktujemy jako wartości początkowe przy obliczaniu  $x(i+1)$ ,  $y(i+1)$ ,  $v_x(i+1)$  oraz  $v_y(i+1)$ .

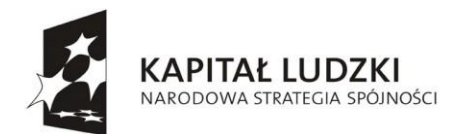

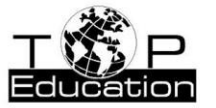

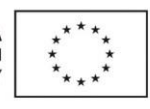

**Przykład 11.**

Temat: "Zasady dynamiki Newtona" Nazwa pliku: *spadek.xlsx*

Skoroszyt zawiera arkusz "spadek w powietrzu".

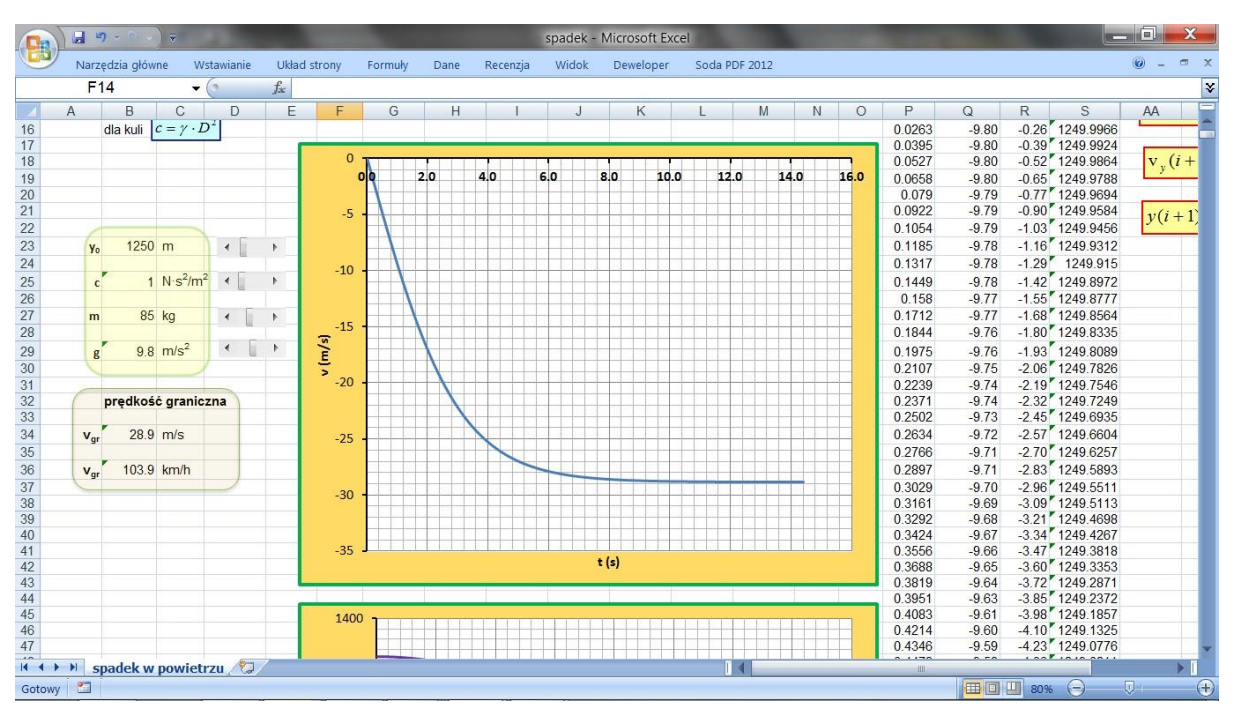

Arkusz "spadek w powietrzu" umożliwia badanie ruchu skoczka, który skacze z zadanej wysokości, bez prędkości początkowej i spada pionowo w powietrzu, bez otwierania spadochronu. W arkuszu przedstawione są wykresy zależności od czasu: prędkości skoczka, jego położenia i przyspieszenia, z jakim się porusza. W obliczeniach zastosowana została metoda opisana w Przykładzie 10.

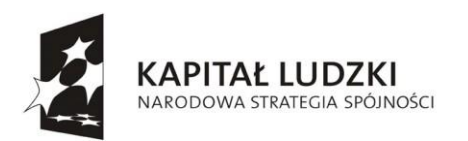

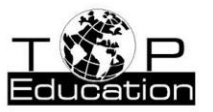

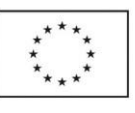

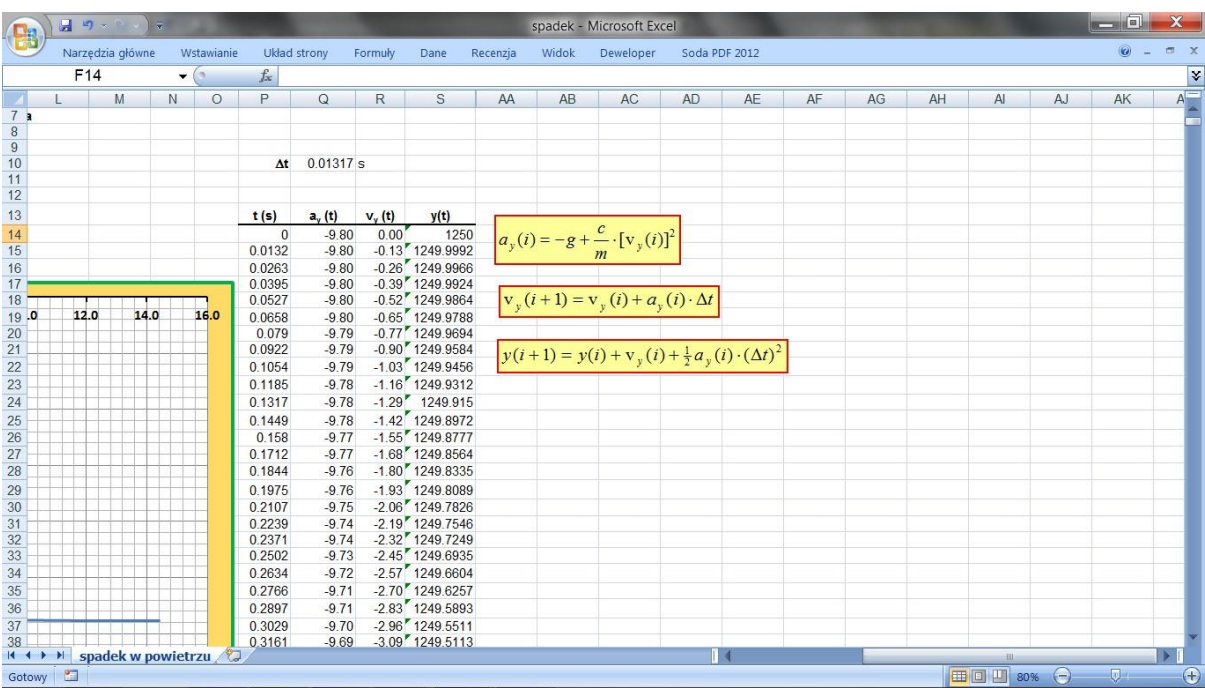

W arkuszu (w jego prawej części) podane zostały wzory pozwalające na przeprowadzenie obliczeń, a w tabeli zamieszczone są wyniki obliczeń.

Oprócz wysokości, z której zaczyna spadanie skoczek, w arkuszu można określić wartość współczynnika oporu powietrza, masę skoczka oraz wartość przyspieszenia swobodnego spadku. Skoczek porusza się początkowo ruchem niejednostajnie przyspieszonym, z malejącym przyspieszeniem. Po pewnym czasie, gdy prędkość skoczka osiąga wartość graniczną i siła ciężkości, działająca na skoczka, jest równoważona przez siłę oporu powietrza, ruch staje się ruchem jednostajnym. W arkuszu obliczana jest prędkość graniczna skoczka. Z wykresów można odczytać także czas, po którym skoczek zacznie poruszać się ruchem jednostajnym oraz wysokość, na której to się stanie.
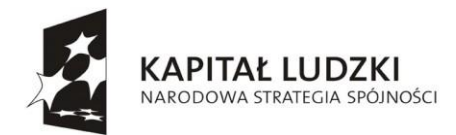

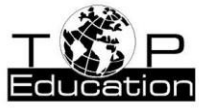

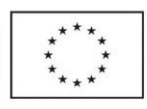

### **Przykład 12.**

Temat: "Uogólniona postać drugiej zasady dynamiki" Nazwa pliku: *rakieta.xlsx*

Skoroszyt zawiera arkusz "rakieta".

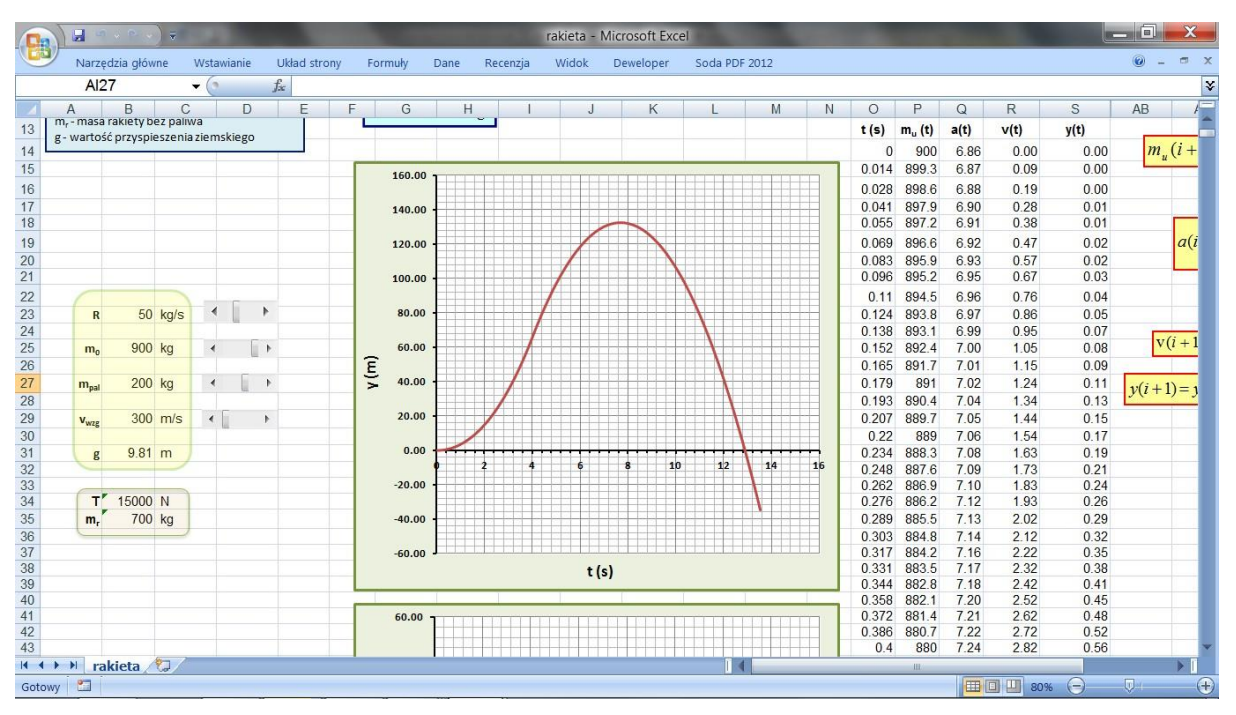

Arkusz "rakieta" umożliwia badanie ruchu rakiety w pobliżu powierzchni Ziemi. Ponieważ masa rakiety w czasie trwania ruchu ulega zmianie, konieczne jest zastosowanie do opisu jej ruchu uogólnionej postaci II zasady dynamiki Newtona.. W arkuszu przedstawione są wykresy zależności od czasu: położenia, prędkości i przyspieszenia rakiety oraz masy rakiety z paliwem (w danej chwili). W obliczeniach zastosowana została metoda opisana w Przykładzie 10.

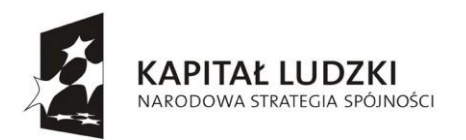

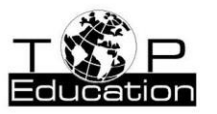

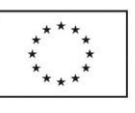

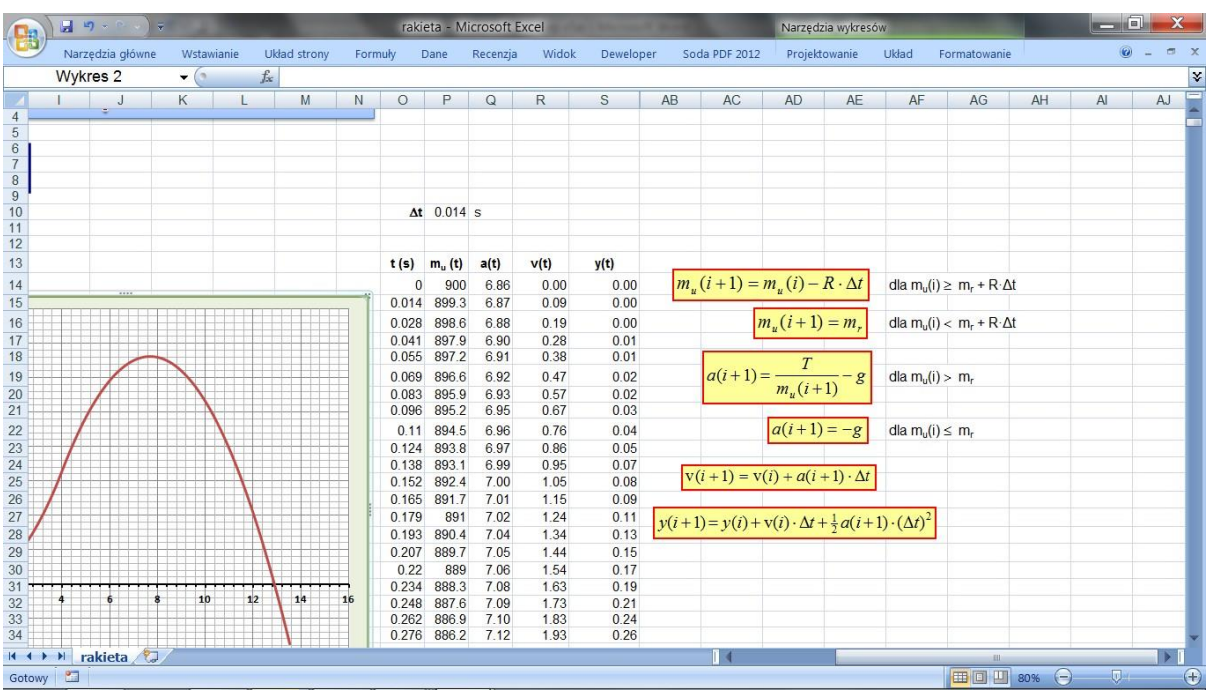

W prawej części arkusza podane zostały wzory pozwalające na przeprowadzenie obliczeń, a w tabeli zamieszczone są wyniki obliczeń.

W arkuszu można określić szybkość, z jaką spalane jest paliwo, względną prędkość rakiety i spalin, początkowa masę paliwa, początkową masę rakiety z paliwem oraz wartość przyspieszenia swobodnego spadku. Obliczana jest masa rakiety bez paliwa i siła ciągu rakiety.

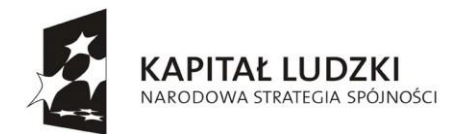

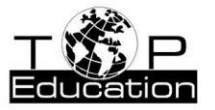

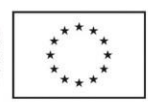

## **2. Opracowanie wyników doświadczeń**

### **Przykład 1.**

Temat: "Wahadło matematyczne" Nazwa pliku: *wyznaczanie g.xlsx*

Skoroszyt zawiera arkusz "wyznaczanie wartości g".

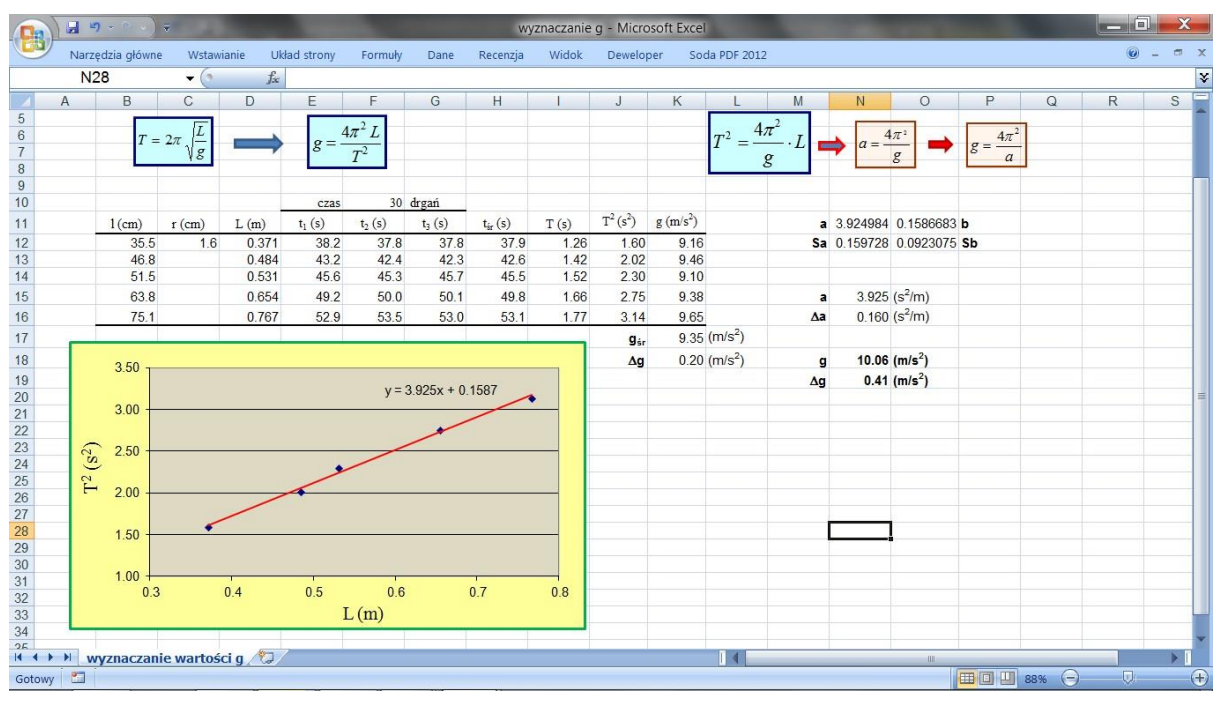

Arkusz przeznaczony jest do opracowania wyników doświadczenia mającego na celu wyznaczenie wartości przyspieszenia ziemskiego *g*.

W doświadczeniu mierzymy trzykrotnie czas trwania wybranej liczby drgań wahadła matematycznego dla pięciu różnych długości wahadła. Wahadłem jest zamocowana do uchwytu nitka z zamocowaną na końcu kulką.

Do tabeli w arkuszu wpisujemy wyniki pomiarów. Musimy podać liczbę drgań, dla których wykonywane były pomiary. Długość wahadła *L* obliczamy dodając promień kulki *r* do długości nici *l*. Następnie obliczamy okres drgań *T*, dla każdej długości wahadła, na podstawie uśrednionego czasu zmierzonego dla ustalonej liczby drgań. Do wyznaczenia wartości przyspieszenia ziemskiego stosujemy dwie metody. W pierwszej metodzie, na podstawie tych danych (*L* i *T*), możemy wyznaczyć wartość przyspieszenia ziemskiego dla

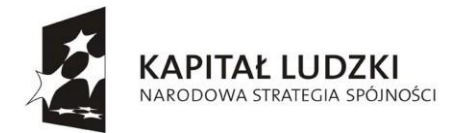

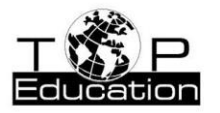

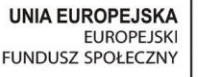

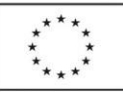

każdej długości wahadła, a następnie obliczyć wartość średnią *g*śr i Δ*g* równe odchyleniu standardowemu..

Druga zastosowana metoda jest dokładniejsza. W celu wyznaczenia wartości *g* sporządzany jest wykres funkcji *T* <sup>2</sup>= f(*L*). Zależność *T* <sup>2</sup>od *L* jest zależnością liniową. Zastosowanie metody regresji liniowej pozwala na wyznaczenie współczynnika kierunkowego prostej i wyrazu wolnego wraz z niepewnościami. Na tej podstawie możliwe jest obliczenie wartości *g*  i Δ*g*. Metoda ta jest niewrażliwa na niepewności systematyczne związane z wyznaczeniem długości wahadła. Można to łatwo sprawdzić zmieniając w tabeli wartość promienia kulki nie zmienia to wartości *g* wyznaczonego tą metodą, ma natomiast wpływ na wartość *g*śr wyznaczoną przy pomocy pierwszej metody.

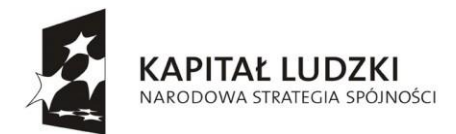

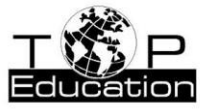

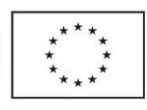

### **Przykład 2.**

Temat: "Siła elektromotoryczna ogniwa. Opór wewnętrzny ogniwa" Nazwa pliku: *wyznaczanie oporu wewnętrznego.xlsx*

Skoroszyt zawiera arkusz "opór wewnętrzny".

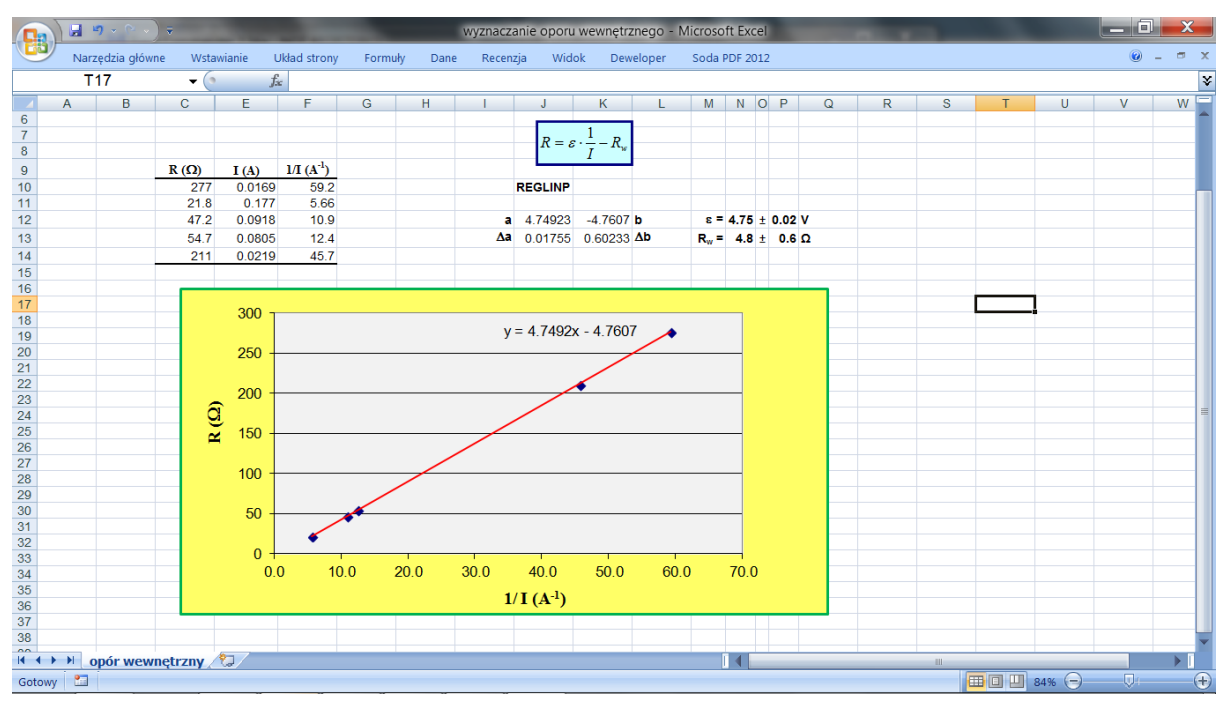

Arkusz służy do opracowania wyników doświadczenia z rozdziału 21.3 "Opór wewnętrzny ogniwa", z działu "Elektryczność i magnetyzm wokół nas", z książki "Fizyka w eksperymentach" [\(http://efizyka.uni.opole.pl/moodle/mod/resource/view.php?id=27\),](http://efizyka.uni.opole.pl/moodle/mod/resource/view.php?id=27)) gdzie znajduje się opis doświadczenia. Arkusz pozwala, na podstawie przeprowadzonych pomiarów, obliczyć wartość siły elektromotorycznej baterii oraz jej opór wewnętrzny.

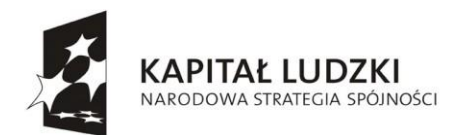

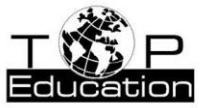

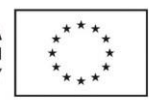

#### **Przykład 3.**

Temat: "Prawo Ohma"

Nazwa pliku: *wyznaczanie oporu.xlsx*

### Skoroszyt zawiera arkusz "opór".

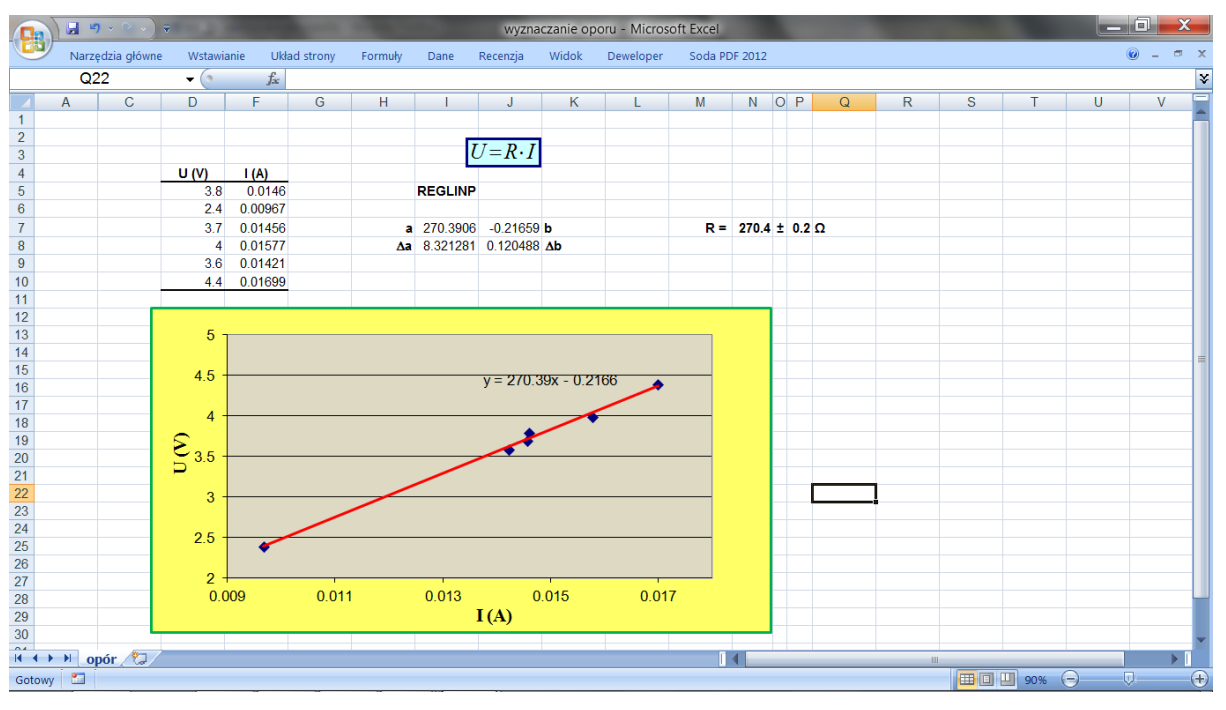

Arkusz służy do opracowania wyników doświadczenia z rozdziału 22.2 "Wyznaczanie oporu opornika, sprawdzanie prawa Ohma", z działu "Elektryczność i magnetyzm wokół nas", z książki "Fizyka w eksperymentach" [\(http://efizyka.uni.opole.pl/moodle/mod/resource/](http://efizyka.uni.opole.pl/moodle/mod/resource/) view.php?id=27), gdzie znajduje się opis doświadczenia. Arkusz pozwala, na podstawie przeprowadzonych pomiarów, obliczyć wartość oporu elektrycznego badanego opornika.

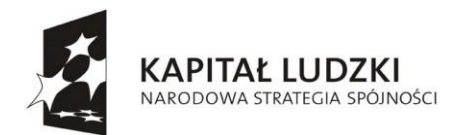

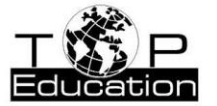

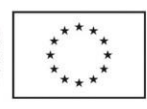

### **3. Rozwiązywanie zadań**

### **Przykład 1. Graficzne rozwiązanie zadania**

Nazwa pliku: *wilk i zając.xlsx*

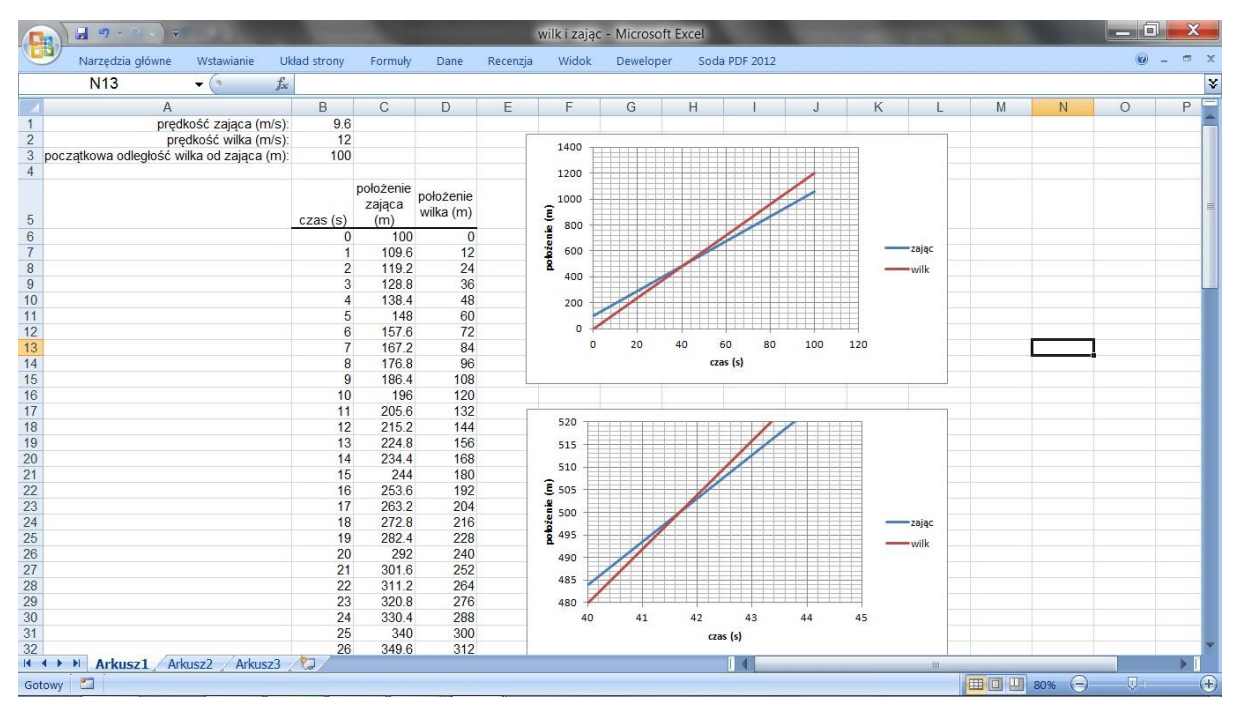

W zadaniu należy obliczyć, gdzie i kiedy wilk dogoni zająca. Dane są stałe prędkości wilka i zająca oraz początkowa odległość między nimi. Oba zwierzęta poruszają się wzdłuż jednej prostej i zaczynają poruszać się w tej samej chwili.

Zadanie można rozwiązać graficznie, przedstawiając na jednym wykresie dwie proste, opisujące zależność położenia od czasu wilka oraz zająca i szukając punktu przecięcia tych prostych. W prezentowanym arkuszu, na górnym wykresie możemy w przybliżeniu określić, gdzie znajduje się punkt przecięcia. Na dolnym wykresie, zmieniając odpowiednio zakres dla obu osi, możemy zlokalizować punkt przecięcia ze znacznie większą dokładnością.

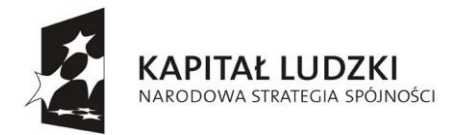

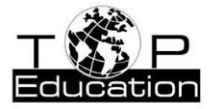

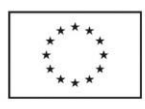

#### **Przykład 2. Analiza rozwiązania**

Często analiza rozwiązania zadania (wzoru końcowego) dostarcza ważnych informacji o badanym problemie. Oczywiście jest to możliwe wyłącznie wtedy, gdy zadanie rozwiązujemy "na symbolach" i nie podstawiamy niepotrzebnie liczb. Możemy wtedy sprawdzać, jaki wpływ na rozwiązanie ma zmiana któreś z wielkości fizycznych występujących we wzorze końcowym.

Jeżeli rozwiązanie jakiegoś zadania ma np. postać,  $F_{\lambda}$  to na podstawie jego analizy można stwierdzić, że *m* rośnie, gdy rośnie *M* lub *a*. Gdy rośnie *F*, to *m* maleje. Przy pomocy arkusza kalkulacyjnego można dokonać takiej analizy graficznie.

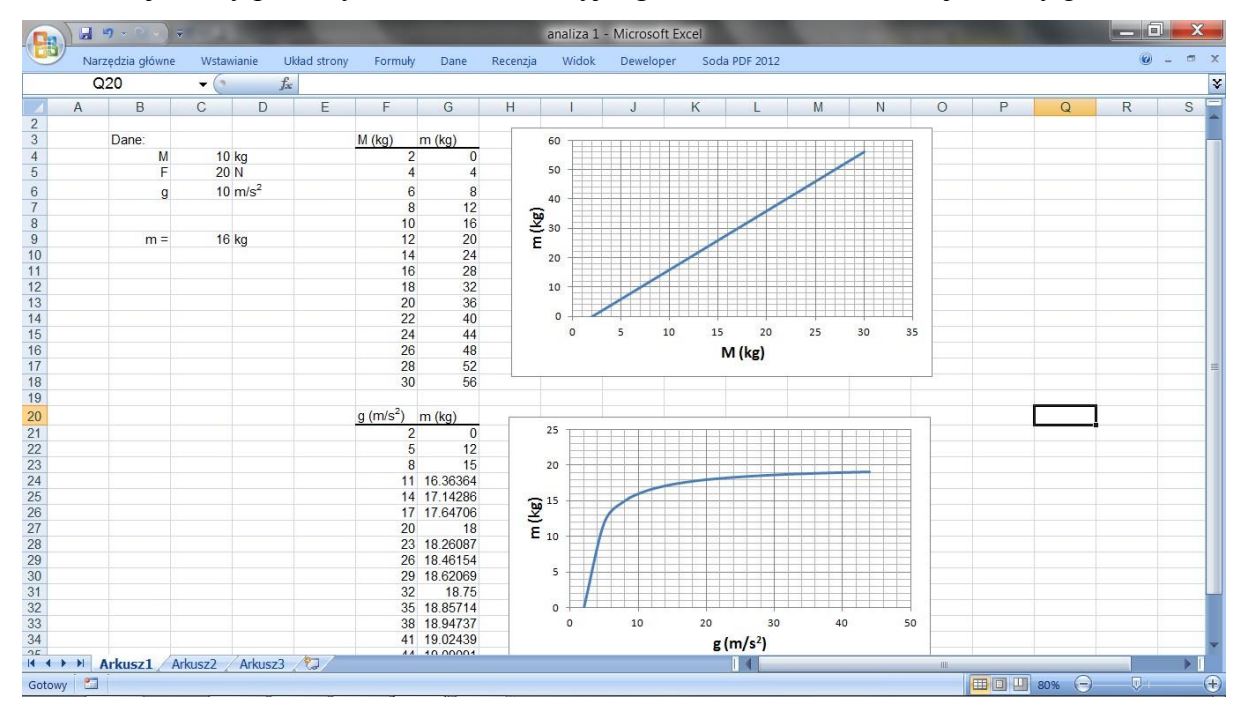

Można wtedy zobaczyć, jaki jest charakter takiej zależności.

Zdarza się, że analiza wpływu jakiejś wielkości fizycznej na rozwiązanie nie jest prosta. Wpływ ten może np. zależeć od wartości innych wielkości występujących we wzorze. Wtedy analiza graficzna, przy wykorzystaniu arkusza kalkulacyjnego, może być bardzo pomocna.

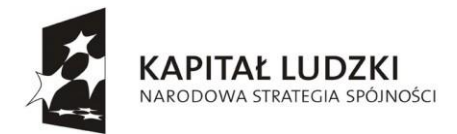

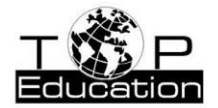

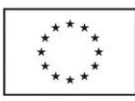

### **Przykład 3. Wykorzystanie polecenia "Szukaj wyniku"**

Mamy do rozwiązania następujące zadanie (J. Jędrzejewski, W. Kruczek, A. Kujawski, *Zbiór zadań z fizyki*, WNT, Warszawa 1988):

Do kalorymetru o masie  $m = 200$  g i temperaturze  $t = 20$  °C wlano szybko dwie ciecze o masach i temperaturach  $m_1 = 30$  g,  $t_1 = 30$  °C oraz  $m_2 = 62$  g,  $t_2 = 40$  °C. Obliczyć temperaturę końcową *t*k mieszaniny, jeżeli ciepła właściwe kalorymetru i cieczy wynoszą odpowiednio: *c* = 400 J/kg·K, *c*1 = 2400 J/kg·K, *c*2 = 4000 J/kg·K.

Rozwiązując zadanie układamy równanie bilansu cieplnego:

 $mc(t_k - t) + m_1c_1(t_k - t_1) + m_2c_2(t_k - t_2) = 0$ 

Rozwiązania możemy poszukać, wykorzystując arkusz kalkulacyjny, przy pomocy polecenia "Szukaj wyniku".

Przygotowujemy arkusz, w którym obliczamy wartość lewej strony równania bilansu dla zadanej (odgadywanej) wartości tk. Oczywiście, gdy podamy niepoprawną temperaturę końcową t<sub>k</sub>, otrzymamy wartość różną od zera.

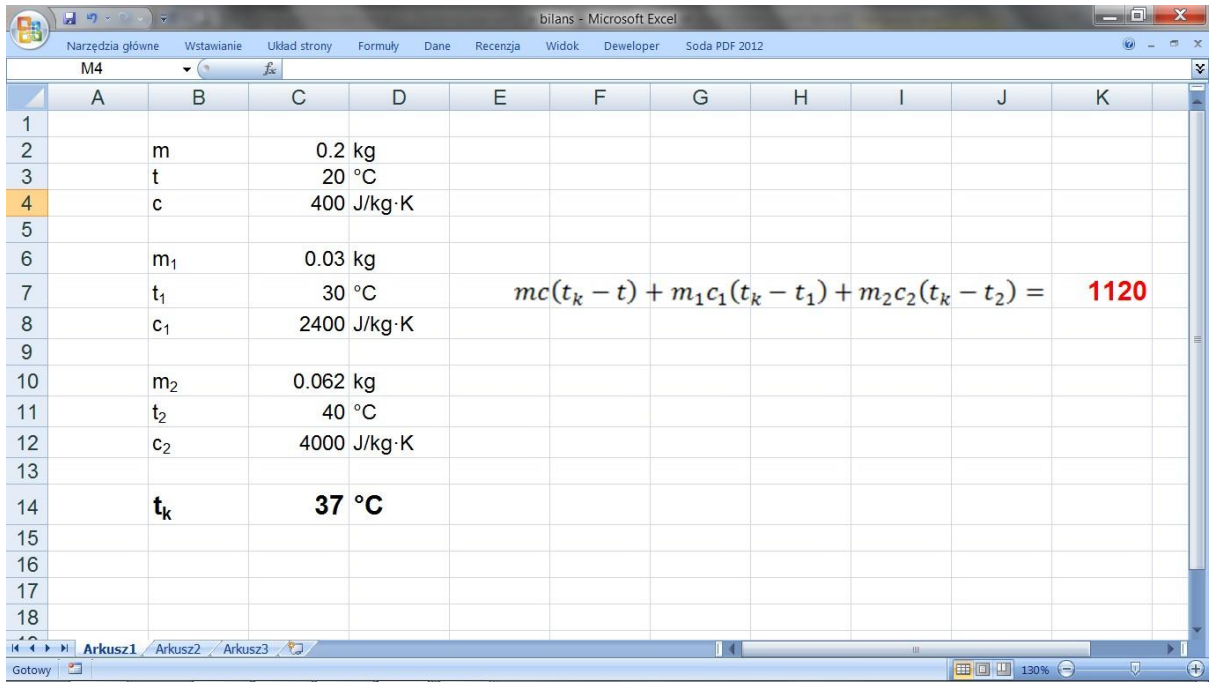

Przy pomocy polecenia "Szukaj wyniku" możemy znaleźć taką wartość  $t_k$ , dla której wartość równania bilansu będzie równa 0.

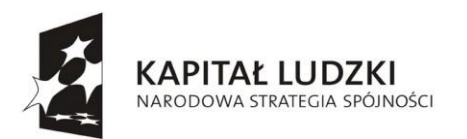

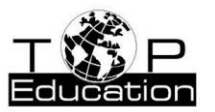

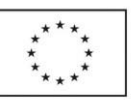

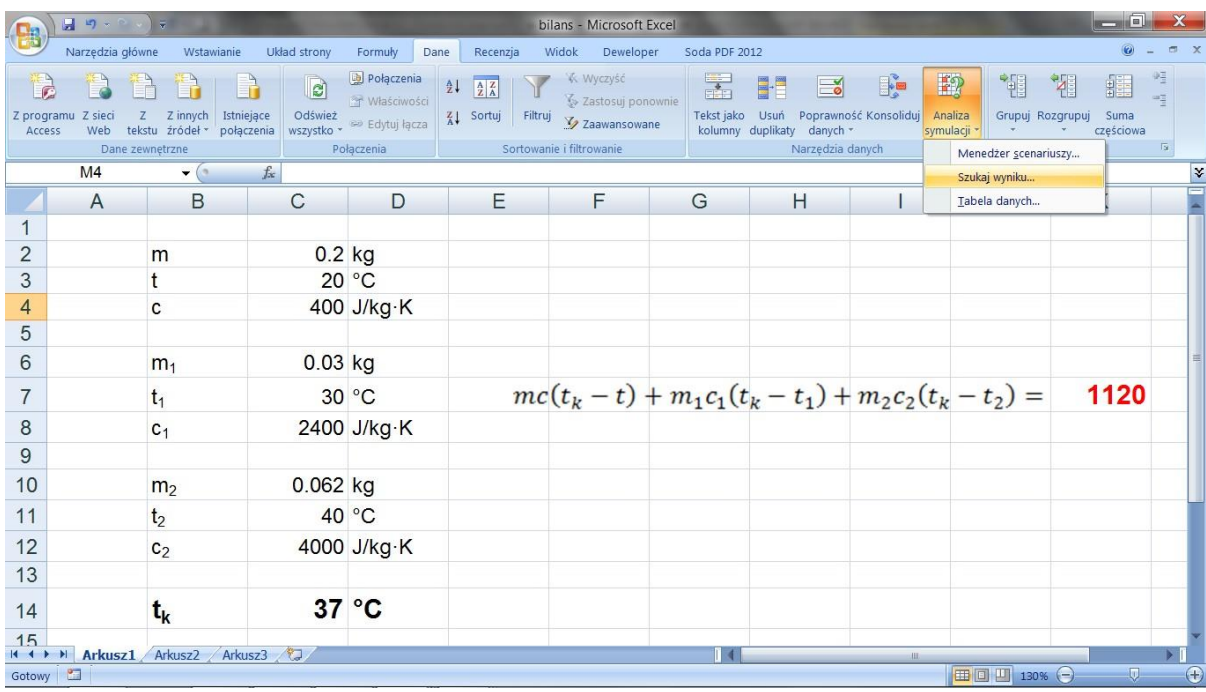

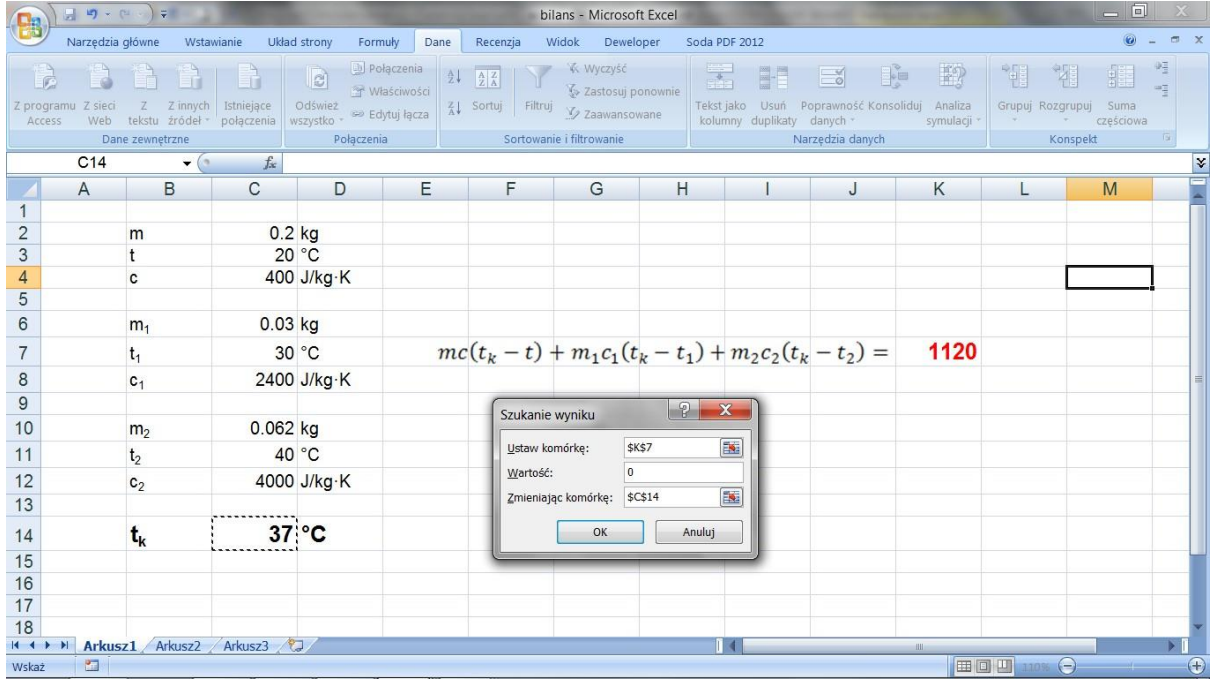

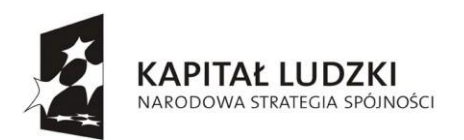

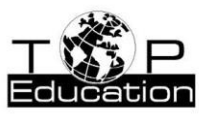

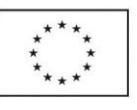

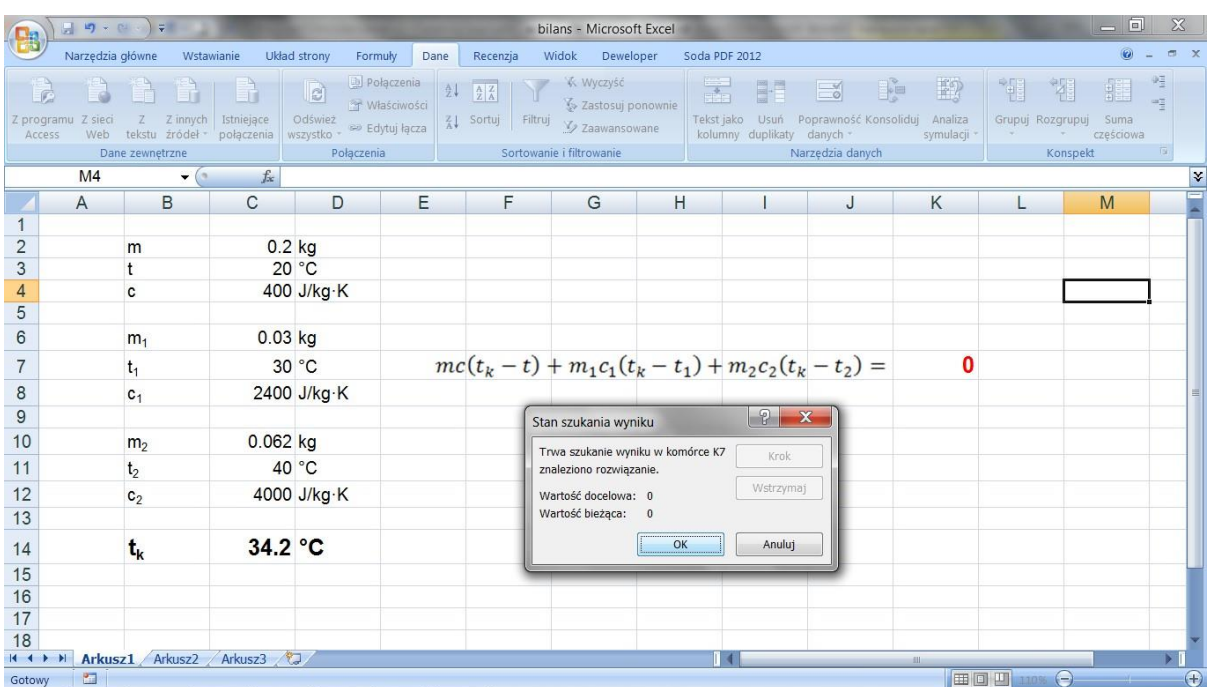

Szukana temperatura końcowa mieszaniny cieczy wynosi 34.2 °C.

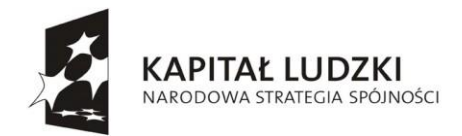

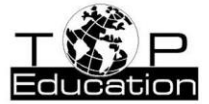

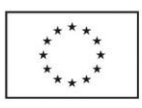

### **Słowniczek**

**Ruch jednostajny po okręgu** – ruch obrotowy punktu materialnego (elementu bryły sztywnej) wokół nieruchomej osi obrotu, ze stałą prędkością kątową ω = const. (ω= $\Delta$ φ/ $\Delta$ t, gdzie  $\Delta$ φ – zmiana kąta w czasie Δt).

**Ruch harmoniczny** – drgania (oscylacje) czyli ruchy powtarzające się w czasie, przy czym czas T, po którym drganie zaczyna się powtarzać (zwany okresem), jest stały T = const. Drgania mogą być swobodne (własne) lub wymuszone. Swobodne, to takie, które zachodzą bez zmiennych w czasie oddziaływań zewnętrznych na układ wykonujący drgania (układ drgający) i powstają w wyniku dowolnego początkowego odchylenia układu od stanu równowagi trwałej. Drganiami wymuszonymi natomiast nazywamy drgania powstające pod wpływem zmiennego oddziaływania zewnętrznego (np. zmienna siła zewnętrzna). Charakterystyczne parametry drgań to amplituda A, okres T, częstotliwość f=1/T, częstość kołowa ω=2π/T, faza początkowa φ. Zależność wielkości drgającej x od czasu t: x = A  $\sin(\omega t + \varphi)$ 

**Siła dośrodkowa Fn** – siła nadająca punktowi materialnemu przyśpieszenie normalne, skierowana do środka krzywizny toru poruszającego się punktu materialnego (Fn=mv 2 /R gdzie: m – masa poruszającego się punktu, v – prędkość, R – promień krzywizny toru ruchu).

**Pierwsze prawo Keplera** – wszystkie planety Układu Słonecznego poruszają się po orbitach eliptycznych, przy czym Słońce znajduje się w jednym z ognisk orbity.

**Drugie prawo Keplera** – w równych przedziałach czasu promień wodzący planety zakreśla obszary o jednakowych polach.

**Atom** – najmniejsza cząstka materii, mająca wszystkie własności chemiczne danego pierwiastka chemicznego. W skład atomu wchodzi dodatnio naładowane jądro oraz poruszające się w polu elektrycznym jądra elektrony. Ładunek jądra równy jest co do wartości bezwzględnej sumarycznemu ładunkowi wszystkich elektronów w atomie. **Jon** – elektrycznie naładowana cząstka, która powstaje w wyniku utraty lub przyłączenia elektronów przez atom lub cząsteczkę.

**Wodór** - najprostszy atom (jest złożony z jednego protonu w jądrze i jednego elektronu poruszającego się w polu elektrycznym jądra).

**Model Bohra** – postulaty przy pomocy których, Bohr jako pierwszy wyjaśnił widmo i poziomy energetyczne atomu wodoru. Pierwszy postulat Bohra mówił o tym, że w atomie występuje zbiór stanów stacjonarnych, takich że znajdujący się w nich atom nie emituje fal elektromagnetycznych. Stanom stacjonarnym odpowiadają orbity stacjonarne, po których poruszają się elektrony, ale nie emitują przy tym fal. Elektron w stanie stacjonarnym poruszający się po orbicie kołowej, ma skwantowane wartości momentu pędu, które spełniają warunek Lk=mvr=kħ,  $k = 1, 2,...,$  gdzie m – masa elektronu, v – jego prędkość, r – promień k-tej orbity,  $\hbar = h/2\pi$ . Drugi postulat Bohra mówi o tym, że przy przechodzeniu atomu z jednego stanu stacjonarnego do innego zostaje wyemitowany lub pochłonięty foton. Emisja fotonu występuje przy przejściu atomu ze stanu o większej energii do stanu o mniejszej energii. Przy przejściu odwrotnym zachodzi absorpcja fotonu. Energia fotonu jest równa h $v = W_n - W_m$ .

**Prawo rozpadu promieniotwórczego** – spontaniczny rozpad jąder atomowych

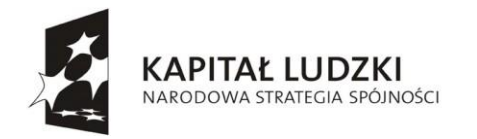

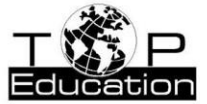

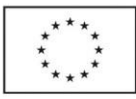

można opisać zależnością  $N = N_e$  $N = N_e e^{-\lambda t}$ , gdzie: N0 – liczba początkowa jąder materii w chwili początkowej  $t = 0$ , N – liczba jąder materii w chwili t,  $\lambda$  – stała rozpadu (prawdopodobieństwo rozpadu jądra w ciągu 1 s).

**Rozpad promieniotwórczy** – przekształcanie się trwałych izotopów jednego pierwiastka chemicznego w izotopy innego pierwiastka, czemu towarzyszy emisja pewnych dodatkowych cząstek (promieniowania), takich jak cząstki alfa (układu połączonych dwóch protonów i dwóch neutronów) lub cząstki β (elektrony). Zwykle promieniotwórczości towarzyszy emisja promieniowania gamma γ (niosącego dużą energię, krótkofalowego promieniowania elektromagnetycznego).

**Zasada zachowania pędu** – pęd p układu zamkniętego nie zmienia się w czasie  $(p=mv=const.)$ .

**Spektrometr optyczny** – przyrząd służący do otrzymywania i analizy widma promieniowania świetlnego. Promieniowanie rozszczepiane jest przy pomocy pryzmatu (wykorzystuje się zjawisko załamania światła) lub siatki dyfrakcyjnej (wykorzystuje się zjawisko ugięcia światła na przeszkodzie) – w zależności od długości fali światło kierowane jest pod różnym kątem.

**Widmo emisyjne** – powstaje w wyniku przejścia atomów danego pierwiastka (elektronu) ze stanu wzbudzonego do stanu stacjonarnego (dany pierwiastek oddaje energię w postaci kwantu promieniowania elektromagnetycznego). W przypadku odwrotnym, mówimy o widmie absorpcyjnym.

**Transformator** – układ dwóch cewek nawiniętych na jeden rdzeń ferromagnetyczny, służący do transformacji napięcia przemiennego wyższego na niższe lub odwrotnie. Transformator również izoluje elektrycznie układ zasilający i zasilany. Rdzeń ferromagnetyczny pełni rolę wzmacniacza pole magnetyczne wytworzonego przez uzwojenie pierwotne , układu zasilającego. Można przyjąć następującą relację pomiędzy napięciem zasilającym  $U_z$  a indukowanym  $U_i$ :  $U_i = nU_z$ , gdzie n jest przekładnią transformatora i wynosi n =  $z_1/z_2$ ,  $z_2$  – liczba zwojów cewki zasilającej (pierwotnej),  $z_i$  – liczba zwojów cewki wtórnej (obwodu, w którym indukuje się napięcie). Podstawą działania transformatora jest zasada indukcji elektromagnetycznej (Faradaya).

**Reaktancja indukcyjna xL** – inaczej oporność indukcyjna cewki, występuje tylko w obwodach prądu przemiennego i wynosi  $x_1 = \omega L$ , gdzie  $\omega = 2\pi f$  – częstość prądu elektrycznego płynącego przez cewkę (f – częstotliwość prądu), L – współczynnik indukcji cewki. W obwodzie prądu stałego reaktancja indukcyjna jest równa zero. Cewka jednak stawia pewien opór elektryczny R przy przepływie prądu stałego (również przemiennego). Wartość tego oporu wynosi  $R = \frac{\rho l}{\rho}$ , gdzie ρ – oporność

*s* właściwa przewodnika (drutu) z jakiego został on wykonany, l – długość przewodnika, s – przekrój przewodnika. Opór ten jest zazwyczaj bardzo mały (jest zazwyczaj o kilka rzędów wielkości mniejszy od reaktancji indukcyjnej  $x_L$ ), dlatego też w rozważaniach teoretycznych zazwyczaj przyjmuje się opór cewki R równy zero i w obwodach prądu przemiennego rozważa tylko reaktancję indukcyjną xL.

**SEM** – siła elektromotoryczna E[V] źródła zasilania prądem elektrycznym.

**Elektromagnetyzm** – opiera się na zasadzie Faradaya, która mówi, że w każdej części przewodzącej, przez którą przenika zmienny strumień magnetyczny indukuje się zmienna siła elektromagnetyczna SEM, która z kolei może powodować przepływ prądu elektrycznego (jeżeli układ elektryczny jest zamknięty). W wyniku przepływu prądu indukuje się pole magnetyczne, ale skierowane przeciwnie do pierwotnego pola magnetycznego. Stąd też bierze się opór indukcyjny elementów indukcyjnych

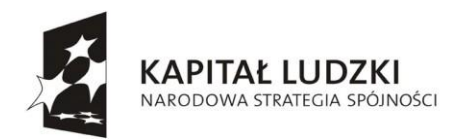

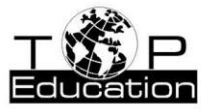

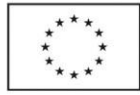

obwodu elektrycznego (cewek, transformatorów) prądu przemiennego. **Fale elektromagnetyczne** – fale, a więc

zaburzenie przemieszczające się w przestrzeni z pewną prędkością. Fale elektromagnetyczne przemieszczają się z prędkością światła. Należą do grupy fal poprzecznych (zaburzenie zachodzi w kierunku prostopadłym do kierunku propagacji fali). Nie potrzebują ośrodka sprężystego do tego żeby się rozchodzić, jak to jest w przypadku fal mechanicznych (np.

dźwięku).

**Natężenie prądu I (prąd elektryczny)** –

prąd elektryczny to przepływ ładunku elektrycznego. Natężenie prądu, np. stałego, to ilość ładunku elektrycznego Δq przepływająca przez przewodnik w czasie Δt (ilość ładunku przepływającego w czasie 1 sekundy):

$$
I = \frac{\Delta q}{\Delta t}
$$

Ogólna zależność na natężenie prądu elektrycznego:

$$
I = \frac{dq}{dt}
$$

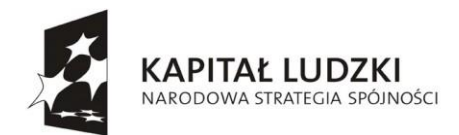

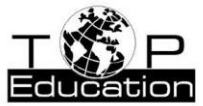

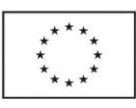

# **Skorowidz**

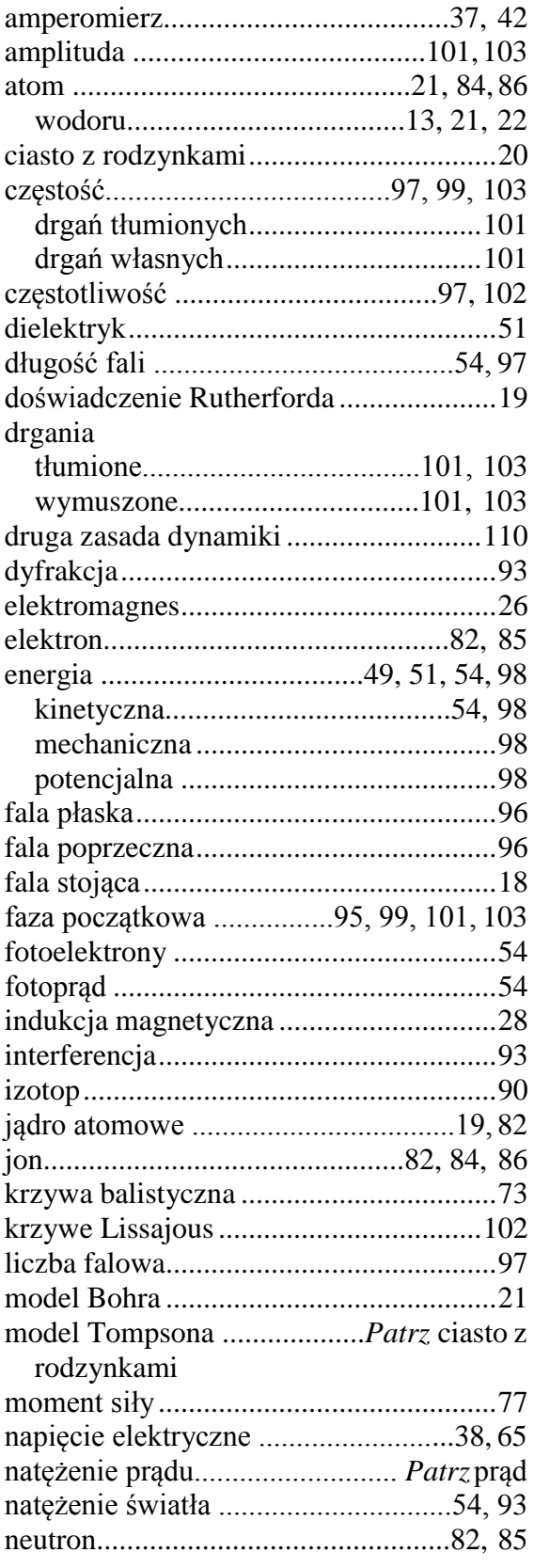

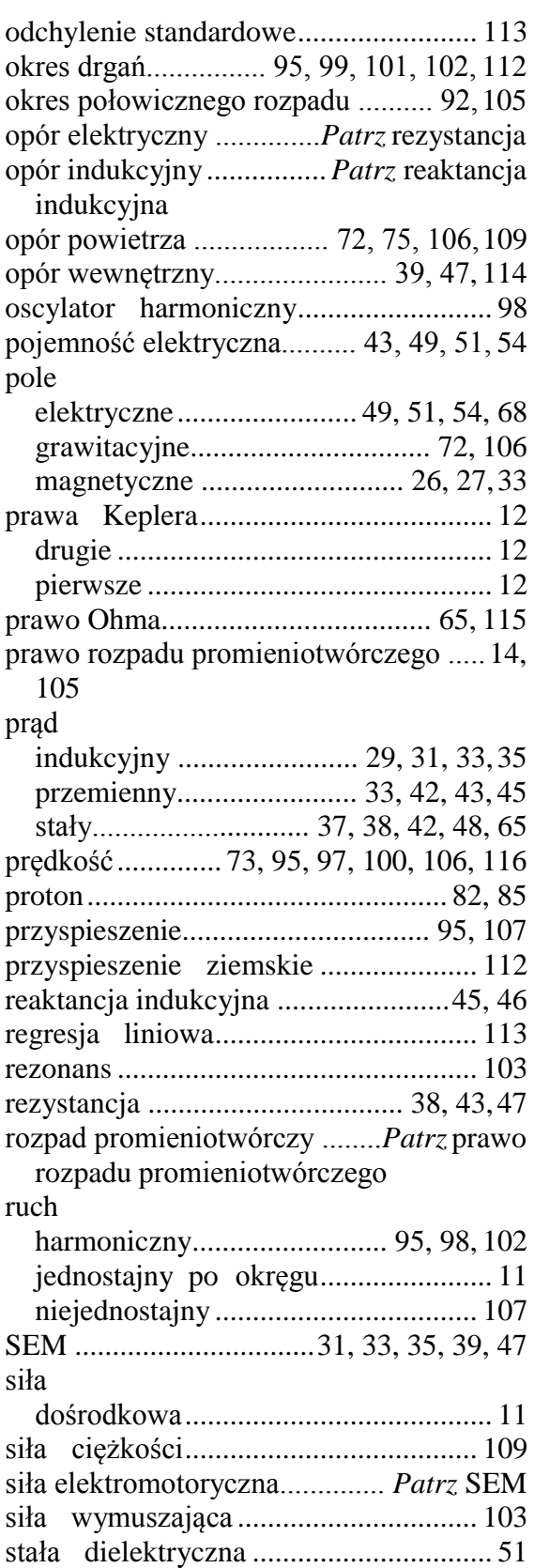

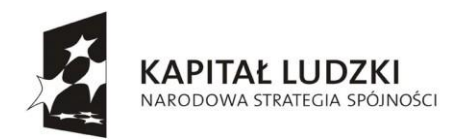

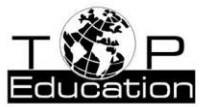

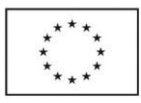

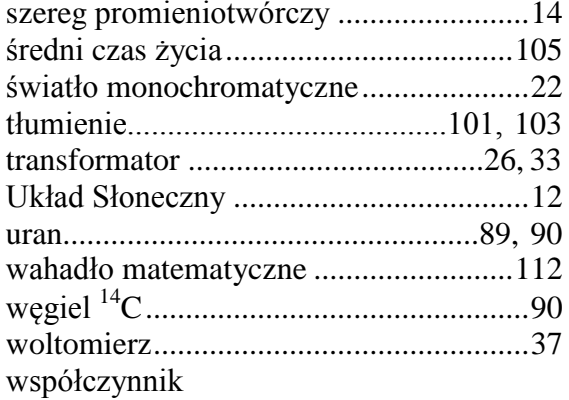

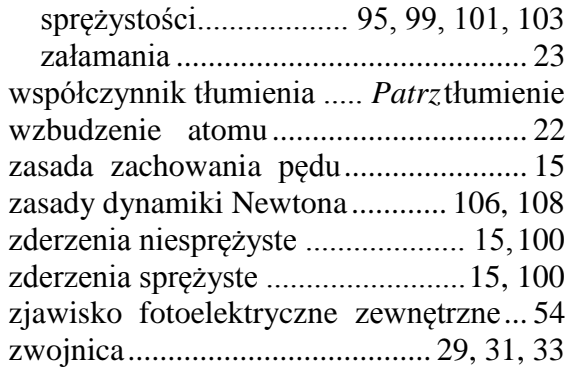